**BECKHOFF** New Automation Technology

# Handbuch | DE

TE1200 TwinCAT 3 | PLC Static Analysis

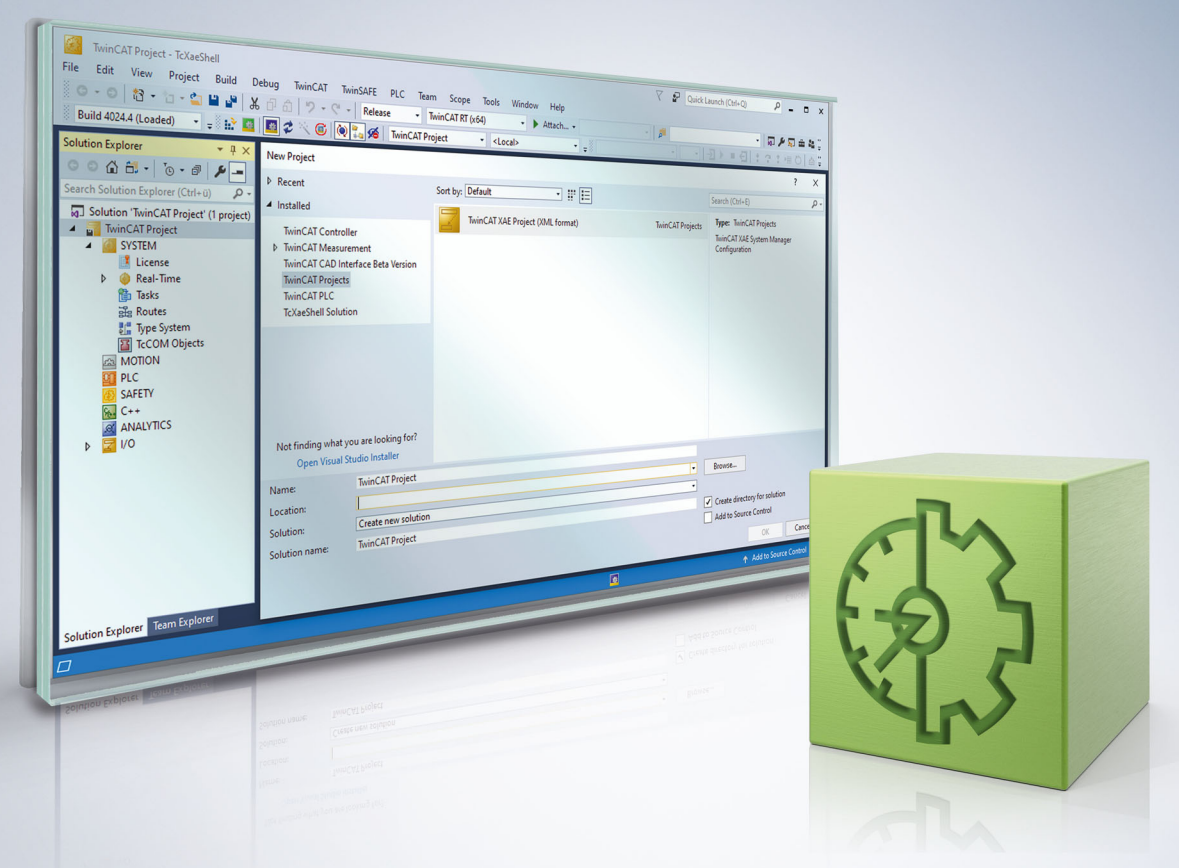

# Inhaltsverzeichnis

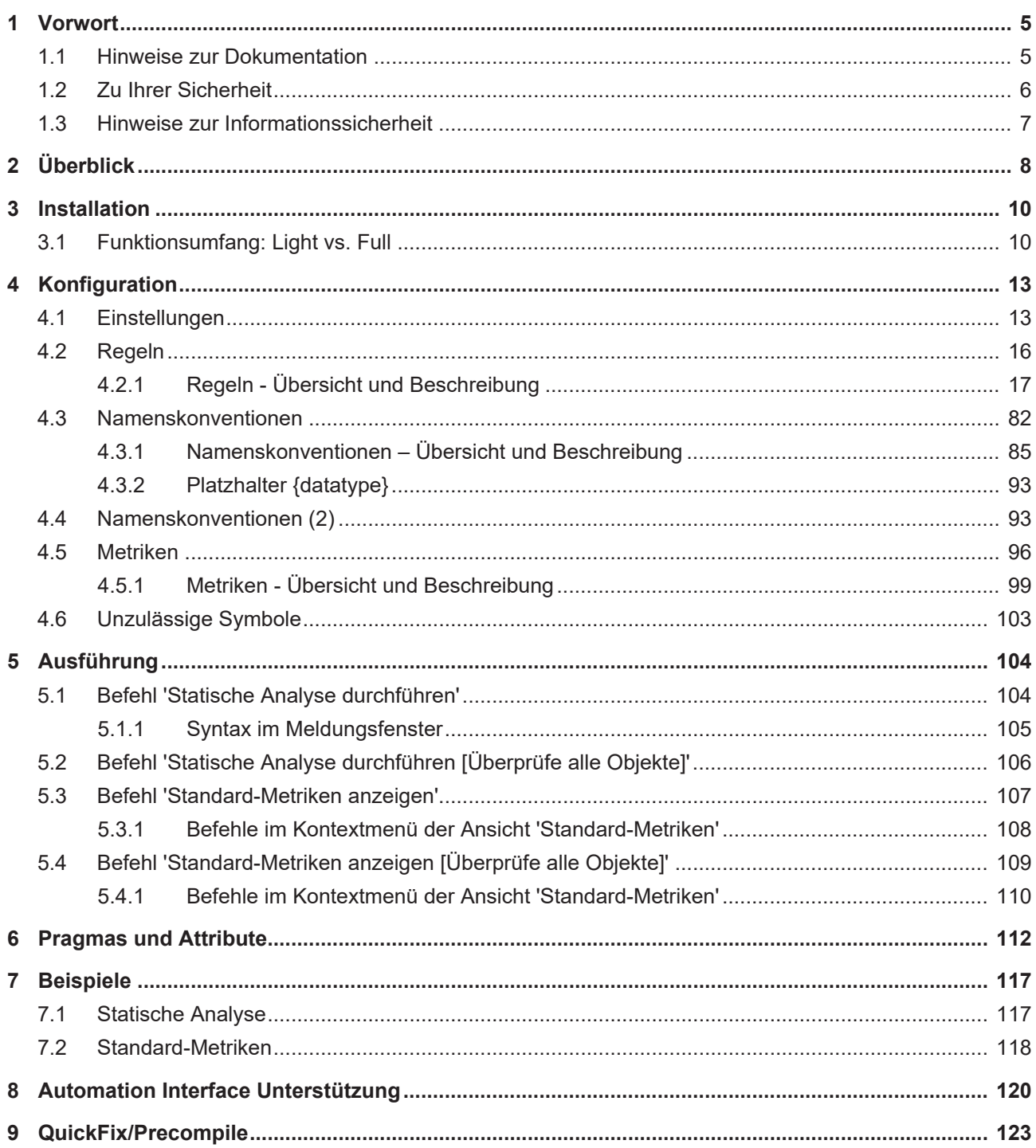

# <span id="page-4-0"></span>**1 Vorwort**

## <span id="page-4-1"></span>**1.1 Hinweise zur Dokumentation**

Diese Beschreibung wendet sich ausschließlich an ausgebildetes Fachpersonal der Steuerungs- und Automatisierungstechnik, das mit den geltenden nationalen Normen vertraut ist.

Zur Installation und Inbetriebnahme der Komponenten ist die Beachtung der Dokumentation und der nachfolgenden Hinweise und Erklärungen unbedingt notwendig.

Das Fachpersonal ist verpflichtet, stets die aktuell gültige Dokumentation zu verwenden.

Das Fachpersonal hat sicherzustellen, dass die Anwendung bzw. der Einsatz der beschriebenen Produkte alle Sicherheitsanforderungen, einschließlich sämtlicher anwendbaren Gesetze, Vorschriften, Bestimmungen und Normen erfüllt.

#### **Disclaimer**

Diese Dokumentation wurde sorgfältig erstellt. Die beschriebenen Produkte werden jedoch ständig weiterentwickelt.

Wir behalten uns das Recht vor, die Dokumentation jederzeit und ohne Ankündigung zu überarbeiten und zu ändern.

Aus den Angaben, Abbildungen und Beschreibungen in dieser Dokumentation können keine Ansprüche auf Änderung bereits gelieferter Produkte geltend gemacht werden.

#### **Marken**

Beckhoff®, TwinCAT®, TwinCAT/BSD®, TC/BSD®, EtherCAT®, EtherCAT G®, EtherCAT G10®, EtherCAT P®, Safety over EtherCAT®, TwinSAFE®, XFC®, XTS® und XPlanar® sind eingetragene und lizenzierte Marken der Beckhoff Automation GmbH.

Die Verwendung anderer in dieser Dokumentation enthaltenen Marken oder Kennzeichen durch Dritte kann zu einer Verletzung von Rechten der Inhaber der entsprechenden Bezeichnungen führen.

#### **Patente**

Die EtherCAT-Technologie ist patentrechtlich geschützt, insbesondere durch folgende Anmeldungen und Patente:

EP1590927, EP1789857, EP1456722, EP2137893, DE102015105702

mit den entsprechenden Anmeldungen und Eintragungen in verschiedenen anderen Ländern.

## **EtherCAT**

EtherCAT® ist eine eingetragene Marke und patentierte Technologie lizenziert durch die Beckhoff Automation GmbH, Deutschland

## **Copyright**

© Beckhoff Automation GmbH & Co. KG, Deutschland.

Weitergabe sowie Vervielfältigung dieses Dokuments, Verwertung und Mitteilung seines Inhalts sind verboten, soweit nicht ausdrücklich gestattet.

Zuwiderhandlungen verpflichten zu Schadenersatz. Alle Rechte für den Fall der Patent-, Gebrauchsmusteroder Geschmacksmustereintragung vorbehalten.

## <span id="page-5-0"></span>**1.2 Zu Ihrer Sicherheit**

#### **Sicherheitsbestimmungen**

Lesen Sie die folgenden Erklärungen zu Ihrer Sicherheit. Beachten und befolgen Sie stets produktspezifische Sicherheitshinweise, die Sie gegebenenfalls an den entsprechenden Stellen in diesem Dokument vorfinden.

#### **Haftungsausschluss**

Die gesamten Komponenten werden je nach Anwendungsbestimmungen in bestimmten Hard- und Software-Konfigurationen ausgeliefert. Änderungen der Hard- oder Software-Konfiguration, die über die dokumentierten Möglichkeiten hinausgehen, sind unzulässig und bewirken den Haftungsausschluss der Beckhoff Automation GmbH & Co. KG.

#### **Qualifikation des Personals**

Diese Beschreibung wendet sich ausschließlich an ausgebildetes Fachpersonal der Steuerungs-, Automatisierungs- und Antriebstechnik, das mit den geltenden Normen vertraut ist.

## **Signalwörter**

lm Folgenden werden die Signalwörter eingeordnet, die in der Dokumentation verwendet werden. Um Personen- und Sachschäden zu vermeiden, lesen und befolgen Sie die Sicherheits- und Warnhinweise.

## **Warnungen vor Personenschäden**

## **GEFAHR**

Es besteht eine Gefährdung mit hohem Risikograd, die den Tod oder eine schwere Verletzung zur Folge hat.

## **WARNUNG**

Es besteht eine Gefährdung mit mittlerem Risikograd, die den Tod oder eine schwere Verletzung zur Folge haben kann.

## **VORSICHT**

Es besteht eine Gefährdung mit geringem Risikograd, die eine mittelschwere oder leichte Verletzung zur Folge haben kann.

#### **Warnung vor Umwelt- oder Sachschäden**

*HINWEIS*

Es besteht eine mögliche Schädigung für Umwelt, Geräte oder Daten.

#### **Information zum Umgang mit dem Produkt**

Diese Information beinhaltet z. B.: Handlungsempfehlungen, Hilfestellungen oder weiterführende Informationen zum Produkt.

## <span id="page-6-0"></span>**1.3 Hinweise zur Informationssicherheit**

Die Produkte der Beckhoff Automation GmbH & Co. KG (Beckhoff) sind, sofern sie online zu erreichen sind, mit Security-Funktionen ausgestattet, die den sicheren Betrieb von Anlagen, Systemen, Maschinen und Netzwerken unterstützen. Trotz der Security-Funktionen sind die Erstellung, Implementierung und ständige Aktualisierung eines ganzheitlichen Security-Konzepts für den Betrieb notwendig, um die jeweilige Anlage, das System, die Maschine und die Netzwerke gegen Cyber-Bedrohungen zu schützen. Die von Beckhoff verkauften Produkte bilden dabei nur einen Teil des gesamtheitlichen Security-Konzepts. Der Kunde ist dafür verantwortlich, dass unbefugte Zugriffe durch Dritte auf seine Anlagen, Systeme, Maschinen und Netzwerke verhindert werden. Letztere sollten nur mit dem Unternehmensnetzwerk oder dem Internet verbunden werden, wenn entsprechende Schutzmaßnahmen eingerichtet wurden.

Zusätzlich sollten die Empfehlungen von Beckhoff zu entsprechenden Schutzmaßnahmen beachtet werden. Weiterführende Informationen über Informationssicherheit und Industrial Security finden Sie in unserem <https://www.beckhoff.de/secguide>.

Die Produkte und Lösungen von Beckhoff werden ständig weiterentwickelt. Dies betrifft auch die Security-Funktionen. Aufgrund der stetigen Weiterentwicklung empfiehlt Beckhoff ausdrücklich, die Produkte ständig auf dem aktuellen Stand zu halten und nach Bereitstellung von Updates diese auf die Produkte aufzuspielen. Die Verwendung veralteter oder nicht mehr unterstützter Produktversionen kann das Risiko von Cyber-Bedrohungen erhöhen.

Um stets über Hinweise zur Informationssicherheit zu Produkten von Beckhoff informiert zu sein, abonnieren Sie den RSS Feed unter <https://www.beckhoff.de/secinfo>.

# <span id="page-7-0"></span>**2 Überblick**

Mit der Integration der statischen Codeanalyse steht in TwinCAT 3.1 ein weiteres Programmierwerkzeug zur Verfügung, das den Entwicklungsprozess von SPS-Software unterstützt.

Die "Statische Codeanalyse" ist als Ergänzung des Compilers zu sehen und hilft dabei, einen besser lesbaren Code zu schreiben sowie bereits während der Programmierung potenzielle Fehlerquellen aufzudecken. Beispielsweise kann gemeldet werden, wenn eine Zeigervariable vor einer Dereferenzierung nicht auf ungleich 0 überprüft worden ist. Dadurch wird der Anwender auf möglicherweise unbeabsichtigte und fehlerhafte Implementierungen hingewiesen, sodass diese Programmstellen frühzeitig optimiert werden können.

Das Static Analysis ist als Programmierwerkzeug in TwinCAT 3 SPS integriert und überprüft den Quellcode eines SPS-Projekts auf Abweichungen von bestimmten Kodierregeln, Namenskonventionen oder unerlaubten Symbolen. Dabei wird der in den PLCopen Coding Guidelines definierte Regelsatz zugrunde gelegt, welcher um zusätzliche Prüfmöglichkeiten erweitert wird.

Die Statische Analyse kann manuell angestoßen oder automatisch mit der Codeerzeugung durchgeführt werden. Das Ergebnis der Analyse, also Meldungen bezüglich Abweichungen der Vorgaben und Regeln, gibt TwinCAT im Meldungsfenster aus. In den SPS-Projekteigenschaften definieren Sie, was im Einzelnen geprüft werden soll. Beim Konfigurieren der Regeln können Sie außerdem jeweils definieren, ob eine Regelverletzung als Fehler oder Warnung ausgegeben werden soll. Mit Hilfe von Pragmaanweisungen können Sie einzelne Teile des Codes von der Prüfung ausnehmen. Für Fehler, die vom Static Analysis auf Basis von Precompile-Informationen gemeldet werden, gibt es im ST-Editor eine Unterstützung zur unmittelbaren Fehlerbehebung ([QuickFix/Precompile \[](#page-122-0)[}](#page-122-0) [123\]](#page-122-0)).

Zusätzlich dazu können Sie zur Beurteilung der Codequalität ausgewählte Metriken in einer separaten Ansicht anzeigen lassen, wobei das Static Analysis diese Metriken aus Ihrem Programmcode ermittelt. Dabei werden Kennzahlen berechnet, die die verschiedenen Programmteile charakterisieren bzw. die Eigenschaften der Software ausdrücken. Sie stellen somit ein Indiz zur Beurteilung der Softwarequalität dar. In der tabellarischen Ausgabe sind beispielsweise Metriken für die Anzahl an Anweisungen oder den Anteil an Kommentaren zu finden.

#### **Nutzen**

Die "Statische Codeanalyse" hilft dabei, einen besser lesbaren Code zu schreiben und bereits während der Programmierung potenzielle Fehlerquellen aufzudecken.

Die Missachtung einer Kodierregel deutet im Allgemeinen auf eine Implementierungsschwachstelle hin, deren Korrektur eine frühzeitige Fehlerbehebung bzw. -vermeidung ermöglicht. Die automatische Kontrolle der anwenderspezifischen Namenskonventionen sorgt darüber hinaus dafür, dass die Steuerungsprogramme hinsichtlich der Typ- und Variablennamen standardisiert entwickelt werden können. Dadurch erhalten unterschiedliche SPS-Projekte, die auf Basis der gleichen Namenskonventionen implementiert wurden, ein einheitliches Look'n'Feel, was die Lesbarkeit der Programme stark verbessert. Ergänzend dazu stellen die Metriken ein Indiz zur Beurteilung der Softwarequalität dar.

## **Funktionalitäten**

Nachfolgend sind die Funktionalitäten von "TwinCAT 3 PLC Static Analysis" als Übersicht dargestellt:

- Statische Analyse:
	- Funktion: Die Statische Analyse überprüft den Quellcode eines Projekts auf Abweichungen von bestimmten Kodierregeln, Namenskonventionen und unzulässigen Symbolen. Die Ausgabe des Ergebnisses erfolgt im Meldungsfenster.
	- Konfiguration: Die gewünschten Kodierregeln, Namenskonventionen und unzulässigen Symbole konfigurieren Sie in den Projekteigenschaften des SPS-Projekts in den Registerkarten [Regeln](#page-15-0) [\[](#page-15-0)[}](#page-15-0) [16\]](#page-15-0), [Namenskonventionen \[](#page-81-0)[}](#page-81-0) [82\]](#page-81-0) und [Unzulässige Symbole \[](#page-102-0)[}](#page-102-0) [103\]](#page-102-0).
- Standard-Metriken:
	- Funktion: Auf Ihren Quellcode werden Metriken angewendet, die die Eigenschaften der Software in Kennzahlen ausdrücken (z.B. Anzahl der Anweisungen oder Anteil an Kommentaren). Sie stellen ein Indiz zur Beurteilung der Softwarequalität dar. Die Ausgabe der Standard-Metriken erfolgt in der Ansicht **Standard-Metriken**.

◦ Konfiguration: Die gewünschten Metriken konfigurieren Sie in den Projekteigenschaften des SPS-Projekts in der Registerkarte [Metriken \[](#page-95-0)[}](#page-95-0) [96\]](#page-95-0).

Alternativ besteht die Möglichkeit, eine lizenzfreie Variante vom Static Analysis zu verwenden, welche einen stark reduzierten Funktionsumfang zur Verfügung stellt. Einen detaillierten Vergleich der Funktionen der lizenzfreien und der lizenzpflichtigen Variante vom Static Analysis finden Sie im Kapitel [Installation \[](#page-9-0)[}](#page-9-0) [10\]](#page-9-0).

Weiterführende Informationen zur Installation, Konfiguration und Ausführung des "Static Analysis" finden Sie auf den folgenden Seiten:

- [Installation \[](#page-9-0) $\blacktriangleright$  [10\]](#page-9-0)
- [Konfiguration der Einstellungen, Regeln, Namenskonventionen, Metriken und unzulässigen Symbole](#page-12-0) [\[](#page-12-0)[}](#page-12-0) [13\]](#page-12-0)
- [Befehl 'Statische Analyse durchführen' \[](#page-103-1)[}](#page-103-1) [104\]](#page-103-1)
- [Befehl 'Statische Analyse durchführen \[Überprüfe alle Objekte\]' \[](#page-105-0)[}](#page-105-0) [106\]](#page-105-0)
- [Befehl 'Standard-Metriken anzeigen' \[](#page-106-0)[}](#page-106-0) [107\]](#page-106-0)
- [Befehl 'Standard-Metriken anzeigen \[Überprüfe alle Objekte\]' \[](#page-108-0) $\blacktriangleright$  [109\]](#page-108-0)
- [Pragmas und Attribute \[](#page-111-0) $\blacktriangleright$  [112\]](#page-111-0)
- [Beispiele \[](#page-116-0) $\blacktriangleright$  [117\]](#page-116-0)
- [Automation Interface Unterstützung \[](#page-119-0)[}](#page-119-0) [120\]](#page-119-0)

## **Bibliotheken**

TwinCAT analysiert nur den Applikationscode des aktuellen SPS-Projekts, die referenzierten Bibliotheken bleiben unbeachtet!

Wenn Sie das Bibliotheksprojekt hingegen geöffnet haben, können Sie die enthaltenen Elemente mit Hilfe des Befehls [Befehl 'Statische Analyse durchführen \[Überprüfe alle Objekte\]' \[](#page-105-0)[}](#page-105-0) [106\]](#page-105-0) überprüfen.

## **Punktuelle Ausschaltung von Prüfungen**

Mit Hilfe von [Pragmas und Attributen \[](#page-111-0)[}](#page-111-0) [112\]](#page-111-0) können Sie Prüfungen für bestimmte Codeteile ausschalten.

## **Static Analysis übers Automation Interface**

Bitte beachten Sie die Möglichkeit, das Static Analysis teilweise über das Automation Interface bedienen zu können (siehe [Automation Interface Unterstützung \[](#page-119-0)[}](#page-119-0) [120\]](#page-119-0)).

# <span id="page-9-0"></span>**3 Installation**

Die Function "TE1200 | TwinCAT 3 PLC Static Analysis" wird bereits mit der Installation der TwinCAT-3- Entwicklungsumgebung installiert und ist seit der TwinCAT Version 3.1 Build 4022.0 als Release-Version enthalten. Die zusätzliche Engineering-Komponente TE1200 muss daher lediglich lizenziert werden.

## **Lizenzierung**

Für Informationen zur Lizenzierung der Engineering-Komponente TE1200 lesen Sie bitte die Dokumentation zur Lizenzierung.

#### **Testmodus**

Bitte beachten Sie, dass für dieses Produkt keine 7-Tage-Testlizenz verfügbar ist. Ohne die Engineering-Lizenz für TE1200 können Sie die lizenzfreie Variante des Static Analysis (Static Analysis Light) nutzen, welche einige Einschränkungen beinhaltet. Anhand der kostenfreien Light-Variante können Sie sich – auf Basis eines stark reduzierten Funktionsumfangs – beispielsweise mit dem prinzipiellen Handling des Produkts vertraut machen.

Sehen Sie auch: [Funktionsumfang: Light vs. Full \[](#page-9-1) $\blacktriangleright$  [10\]](#page-9-1)

## **TwinCAT Package Manager: Installation (TwinCAT 3.1 Build 4026)**

Eine ausführliche Anleitung zur Installation von Produkten finden Sie im Kapitel [Workloads installieren](https://infosys.beckhoff.com/content/1031/tc3_installation/15731787659.html?id) in der [Installationsanleitung TwinCAT 3.1 Build 4026](https://infosys.beckhoff.com/content/1031/tc3_installation/15698617995.html?id).

Installieren Sie den folgenden Workload, um das Produkt nutzen zu können:

• TwinCAT.Standard.XAE (enthält TwinCAT.XAE.PLC)

oder

• TwinCAT.XAE.PLC

#### **TwinCAT Setup: Installation (TwinCAT 3.1 Build 4024 und früher)**

Installieren Sie das folgende Setup, um das Produkt nutzen zu können:

• TwinCAT 3.1 eXtended Automation Engineering (XAE) (Vollinstallation)

<span id="page-9-1"></span>Eine ausführliche Anleitung zur Installation finden Sie im Kapitel Installation bis TwinCAT 3.1 Build 4024.

## **3.1 Funktionsumfang: Light vs. Full**

Ohne die Engineering-Lizenz für TE1200 können Sie die lizenzfreie Variante des Static Analysis (Static Analysis Light) nutzen, welche einige Einschränkungen beinhaltet (siehe Tabelle unten). Anhand der kostenfreien Light-Variante können Sie sich – auf Basis eines stark reduzierten Funktionsumfangs – beispielsweise mit dem prinzipiellen Handling des Produkts vertraut machen.

#### **Static Analysis Light vs. Static Analysis Full**

Nachfolgend finden Sie eine Übersicht über den unterschiedlichen Funktionsumfang der lizenzfreien und der lizenzpflichtigen Variante vom Static Analysis.

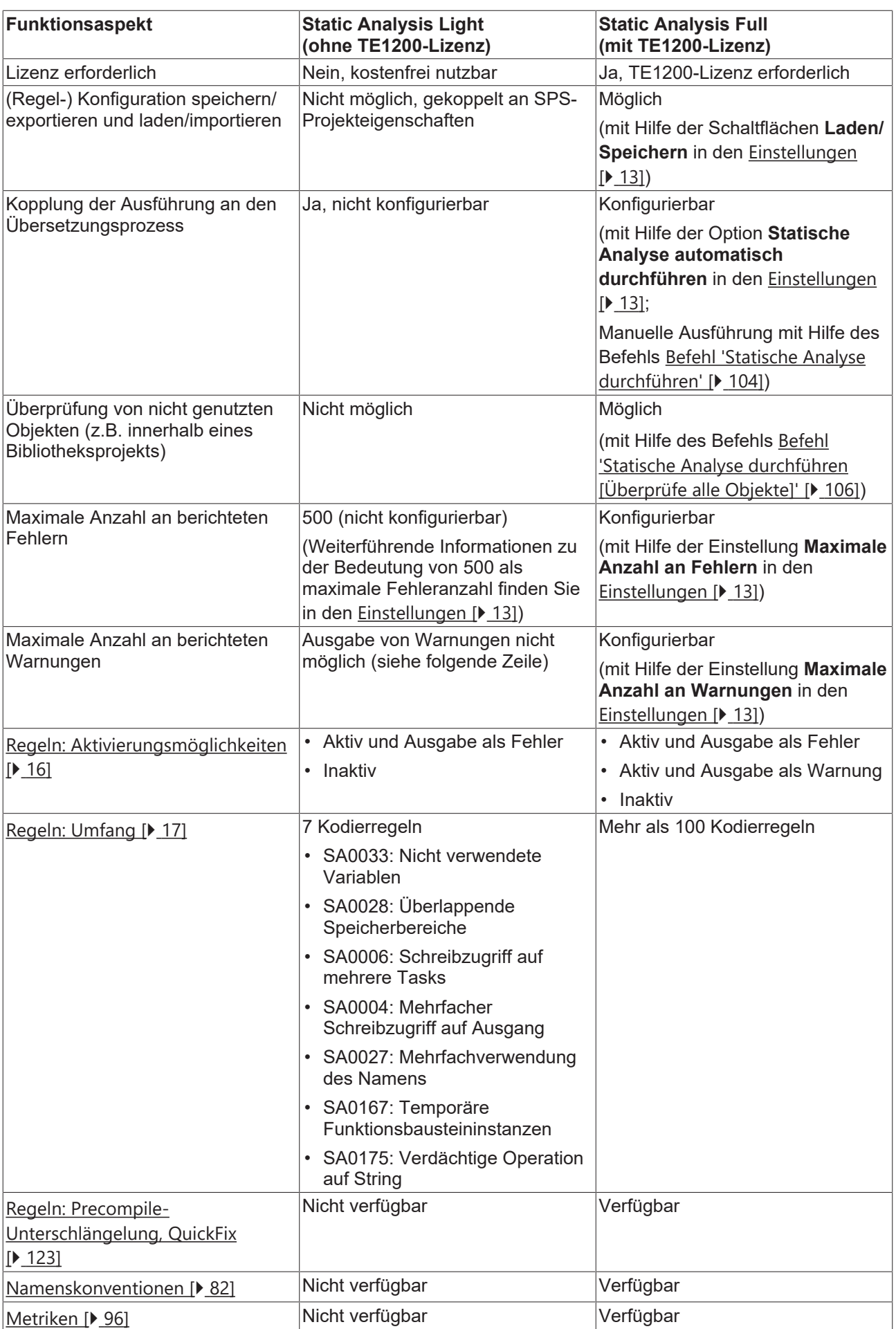

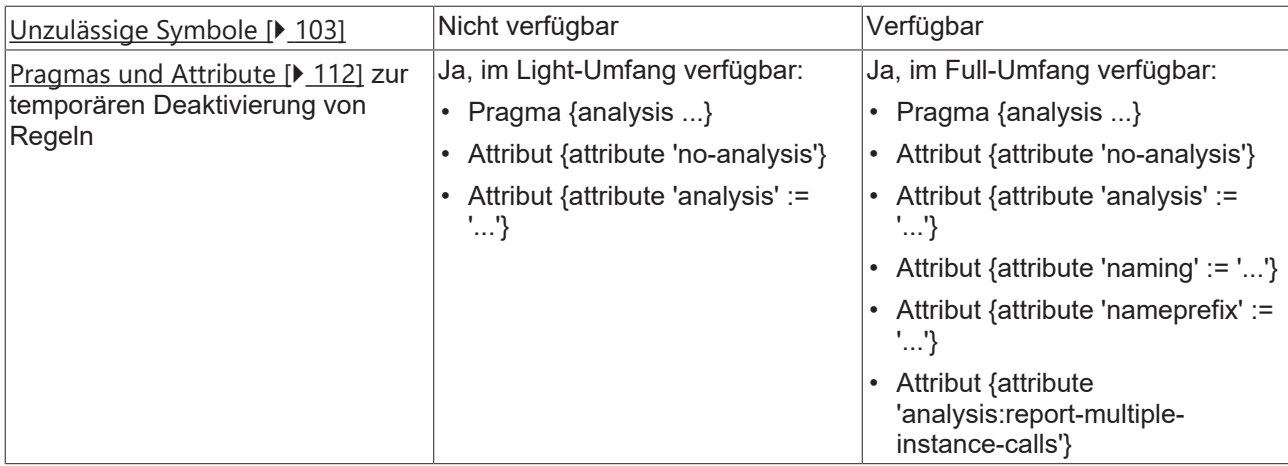

# <span id="page-12-0"></span>**4 Konfiguration**

Nach der [Installation \[](#page-9-0)▶ [10\]](#page-9-0) und Lizenzierung der "TE1200 | TwinCAT 3 PLC Static Analysis" wird die Kategorie **Static Analysis** in den Projekteigenschaften des SPS-Projekts um die zusätzlichen Regeln und Konfigurationsmöglichkeiten erweitert.

In den Projekteigenschaften finden Sie dann Registerkarten für die Basiskonfiguration und für die Zusammenstellung der Regeln, Konventionen, Metriken und unzulässigen Symbole, die bei der Code-Überprüfung beachtet werden.

Die Projekteigenschaften eines SPS-Projekts können Sie über das Kontextmenü des SPS-Projektobjekts oder über das Menü **Projekt** öffnen, falls ein SPS-Projekt im Projektbaum fokussiert ist.

Die aktuellen Einstellungen bzw. Änderungen werden gespeichert, sobald Sie die SPS-Projekteigenschaften speichern. Über die Schaltfläche **Speichern**, die Sie in der Registerkarte **Einstellungen** finden, können Sie die aktuelle Konfiguration der Static Analysis zusätzlich in eine externe Datei speichern. Eine solche Konfigurationsdatei können Sie über die Schaltfläche **Laden** wieder in die Entwicklungsumgebung laden.

Auf den folgenden Seiten finden Sie weiterführende Informationen zu den einzelnen Registerkarten der Projekteigenschaftskategorie **Static Analysis**.

- [Einstellungen \[](#page-12-1)> [13\]](#page-12-1)
- $\cdot$  [Regeln \[](#page-15-0) $\triangleright$  [16\]](#page-15-0)
- [Namenskonventionen \[](#page-81-0)[}](#page-81-0) [82\]](#page-81-0)
- [Namenskonventionen \(2\) \[](#page-92-1)D [93\]](#page-92-1)
- [Metriken \[](#page-95-0) [96\]](#page-95-0)
- [Unzulässige Symbole \[](#page-102-0)[}](#page-102-0) [103\]](#page-102-0)

**Geltungsbereich der "Static Analysis"-Konfiguration**

Die Einstellungen, die Sie in der Kategorie **Static Analysis** der SPS-Projekteigenschaften vornehmen, sind sogenannte **Solution options** und wirken sich daher nicht nur auf das SPS-Projekt aus, dessen Eigenschaften Sie aktuell bearbeiten. Die konfigurierten Einstellungen, Regeln, Namenskonventionen, Metriken und unzulässigen Symbole werden für alle SPS-Projekte übernommen, die sich in der Entwicklungsumgebung befinden.

## <span id="page-12-1"></span>**4.1 Einstellungen**

In der Registerkarte **Einstellungen** können Sie konfigurieren, ob die statische Codeanalyse automatisch mit der Codeerzeugung durchgeführt soll. Des Weiteren können Sie die aktuelle Konfiguration des **Static Analysis** in einer externen Datei speichern bzw. eine Konfiguration aus einer externen Datei laden.

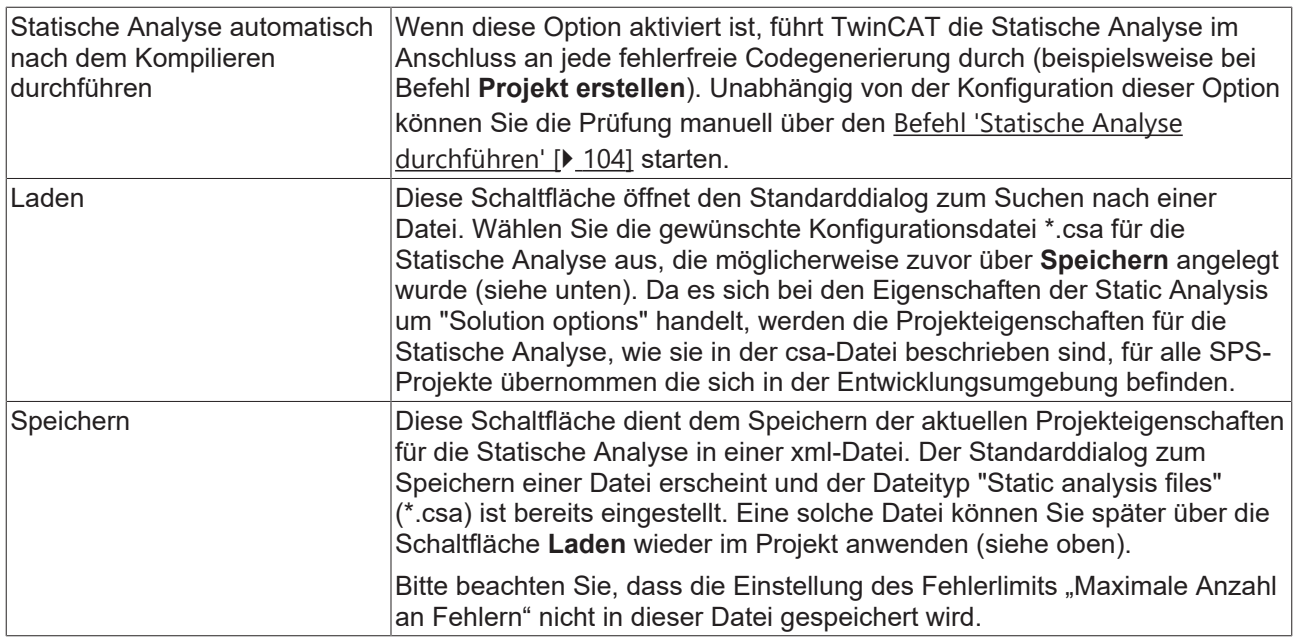

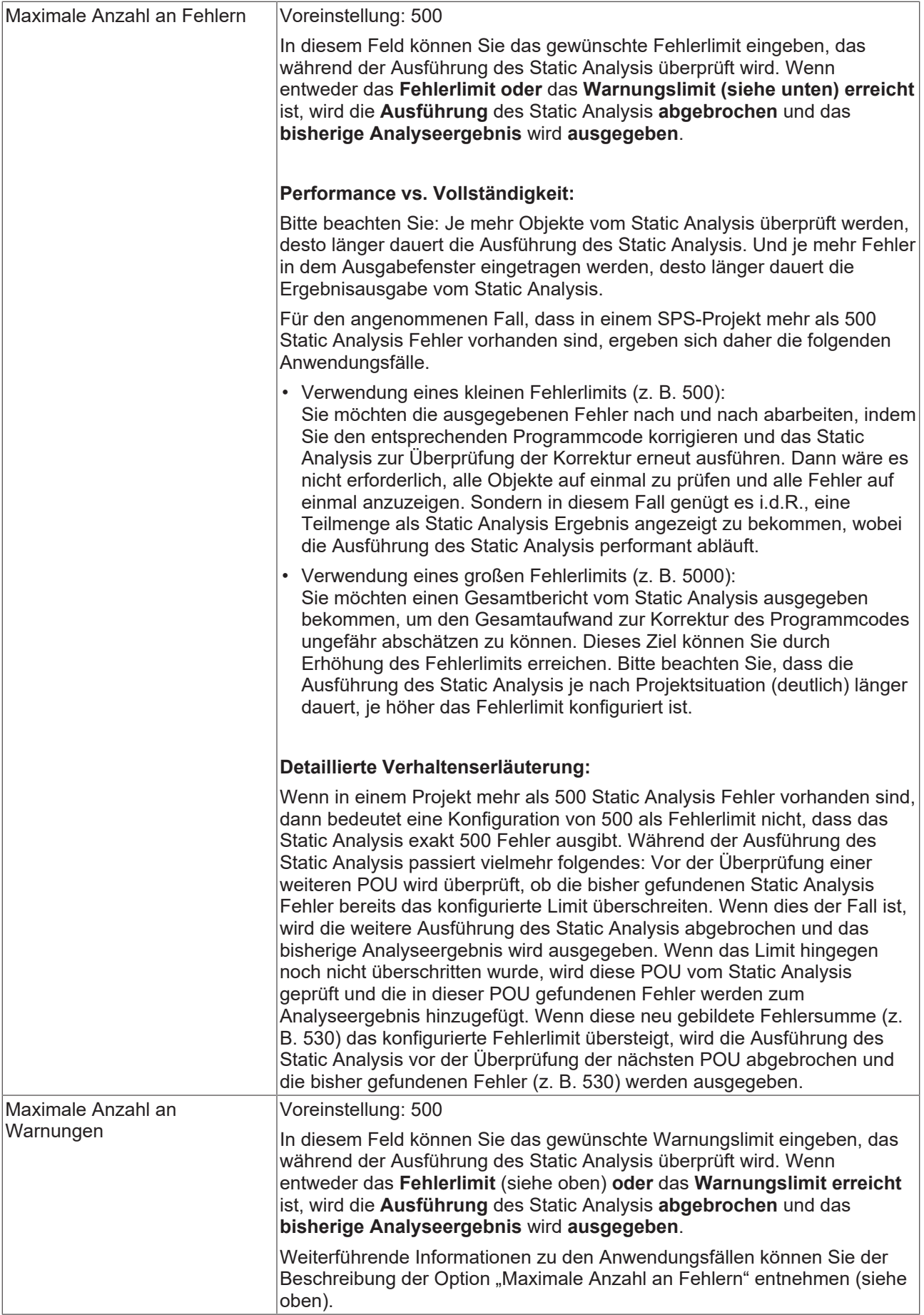

## <span id="page-15-0"></span>**4.2 Regeln**

In der Registerkarte **Regeln** können Sie die Regeln konfigurieren, die bei der [Durchführung der Statischen](#page-103-1) [Analyse \[](#page-103-1)[}](#page-103-1) [104\]](#page-103-1) berücksichtigt werden. Die Regeln werden in den Projekteigenschaften als Baumstruktur angezeigt. Teilweise sind einige Regeln unterhalb von organisatorischen Knoten angeordnet.

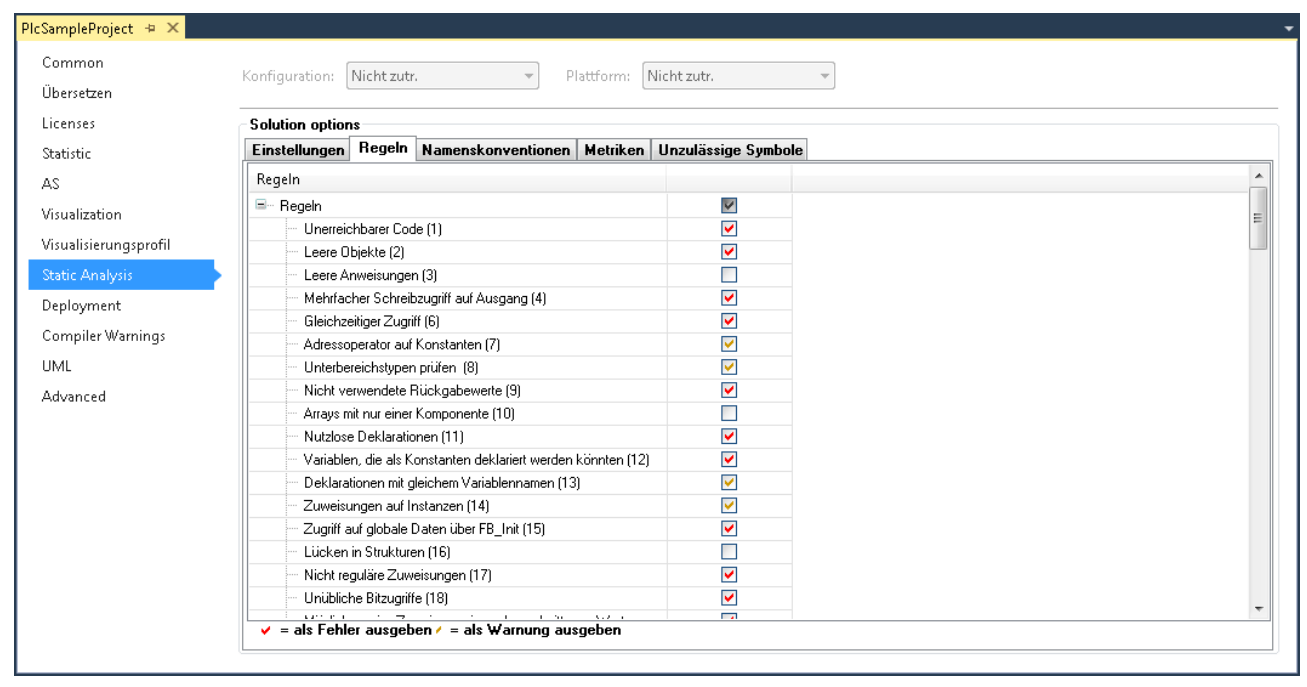

#### **Standardeinstellungen**

Mit Ausnahme von SA0016, SA0024, SA0073, SA0101, SA0105-SA0107, SA0111-SA0125, SA0133, SA0134, SA0145, SA0147, SA0148, SA0150, SA0162-SA0167 und den "Strikten IEC-Regeln" sind standardmäßig alle Regeln aktiviert.

#### **Konfiguration der Regeln**

Sie können die einzelnen Regeln über das Kontrollkästchen der jeweiligen Zeile aktivieren oder deaktivieren. Wenn Sie das Kontrollkästchen eines Unterknotens auswählen, wirkt sich dies auf alle Einträge unterhalb dieses Knotens aus. Wenn Sie das Kontrollkästchen des obersten Regeln-Knotens auswählen, wirkt sich dies auf alle Einträge der Liste aus. Die Einträge unterhalb eines Knotens werden durch Mausklick auf das Minus- bzw. Pluszeichen vor dem Knotentitel zu- bzw. aufgeklappt.

Die Nummer in Klammern hinter jeder Regel, zum Beispiel "Unerreichbarer Code (1)", ist die Regelnummer, die bei einer Nichteinhaltung der Regel ausgegeben wird.

Es gibt folgende drei Einstellungen, zwischen denen Sie durch wiederholtes Klicken auf das Kontrollkästchen wechseln können:

- : Die Regel wird nicht geprüft.
- : Eine Regelverletzung wird als Fehler im Meldungsfenster ausgegeben.
- Eine Regelverletzung wird als Warnung im Meldungsfenster ausgegeben.

#### **Syntax von Regelverletzungen im Meldungsfenster**

Jede Regel besitzt eine eindeutige Nummer (in der Konfigurationsansicht der Regeln in runden Klammern hinter der Regel dargestellt). Wenn während der Statischen Analyse die Verletzung einer Regel festgestellt wird, wird die Nummer zusammen mit einer Fehler- bzw. Warnungsbeschreibung gemäß folgender Syntax im Meldungsfenster ausgegeben. Die Abkürzung "SA" weist dabei auf "Static Analysis" hin.

Syntax: **"SA<Regelnummer>: <Regelbeschreibung>"**

Beispiel für Regelnummer 33 (Nicht verwendete Variablen): "SA0033: Nicht verwendet: Variable 'bSample'"

#### **Temporäre Deaktivierung von Regeln**

Regeln, die hier im Dialog aktiviert sind, können über ein Pragma im Projekt temporär abgeschaltet werden. Weiterführende Informationen hierzu finden Sie unter [Pragmas und Attribute \[](#page-111-0)[}](#page-111-0) [112\]](#page-111-0).

#### **Übersicht und Beschreibung der Regeln**

Eine Übersicht der Regeln sowie eine detaillierte Beschreibung der Regeln finden Sie unter [Regeln -](#page-16-0) [Übersicht und Beschreibung \[](#page-16-0)[}](#page-16-0) [17\]](#page-16-0).

## <span id="page-16-0"></span>**4.2.1 Regeln - Übersicht und Beschreibung**

## **Strikte IEC-Regeln prüfen**

Die Prüfungen unterhalb des Knotens "Strikte IEC-Regeln prüfen" ermitteln Funktionalitäten und Datentypen, die in TwinCAT in Erweiterung der IEC61131-3 erlaubt sind.

#### **Gleichzeitigen/Konkurrierenden Zugriff prüfen**

Zu diesem Thema existierenden die folgenden Regeln:

[SA0006: Schreibzugriff aus mehreren Tasks \[](#page-22-0) $\blacktriangleright$  [23\]](#page-22-0) Ermittelt Variablen, auf die von mehr als einer Task geschrieben wird.

[SA0103: Gleichzeitiger Zugriff auf nicht-atomare Daten \[](#page-60-0)[}](#page-60-0) [61\]](#page-60-0) Ermittelt nicht-atomare Variablen (zum Beispiel mit Datentyp STRING, WSTRING, ARRAY, STRUCT, FB-Instanzen, 64-Bit Datentypen), die in mehr als einer Task verwendet werden.

Bitte beachten Sie, dass nur direkte Zugriffe erkannt werden können. Indirekte Zugriffe, beispielsweise per Pointer/Referenz, werden nicht aufgelistet.

Bitte beachten Sie außerdem die Dokumentation zum Thema "[Multitask-Datenzugriffs-](https://infosys.beckhoff.com/content/1031/tc3_plc_intro/9007203839198987.html)[Synchronisation in der SPS](https://infosys.beckhoff.com/content/1031/tc3_plc_intro/9007203839198987.html)", in der einige Hinweise zur Notwendigkeit und den Möglichkeiten einer Datenzugriffs-Synchronisation enthalten sind.

#### **Übersicht**

- [SA0001: Unerreichbarer Code \[](#page-20-0)[}](#page-20-0) [21\]](#page-20-0)
- [SA0002: Leere Objekte \[](#page-21-0)[}](#page-21-0) [22\]](#page-21-0)
- [SA0003: Leere Anweisungen \[](#page-21-1)[}](#page-21-1) [22\]](#page-21-1)
- [SA0004: Mehrfacher Schreibzugriff auf Ausgang \[](#page-21-2)[}](#page-21-2) [22\]](#page-21-2)
- [SA0006: Schreibzugriff aus mehreren Tasks \[](#page-22-0)> [23\]](#page-22-0)
- [SA0007: Adressoperator auf Konstanten \[](#page-23-0)[}](#page-23-0) [24\]](#page-23-0)
- [SA0008: Unterbereichstypen prüfen \[](#page-23-1)[}](#page-23-1) [24\]](#page-23-1)
- [SA0009: Nicht verwendete Rückgabewerte \[](#page-24-0)[}](#page-24-0) [25\]](#page-24-0)
- [SA0010: Arrays mit nur einer Komponente \[](#page-24-1)[}](#page-24-1) [25\]](#page-24-1)
- [SA0011: Nutzlose Deklarationen \[](#page-25-0)[}](#page-25-0) [26\]](#page-25-0)
- [SA0012: Variablen, die als Konstanten deklariert werden könnten \[](#page-25-1)[}](#page-25-1) [26\]](#page-25-1)
- [SA0013: Deklarationen mit gleichem Variablennamen \[](#page-25-2)[}](#page-25-2) [26\]](#page-25-2)
- [SA0014: Zuweisungen auf Instanzen \[](#page-26-0)[}](#page-26-0) [27\]](#page-26-0)
- [SA0015: Zugriff auf globale Daten über FB\\_init \[](#page-26-1)[}](#page-26-1) [27\]](#page-26-1)
- [SA0016: Lücken in Strukturen \[](#page-27-0)[}](#page-27-0) [28\]](#page-27-0)
- [SA0017: Nicht-reguläre Zuweisungen \[](#page-27-1)[}](#page-27-1) [28\]](#page-27-1)
- [SA0018: Unübliche Bitzugriffe \[](#page-28-0)[}](#page-28-0) [29\]](#page-28-0)
- [SA0020: Möglicherweise Zuweisung eines abgeschnittenen Wertes an REAL-Variable \[](#page-28-1)[}](#page-28-1) [29\]](#page-28-1)
- [SA0021: Weitergabe der Adresse einer temporären Variablen \[](#page-29-0)[}](#page-29-0) [30\]](#page-29-0)
- [SA0022: \(Möglicherweise\) nicht zurückgewiesene Rückgabewerte \[](#page-29-1)[}](#page-29-1) [30\]](#page-29-1)
- [SA0023: Komplexe Rückgabewerte \[](#page-30-0)[}](#page-30-0) [31\]](#page-30-0)
- [SA0024: Nicht getypte Literale \[](#page-30-1)[}](#page-30-1) [31\]](#page-30-1)
- [SA0025: Unqualifizierte Enumerationskonstanten \[](#page-31-0)[}](#page-31-0) [32\]](#page-31-0)
- [SA0026: Möglicherweise Abschneiden von Strings \[](#page-31-1)[}](#page-31-1) [32\]](#page-31-1)
- [SA0027: Mehrfachverwendung des Namens \[](#page-32-0)[}](#page-32-0) [33\]](#page-32-0)
- [SA0028: Überlappende Speicherbereiche \[](#page-32-1)[}](#page-32-1) [33\]](#page-32-1)
- [SA0029: Notation in Implementierung und Deklaration unterschiedlich \[](#page-33-0)[}](#page-33-0) [34\]](#page-33-0)
- **Nicht verwendete Objekte auflisten**
	- [SA0031: Nicht verwendete Signaturen \[](#page-33-1)[}](#page-33-1) [34\]](#page-33-1)
	- [SA0032: Nicht verwendete Aufzählungskonstante \[](#page-33-2)[}](#page-33-2) [34\]](#page-33-2)
	- [SA0033: Nicht verwendete Variablen \[](#page-34-0)[}](#page-34-0) [35\]](#page-34-0)
	- [SA0035: Nicht verwendete Eingabevariablen \[](#page-34-1)[}](#page-34-1) [35\]](#page-34-1)
	- [SA0036: Nicht verwendete Ausgabevariablen \[](#page-34-2)[}](#page-34-2) [35\]](#page-34-2)
- [SA0034: Enumerationsvariablen mit falscher Zuweisung \[](#page-35-0)[}](#page-35-0) [36\]](#page-35-0)
- [SA0037: Schreibzugriff auf Eingabevariable \[](#page-35-1)[}](#page-35-1) [36\]](#page-35-1)
- [SA0038: Lesezugriff auf Ausgabevariable \[](#page-36-0)[}](#page-36-0) [37\]](#page-36-0)
- [SA0040: Mögliche Division durch Null \[](#page-36-1)[}](#page-36-1) [37\]](#page-36-1)
- [SA0041: Möglicherweise schleifeninvarianter Code \[](#page-37-0)[}](#page-37-0) [38\]](#page-37-0)
- [SA0042: Verwendung unterschiedlicher Zugriffspfade \[](#page-37-1)[}](#page-37-1) [38\]](#page-37-1)
- [SA0043: Verwendung einer globalen Variablen in nur 1 POU \[](#page-38-0)[}](#page-38-0) [39\]](#page-38-0)
- [SA0044: Deklarationen mit Schnittstellenreferenz \[](#page-38-1)[}](#page-38-1) [39\]](#page-38-1)
- **Konvertierungen**
	- [SA0019: Implizite Pointer-Konvertierungen \[](#page-39-0) $\blacktriangleright$  [40\]](#page-39-0)
	- [SA0130: Implizite erweiternde Konvertierungen \[](#page-39-1)[}](#page-39-1) [40\]](#page-39-1)
- [SA0131: Implizite einengende Konvertierungen \[](#page-40-0)[}](#page-40-0) [41\]](#page-40-0)
- [SA0132: Implizite vorzeichenbehaftete/vorzeichenlose Konvertierungen \[](#page-40-1)[}](#page-40-1) [41\]](#page-40-1)
- [SA0133: Explizite einschränkende Konvertierungen \[](#page-41-0)[}](#page-41-0) [42\]](#page-41-0)
- [SA0134: Explizite vorzeichenbehaftete/vorzeichenlose Konvertierungen \[](#page-41-1)[}](#page-41-1) [42\]](#page-41-1)

#### - **Verwendung direkter Adressen**

- [SA0005: Ungültige Adressen und Datentypen \[](#page-42-0)[}](#page-42-0) [43\]](#page-42-0)
- [SA0047: Zugriff auf direkte Adressen \[](#page-42-1)[}](#page-42-1) [43\]](#page-42-1)
- [SA0048: AT-Deklarationen auf direkte Adressen \[](#page-43-0)[}](#page-43-0) [44\]](#page-43-0)

#### - **Regeln für Operatoren**

- [SA0051: Vergleichsoperatoren auf BOOL-Variablen \[](#page-43-1)> [44\]](#page-43-1)
- [SA0052: Unübliche Schiebeoperation \[](#page-43-2)[}](#page-43-2) [44\]](#page-43-2)
- [SA0053: Zu große bitweise Verschiebung \[](#page-44-0)[}](#page-44-0) [45\]](#page-44-0)
- [SA0054: Vergleich von REAL/LREAL auf Gleichheit/Ungleichheit \[](#page-45-0) $\blacktriangleright$  [46\]](#page-45-0)
- [SA0055: Unnötige Vergleichsoperationen von vorzeichenlosen Operanden \[](#page-45-1)[}](#page-45-1) [46\]](#page-45-1)
- [SA0056: Konstante außerhalb des gültigen Bereichs \[](#page-46-0)[}](#page-46-0) [47\]](#page-46-0)
- [SA0057: Möglicher Verlust von Nachkommastellen \[](#page-47-0)[}](#page-47-0) [48\]](#page-47-0)
- [SA0058: Operation auf Enumerationsvariablen \[](#page-47-1)[}](#page-47-1) [48\]](#page-47-1)
- [SA0059: Vergleichsoperationen, die immer TRUE oder FALSE liefern \[](#page-48-0) $\blacktriangleright$  [49\]](#page-48-0)
- [SA0060: Null als ungültiger Operand \[](#page-49-0) $\triangleright$  [50\]](#page-49-0)
- [SA0061: Unübliche Operation auf Pointer \[](#page-49-1) $\triangleright$  [50\]](#page-49-1)
- [SA0062: Verwendung von TRUE und FALSE in Ausdrücken \[](#page-49-2)[}](#page-49-2) [50\]](#page-49-2)
- [SA0063: Möglicherweise nicht 16-bitkompatible Operationen \[](#page-50-0)[}](#page-50-0) [51\]](#page-50-0)
- [SA0064: Addition eines Pointers \[](#page-50-1)[}](#page-50-1) [51\]](#page-50-1)
- [SA0065: Pointer-Addition passt nicht zur Basisgröße \[](#page-51-0)[}](#page-51-0) [52\]](#page-51-0)
- [SA0066: Verwendung von Zwischenergebnissen \[](#page-52-0)[}](#page-52-0) [53\]](#page-52-0)

#### - **Regeln für Anweisungen**

#### - **FOR-Anweisungen**

- [SA0072: Ungültige Verwendung einer Zählervariablen \[](#page-53-0)[}](#page-53-0) [54\]](#page-53-0)
- [SA0073: Verwendung einer nicht-temporären Zählervariablen \[](#page-53-1)[}](#page-53-1) [54\]](#page-53-1)
- [SA0080: Schleifenindexvariable für Arrayindex überschreitet Array-Bereich \[](#page-53-2)> [54\]](#page-53-2)
- [SA0081: Obergrenze ist kein konstanter Wert \[](#page-54-0)[}](#page-54-0) [55\]](#page-54-0)
- **CASE-Anweisungen**
	- [SA0075: Fehlendes ELSE \[](#page-55-0) $\triangleright$  [56\]](#page-55-0)
	- [SA0076: Fehlende Aufzählungskonstante \[](#page-55-1)[}](#page-55-1) [56\]](#page-55-1)
- [SA0077: Datentypdiskrepanz bei CASE-Ausdruck \[](#page-56-0)[}](#page-56-0) [57\]](#page-56-0)
- [SA0078: CASE-Anweisung ohne CASE-Zweig \[](#page-56-1)[}](#page-56-1) [57\]](#page-56-1)
- [SA0090: Return-Anweisung vor Ende der Funktion \[](#page-57-0)[}](#page-57-0) [58\]](#page-57-0)
- [SA0095: Zuweisung in Bedingung \[](#page-57-1)[}](#page-57-1) [58\]](#page-57-1)
- [SA0100: Variablen größer als <n> Bytes \[](#page-58-0)[}](#page-58-0) [59\]](#page-58-0)
- [SA0101: Namen mit unzulässiger Länge \[](#page-59-0)[}](#page-59-0) [60\]](#page-59-0)
- [SA0102: Zugriff von außen auf lokale Variable \[](#page-59-1)[}](#page-59-1) [60\]](#page-59-1)
- [SA0103: Gleichzeitiger Zugriff auf nicht-atomare Daten \[](#page-60-0)[}](#page-60-0) [61\]](#page-60-0)
- [SA0105: Mehrfache Instanzaufrufe \[](#page-61-0)[}](#page-61-0) [62\]](#page-61-0)
- [SA0106: Virtuelle Methodenaufrufe in FB\\_init \[](#page-62-0)[}](#page-62-0) [63\]](#page-62-0)
- [SA0107: Fehlen von formalen Parametern \[](#page-63-0)[}](#page-63-0) [64\]](#page-63-0)

## - **Strikte IEC-Regeln prüfen**

- [SA0111: Zeigervariablen \[](#page-64-0) $\triangleright$  [65\]](#page-64-0)
- [SA0112: Referenzvariablen \[](#page-64-1)[}](#page-64-1) [65\]](#page-64-1)
- [SA0113: Variablen mit Datentyp WSTRING \[](#page-64-2)[}](#page-64-2) [65\]](#page-64-2)
- [SA0114: Variablen mit Datentyp LTIME \[](#page-64-3)[}](#page-64-3) [65\]](#page-64-3)
- [SA0115: Deklarationen mit Datentyp UNION \[](#page-65-0)[}](#page-65-0) [66\]](#page-65-0)
- [SA0117: Variablen mit Datentyp BIT \[](#page-65-1)[}](#page-65-1) [66\]](#page-65-1)
- [SA0119: Objektorientierte Funktionalität \[](#page-65-2)[}](#page-65-2) [66\]](#page-65-2)
- [SA0120: Programmaufrufe \[](#page-66-0)[}](#page-66-0) [67\]](#page-66-0)
- [SA0121: Fehlende VAR\\_EXTERNAL Deklarationen \[](#page-66-1)[}](#page-66-1) [67\]](#page-66-1)
- [SA0122: Als Ausdruck definierter Arrayindex \[](#page-67-0) $\blacktriangleright$  [68\]](#page-67-0)
- [SA0123: Verwendung von INI, ADR oder BITADR \[](#page-67-1)[}](#page-67-1) [68\]](#page-67-1)
- [SA0147: Unübliche Schiebeoperation strikt \[](#page-67-2)[}](#page-67-2) [68\]](#page-67-2)
- [SA0148: Unüblicher Bitzugriff strikt \[](#page-68-0)[}](#page-68-0) [69\]](#page-68-0)

#### **- Regeln für Initialisierungen**

- [SA0118: Initialisierungen nicht mit Konstanten \[](#page-68-1)[}](#page-68-1) [69\]](#page-68-1)
- [SA0124: Dereferenzierungszugriff in Initialisierungen \[](#page-69-0)[}](#page-69-0) [70\]](#page-69-0)
- [SA0125: Referenzen in Initialisierungen \[](#page-70-0) $\sqrt{71}$  $\sqrt{71}$ ]
- [SA0140: Auskommentierte Anweisungen \[](#page-73-0)[}](#page-73-0) [74\]](#page-73-0)
- **Mögliche Verwendung nicht initialisierter Variablen**
	- [SA0039: Mögliche Null-Pointer-Dereferenzierung \[](#page-70-1)[}](#page-70-1) [71\]](#page-70-1)
	- [SA0046: Mögliche Verwendung nicht initialisierter Schnittstellen \[](#page-71-0)[}](#page-71-0) [72\]](#page-71-0)
	- [SA0145: Mögliche Verwendung nicht initialisierter Referenzen \[](#page-72-0)[}](#page-72-0) [73\]](#page-72-0)

- [SA0150: Verletzung von Unter- oder Obergrenzen von Metriken \[](#page-73-1)[}](#page-73-1) [74\]](#page-73-1)
- [SA0160: Rekursive Aufrufe \[](#page-74-0)[}](#page-74-0) [75\]](#page-74-0)
- [SA0161: Ungepackte Struktur in gepackter Struktur \[](#page-75-0)[}](#page-75-0) [76\]](#page-75-0)
- [SA0162: Fehlende Kommentare \[](#page-76-0)[}](#page-76-0) [77\]](#page-76-0)
- [SA0163: Verschachtelte Kommentare \[](#page-76-1)[}](#page-76-1) [77\]](#page-76-1)
- [SA0164: Mehrzeilige Kommentare \[](#page-77-0)[}](#page-77-0) [78\]](#page-77-0)
- [SA0166: Maximale Anzahl an Eingabe-/Ausgabe-/VAR\\_IN\\_OUT Variablen \[](#page-77-1)> [78\]](#page-77-1)
- [SA0167: Temporäre Funktionsbausteininstanzen \[](#page-78-0)[}](#page-78-0) [79\]](#page-78-0)
- [SA0168: Unnötige Zuweisungen \[](#page-78-1) $\sqrt{79}$  $\sqrt{79}$ ]
- [SA0169: Ignorierte Ausgänge \[](#page-79-0) $\blacktriangleright$  [80\]](#page-79-0)
- [SA0170: Adresse einer Ausgangsvariablen sollte nicht verwendet werden \[](#page-79-1) $\triangleright$  [80\]](#page-79-1)
- [SA0171: Enumerationen sollten das Attribut 'strict' haben \[](#page-80-0)[}](#page-80-0) [81\]](#page-80-0)
- [SA0175: Verdächtige Operation auf String \[](#page-81-1)[}](#page-81-1) [82\]](#page-81-1)

#### <span id="page-20-0"></span>**Detaillierte Beschreibung**

#### **SA0001: Unerreichbarer Code**

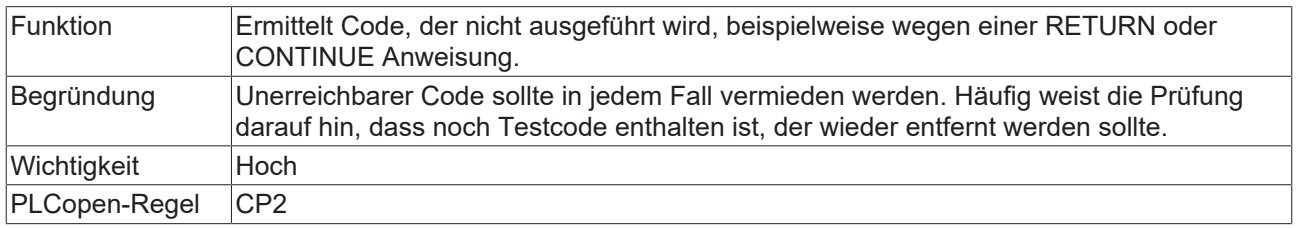

#### **Beispiel 1 – RETURN:**

```
PROGRAM MAIN
VAR
      bReturnBeforeEnd : BOOL;
END_VAR
bReturnBeforeEnd := FALSE;
RETURN;
bReturnBeforeEnd := TRUE; // => SA0001
```
#### **Beispiel 2 – CONTINUE:**

```
FUNCTION F_ContinueInLoop : BOOL
VAR
       nCounter  : INT;
END_VAR
F ContinueInLoop := FALSE;
FOR nCounter := INT#0 TO INT#5 BY INT#1 DO
   CONTINUE:
   F ContinueInLoop := FALSE; // => SA0001
END_FOR
```
#### <span id="page-21-0"></span>**SA0002: Leere Objekte**

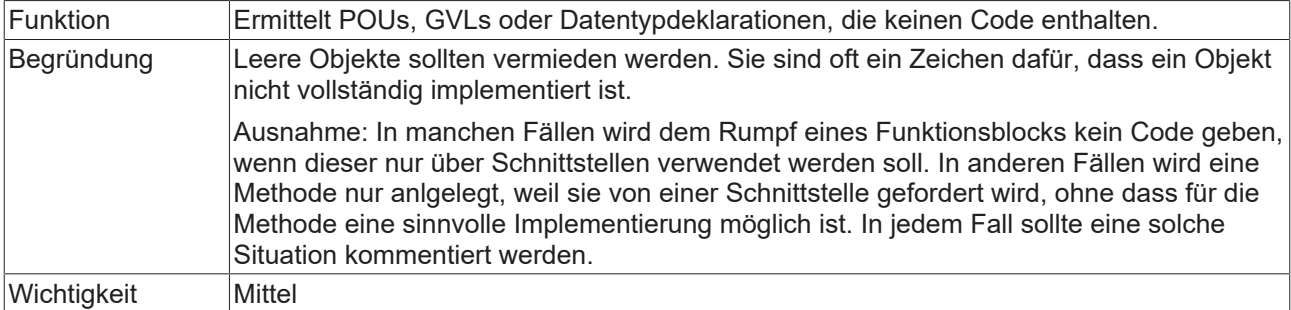

#### <span id="page-21-1"></span>**SA0003: Leere Anweisungen**

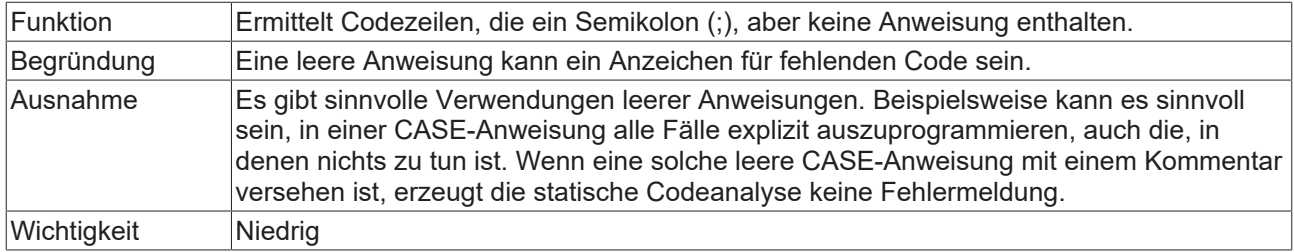

#### **Beispiele:**

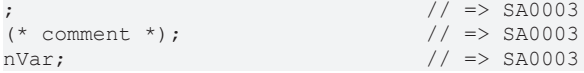

Das folgende Beispiel erzeugt für den Zustand 2 den Fehler "SA0003: Empty statement".

```
CASE nVar OF
        1: DoSomething();
        2: ;
        3: DoSomethingElse();
END_CASE
```
#### Das folgende Beispiel erzeugt keinen SA0003-Fehler.

```
CASE nVar OF
    1: DoSomething();<br>2: ;
                                      // nothing to do
        3: DoSomethingElse();
END_CASE
```
## <span id="page-21-2"></span>**SA0004: Mehrfacher Schreibzugriff auf Ausgang**

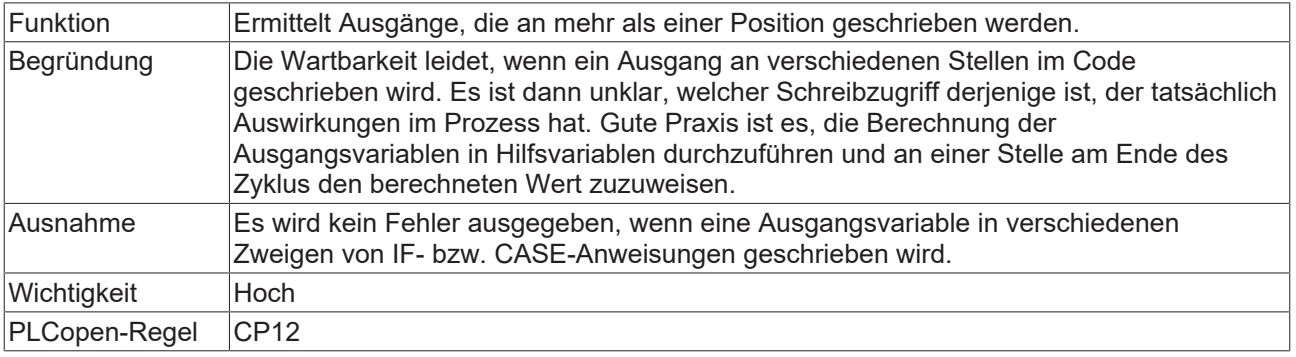

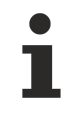

Diese Regel kann **nicht** über ein Pragma oder Attribut abgeschaltet werden! Weitere Informationen zu Attributen finden Sie unter [Pragmas und Attribute \[](#page-111-0)[}](#page-111-0) [112\]](#page-111-0).

#### **Beispiel:**

Globale Variablenliste:

```
VAR_GLOBAL
    bVar     AT%QX0.0 : BOOL;
    nSample  AT%QW5   : INT;
END_VAR
```
#### Programm MAIN:

```
PROGRAM MAIN
VAR
   nCondition : INT;
END_VAR
IF nCondition < INT#0 THEN
  bVar := TRUE; // => SA0004<br>
nSample := INT#12; // => SA0004
    nSample := INT#12;END_IF
CASE nCondition OF
   INT#1:<br>bVar := FALSE;
                               \frac{1}{2} => SA0004
        INT#2:
               nSample := INT#11;       // => SA0004 
ELSE
    bVar := TRUE;<br>
nSample := INT#9;<br>
// => SA0004
    nsample := INT#9;END_CASE
```
#### <span id="page-22-0"></span>**SA0006: Schreibzugriff aus mehreren Tasks**

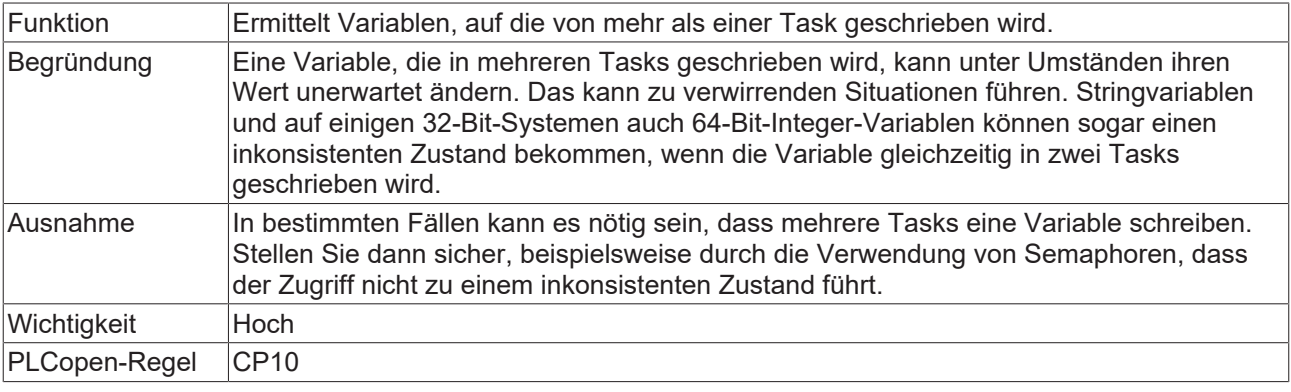

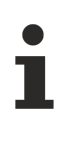

Sehen Sie auch die Regel [SA0103 \[](#page-60-0)[}](#page-60-0) [61\]](#page-60-0).

## **Aufruf entspricht Schreibzugriff**

Bitte beachten Sie, dass Aufrufe als Schreibzugriff interpretiert werden. Beispielsweise wird der Aufruf einer Methode für eine Funktionsbausteininstanz als Schreibzugriff auf die Funktionsbausteininstanz angesehen. Eine genauere Analyse der Zugriffe und Aufrufe ist z.B. aufgrund von virtuellen Aufrufen (Zeiger, Interface) nicht möglich.

Wenn Sie die Regel SA0006 für eine Variable (z.B. für eine Funktionsbausteininstanz) deaktivieren möchten, können Sie das folgende Attribut oberhalb der Variablendeklaration einfügen: {attribute 'analysis' := '-6'}

#### **Beispiele:**

Die beiden globalen Variablen nVar und bVar werden von zwei Tasks geschrieben.

Globale Variablenliste:

VAR\_GLOBAL nVar : INT; bVar : BOOL; END\_VAR

Programm MAIN\_Fast, aufgerufen von der Task PlcTaskFast:

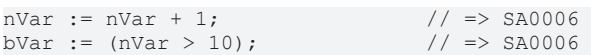

Programm MAIN\_Slow, aufgerufen von der Task PlcTaskSlow:

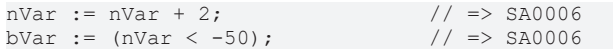

#### <span id="page-23-0"></span>**SA0007: Adressoperator auf Konstanten**

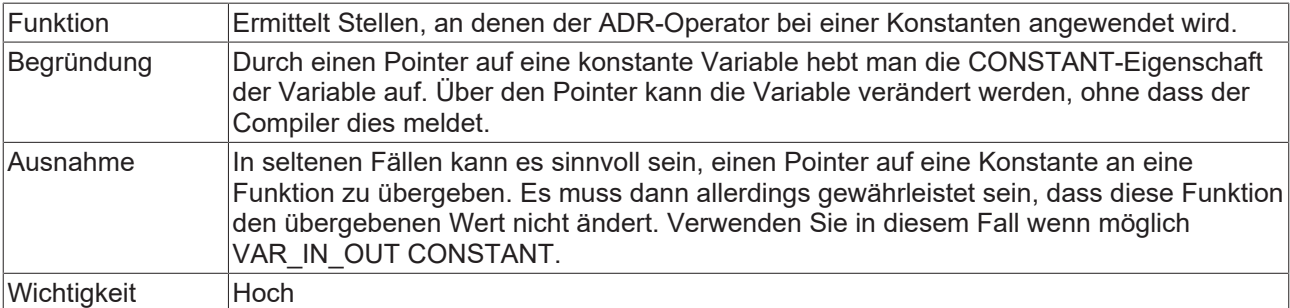

Wenn die Option **Konstanten ersetzen** in den Compiler-Optionen der SPS-Projekteigenschaften aktiviert ist, ist der Adressoperator für skalare Konstanten (Integer, BOOL, REAL) nicht erlaubt und ein Übersetzungsfehler wird ausgegeben. (Konstante Strings, Strukturen und Arrays haben immer eine Adresse.)

#### **Beispiel:**

```
PROGRAM MAIN
VAR CONSTANT
       cValue  : INT := INT#15;
END_VAR
VAR
       pValue  : POINTER TO INT;
END_VAR
pValue := ADR(cValue); // => SA0007
```
#### <span id="page-23-1"></span>**SA0008: Unterbereichstypen prüfen**

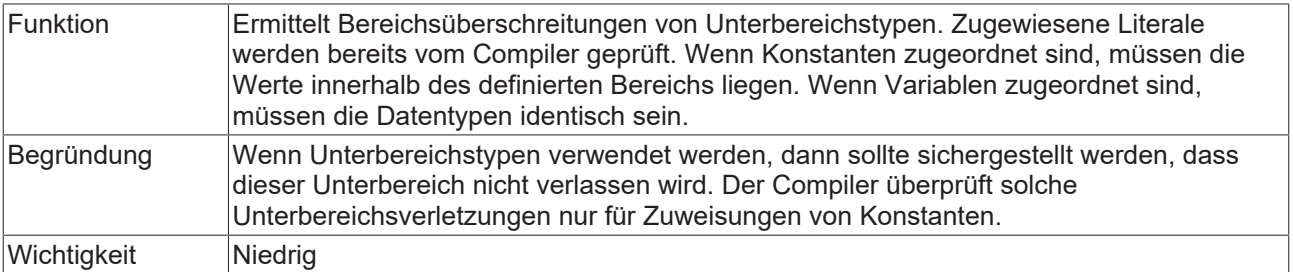

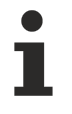

Die Prüfung wird nicht für CFC-Objekte durchgeführt, da die Codestruktur dies nicht zulässt.

```
PROGRAM MAIN
VAR
    nSub1  : INT (INT#1..INT#10);
    nSub2  : INT (INT#1..INT#1000);
    nVar   : INT;
END_VAR
nSub1 := nSub2;                  // => SA0008 
nSub1 := nVar;                   // => SA0008
```
#### <span id="page-24-0"></span>**SA0009: Nicht verwendete Rückgabewerte**

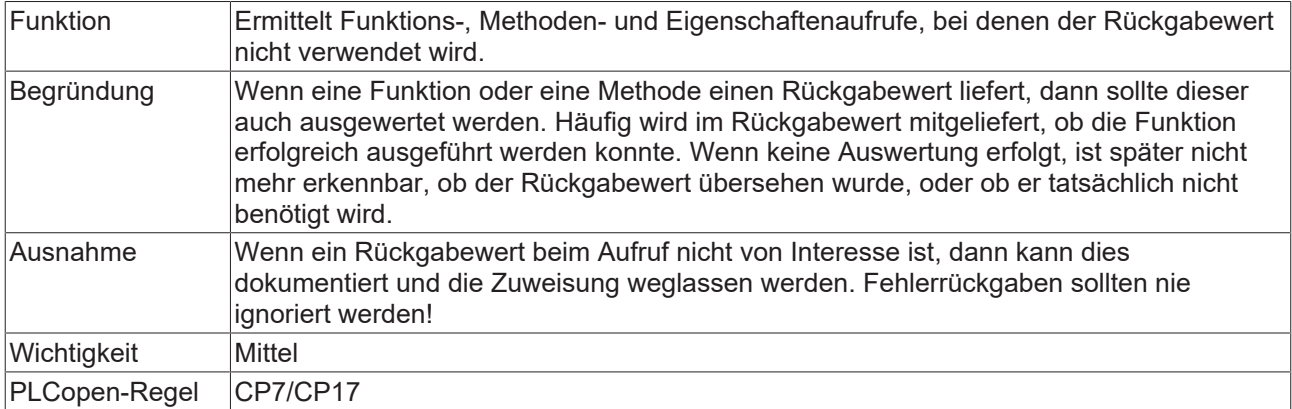

#### **Beispiel:**

#### Funktion F\_ReturnBOOL:

```
FUNCTION F_ReturnBOOL : BOOL
F ReturnBOOL := TRUE;
```
#### Programm MAIN:

PROGRAM MAIN VAR bVar : BOOL; END\_VAR F\_ReturnBOOL(); // => SA0009  $\overline{bVar}$  := F\_ReturnBOOL();

#### <span id="page-24-1"></span>**SA0010: Arrays mit nur einer Komponente**

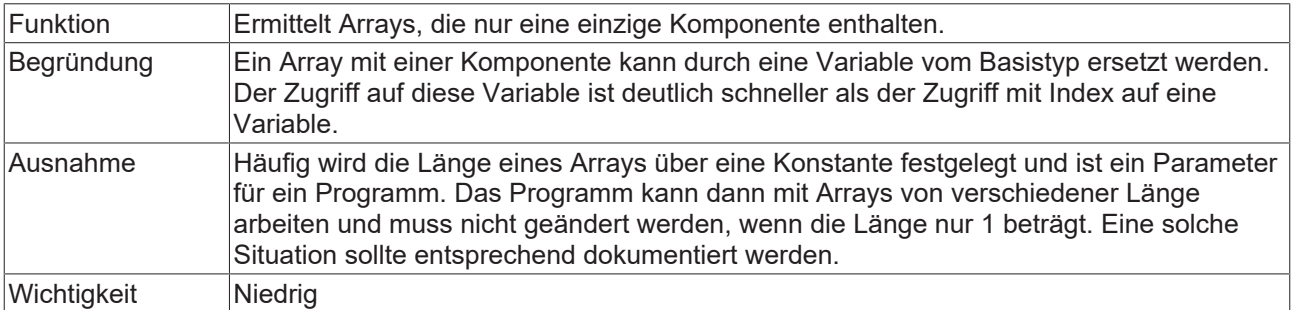

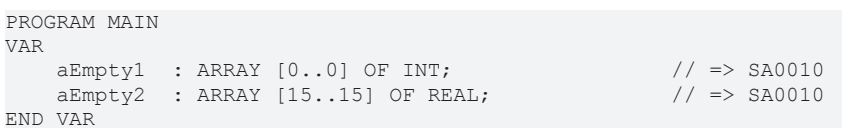

## <span id="page-25-0"></span>**SA0011: Nutzlose Deklarationen**

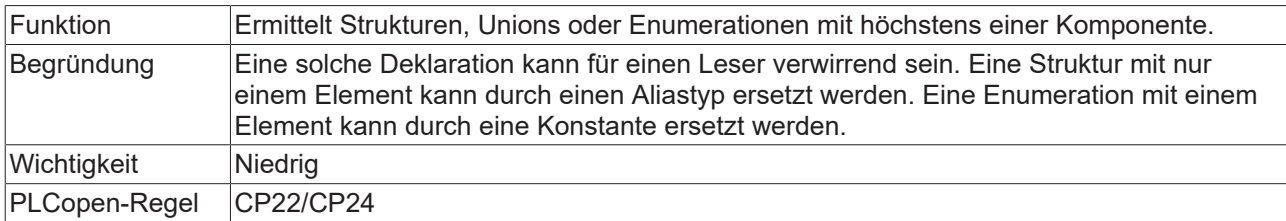

#### **Beispiel 1 – Struktur:**

TYPE ST SingleStruct :  $//$  => SA0011 STRUCT nPart : INT; END\_STRUCT END\_TYPE

#### **Beispiel 2 – Union:**

TYPE U\_SingleUnion :  $//$  => SA0011 UNION fVar : LREAL; END\_UNION END\_TYPE

## **Beispiel 3 – Enumeration:**

```
TYPE E SingleEnum : // => SA0011
(
      eOnlyOne := 1
);
END_TYPE
```
#### <span id="page-25-1"></span>**SA0012: Variablen, die als Konstanten deklariert werden könnten**

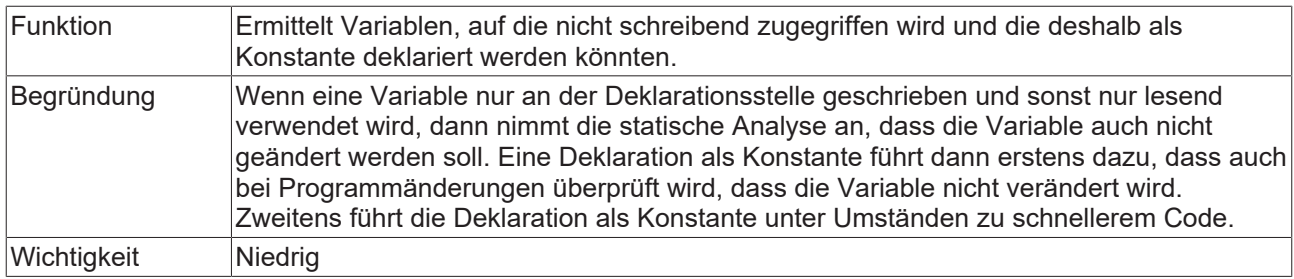

#### **Beispiel:**

```
PROGRAM MAIN 
VAR
  nsample : INT := INT#17;
    nVar     : INT; 
END_VAR
nVar := nVar + nSample; // => SA0012
```
#### <span id="page-25-2"></span>**SA0013: Deklarationen mit gleichem Variablennamen**

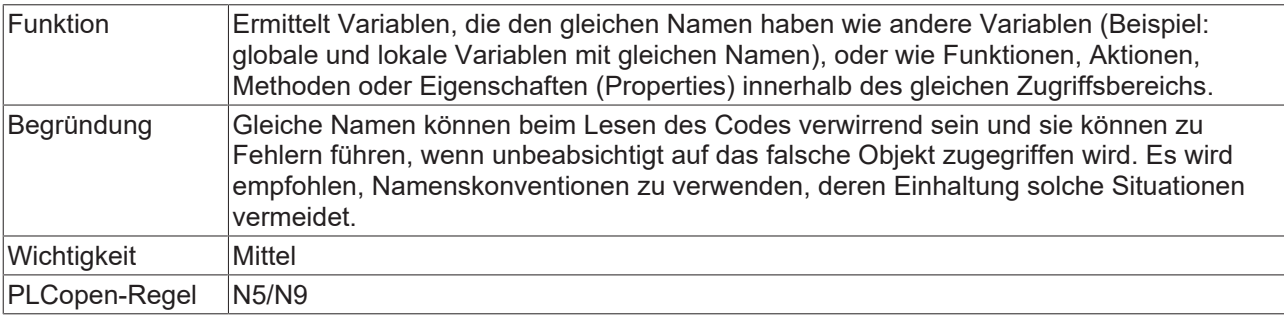

## **Beispiele:**

## Globale Variablenliste GVL\_App:

VAR\_GLOBAL  $\bar{N}$ nVar : INT; END\_VAR

Programm MAIN, welches eine Methode mit dem Namen Sample beinhaltet:

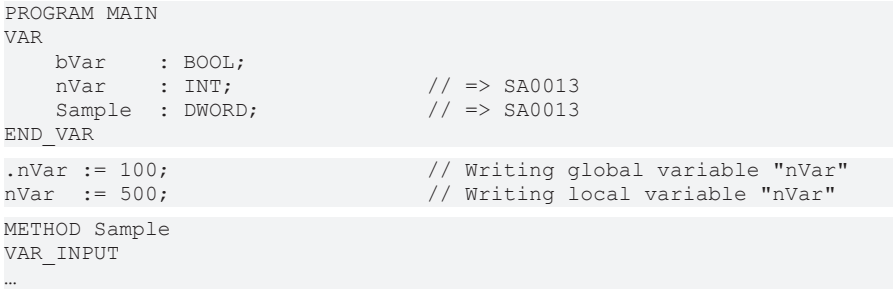

## <span id="page-26-0"></span>**SA0014: Zuweisungen auf Instanzen**

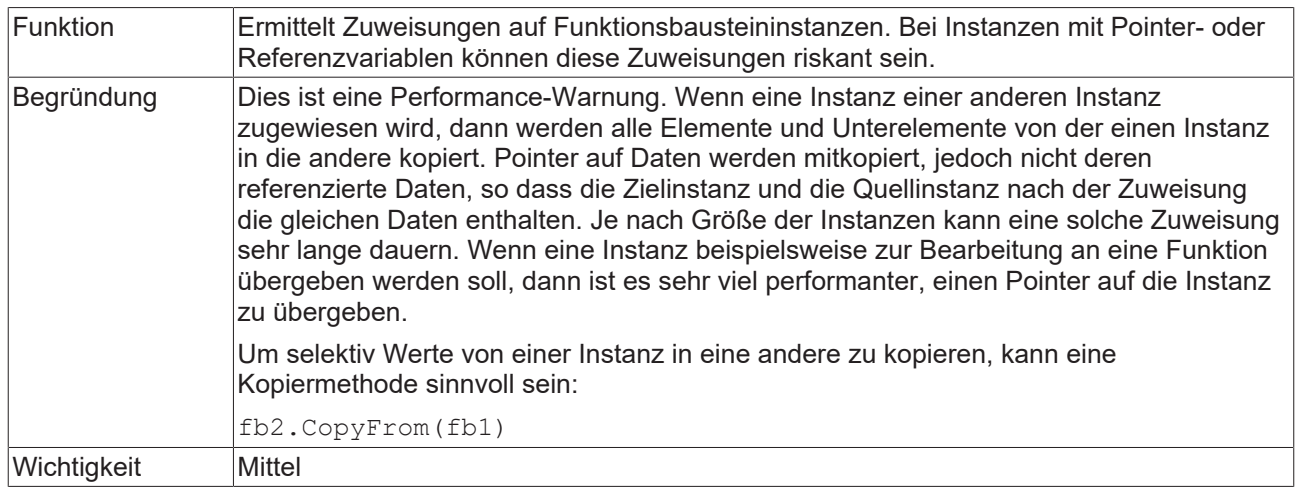

## **Beispiel:**

```
PROGRAM MAIN 
VAR
fb1 : FB Sample;
fb2 : FB Sample;
END_VAR
fb1();<br>fb2 := fb1;
                                   // => SA0014
```
## <span id="page-26-1"></span>**SA0015: Zugriff auf globale Daten über FB\_init**

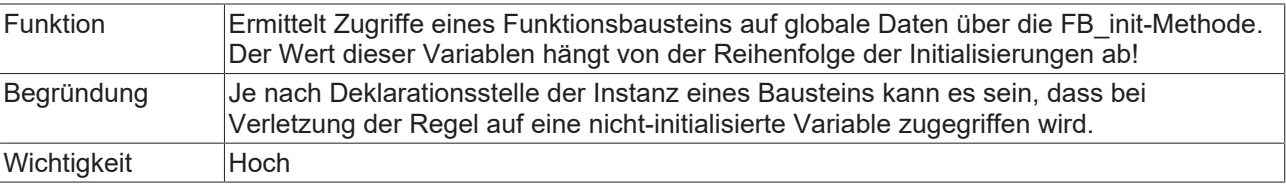

## **Beispiel:**

Globale Variablenliste GVL\_App:

```
VAR_GLOBAL
            : INT:END_VAR
```
## Funktionsbaustein FB\_Sample:

FUNCTION\_BLOCK FB\_Sample VAR  $:$  INT; END\_VAR

#### Methode FB\_Sample.FB\_init:

```
METHOD FB_init : BOOL
VAR_INPUT<br>bInitRetains : BOOL;
                               1/ if TRUE, the retain variables are initialized (warm start / cold
start)
  bInCopyCode : BOOL; // if TRUE, the instance afterwards gets moved into the copy code
(online change)
END_VAR
nLocal := 2*nvar; // \Rightarrow SA0015
```
#### Programm MAIN:

```
PROGRAM MAIN
VAR
   fbSample : FB Sample;
END_VAR
```
#### <span id="page-27-0"></span>**SA0016: Lücken in Strukturen**

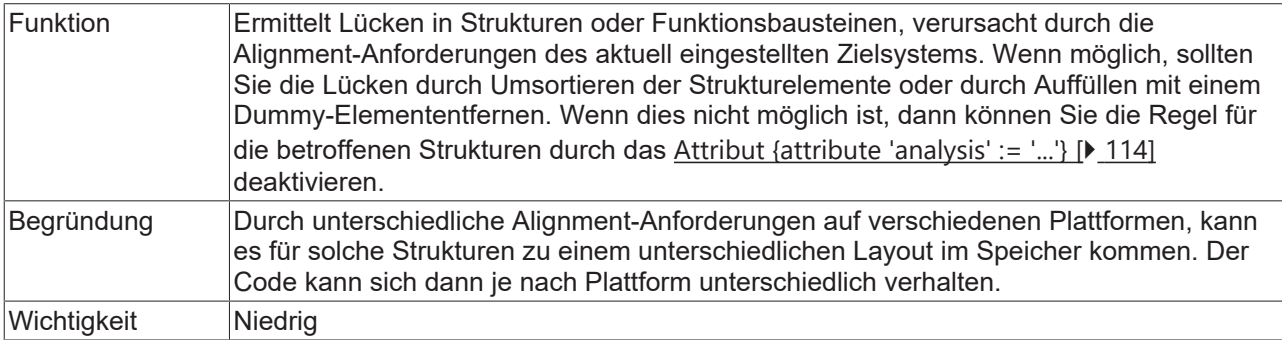

#### **Beispiele:**

```
TYPE ST_UnpaddedStructure1 :
STRUCT
      bBOOL  : BOOL;
nINT : INT; \qquad \qquad \rightarrow SA0016
    nBYTE  : BYTE;
       nWORD  : WORD;
END_STRUCT
END_TYPE
TYPE ST UnpaddedStructure2 :
STRUCT
      bBOOL  : WORD;
nINT : INT;
    nBYTE  : BYTE;
    nWORD  : WORD;               // => SA0016
END_STRUCT
END_TYPE
```
#### <span id="page-27-1"></span>**SA0017: Nicht-reguläre Zuweisungen**

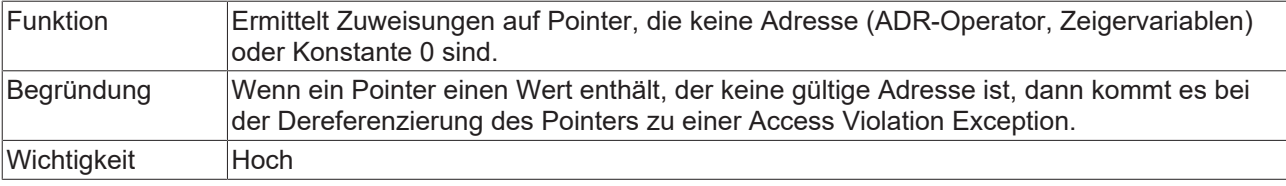

#### **Beispiel:**

**RECKH** 

```
PROGRAM MAIN 
VAR
nVar : INT;
pInt : POINTER TO INT;
    nAddress  : XWORD; 
END_VAR
nAddress := nAddress + 1;
pInt     := ADR(nVar);           // no error
pInt     := 0;                   // no error
pInt     := nAddress;            // => SA0017
```
## <span id="page-28-0"></span>**SA0018: Unübliche Bitzugriffe**

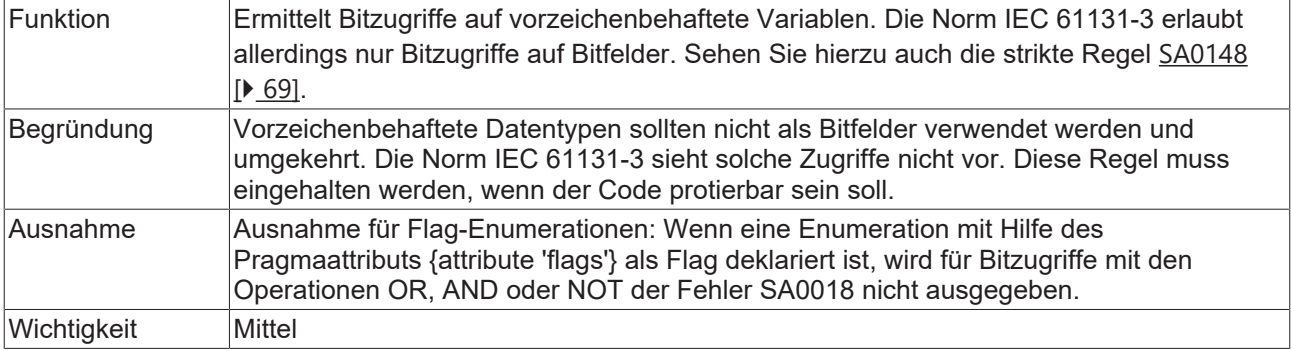

## **Beispiele:**

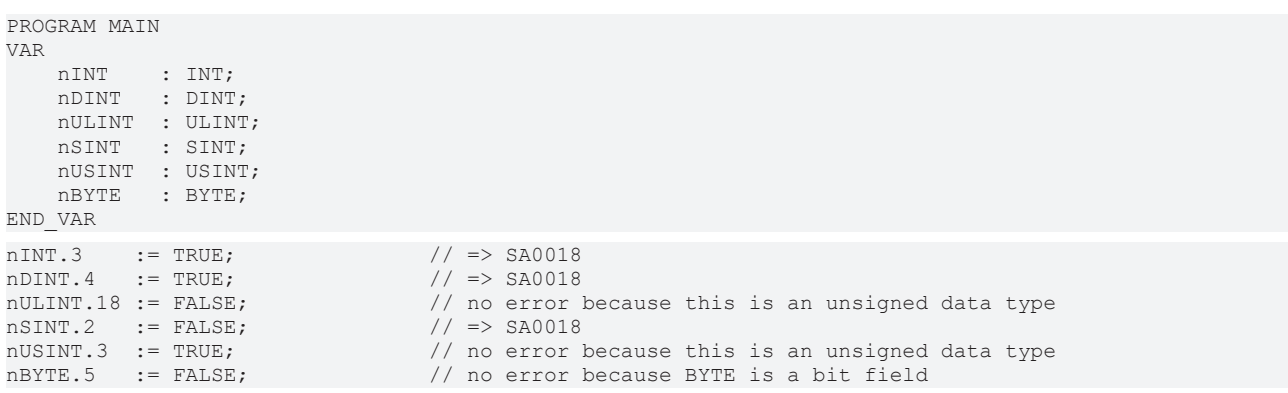

#### <span id="page-28-1"></span>**SA0020: Möglicherweise Zuweisung eines abgeschnittenen Werts an REAL-Variable**

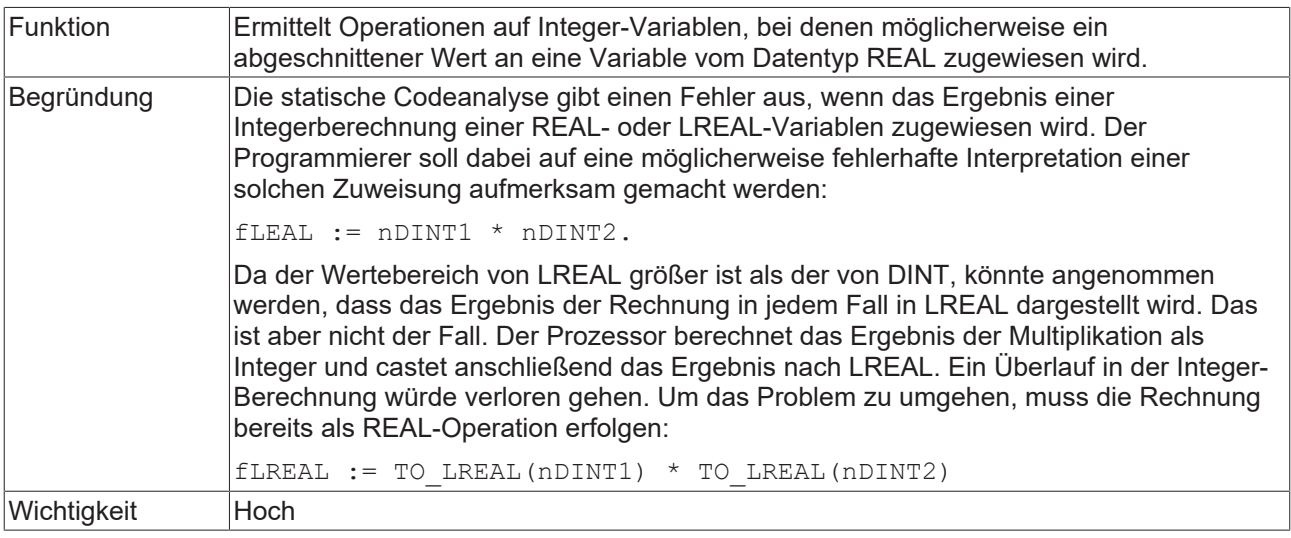

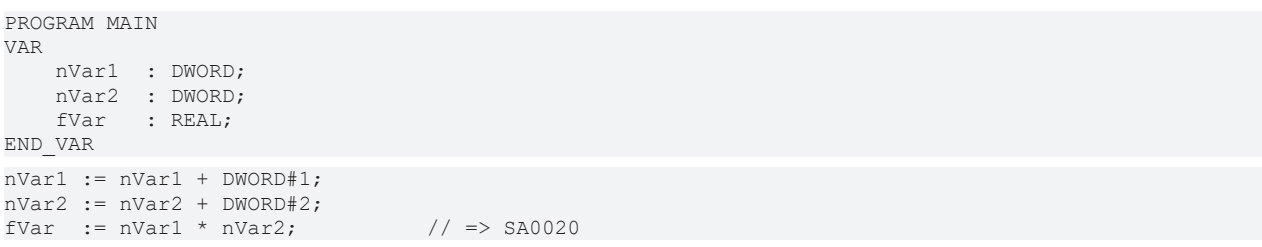

#### <span id="page-29-0"></span>**SA0021: Weitergabe der Adresse einer temporären Variablen**

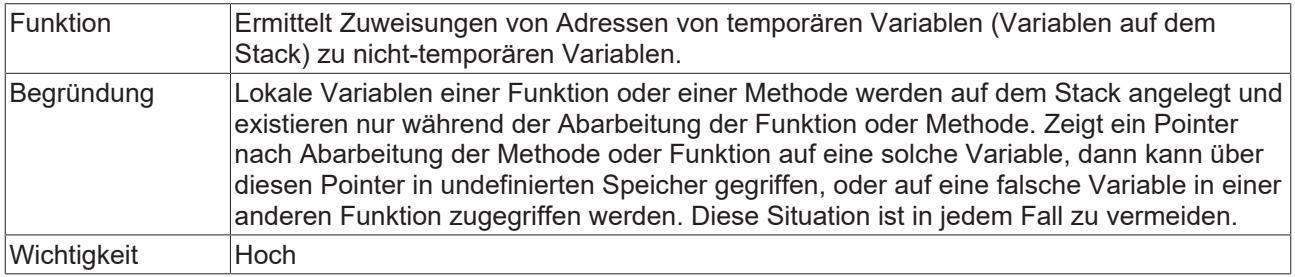

#### **Beispiel:**

#### Methode FB\_Sample.SampleMethod:

```
METHOD SampleMethod : XWORD
VAR
fVar : LREAL;
END_VAR
SampleMethod := ADR(fVar) ;
```
#### Programm MAIN:

```
PROGRAM MAIN
VAR
nReturn : XWORD;
fbSample : FB Sample;
END_VAR
```
nReturn := fbSample.SampleMethod();  $\frac{1}{5}$  // => SA0021

#### <span id="page-29-1"></span>**SA0022: (Möglicherweise) nicht zugewiesene Rückgabewerte**

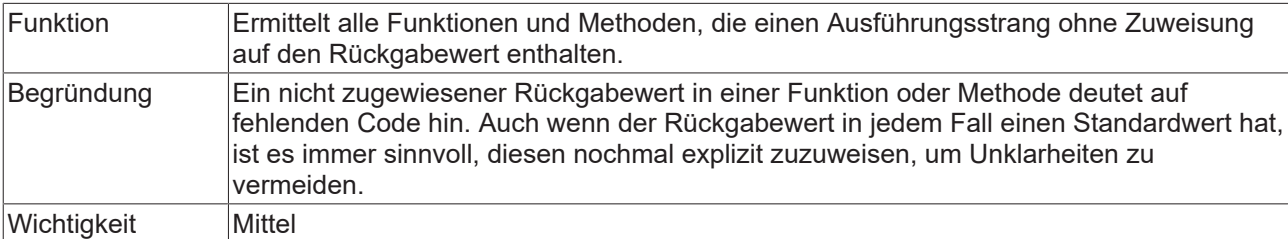

```
FUNCTION F_Sample : DWORD
VAR_INPUT
nIn : UINT;
END_VAR
VAR
      nTemp  : INT;
END_VAR
nIn := nIn + UINT#1;IF (nIn > UINT#10) THEN
  nTemp := 1; // => SA0022
ELSE
      F_Sample := DWORD#100;
END IF
```
#### <span id="page-30-0"></span>**SA0023: Komplexe Rückgabewerte**

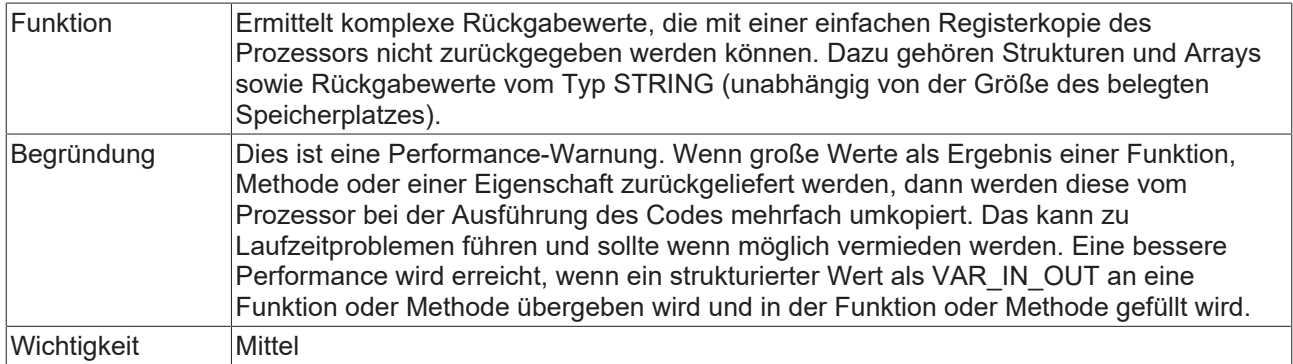

## **Beispiel:**

## Struktur ST\_Sample:

```
TYPE ST_Sample :
STRUCT
    n1  : INT;
    n2  : BYTE;
END_STRUCT
END_TYPE
```
#### Beispielfunktionen mit Rückgabewert:

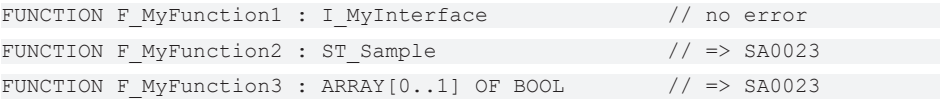

## <span id="page-30-1"></span>**SA0024: Nicht getypte Literale**

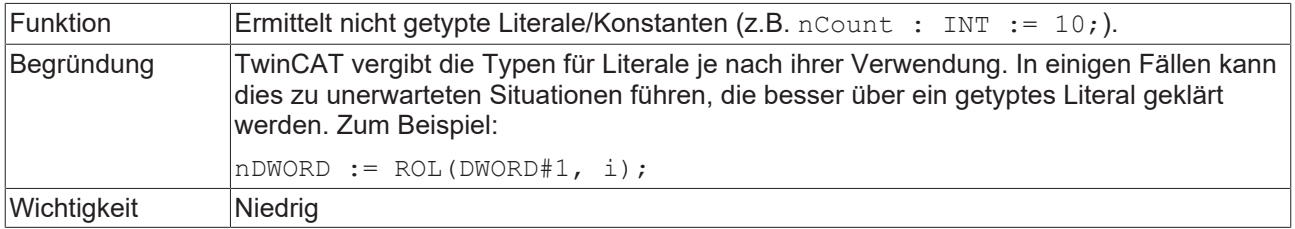

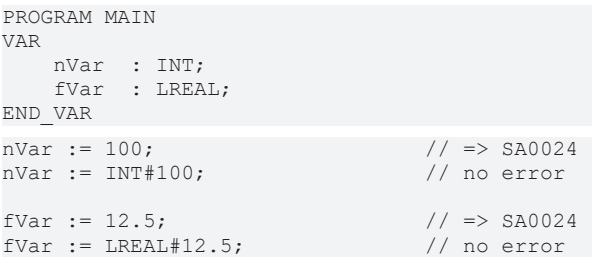

## <span id="page-31-0"></span>**SA0025: Unqualifizierte Enumerationskonstanten**

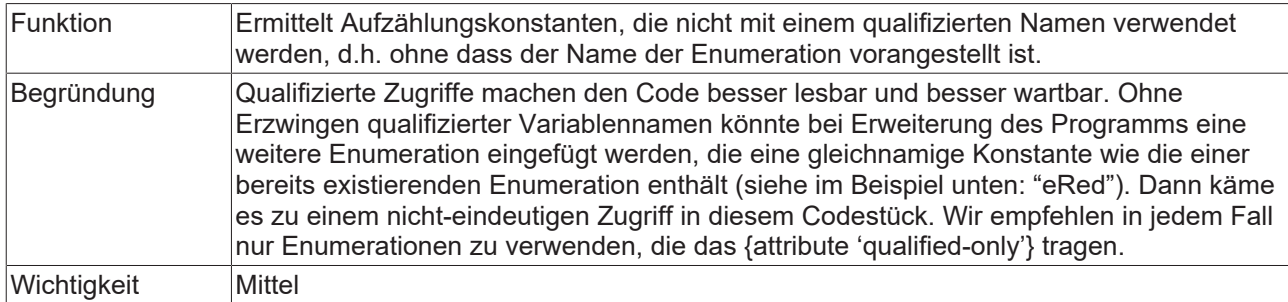

## **Beispiel:**

## Enumeration E\_Color:

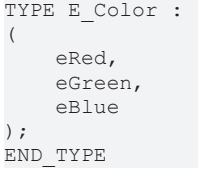

## Programm MAIN:

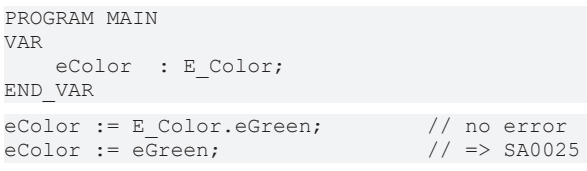

## <span id="page-31-1"></span>**SA0026: Möglicherweise Abschneiden von Strings**

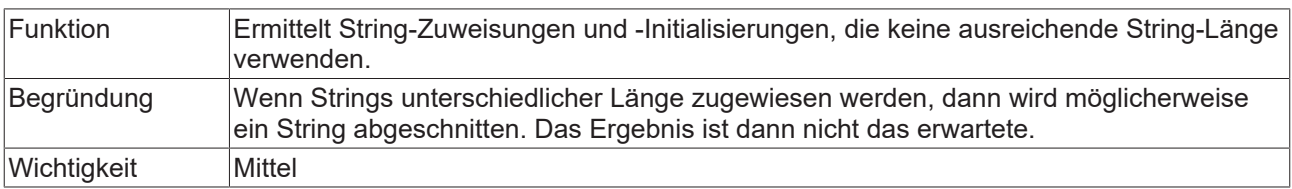

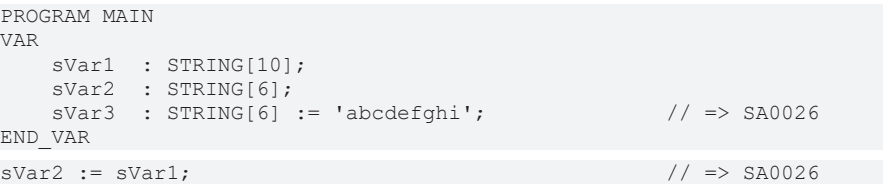

#### <span id="page-32-0"></span>**SA0027: Mehrfachverwendung des Namens**

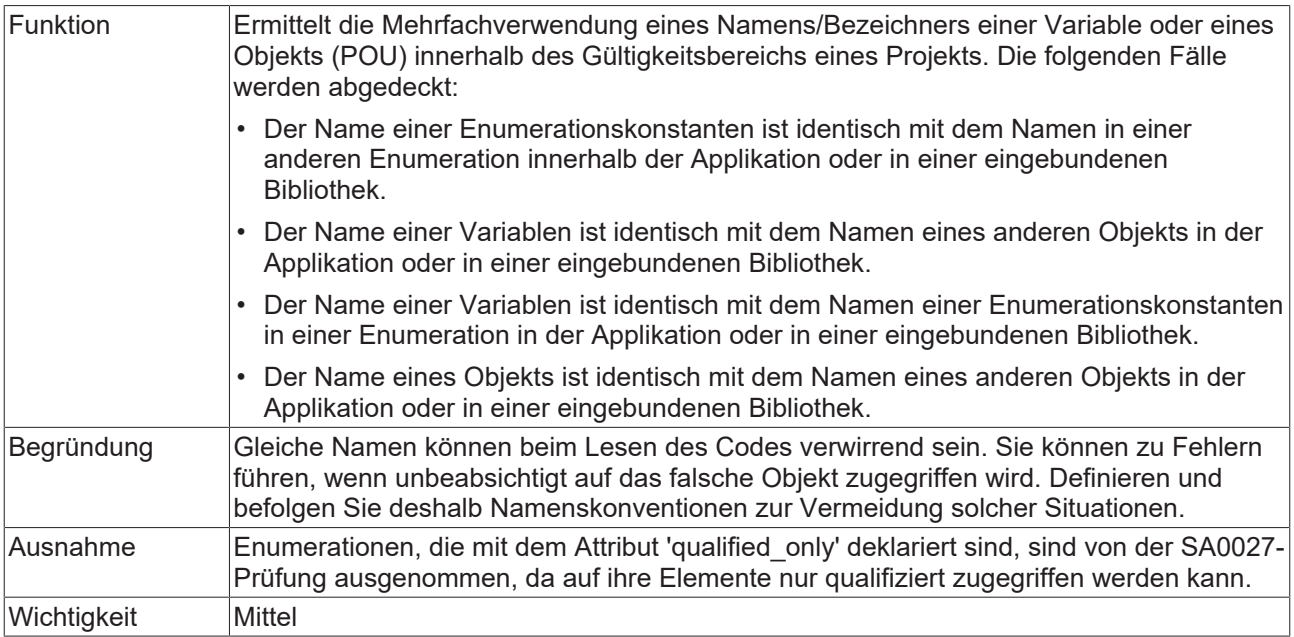

#### **Beispiel:**

Das folgende Beispiel erzeugt Fehler/Warnung SA0027, da die Bibliothek Tc2\_Standard im Projekt eingebunden ist, welche den Funktionsbaustein TON zur Verfügung stellt.

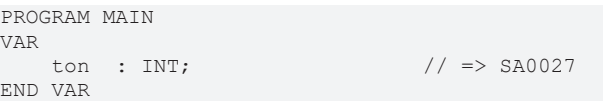

## <span id="page-32-1"></span>**SA0028: Überlappende Speicherbereiche**

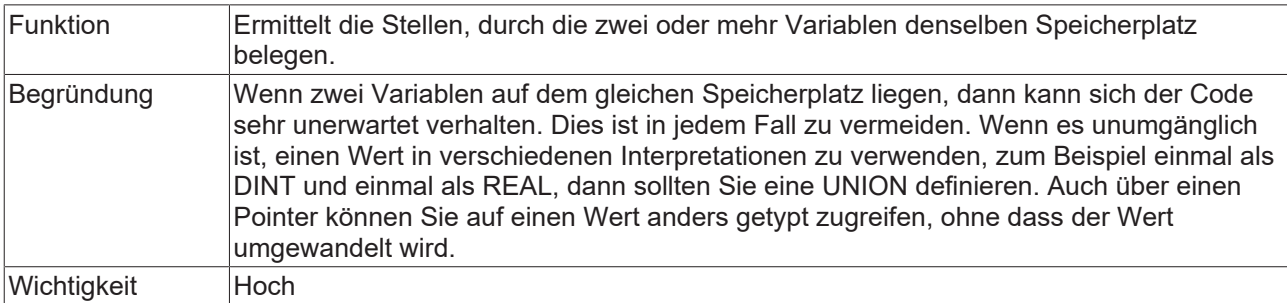

#### **Beispiel:**

In dem folgenden Beispiel verwenden beide Variablen Byte 21, d.h. die Speicherbereiche der Variablen überlappen.

```
PROGRAM MAIN
VAR
    nVar1 AT%QB21  : INT;        // => SA0028 
    nVar2 AT%QD5   : DWORD;      // => SA0028 
END_VAR
```
## <span id="page-33-0"></span>**SA0029: Notation in Implementierung und Deklaration unterschiedlich**

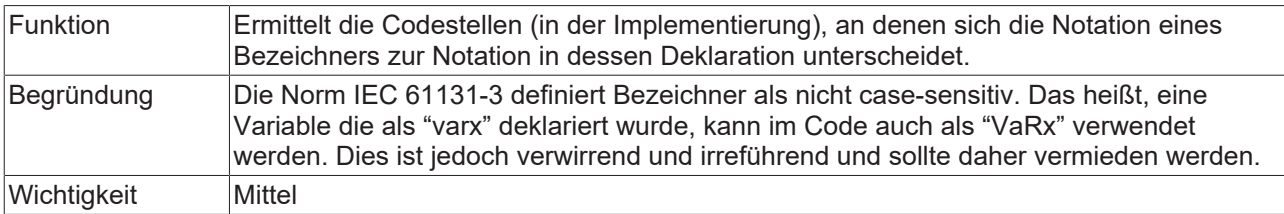

#### **Beispiele:**

…

#### Funktion F\_TEST:

```
FUNCTION F TEST : BOOL
```
#### Programm MAIN:

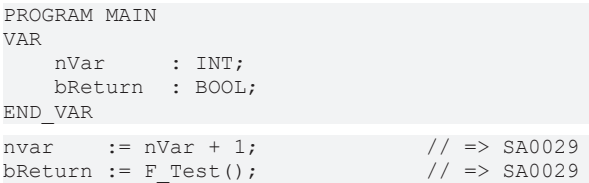

#### <span id="page-33-1"></span>**SA0031: Nicht verwendete Signaturen**

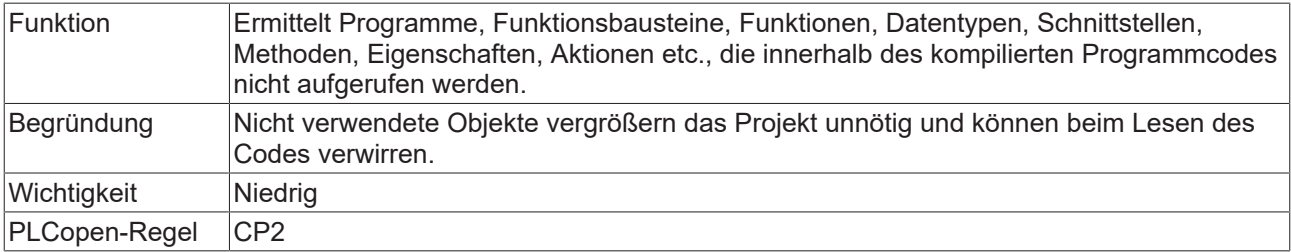

## <span id="page-33-2"></span>**SA0032: Nicht verwendete Aufzählungskonstante**

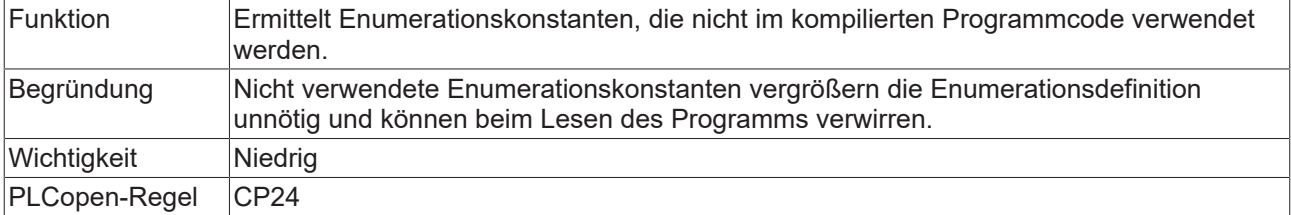

#### **Beispiel:**

## Enumeration E\_Sample:

```
TYPE E Sample :
(
     eNull,<br>eOne,
                                                      1/ => SA0032
         eTwo
) \overline{\mathfrak{z}}END_TYPE
```
#### Programm MAIN:

```
PROGRAM MAIN
VAR
  eSample : E_Sample;
END_VAR
```
eSample := E Sample.eNull; eSample := E Sample.eTwo;

#### <span id="page-34-0"></span>**SA0033: Nicht verwendete Variablen**

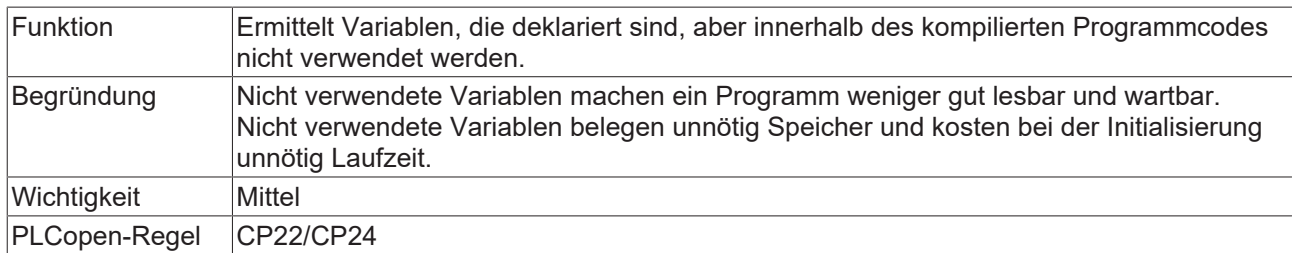

#### <span id="page-34-1"></span>**SA0035: Nicht verwendete Eingabevariablen**

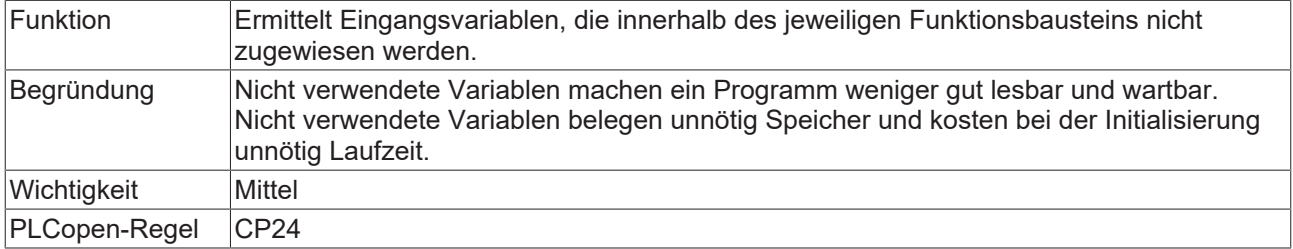

#### **Beispiel:**

#### Funktionsbaustein FB\_Sample:

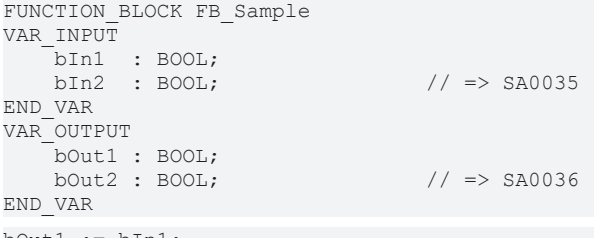

 $bound := bIn1;$ 

#### <span id="page-34-2"></span>**SA0036: Nicht verwendete Ausgabevariablen**

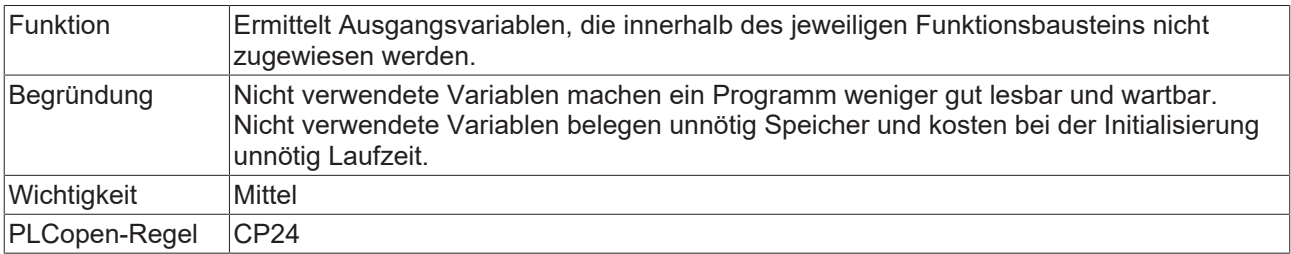

#### **Beispiel:**

#### Funktionsbaustein FB\_Sample:

```
FUNCTION_BLOCK FB_Sample
VAR_INPUT
bIn1 : BOOL;
bin2 : B00L; // => SAO035END_VAR
VAR_OUTPUT
    bOut1 : BOOL;
bOut2 : BOOL; // => SAO036END_VAR
```
#### <span id="page-35-0"></span>**SA0034: Enumerationsvariablen mit falscher Zuweisung**

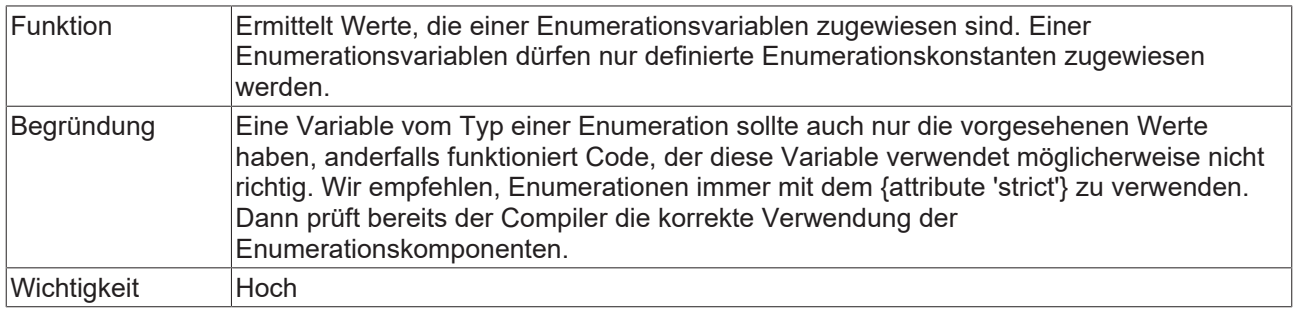

#### **Beispiel:**

#### Enumeration E\_Color:

```
TYPE E_Color :
(eRed := 1,
eBlue := 2,    eGreen := 3 
);
END_TYPE
```
#### Programm MAIN:

```
PROGRAM MAIN
VAR
      eColor : E_Color;
END_VAR
eColor := E_Color.eRed;
eColor := eBlue;
eColor := 1; \frac{1}{e} // => SA0034
```
#### <span id="page-35-1"></span>**SA0037: Schreibzugriff auf Eingabevariable**

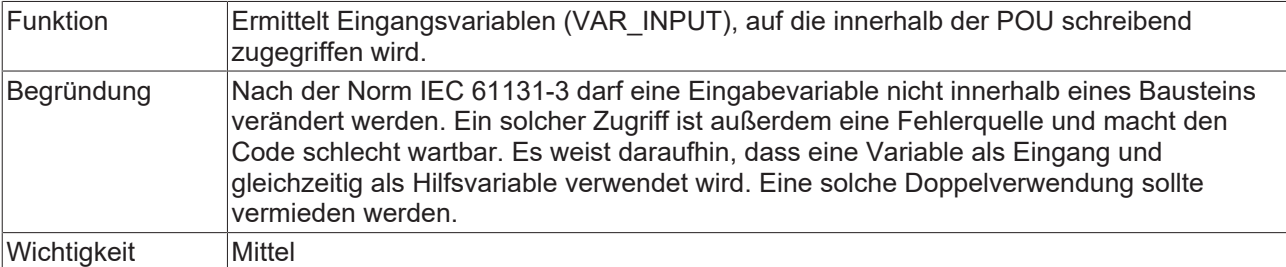

#### **Beispiel:**

#### Funktionsbaustein FB\_Sample:

```
FUNCTION_BLOCK FB_Sample
VAR_INPUT
bIn : BOOL := TRUE;
nIn : INT := 100;
END_VAR
VAR_OUTPUT
bOut : BOOL;
END_VAR
```
#### Methode FB\_Sample.SampleMethod:

```
IF bIn THEN
nIn := 500; // => SA0037    bOut := TRUE;
END_IF
```
## **SA0038: Lesezugriff auf Ausgabevariable**

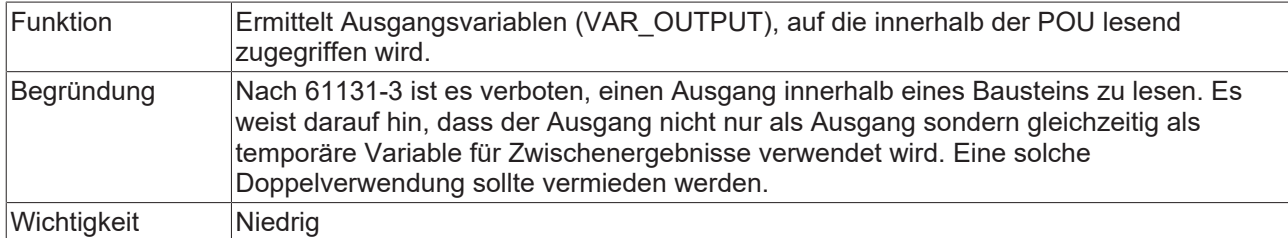

## **Beispiel:**

## Funktionsbaustein FB\_Sample:

```
FUNCTION_BLOCK FB_Sample
VAR_OUTPUT
bOut : BOOL;
nOut : INT;
END_VAR
VAR
    bLocal  : BOOL;
    nLocal  : INT;
END_VAR
```
## Methode FB\_Sample.SampleMethod:

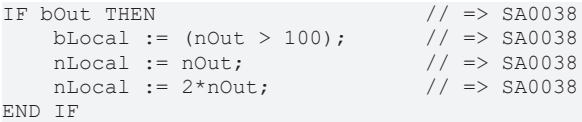

## **SA0040: Mögliche Division durch Null**

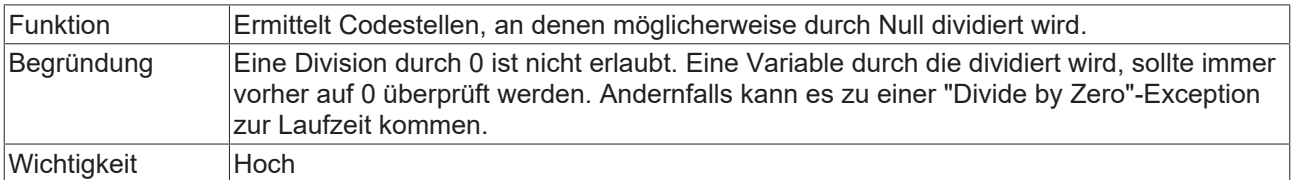

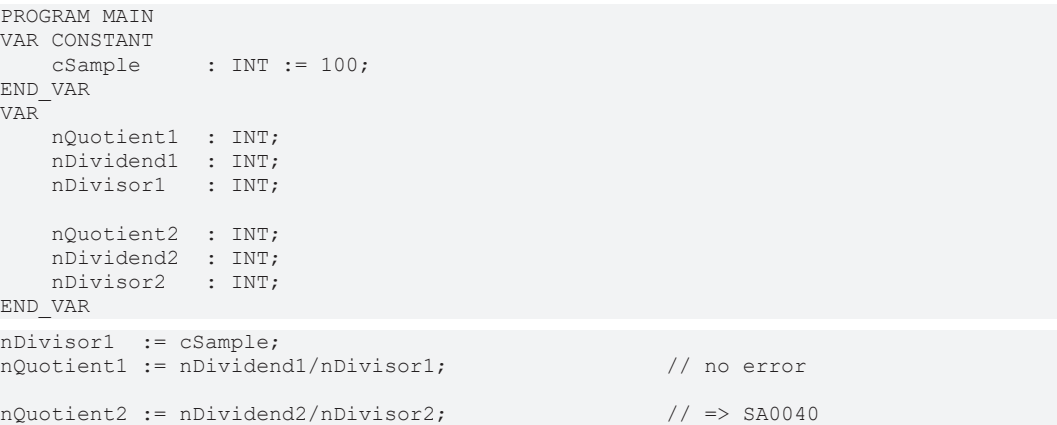

## **SA0041: Möglicherweise schleifeninvarianter Code**

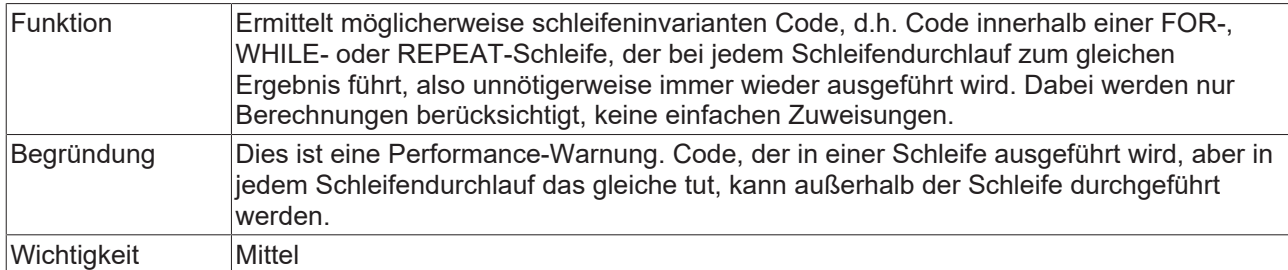

#### **Beispiel:**

Im folgenden Beispiel wird SA0041 als Fehler/Warnung ausgegeben, da die Variablen nTest1 und nTest2 in der Schleife nicht verwendet werden.

```
PROGRAM MAIN
VAR
nTest1 : INT := 5;
nTest2 : INT := nTest1;
nTest3 : INT;
nTest4 : INT;
   nTest5 : INT;<br>nTest6 : INT;
   nTest6    nCounter  : INT;
END_VAR
FOR nCounter := 1 TO 100 BY 1 DO
    nTest3 := nTest1 + nTest2;   // => SA0041 
    nTest4 := nTest3 + nCounter; // no loop-invariant code, because nTest3 and nCounter are used
within loop<br>nTest6 := nTest5;// simple assignments are not regarded
END_FOR
```
#### **SA0042: Verwendung unterschiedlicher Zugriffspfade**

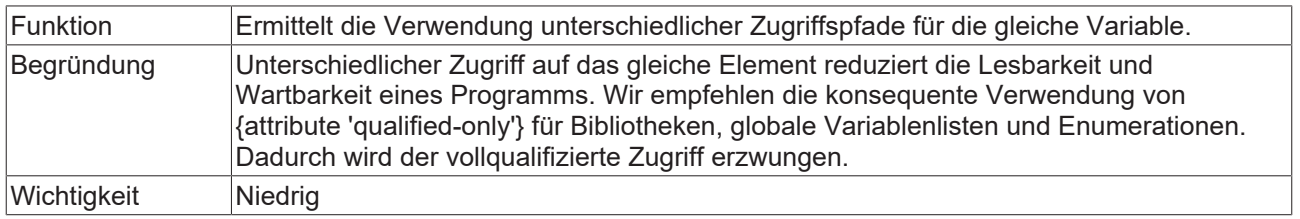

#### **Beispiele:**

Im folgenden Beispiel wird SA0042 als Fehler/Warnung ausgegeben, da auf die globale Variable nGlobal einmal direkt und einmal über den GVL-Namensraum zugegriffen wird und da auf die Funktion CONCAT einmal direkt und einmal über den Bibliotheksnamensraum zugegriffen wird.

#### Globale Variablen:

```
VAR_GLOBAL
        nGlobal   : INT; 
END_VAR
```
#### Programm MAIN:

```
PROGRAM MAIN
VAR
   sVar : STRING;
END_VAR
\texttt{nGlobal} := INT#2; \texttt{(10.1)}GVL.nGlobal  := INT#3;                              // => SA0042
sVar := CONCAT('ab', 'cd');<br>sVar := Tc2 Standard.CONCAT('ab', 'cd'); \frac{1}{2} > SA0042
sVar := Tc2 Standard.CONCAT('ab', 'cd');
```
## **SA0043: Verwendung einer globalen Variablen in nur 1 POU**

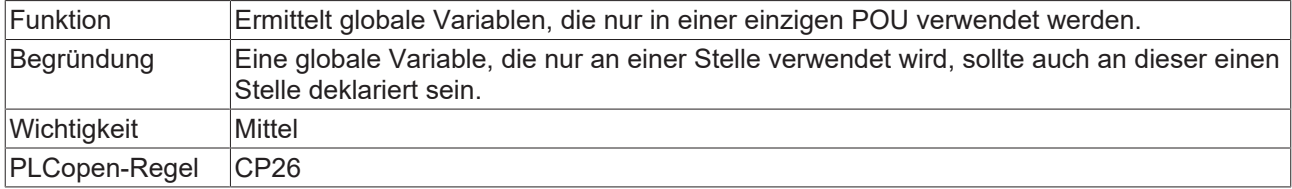

## **Beispiel:**

Die globale Variable nGlobal1 wird nur im Programm MAIN verwendet.

#### Globale Variablen:

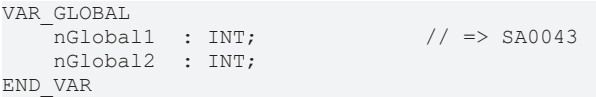

#### Programm SubProgram:

nGlobal2 := 123;

#### Programm MAIN:

SubProgram();

nGlobal1 := nGlobal2;

#### **SA0044: Deklarationen mit Schnittstellenreferenz**

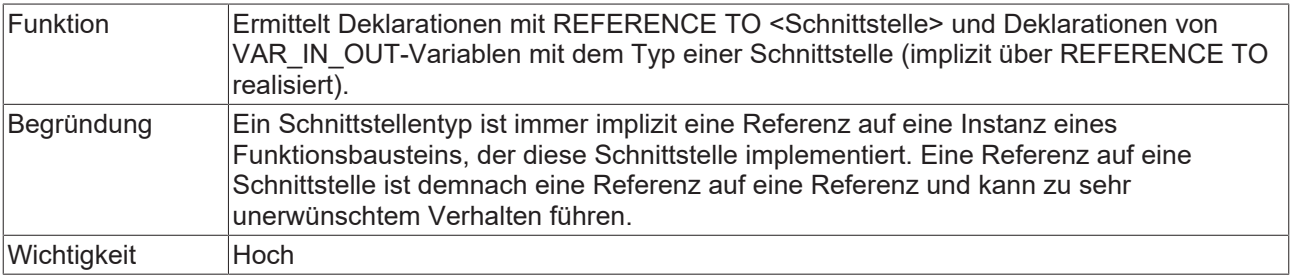

#### **Beispiele:**

I\_Sample ist eine im Projekt definierte Schnittstelle.

#### Funktionsbaustein FB\_Sample:

```
FUNCTION_BLOCK FB_Sample
VAR_INPUT
    iInput : I Sample;
END_VAR
VAR_OUTPUT<br>iOutput
                \colon I_Sample;
END_VAR
VAR_IN_OUT
    \frac{1}{100} : I Sample; \frac{1}{200} // => SA0044
    {attribute 'analysis' := '-44'}<br>iInOut2 : I_Sample;
                                             1/ no error SA0044 because rule is deactivated via
attribute
END_VAR
```
#### Programm MAIN:

```
PROGRAM MAIN 
VAR
fbSample : FB Sample;
iSample : I_Sample;
refItf : REFERENCE TO I Sample; // => SA0044
END_VAR
```
## **SA0019: Implizite Pointer-Konvertierungen**

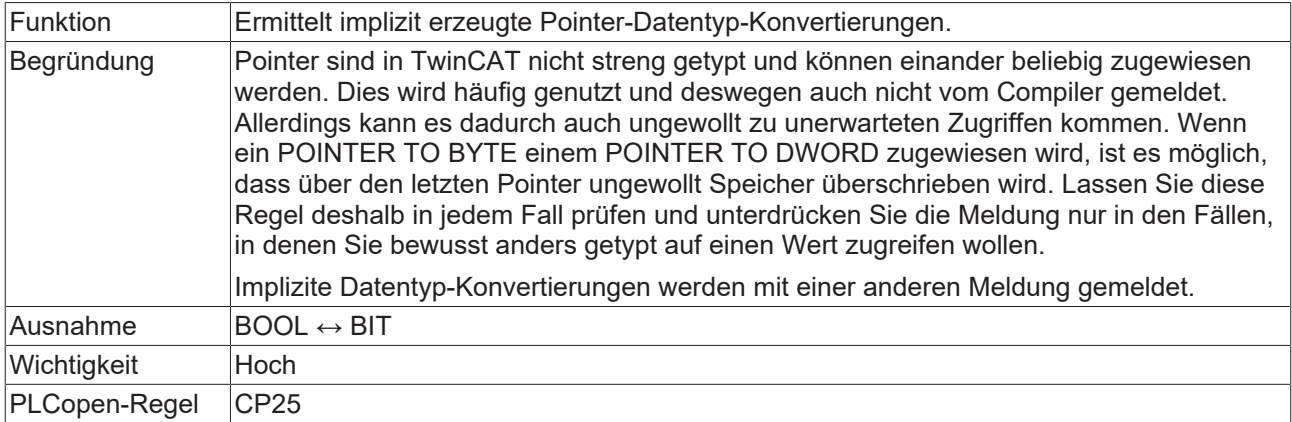

## **Beispiele:**

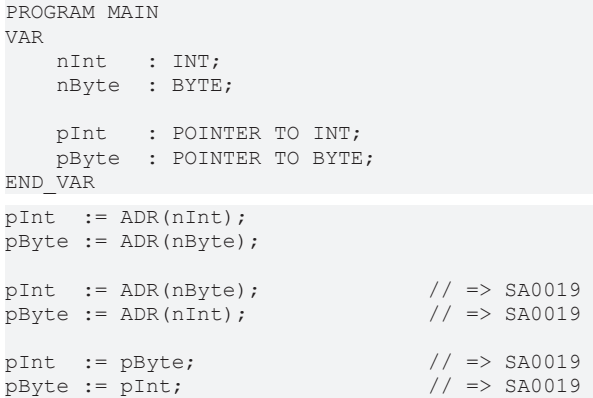

# **SA0130: Implizite erweiternde Konvertierungen**

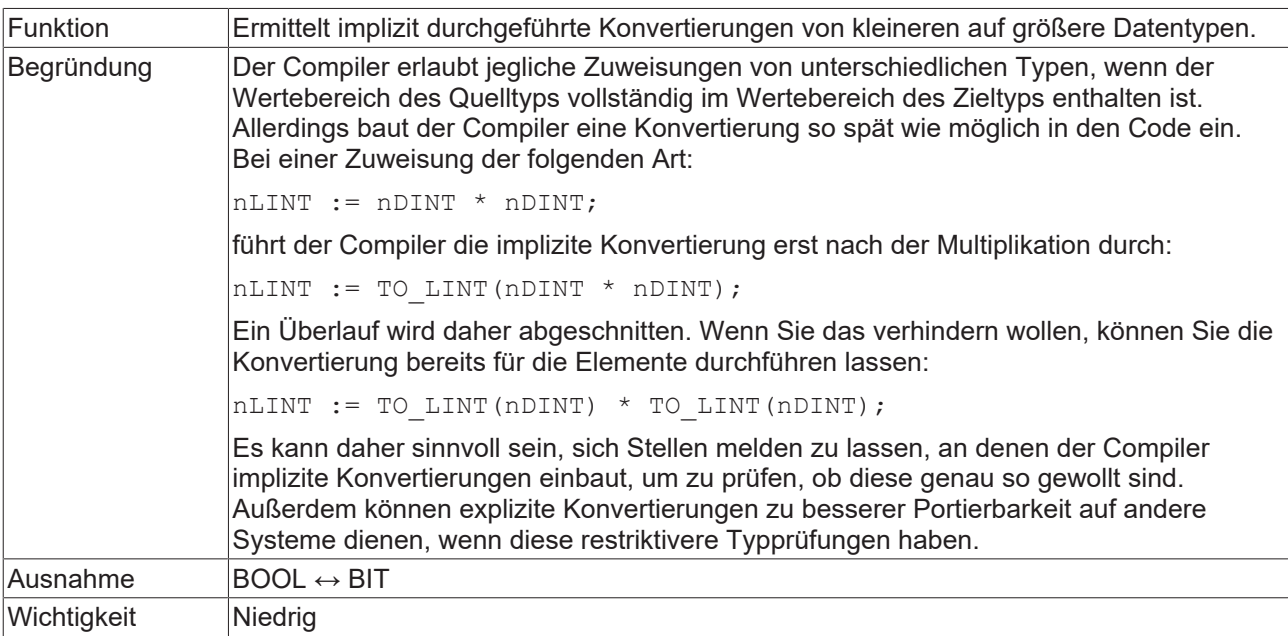

```
PROGRAM MAIN 
VAR
nBYTE : BYTE;
    nUSINT   : USINT;
nUINT : UINT;
nINT : INT;
```
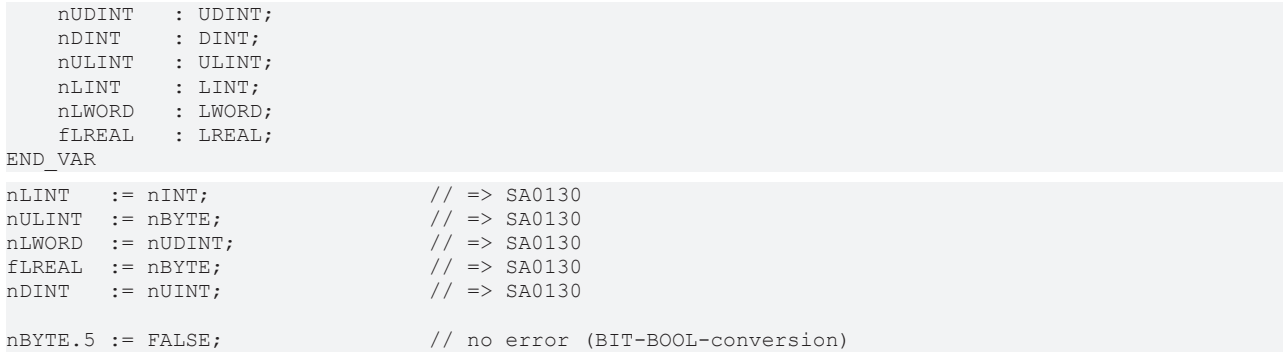

## **SA0131: Implizite einengende Konvertierungen**

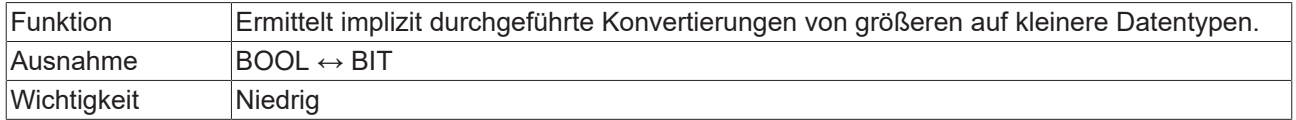

Diese Meldung ist mittlerweile obsolet, weil sie bereits vom Compiler als Warnung gemeldet wird.

## **Beispiel:**

Т

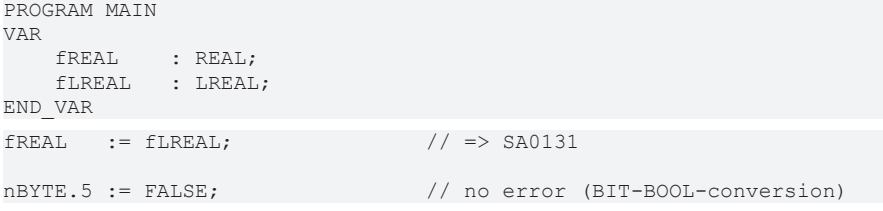

## **SA0132: Implizite vorzeichenbehaftete/vorzeichenlose Konvertierungen**

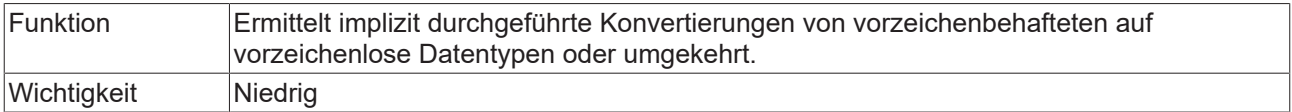

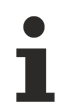

Diese Meldung ist mittlerweile obsolet, weil sie bereits vom Compiler als Warnung gemeldet wird.

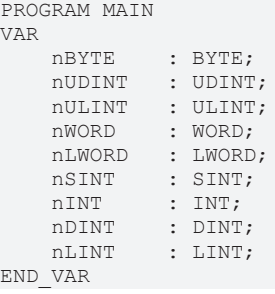

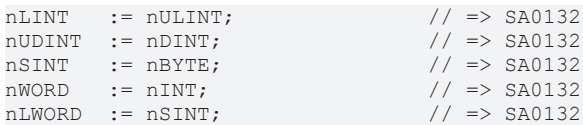

# **SA0133: Explizite einschränkende Konvertierungen**

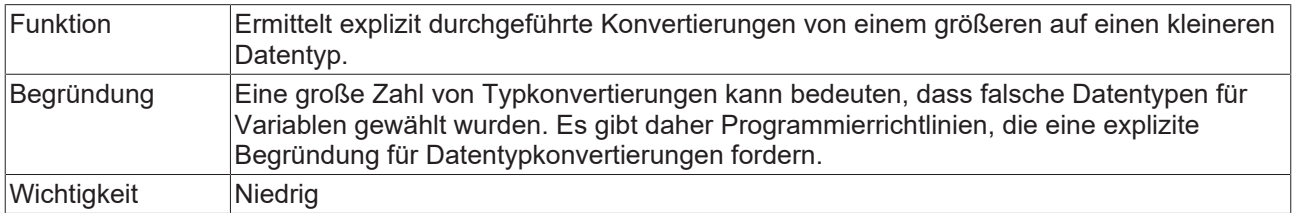

## **Beispiele:**

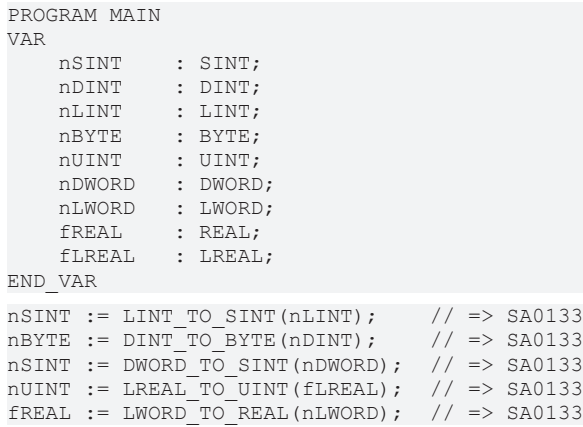

# **SA0134: Explizite vorzeichenbehaftete/vorzeichenlose Konvertierungen**

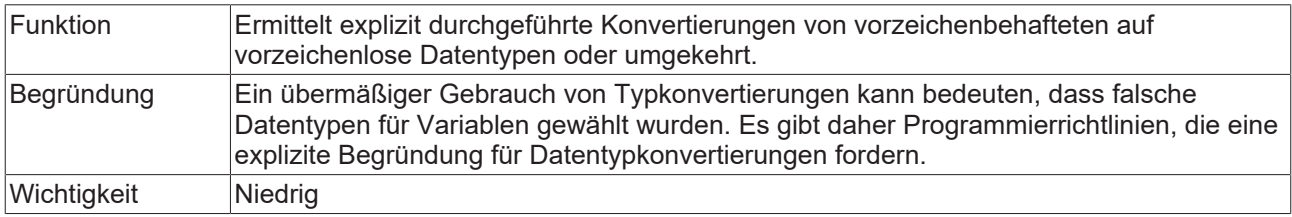

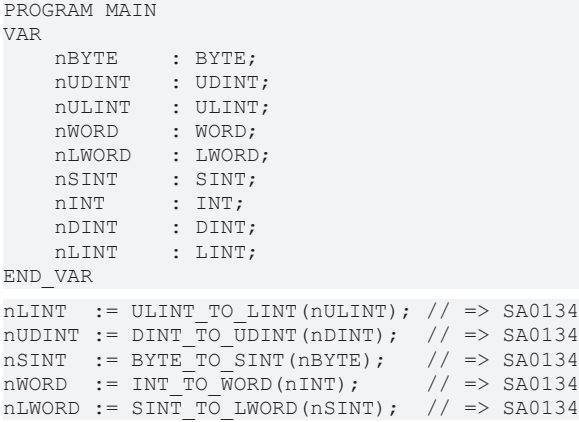

## **SA0005: Ungültige Adressen und Datentypen**

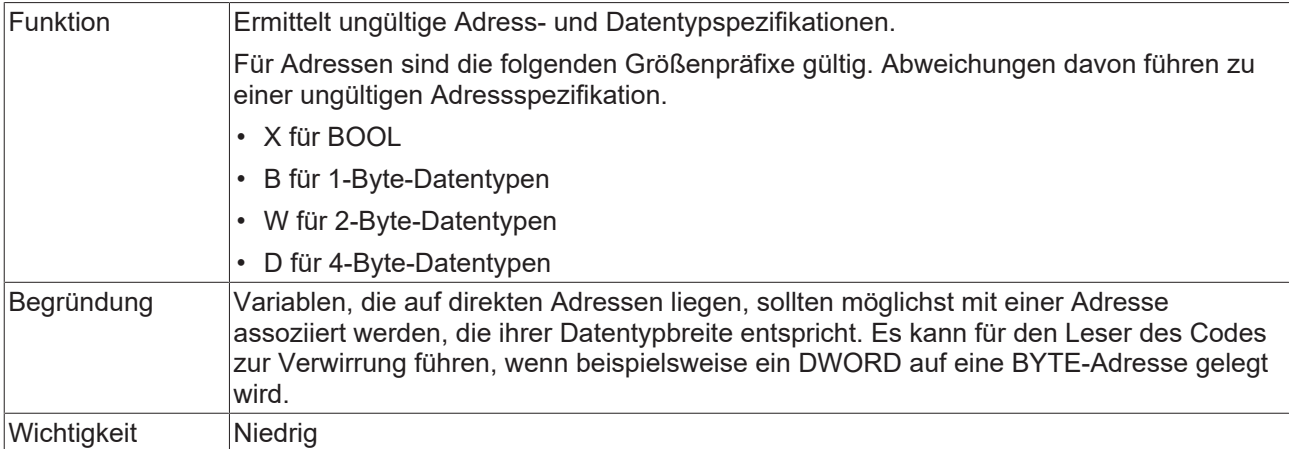

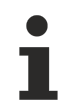

Mit den empfohlenen Platzhaltern %I\* oder %Q\* wird eine flexible und optimierte Adressierung von TwinCAT automatisch durchgeführt.

## **Beispiele:**

```
PROGRAM MAIN 
VAR
nOK AT%QW0 : INT;
    bOK   AT%QX5.0 : BOOL;
    nNOK  AT%QD10  : INT;        // => SA0005
    bNOK  AT%QB15  : BOOL;       // => SA0005
END_VAR
```
## **SA0047: Zugriff auf direkte Adressen**

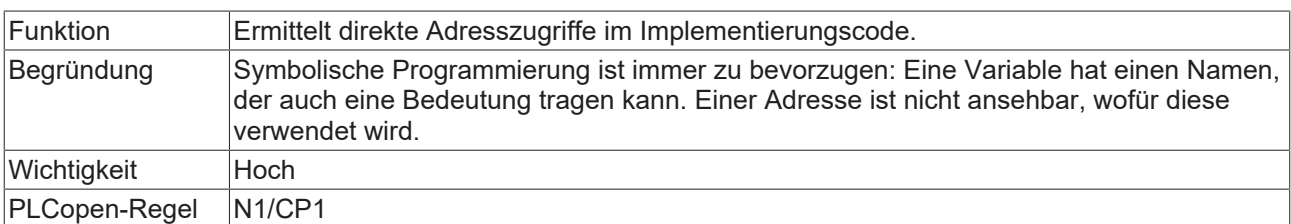

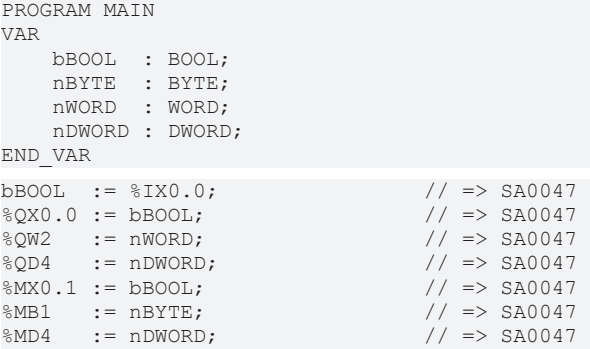

## **SA0048: AT-Deklarationen auf direkte Adressen**

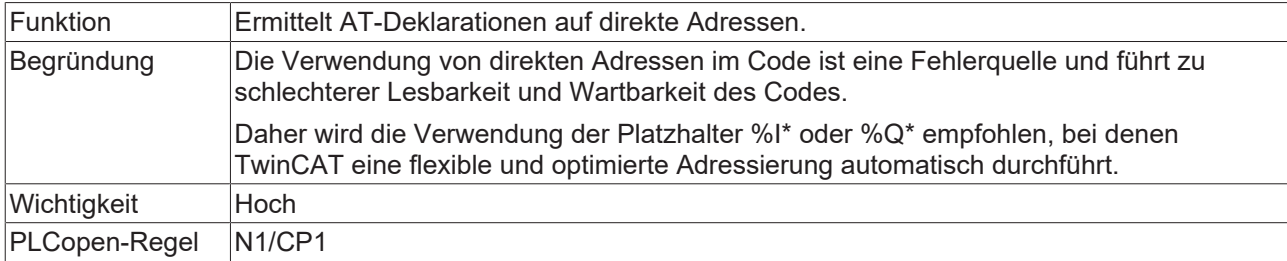

# **Beispiele:**

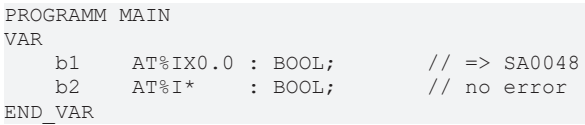

## **SA0051: Vergleichsoperationen auf BOOL-Variablen**

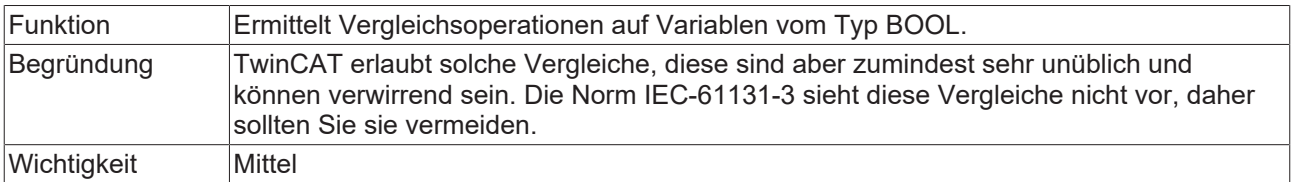

## **Beispiel:**

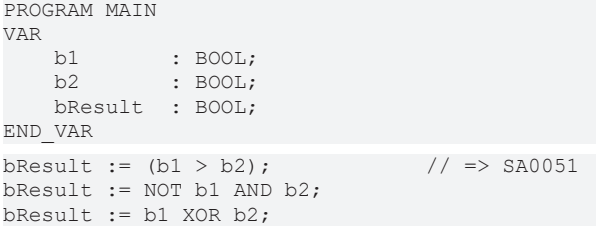

# <span id="page-43-0"></span>**SA0052: Unübliche Schiebeoperation**

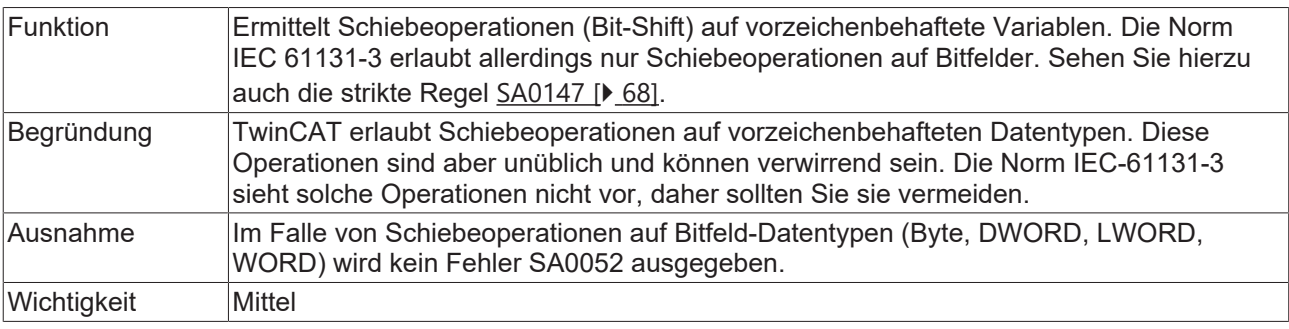

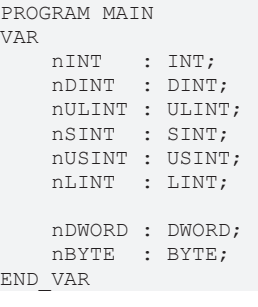

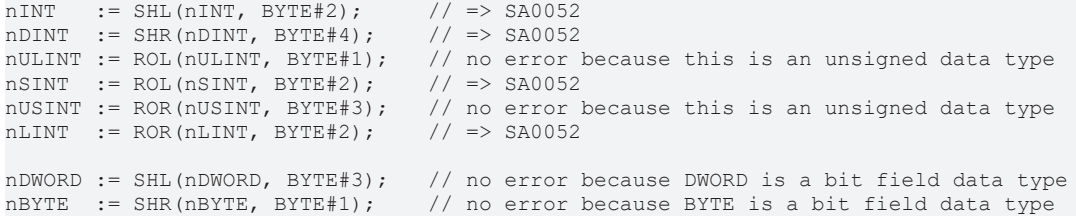

## **SA0053: Zu große bitweise Verschiebung**

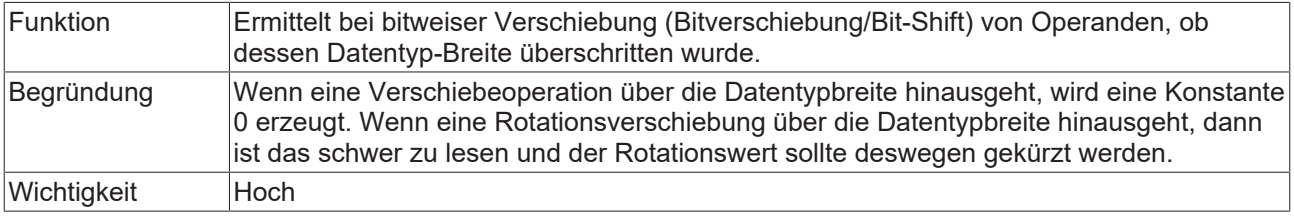

```
PROGRAM MAIN
VAR 
  nBYTE : BYTE;
      nWORD  : WORD;
    nDWORD : DWORD;
    nLWORD : LWORD;
END_VAR
nBYTE  := SHR(nBYTE, BYTE#8);    // => SA0053 
nWORD  := SHL(nWORD, BYTE#45);   // => SA0053 
nDWORD := ROR(nDWORD, BYTE#78);  // => SA0053 
nLWORD := ROL(nLWORD, BYTE#111); // => SA0053 
nBYTE  := SHR(nBYTE, BYTE#7);    // no error
nWORD  := SHL(nWORD, BYTE#15);   // no error
```
## **SA0054: Vergleich von REAL/LREAL auf Gleichheit/Ungleichheit**

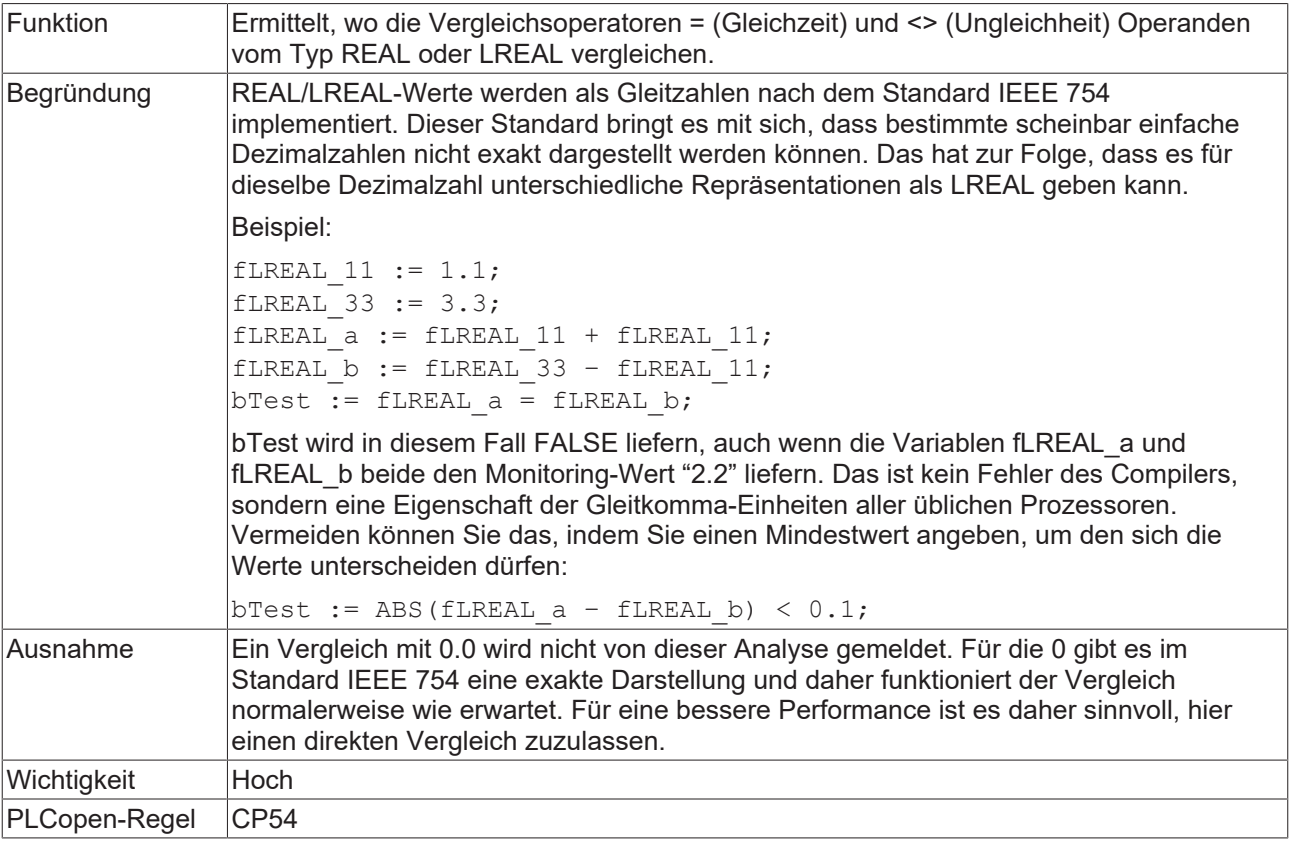

#### **Beispiele:**

```
PROGRAM MAIN
VAR
    fREAL1  : REAL;
    fREAL2  : REAL;
    fLREAL1 : LREAL;
    fLREAL2 : LREAL;
      bResult : BOOL;
END_VAR
bResult := (fREAL1 = fREAL1); // => SA0054bResult := (fREAL1 = fREAL2); // => SA0054
bResult := (fREAL1 <> fREAL2);   // => SA0054 
bResult := (fLREAL1 = fLREAL1);  // => SA0054 
bResult := (fLREAL1 = fLREAL2);  // => SA0054 
bResult := (fLREAL2 <> fLREAL2); // => SA0054 
bResult := (fREAL1 > fREAL2); // no error
bResult := (fLREAL1 < fLREAL2);  // no error
```
## **SA0055: Unnötige Vergleichsoperationen von vorzeichenlosen Operanden**

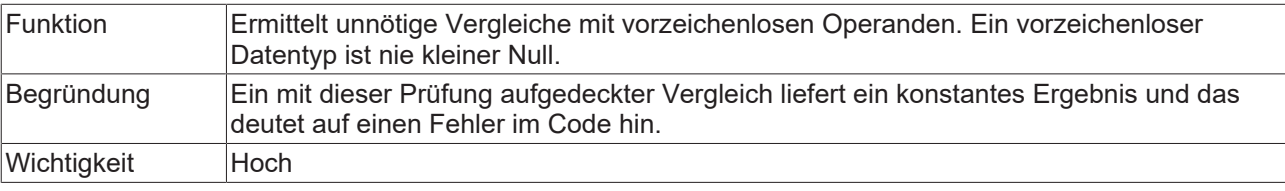

```
PROGRAM MAIN
VAR
    nBYTE   : BYTE;
    nWORD   : WORD;
    nDWORD  : DWORD;
    nLWORD  : LWORD;
    nUSINT  : USINT;
```
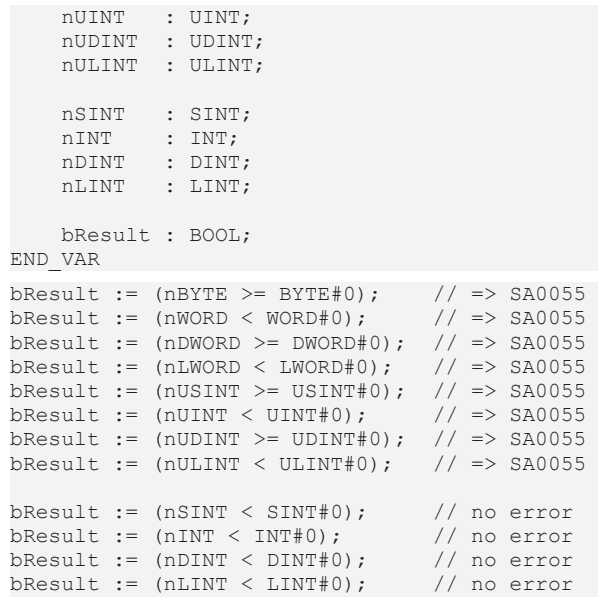

# **SA0056: Konstante außerhalb des gültigen Bereichs**

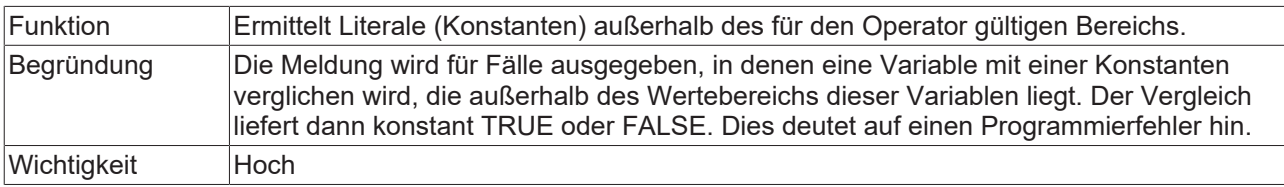

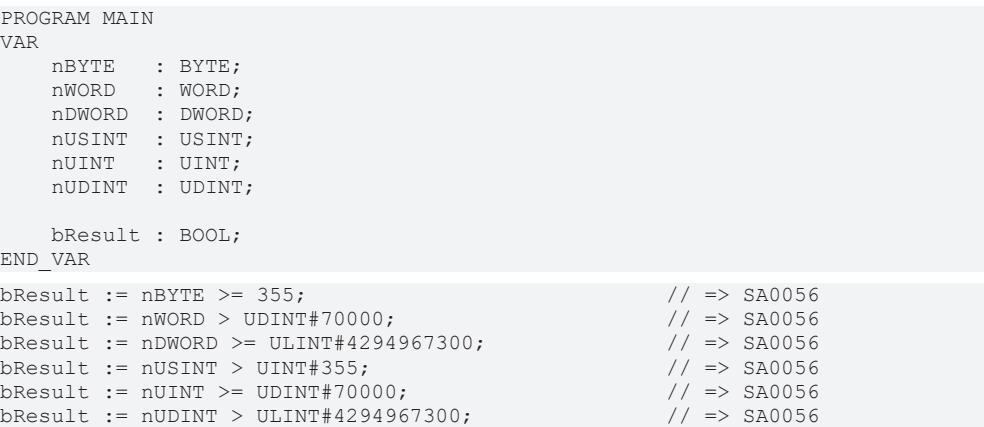

## **SA0057: Möglicher Verlust von Nachkommastellen**

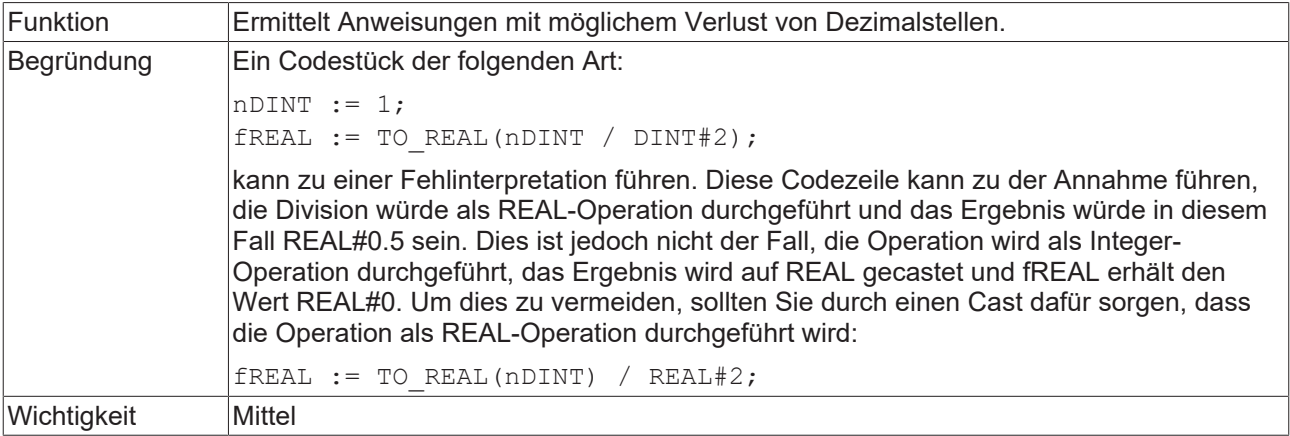

#### **Beispiele:**

```
PROGRAM MAIN
VAR
       fREAL : REAL;
      nDINT : DINT;
      nLINT : LINT;
END_VAR
nDINT := nDINT + DINT#11;
fREAL := DINT TO REAL(nDINT / DINT#3); // => SA0057
fREAL := DINT TO REAL(nDINT) / 3.0; // no error
fREAL := DINT TO REAL(nDINT) / REAL#3.0; // no error
nLINT := nLINT + LINT#13;fREAL := LINT_TO_REAL(nLINT / LINT#7);              // => SA0057 
fREAL := LINT TO REAL(nLINT) / 7.0; // no error
fREAL := LINT TO REAL(nLINT) / REAL#7.0; // no error
```
## **SA0058: Operation auf Enumerationsvariablen**

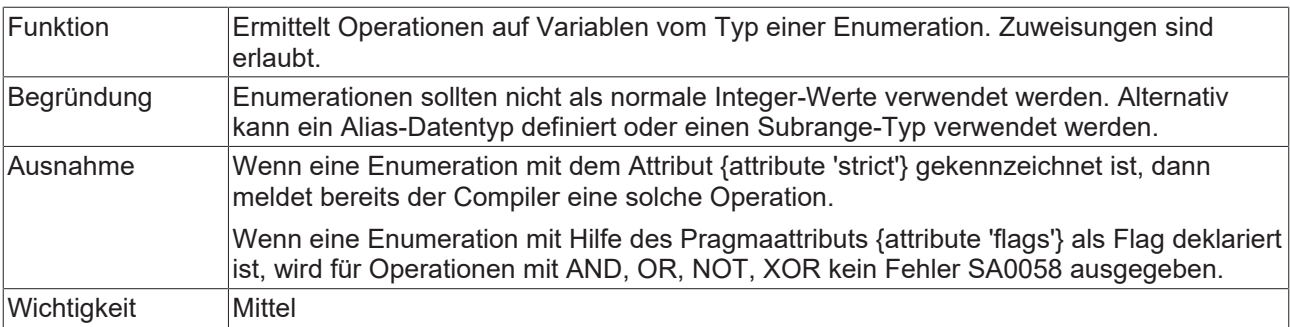

## **Beispiel 1:**

#### Enumeration E\_Color:

```
TYPE E Color :
(
eRed := 1,
eBlue := 2,    eGreen := 3 
);
END_TYPE
```
#### Programm MAIN:

```
PROGRAM MAIN
VAR 
    nVar   : INT;
eColor : E_Color;
END_VAR
```
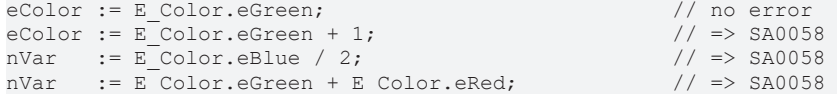

#### **Beispiel 2:**

Enumeration E\_State mit Attribut 'flags':

```
{attribute 'flags'}
TYPE E_State :
(
    eUnknown := 16#00000001,
    eStopped := 16#00000002,
    eRunning := 16#00000004
) DWORD;
.<br>END_TYPE
```
### Programm MAIN:

```
PROGRAM MAIN
VAR
    nFlags : DWORD;
    nState : DWORD;
END_VAR
IF (nFlags AND E_State.eUnknown) <> DWORD#0 THEN    // no error
   nState := nState AND E State.eUnknown;
ELSIF (nFlags OR E_State.eStopped) <> DWORD#0 THEN // no error nState := nState OR E_State.eRunning; // no error
   nState := nState OR E_State.eRunning;
END_IF
```
## **SA0059: Vergleichsoperationen, die immer TRUE oder FALSE liefern**

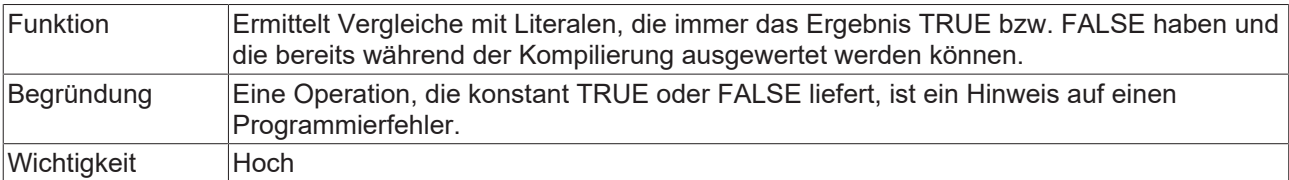

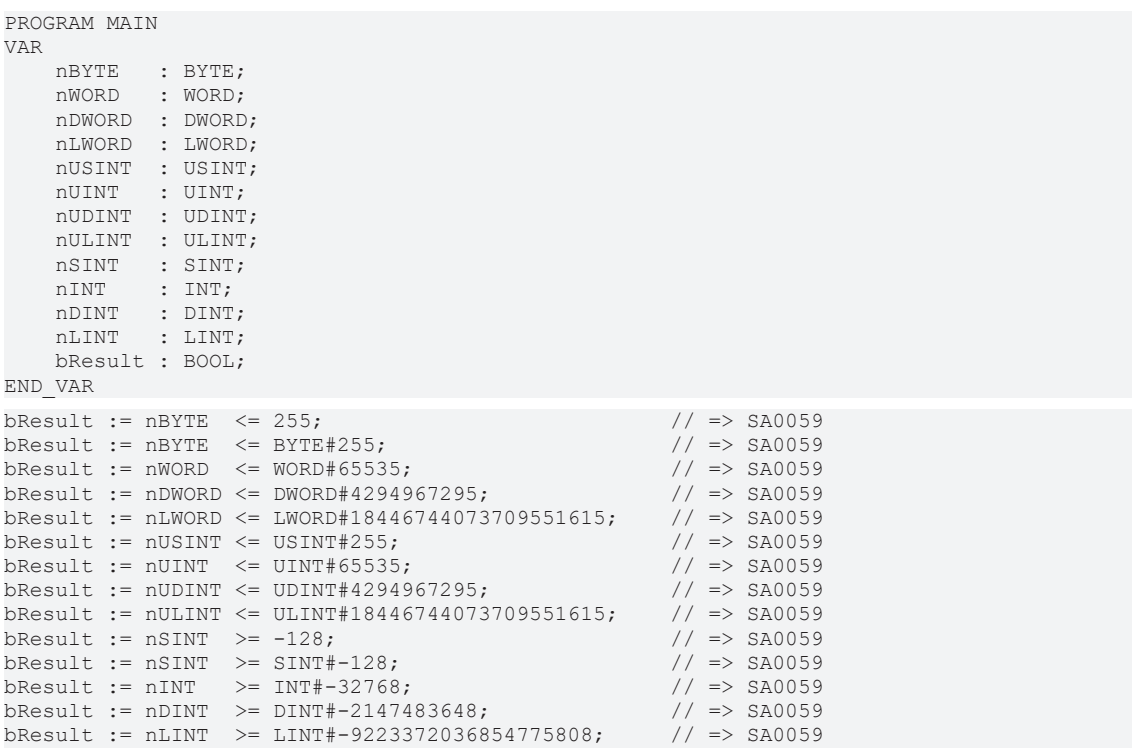

## **SA0060: Null als ungültiger Operand**

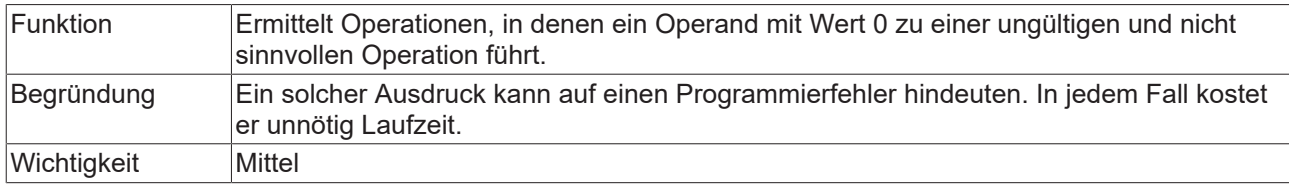

#### **Beispiele:**

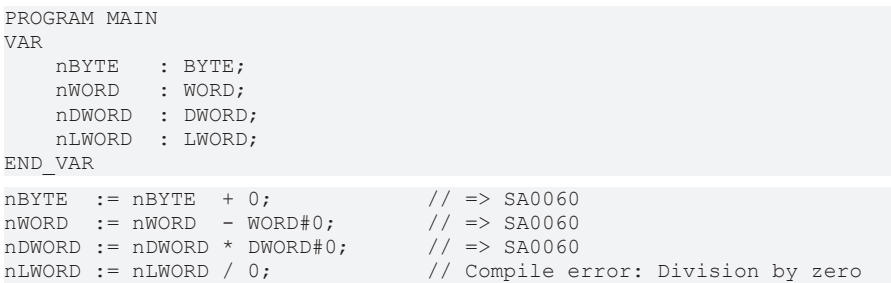

## **SA0061: Unübliche Operation auf Pointer**

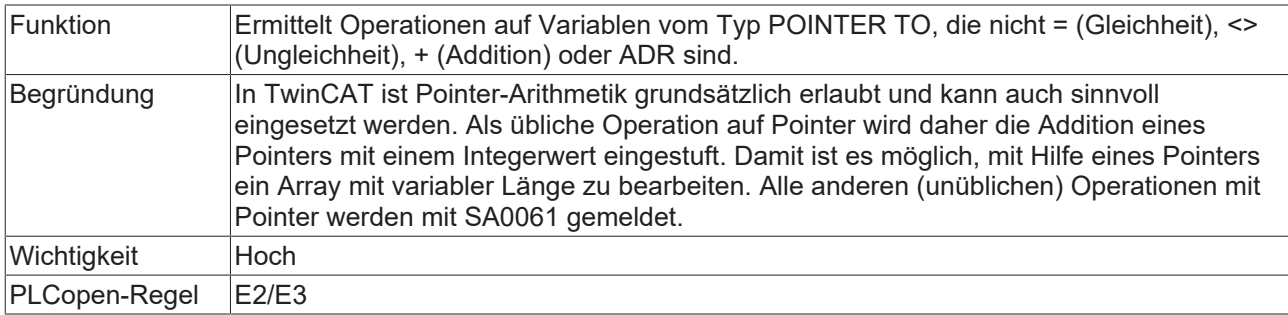

#### **Beispiele:**

```
PROGRAM MAIN
VAR 
    pINT  : POINTER TO INT;
    nVar  : INT;
END_VAR
pINT := ADR(nVar); // no error
pINT := pINT * DWORD#5;          // => SA0061 
pINT := pINT / DWORD#2;          // => SA0061 
pINT := pINT MOD DWORD#3;        // => SA0061 
pINT := pINT + DWORD#1;          // no error
pINT := pINT - DWORD#1;          // => SA0061
```
## **SA0062: Verwendung von TRUE oder FALSE in Ausdrücken**

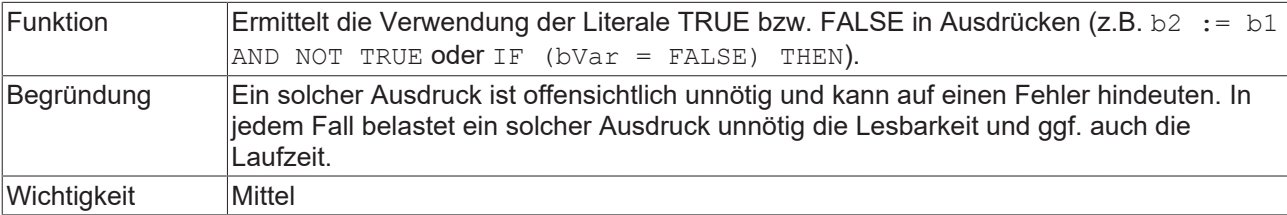

```
PROGRAM MAIN
VAR
    bVar1  : BOOL; 
    bVar2  : BOOL; 
END_VAR
```
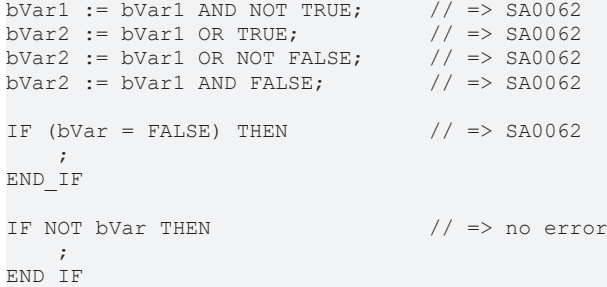

## **SA0063: Möglicherweise nicht 16-bitkompatible Operationen**

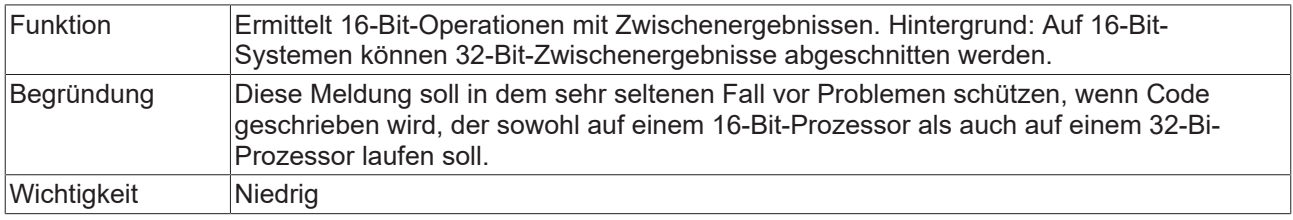

### **Beispiel:**

#### (nVar+10) kann 16 Bit überschreiten.

```
PROGRAM MAIN
VAR
  ..<br>nVar : INT;
END_VAR
nVar := (nVar + 10) / 2; // => SA0063
```
## **SA0064: Addition eines Pointers**

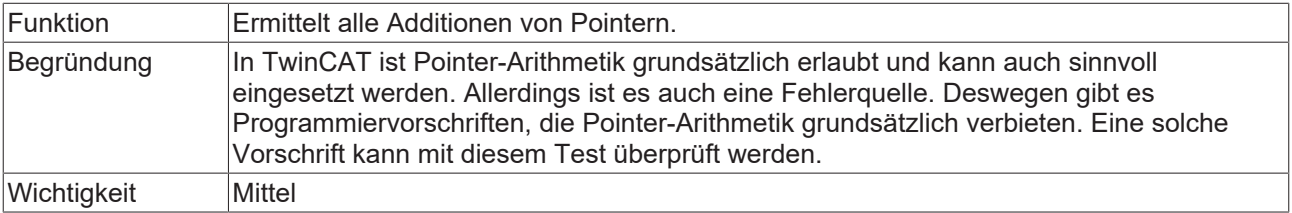

```
PROGRAM MAIN
VAR
    aTest : ARRAY[0..10] OF INT;
    pINT  : POINTER TO INT;
    nIdx  : INT;
END_VAR
pINT := ADR(aTest[0]);
pINT^{\wedge} := 0;pINT  := ADR(aTest) + SIZEOF(INT);                  // => SA0064 
pINT^{\wedge} := 1;pINT  := ADR(aTest) + 6;                            // => SA0064 
pINT := ADR(aTest[10]);
FOR nIdx := 0 TO 10 DO
pINT^* := nIdx;pINT := pINT + 2; \qquad \qquad // \Rightarrow SA0064
END_FOR
```
## **SA0065: Pointer-Addition passt nicht zur Basisgröße**

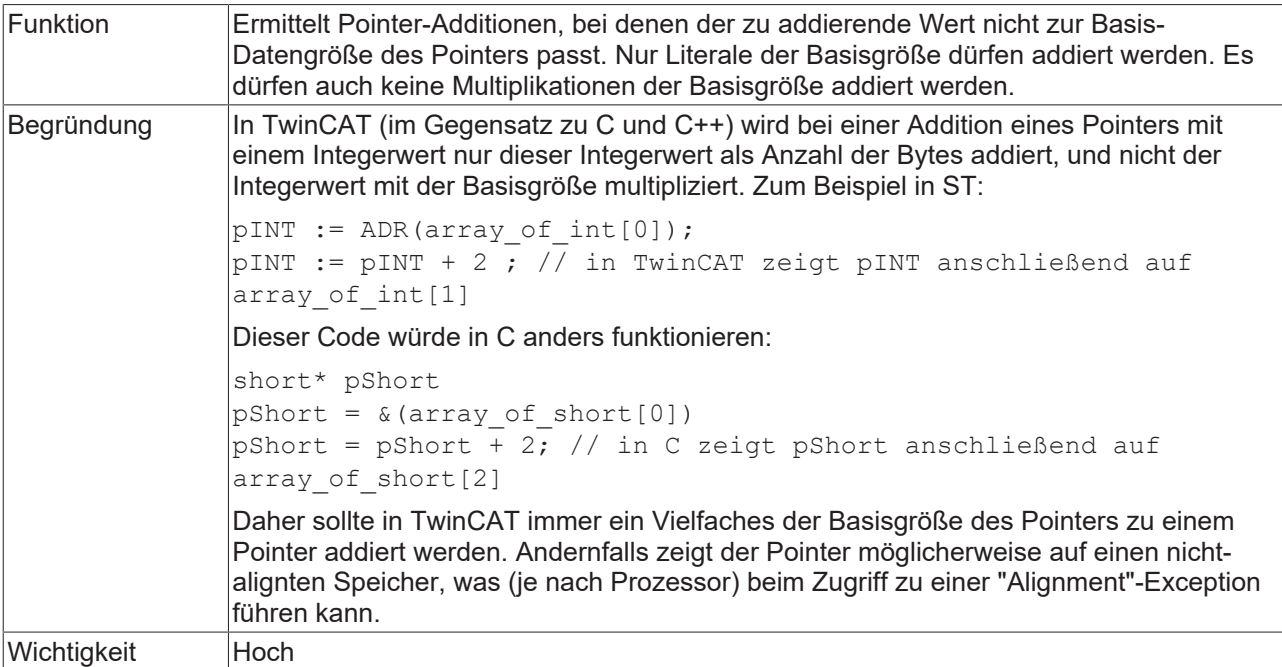

```
PROGRAM MAIN
VAR 
        pUDINT : POINTER TO UDINT;
    nVar   : UDINT; 
    pREAL  : POINTER TO REAL;
fVar : REAL;
END_VAR
pUDINT := ADR(nVar) + 4;pUDINT := ADR(nVar) + (2 + 2);
pUDINT := ADR(nVar) + SIZEOF(UDINT);
\begin{array}{lll}\texttt{pUDINT} & := & \texttt{ADR} \, (\texttt{nVar}) & + & 3\,; & & // & \Rightarrow \, \texttt{SA0065} \\ \texttt{pUDINT} & := & \texttt{ADR} \, (\texttt{nVar}) & + & 2 \, \texttt{*SIZEOF} \, (\texttt{UDINT}) \,; & & // & \Rightarrow \, \texttt{SA0065} \\ \texttt{pUDINT} & := & \texttt{ADR} \, (\texttt{nVar}) & + & (3 + 2) \,; & & // & \Rightarrow \, \texttt{SA0065} \end{array}pUDINT := ADR(nVar) + 2*SIZEOF(UDINT);              // => SA0065 
pUDINT := ADR(nVar) + (3 + 2);                      // => SA0065 
pREAL := ADR(fVar);
pREAL := pREAL + 4;
pREAL := pREAL + (2 + 2);
pREAL := pREAL + SIZEOF(REAL);
pREAL := pREAL + 1; \qquad \qquad // => SA0065
\texttt{pREAL} := \texttt{pREAL} + 2; \hspace{2.5cm} // => SA0065
\texttt{pREAL} := \texttt{pREAL} + 3; \hspace{1.5cm} // => SA0065
pREAL  := pREAL + (SIZEOF(REAL) - 1);               // => SA0065 
pREAL  := pREAL + (1 + 4);                          // => SA0065
```
#### **SA0066: Verwendung von Zwischenergebnissen**

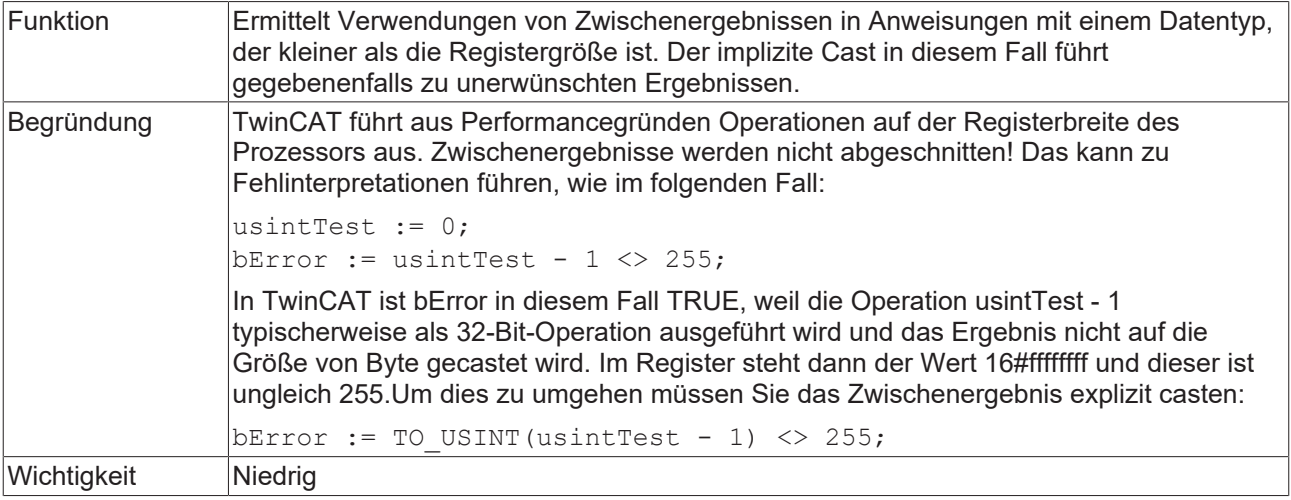

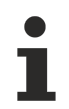

Wenn diese Meldung aktiviert ist, werden sehr viele eher unproblematische Stellen im Code gemeldet werden. Ein Problem kann zwar nur entstehen, wenn die Operation einen Überlauf oder Unterlauf im Datentyp produziert, die statische Analyse kann dies aber für die einzelnen Stellen nicht differenziert erkennen.

Wenn Sie an allen gemeldeten Stellen einen expliziten Typcast einbauen, dann wird der Code deutlich langsamer und unleserlicher!

```
PROGRAM MAIN
VAR
    nBYTE   : BYTE;
    nDINT   : DINT;
nLINT : LINT;
        bResult : BOOL;
END_VAR
//
====================================================================================================
=
// type size smaller than register size
// use of temporary result + implicit casting => SA0066
bResult := ((nBYTE - 1) <> 255);                           // => SA0066
// correcting this code by explicit cast so that the type size is equal to or bigger than register
size
bResult := ((BYTE_TO_LINT(nBYTE) - 1) <> 255);             // no error
bResult := ((BYTETOLINT(nBYTE) - LINT#1) <> LINT#255; // no error
//
               ====================================================================================================
=
// result depends on solution platform<br>bResult := ((nDINT - 1) \leq 255);
                                                                 // no error on x86 solution platform
                                                                                                                            // => SA0066 on x64 solution platform
// correcting this code by explicit cast so that the type size is equal to or bigger than register
size
bResult := ((DINT TO LINT(nDINT) - LINT#1) <> LINT#255); // no error
//
====================================================================================================
=
// type size equal to or bigger than register size
// use of temporary result and no implicit casting => no error
bResult := ((\overline{nLINT} - 1) \le 255); // no error
//
====================================================================================================
```
## **SA0072: Ungültige Verwendung einer Zählervariablen**

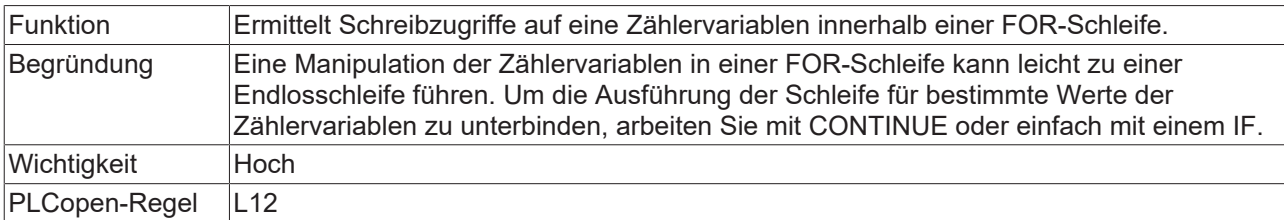

#### **Beispiel:**

```
PROGRAM MAIN
VAR_TEMP
    nIndex : INT;
END_VAR
VAR
        aSample : ARRAY[1..10] OF INT;
          nLocal  : INT;
END_VAR
FOR nIndex := 1 TO 10 BY 1 DO
     aSample[nIndex] := nIndex; <br>nLocal := nIndex; // no error<br>nLocal := nIndex; // no error
     nLocalnIndex := nIndex - 1; // => SA0072
nIndex := nIndex + 1; \frac{1}{2} \frac{1}{2} \frac{1}{2} \frac{1}{2} \frac{1}{2} \frac{1}{2} \frac{1}{2} \frac{1}{2} \frac{1}{2} \frac{1}{2} \frac{1}{2} \frac{1}{2} \frac{1}{2} \frac{1}{2} \frac{1}{2} \frac{1}{2} \frac{1}{2} \frac{1}{2} \frac{1}{2} \frac{1}{2}nIndex := nLocal; \qquad \qquad \qquad \qquad \qquad \qquad \qquad \qquad \qquad \qquad \qquad \qquad \qquad \qquad \qquad \qquad \qquad \qquad \qquad \qquad \qquad \qquad \qquad \qquad \qquad \qquad \qquad \qquad \qquad \qquad \qquad \qquad \qquad \qquadEND_FOR
```
#### **SA0073: Verwendung einer nicht-temporären Zählervariablen**

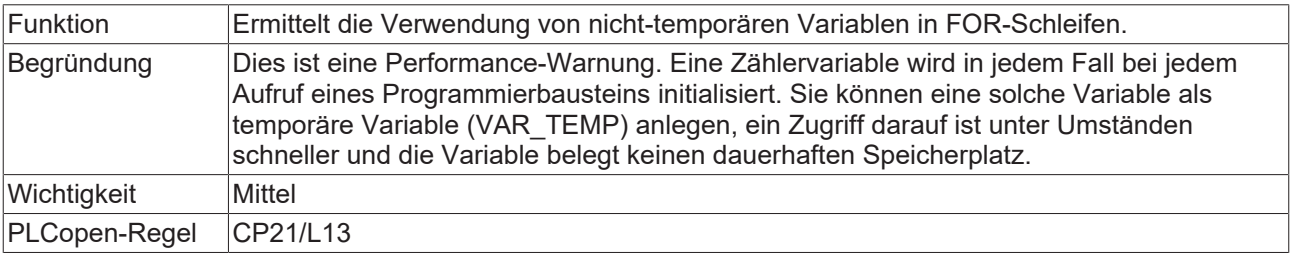

#### **Beispiel:**

```
PROGRAM MAIN
VAR
      nIndex  : INT;
       nSum    : INT;
END_VAR
FOR nIndex := 1 TO 10 BY 1 DO // => SA0073
      nSum := nSum + nIndex;
END_FOR
```
#### **SA0080: Schleifenindexvariable für Arrayindex überschreitet Array-Bereich**

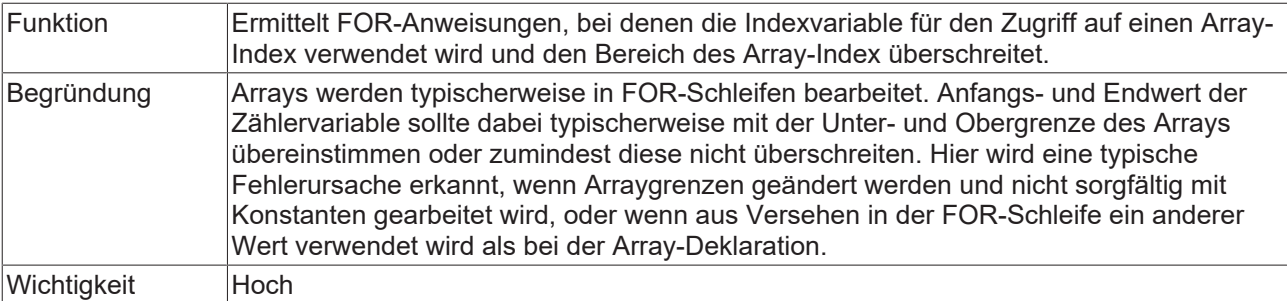

PROGRAM MAIN VAR CONSTANT : INT := 0; END\_VAR VAR nIndex1 : INT; nIndex2 : INT; nIndex3 : INT; a1 : ARRAY [1..100] OF INT; a2 : ARRAY [1..9,1..9,1..9] OF INT; a3 : ARRAY [0..99] OF INT; END\_VAR // 1 violation of the rule (lower range is exeeded) => 1 error SA0080 FOR  $nIndex1 := c1$  TO  $INT#100$  BY  $INT#1$  DO a1[nIndex1] := nIndex1; // => SA0080 END\_FOR // 6 violations (lower and upper range is exeeded for each array dimension) => 3 errors SA0080 FOR nIndex2 := INT#0 TO INT#10 BY INT#1 DO a2[nIndex2, nIndex2, nIndex2] := nIndex2;  $//$  => SA0080 END\_FOR // 1 violation (upper range is exeeded by the end result of the index), expressions on index are not evaluated => no error FOR nIndex3 := INT#0 TO INT#50 BY INT#1 DO a3[nIndex3 \* INT#2] := nIndex3;  $\frac{1}{2}$  // no error END\_FOR

#### **SA0081: Obergrenze ist kein konstanter Wert**

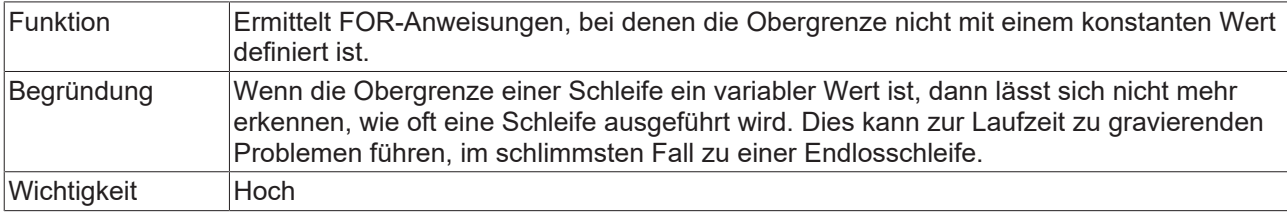

```
PROGRAM MAIN
VAR CONSTANT
  cMax : INT := 10;
END_VAR
VAR
      nIndex : INT;
    nVar   : INT;
    nMax1  : INT := 10;
       nMax2  : INT := 10;
END_VAR
FOR nIndex := 0 TO 10 DO // no error    nVar := nIndex;
END_FOR
FOR nIndex := 0 TO cMax DO // no error    nVar := nIndex;
END_FOR
FOR nIndex := 0 TO nMax1 DO // \Rightarrow SA0081
      nVar := nIndex;
END_FOR
FOR nIndex := 0 TO nMax2 DO // \Rightarrow SA0081
      nVar := nIndex;
       IF nVar = 10 THEN
       nMax2 := 50;
      END_IF
END_FOR
```
## **SA0075: Fehlendes ELSE**

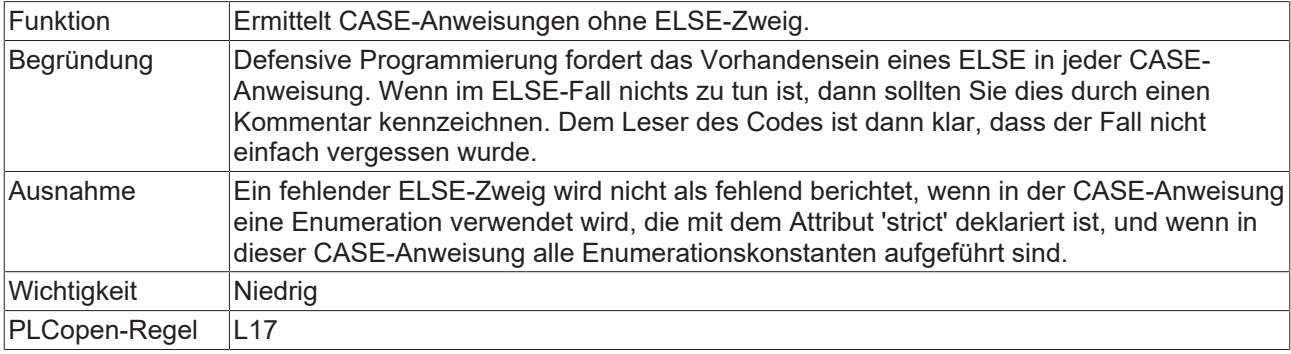

#### **Beispiel:**

```
{attribute 'qualified_only'}
{attribute 'strict'}
{attribute 'to_string'}
TYPE E_Sample :
(
       eNull,
       eOne,
       eTwo
);
END_TYPE
PROGRAM MAIN
VAR 
       eSample : E_Sample;
    nVar    : INT;
END_VAR
CASE eSample OF
  E Sample.eNull: nVar := 0;
E Sample.eOne: nVar := 1;
E Sample.eTwo: nVar := 2;
END CASE
CASE eSample OF // => SA0075
E Sample.eNull: nVar := 0;
E Sample.eTwo: nVar := 2;
END_CASE
```
## **SA0076: Fehlende Aufzählungskonstante**

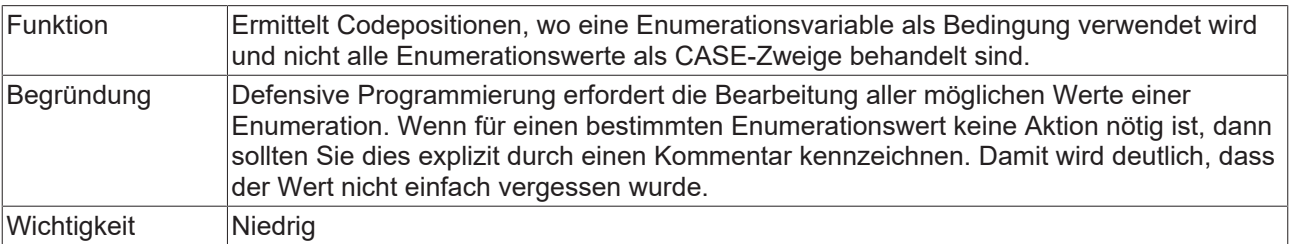

## **Beispiel:**

Im folgenden Beispiel wird der Enumerationswert eYellow nicht als CASE-Zweig behandelt.

## Enumeration E\_Color:

```
TYPE E_Color :
(    eRed,
        eGreen,
         eBlue,
        eYellow
);
END_TYPE
```
## Programm MAIN:

```
PROGRAM MAIN
VAR
eColor : E_Color;
    bVar   : BOOL;
END_VAR
eColor := E_Color.eYellow;
CASE eColor OF // \Rightarrow SA0076
  E_Color.eRed:
                bVar := FALSE;
      E_Color.eGreen,
       E_Color.eBlue:
                bVar := TRUE;
ELSE
      bVar := NOT bVar;
END_CASE
```
### **SA0077: Datentypdiskrepanz bei CASE-Ausdruck**

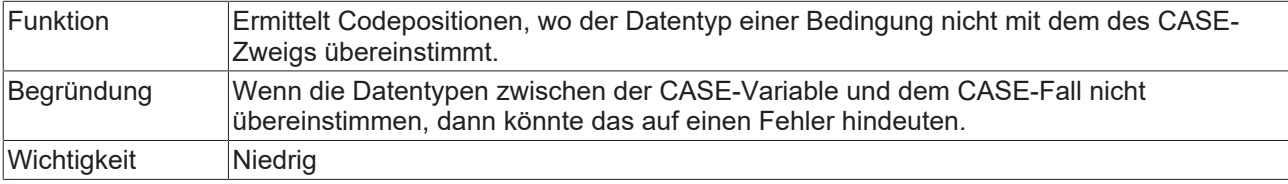

#### **Beispiel:**

## Enumeration E\_Sample:

```
TYPE E Sample :
(    eNull,
       eOne,
       eTwo
) DWORD;
END_TYPE
```
#### Programm MAIN:

```
PROGRAM MAIN
VAR
      nDINT  : DINT;
    bVar   : BOOL;
END_VAR
nDINT := nDINT + DINT#1;
CASE nDINT OF
      DINT#1:
                 bVar := FALSE;
  E_Sample.eTwo, \frac{1}{2} // => SA0077
      DINT#3:
              bVar := TRUE;
ELSE
      bVar := NOT bVar;
END_CASE
```
## **SA0078: CASE-Anweisungen ohne CASE-Zweig**

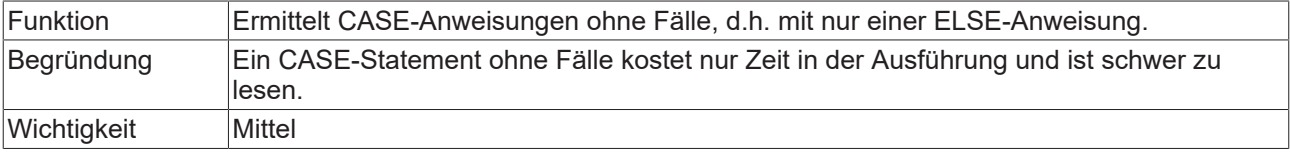

```
PROGRAM MAIN
VAR
    nVar   : DINT;
    bVar   : BOOL;
END_VAR
nVar := nVar + INT#1;
CASE nVar OF \frac{1}{2} => SA0078
ELSE
      bVar := NOT bVar;
END_CASE
```
### **SA0090: Return-Anweisung vor Ende der Funktion**

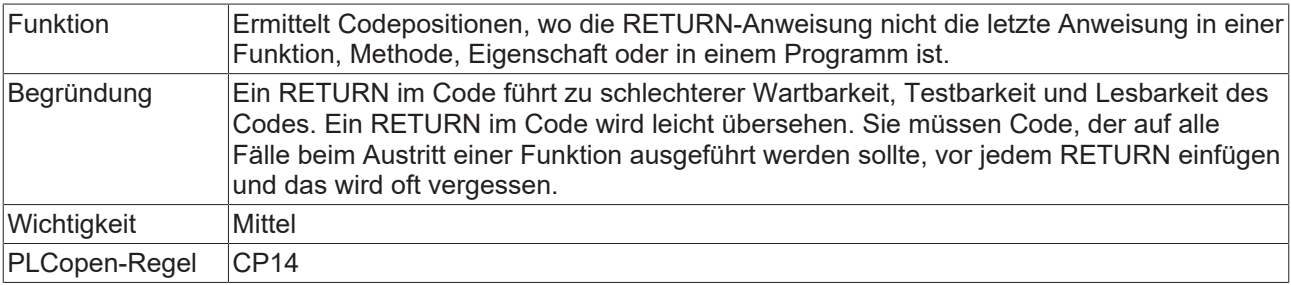

## **Beispiel:**

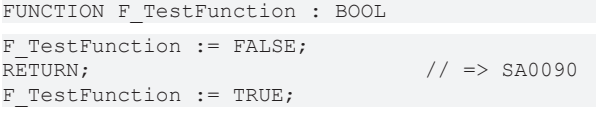

## **SA0095: Zuweisung in Bedingung**

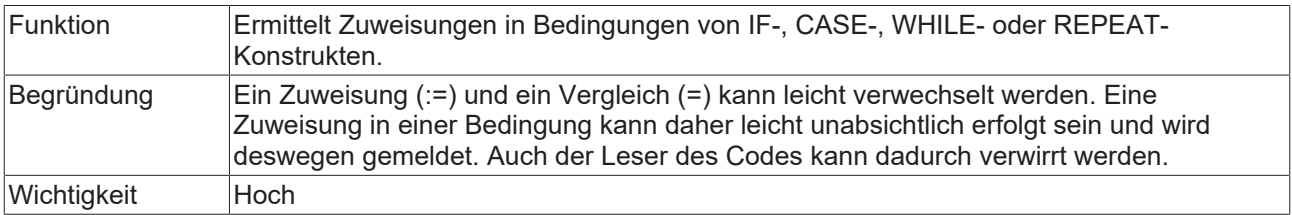

```
PROGRAM MAIN
VAR 
  .<br>bTest : BOOL;
      bResult : BOOL;
       bValue  : BOOL;
b1 : BOOL;
n1 : INT;
n2 : INT;
    nCond1  : INT  := INT#1;
nCond2 : INT := INT#2;
    bCond   : BOOL := FALSE;
    nVar    : INT;
   eSample : E Sample;
END_VAR
// IF constructs
IF (bTest := TRUE) THEN                                    // => SA0095
   DoSomething();
END_IF
IF (bResult := F Sample(bInput := bValue)) THEN // => SA0095
   DoSomething(\overline{)};
END_IF
b1 := ((n1 := n2) = 99);                                   // => SA0095
```

```
IF INT_TO_BOOL(nCond1 := nCond2) THEN                      // => SA0095
DoSomething();
ELSIF (nCond1 := 11) = 11 THEN                             // => SA0095
  DoSomething();
END_IF
IF bCond := TRUE THEN // \Rightarrow SAO095    DoSomething();
END_IF
IF (bCond := FALSE) OR (nCond1 := nCond2) = 12 THEN // => SA0095
  DoSomething();
END_IF
IF (nVar := nVar + 1) = 120 THEN // => SA0095
  DoSomething();
END_IF
// CASE construct
CASE (eSample := E Sample.eMember0) OF // => SA0095
  E_Sample.eMember0:
                      DoSomething();
      E_Sample.eMember1:
         DoSomething();
END_CASE
// WHILE construct
WHILE (bCond = TRUE) OR (nCond1 := nCond2) = 12 DO // => SA0095
   DoSomething();
END_WHILE
// REPEAT construct
REPEAT 
       DoSomething();
UNTIL
   (bCond = TRUE) OR (nCond1 := nCond2) = 12) // => SA0095END_REPEAT
```
## **SA0100: Variablen größer als <n> Bytes**

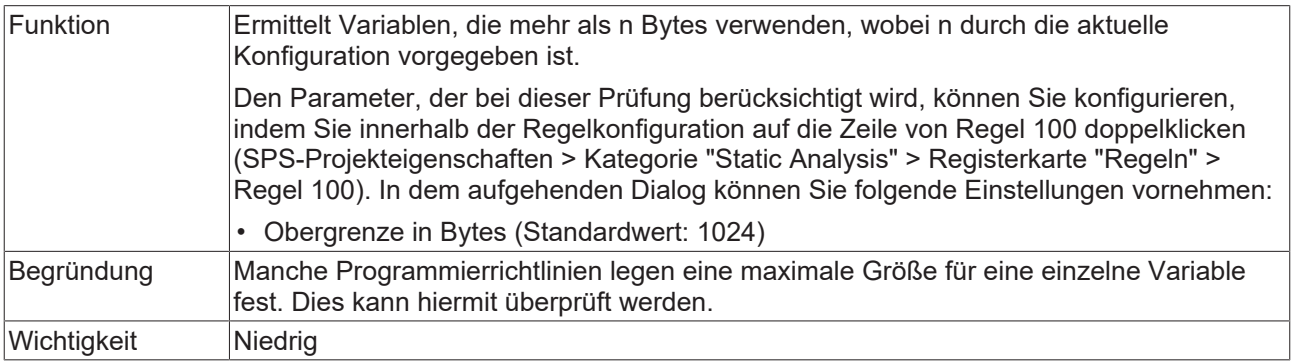

#### **Beispiel:**

Im folgenden Beispiel ist die Variable aSample größer als 1024 Bytes.

```
PROGRAM MAIN
VAR
  aSample : ARRAY [0..1024] OF BYTE; // \Rightarrow SA0100
END_VAR
```
## **SA0101: Namen mit unzulässiger Länge**

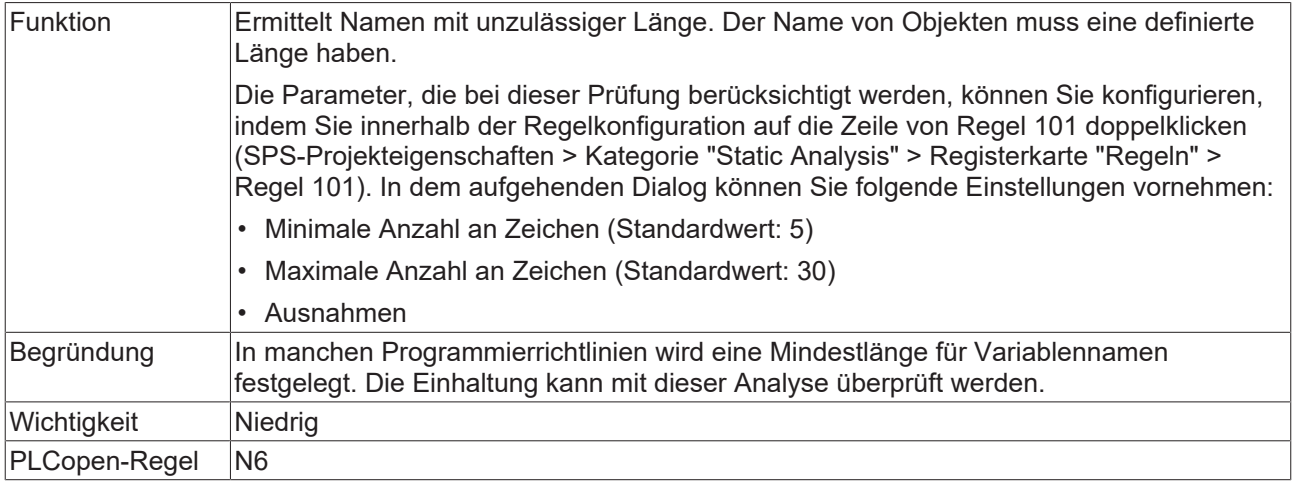

## **Beispiele:**

Regel 101 ist mit folgenden Parametern konfiguriert:

- Minimale Anzahl an Zeichen: 5
- Maximale Anzahl an Zeichen: 30
- Ausnahmen: MAIN, i

## Programm PRG1:

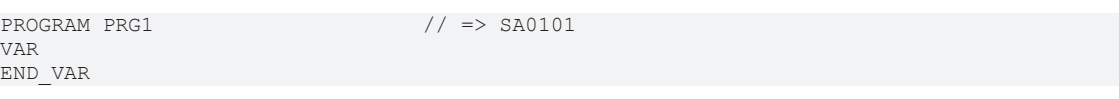

## Programm MAIN:

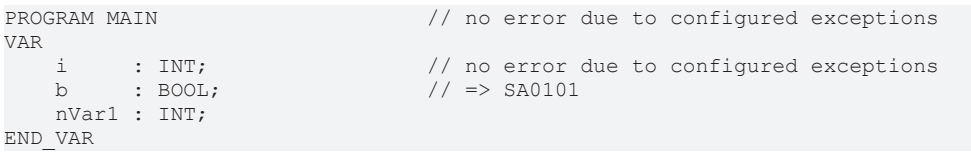

PRG1();

## **SA0102: Zugriff von außen auf lokale Variablen**

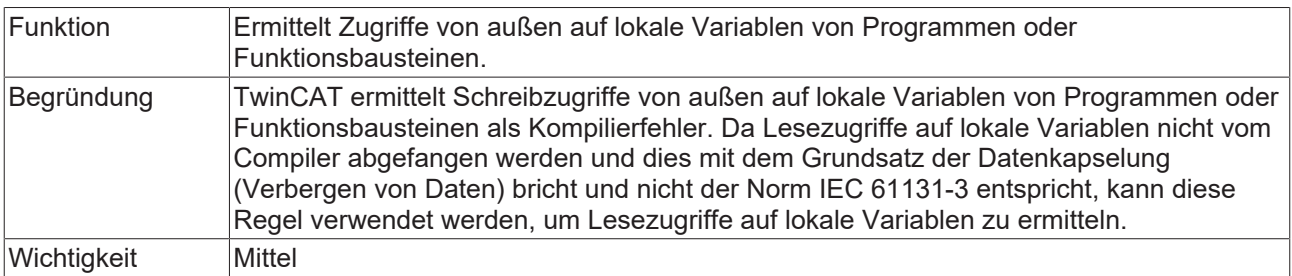

#### **Beispiele:**

#### Funktionsbaustein FB\_Base:

```
FUNCTION_BLOCK FB_Base
VAR
       nLocal : INT;
END_VAR
```
## Methode FB\_Base.SampleMethod:

```
METHOD SampleMethod : INT
VAR_INPUT
END_VAR
nLocal := nLocal + 1;
```
#### Funktionsbaustein FB\_Sub:

FUNCTION\_BLOCK FB\_Sub EXTENDS FB\_Base

#### Methode FB\_Sub.SampleMethod:

METHOD SampleMethod : INT VAR\_INPUT END\_VAR  $nLocal := nLocal + 5;$ 

#### Programm PRG\_1:

PROGRAM PRG\_1 VAR bLocal : BOOL; END\_VAR bLocal := NOT bLocal;

## Programm MAIN:

PROGRAM MAIN VAR bRead : BOOL; nReadBase : INT; nReadSub : INT; fbBase : FB Base; fbSub : FB Sub; END\_VAR bRead := PRG 1.bLocal;  $// \Rightarrow$  SA0102  $nReadBase := fbbBase.nLocal;$  // =>  $SAO102$  $nReadSub := fbsub.nLocal;$  // =>  $SA0102$ 

## **SA0103: Gleichzeitiger Zugriff auf nicht-atomare Daten**

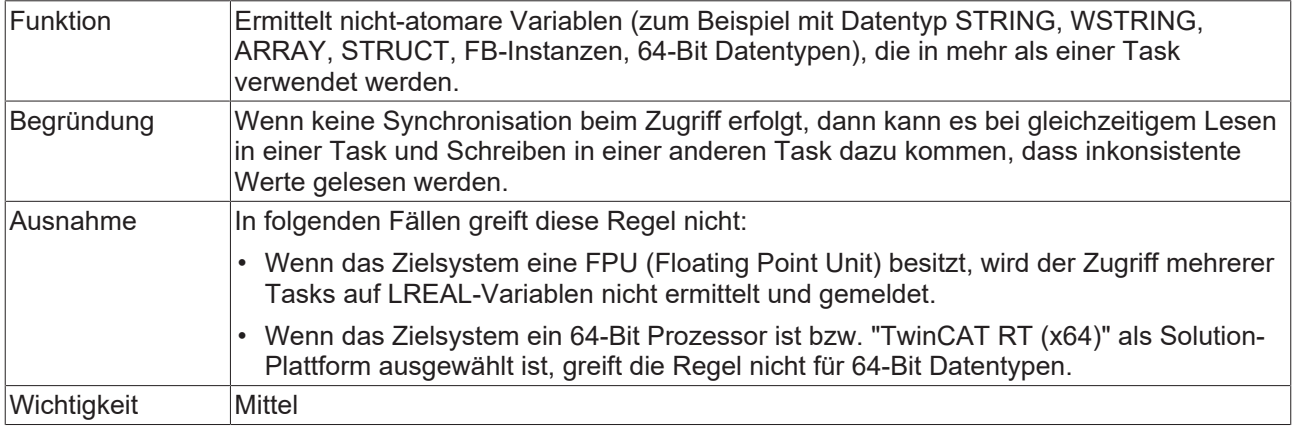

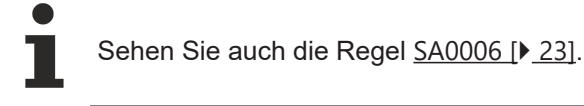

## **Beispiele:**

## Struktur ST\_Sample:

```
TYPE ST_Sample :
STRUCT
       bMember : BOOL;
       nTest   : INT;
END_STRUCT
END_TYPE
```
Funktionsbaustein FB\_Sample:

FUNCTION\_BLOCK FB\_Sample VAR\_INPUT fInput : LREAL; END\_VAR

#### GVL:

```
{attribute 'qualified_only'}
VAR_GLOBAL<br>fTest : LREAL:
                                     \frac{7}{7} => no error SA0103: Since the target system has a FPU, SA0103
does not apply.
   nTest : LINT; \sqrt{2} => error reporting depends on the solution platform:
                                                                              // - SA0103 error if solution platform is set to "TwinCAT
RT(x86)"
                                                                              // - no error SA0103 if solution platform is set to "TwinCAT
(x64)"
sTest : STRING; \frac{1}{5} // => SA0103
wsTest : WSTRING; \frac{1}{5} // => SA0103
    aTest   : ARRAY[0..2] OF INT; // => SA0103
    aTest2  : ARRAY[0..2] OF INT; // => SA0103
    fbTest  : FB_Sample;          // => SA0103
    stTest  : ST_Sample;          // => SA0103
END_VAR
```
Programm MAIN1, aufgerufen von der Task PlcTask1:

```
PROGRAM MAIN1
VAR
END_VAR
GVL.fTest := 5.0;GVL.nTest := 123;
GVL.sTest := 'sample text';
GVL.wsTest := "sample text";
GVL.aTest := GVL.aTest2;
GVL.fbTest.fInput := 3;
GVL.stTest.nTest  := GVL.stTest.nTest + 1;
```
Programm MAIN2, aufgerufen von der Task PlcTask2:

PROGRAM MAIN2 VAR fLocal : LREAL; nLocal : LINT; sLocal : STRING; wsLocal : WSTRING; aLocal : ARRAY[0..2] OF INT; aLocal2 : ARRAY[0..2] OF INT; fLocal2 : LREAL; nLocal2 : INT; END\_VAR  $fLocal := GVL.fTest + 1.5;$  $nLocal := GVL.nTest + 10;$ sLocal := GVL.sTest; wsLocal := GVL.wsTest; aLocal := GVL.aTest; aLocal2 := GVL.aTest2; fLocal2 := GVL.fbTest.fInput; nLocal2 := GVL.stTest.nTest;

## **SA0105: Mehrfache Instanzaufrufe**

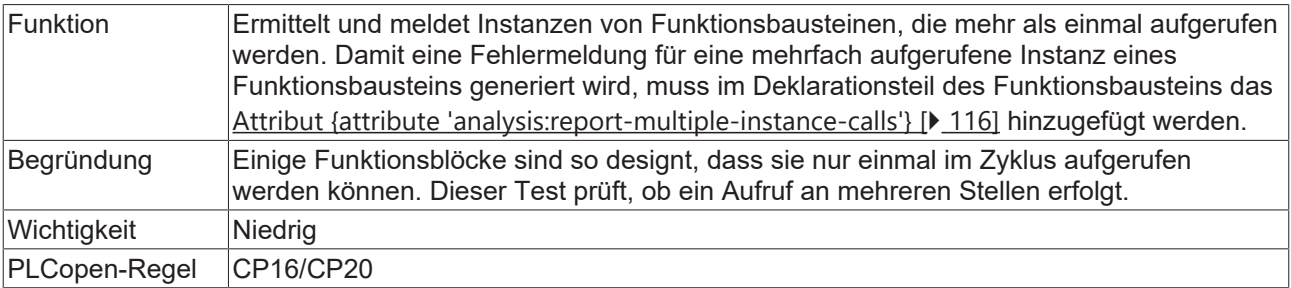

Im folgenden Beispiel wird die Statische Analyse einen Fehler für fb2 ausgeben, weil die Instanz mehr als einmal aufgerufen wird und der Funktionsbaustein mit dem benötigten Attribut deklariert ist.

## Funktionsbaustein FB\_Test1 ohne Attribut:

FUNCTION\_BLOCK FB\_Test1

#### Funktionsbaustein FB\_Test2 mit Attribut:

```
{attribute 'analysis:report-multiple-instance-calls'}
FUNCTION BLOCK FB Test2
```
#### Programm MAIN:

```
PROGRAM MAIN 
VAR
      fb1 : FB Test1;
           fb2  : FB_Test2; 
END_VAR
fb1();
fb1();<br>fb2();
\begin{array}{lcl} \mbox{\bf fb2()}\; ; & & & \mbox{\bf //} & \mbox{\bf & & } \\ \mbox{\bf fb2()}\; ; & & & \mbox{\bf //} & \mbox{\bf & & } \\ \end{array}// => SA0105
```
#### **SA0106: Virtuelle Methodenaufrufe in FB\_init**

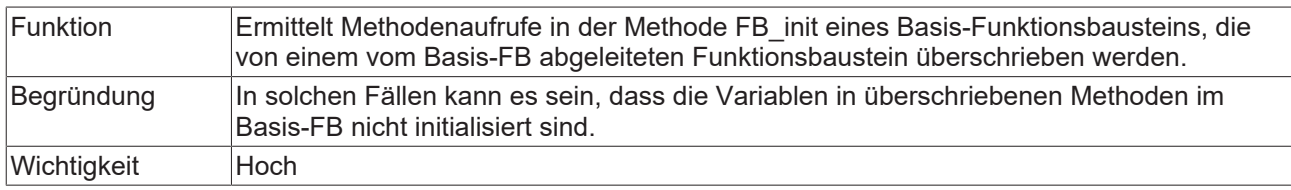

#### **Beispiel:**

- Funktionsbaustein FB\_Base hat die Methoden FB\_init und MyInit. FB\_init ruft MyInit zur Initialisierung auf.
- Funktionsbaustein FB\_Sub ist von FB\_Base abgeleitet.
- FB\_Sub.MyInit überschreibt bzw. erweitert FB\_Base.MyInit.
- MAIN instanziiert FB Sub auf und verwendet dabei aufgrund der Aufrufreihenfolge während der Initialisierung die Instanzvariable nSub, bevor sie initialisiert wurde.

#### Funktionsbaustein FB\_Base:

```
FUNCTION_BLOCK FB_Base
VAR
       nBase        : DINT;
END_VAR
```
## Methode FB\_Base.FB\_init:

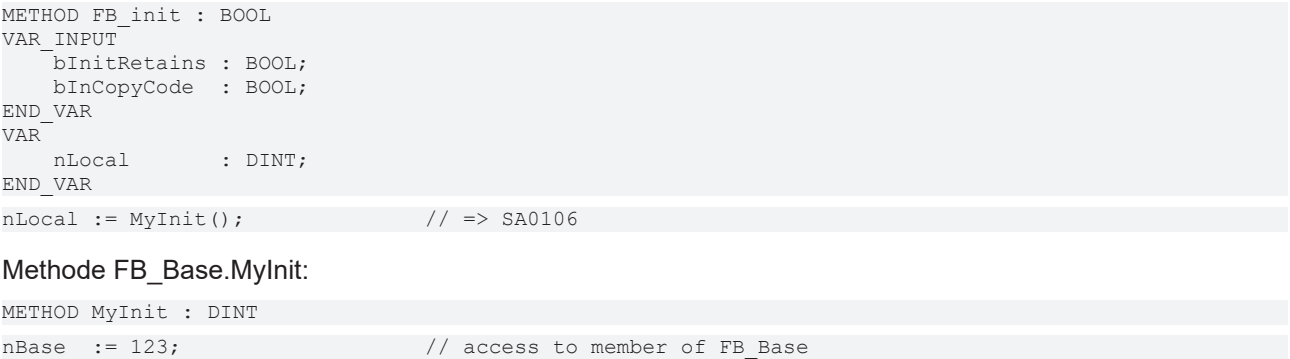

Funktionsbaustein FB\_Sub:

MyInit := nBase;

**RECKH** 

FUNCTION\_BLOCK FB\_Sub EXTENDS FB\_Base VAR nSub : DINT; END\_VAR

#### Methode FB\_Sub.MyInit:

```
METHOD MyInit : DINT
```
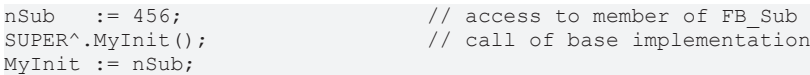

#### Programm MAIN:

PROGRAM MAIN VAR fbBase : FB Base; fbSub : FB Sub; END\_VAR

Die Instanz MAIN.fbBase besitzt nach der Initialisierung folgende Variablenwerte:

• nBase ist 123

Die Instanz MAIN.fbSub besitzt nach der Initialisierung folgende Variablenwerte:

- nBase ist 123
- nSub ist 0

Die Variable MAIN.fbSub.nSub ist nach der Initialisierung 0, da während der Initialisierung von fbSub die folgende Aufrufreihenfolge durchgeführt wird:

- Initialisierung des Basisbausteins:
	- implizite Initialisierung
	- explizite Initialisierung: FB\_Base.FB\_init
	- FB\_Base.FB\_init ruft FB\_Sub.MyInit auf → **SA0106**
	- FB\_Sub.MyInit ruft FB\_Base.MyInit auf (über SUPER-Zeiger)
- Initialisierung des abgeleiteten Bausteins:
	- implizite Initialisierung

## **SA0107: Fehlen von formalen Parametern**

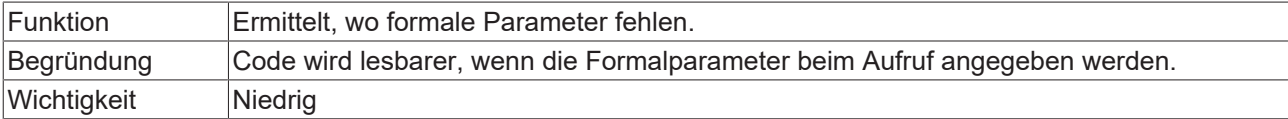

## **Beispiel:**

#### Funktion F\_Sample:

```
FUNCTION F_Sample : BOOL
VAR_INPUT
   ^-bIn1 : BOOL;
       bIn2 : BOOL;
END_VAR
F Sample := bIn1 AND bIn2;
```
## Programm MAIN:

```
PROGRAM MAIN
VAR
      bReturn : BOOL;
END_VAR
bReturn := F_Sample(TRUE, FALSE);                   // => SA0107 
bReturn := F_Sample(TRUE, bIn2 := FALSE);           // => SA0107 
bReturn := F Sample(bIn1 := TRUE, bIn2 := FALSE); // no error
```
## **SA0111: Zeigervariablen**

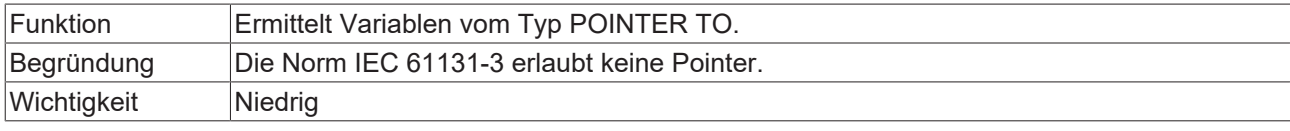

## **Beispiel:**

```
PROGRAM MAIN
VAR
      pINT   : POINTER TO INT;     // => SA0111 
END_VAR
```
## **SA0112: Referenzvariablen**

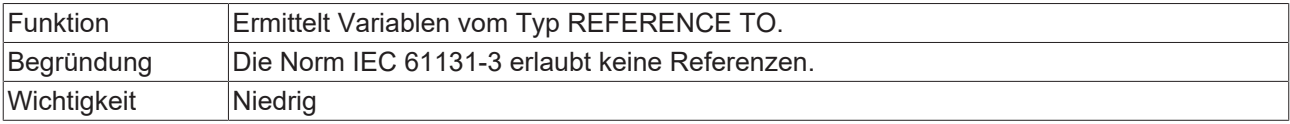

#### **Beispiel:**

```
PROGRAM MAIN
VAR
    refInt : REFERENCE TO INT;   // => SA0112 
END_VAR
```
## **SA0113: Variablen mit Datentyp WSTRING**

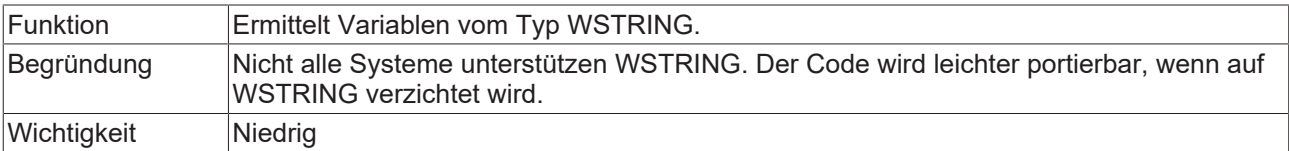

## **Beispiel:**

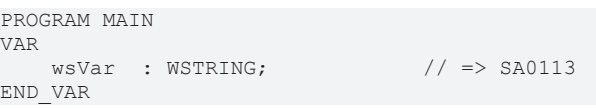

## **SA0114: Variablen mit Datentyp LTIME**

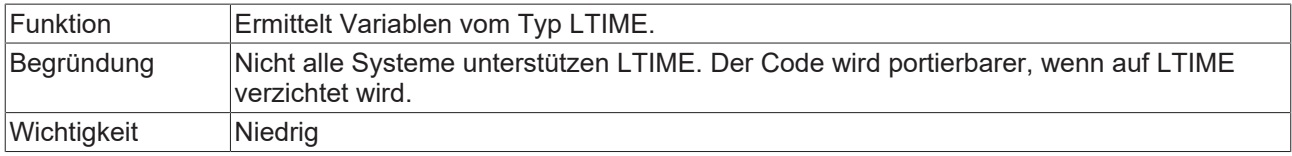

```
PROGRAM MAIN
VAR
tVar : LTIME; \qquad \qquad // \Rightarrow SA0114
END_VAR
// no error SA0114 for the following code line:
tVar := tVar + LTIME#1000D15H23M12S34MS2US44NS;
```
## **SA0115: Deklarationen mit Datentyp UNION**

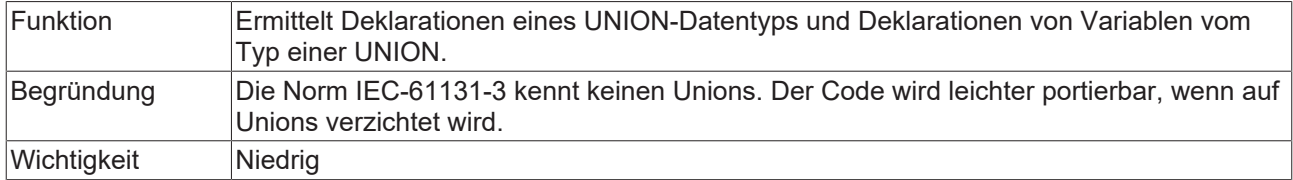

#### **Beispiele:**

## Union U\_Sample:

```
TYPE U Sample : // => SA0115
UNION
fVar : LREAL;
    nVar    : LINT; 
END_UNION
END_TYPE
```
## Programm MAIN:

```
PROGRAM MAIN
VAR
  uSample : U Sample; // => SA0115
END_VAR
```
### **SA0117: Variablen mit Datentyp BIT**

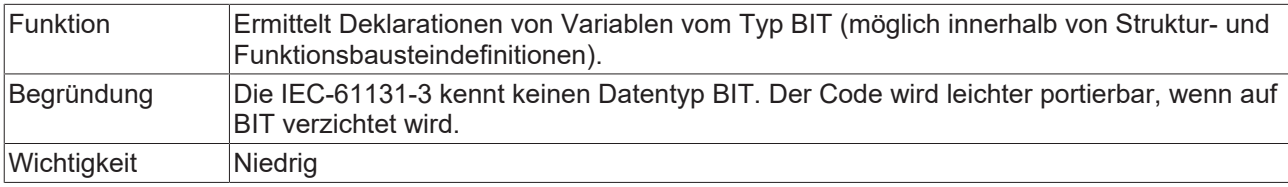

#### **Beispiele:**

#### Struktur ST\_Sample:

```
TYPE ST Sample :
STRUCT
\texttt{bBIT} : BIT; \texttt{}/\texttt{} \Rightarrow SA0117
    bBOOL : BOOL;
END_STRUCT
END_TYPE
```
## Funktionsbaustein FB\_Sample:

```
FUNCTION_BLOCK FB_Sample
VAR
      bBIT  : BIT;                 // => SA0117 
       bBOOL : BOOL;
END_VAR
```
#### **SA0119: Objektorientierte Funktionalität**

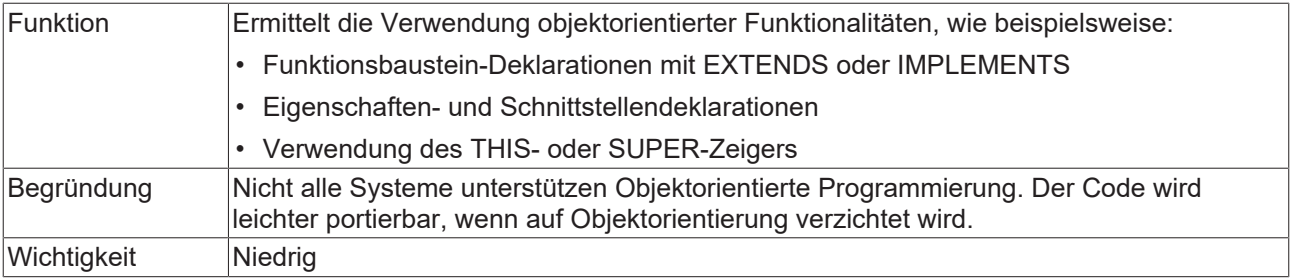

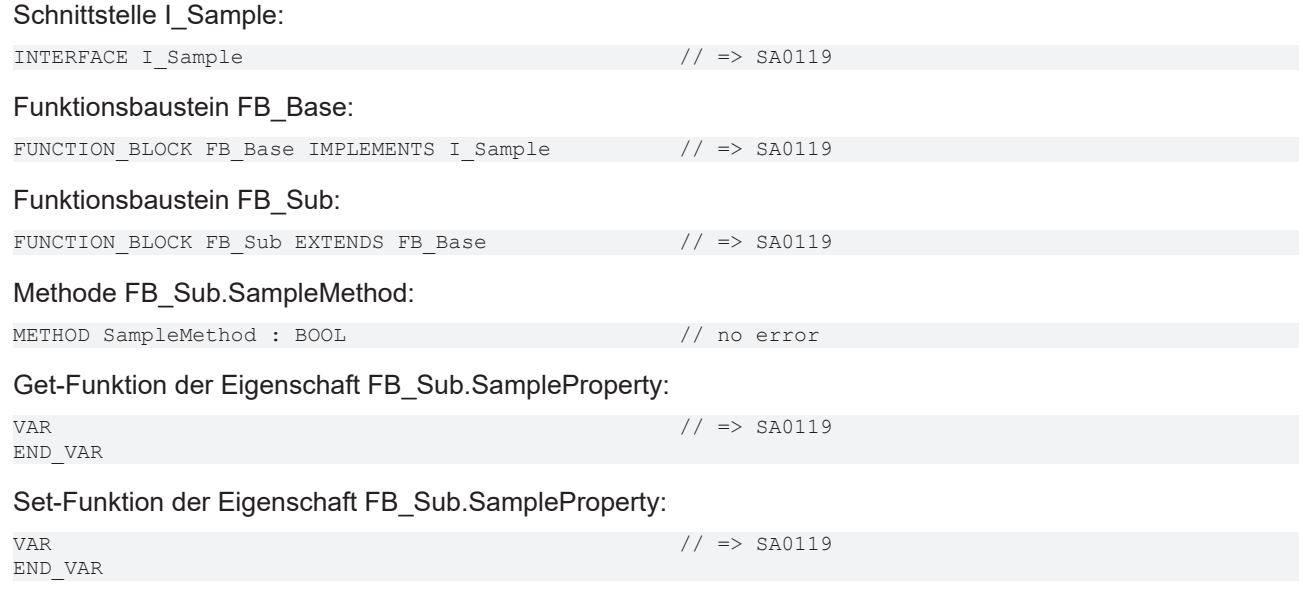

## **SA0120: Programmaufrufe**

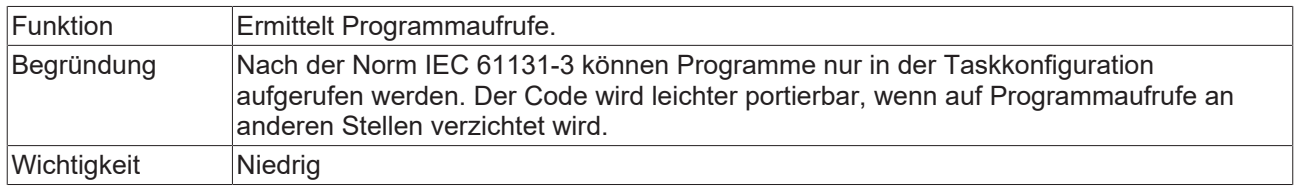

## **Beispiel:**

#### Programm SubProgram:

PROGRAM SubProgram

## Programm MAIN:

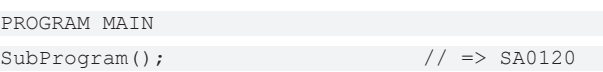

## **SA0121: Fehlende VAR\_EXTERNAL-Deklarationen**

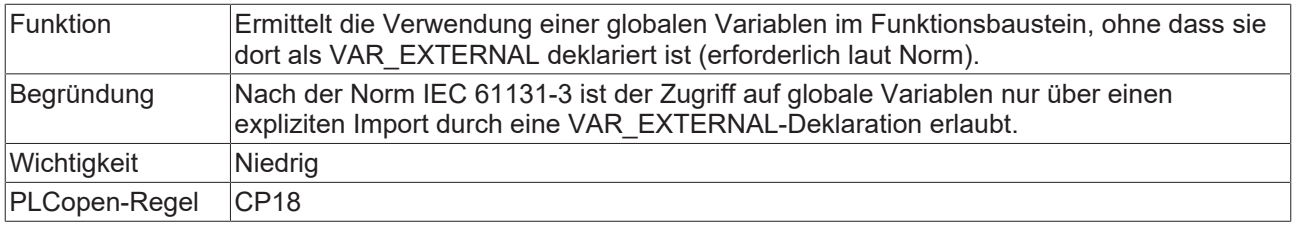

Т

In TwinCAT 3 PLC ist es nicht notwendig, Variablen als extern zu deklarieren. Das Schlüsselwort existiert, um die Kompatibilität zu IEC 61131-3 zu wahren.

## **Beispiel:**

## Globale Variablen:

VAR\_GLOBAL nGlobal : INT; END\_VAR

## Programm Prog1:

PROGRAM Prog1 VAR nVar : INT; END\_VAR nVar := nGlobal; // => SA0121

#### Programm Prog2:

PROGRAM Prog2 VAR nVar : INT; END\_VAR VAR\_EXTERNAL nGlobal : INT; END\_VAR  $nVar := nGlobal;$  // no error

### **SA0122: Als Ausdruck definierter Arrayindex**

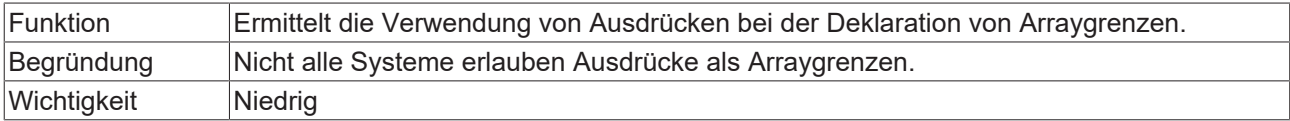

### **Beispiel:**

```
PROGRAM MAIN
VAR CONSTANT
       cSample  : INT := INT#15;
END_VAR
VAR
       aSample1 : ARRAY[0..10] OF INT;
   aSample2 : ARRAY[0..10+5] OF INT; // \Rightarrow SA0122    aSample3 : ARRAY[0..cSample] OF INT;
   aSample4 : ARRAY [0..\text{cSample + 1}] OF INT; // \Rightarrow SA0122
END_VAR
```
## **SA0123: Verwendung von INI, ADR oder BITADR**

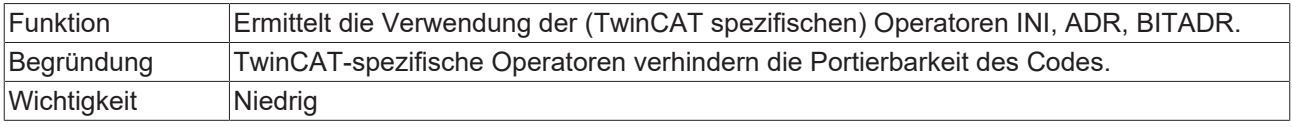

#### **Beispiel:**

```
PROGRAM MAIN
VAR
      nVar : INT;
       pINT : POINTER TO INT;
END_VAR
pINT := ADR(nVar); // => SA0123
```
## <span id="page-67-0"></span>**SA0147: Unübliche Schiebeoperation - strikt**

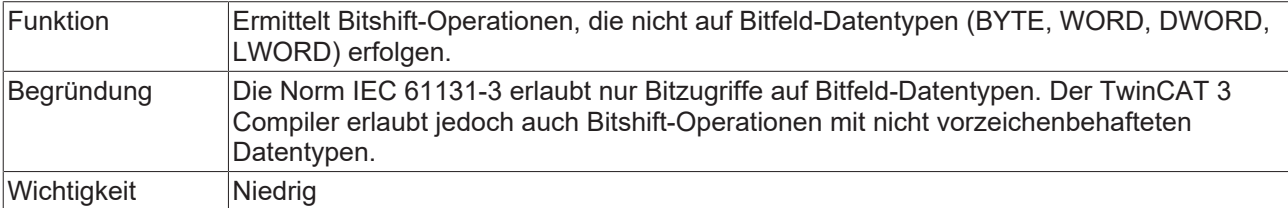

Sehen Sie auch die nicht strikte Regel [SA0052 \[](#page-43-0) $\blacktriangleright$  [44\]](#page-43-0).

### **Beispiele:**

```
PROGRAM MAIN
VAR
           : BYTE := 16#45;nWORD : WORD := 16#0045;
nUINT : UINT;
nDINT : DINT;
    nResBYTE  : BYTE;
    nResWORD  : WORD;
    nResUINT  : UINT;
    nResDINT  : DINT;
nShift : BYTE := 2;
END_VAR
nResBYTE := SHL(nByte,nShift);   // no error because BYTE is a bit field
nResWORD := SHL(nWORD,nShift);   // no error because WORD is a bit field
nResUINT := SHL(nUINT,nShift);   // => SA0147
nResDINT := SHL(nDINT,nShift);   // => SA0147
```
### **SA0148: Unüblicher Bitzugriff - strikt**

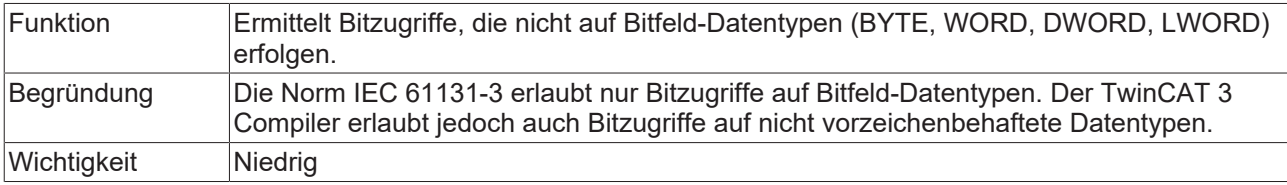

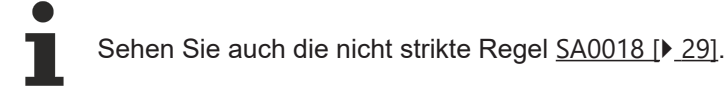

## **Beispiele:**

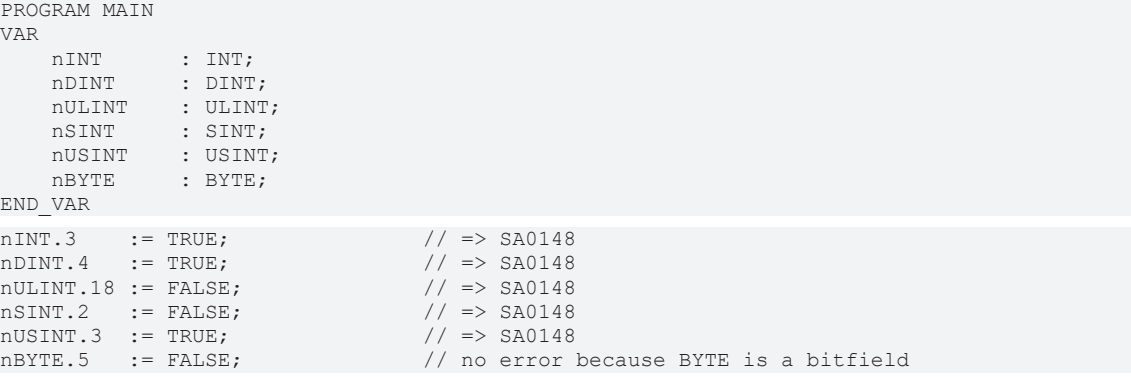

## **SA0118: Initialisierungen nicht mit Konstanten**

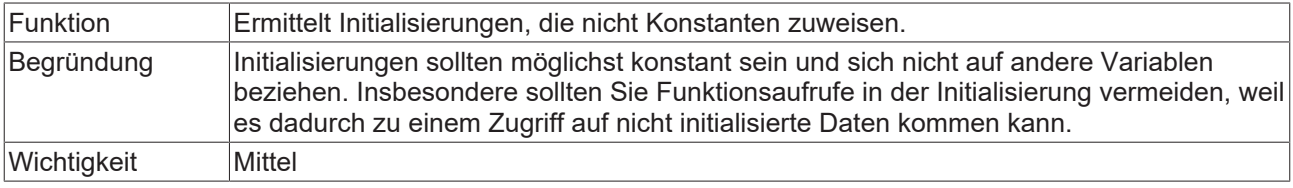

## Funktion F\_ReturnDWORD:

FUNCTION F\_ReturnDWORD : DWORD

#### Programm MAIN:

```
PROGRAM MAIN
VAR CONSTANT
        c1 : DWORD := 100;
END_VAR
VAR
   nl : DWORD := cl;
       n2 : DWORD := F_ReturnDWORD();                  // => SA0118 
   n3 : DWORD := 150;    n4 : DWORD := n3;                               // => SA0118
END_VAR
```
#### <span id="page-69-0"></span>**SA0124: Dereferenzierungszugriff in Initialisierungen**

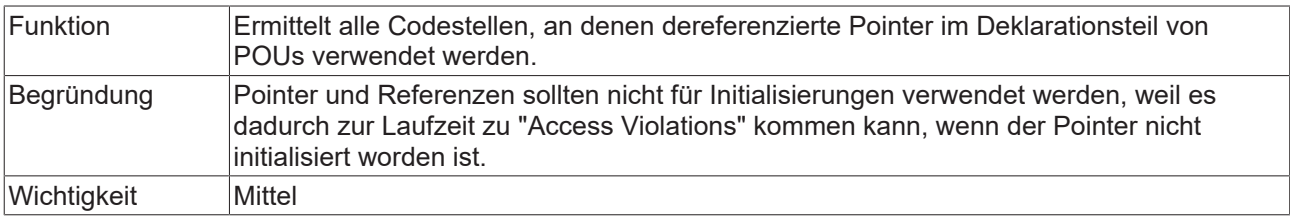

#### **Beispiele:**

```
FUNCTION_BLOCK FB_Test
VAR_INPUT<br>pStruct
              : POINTER TO ST Test;
       refStruct  : REFERENCE TO ST_Test; 
END_VAR
VAR
bPointer : BOOL := pStruct^.bTest; // => SA0124: Dereference access in initialization
bRef : BOOL := refStruct.bTest; // => SA0125: Reference used in initialization
END_VAR
bPointer := pStruct^.bTest;               // => SA0039: Possible null pointer dereference 'pStruct^'
bRef := refStruct.bTest; \vert => SA0145: Possible use of not initialized reference
'refStruct'
IF pStruct <> 0 THEN
   .<br>BPointer := pStruct^.bTest; \frac{1}{2} // no error SA0039 as the pointer is checked for unequal 0
END_IF
IF __ISVALIDREF(refStruct) THEN
       bRef     := refStruct.bTest;          // no error SA0145 as the reference is checked via
 __ISVALIDREF
END_IF
```
#### **Überblick über die Regeln zum Thema "Dereferenzierung"**

#### Pointer:

- Dereferenzierung von Pointern im Deklarationsteil => [SA0124 \[](#page-69-0) $\blacktriangleright$  [70\]](#page-69-0)
- Mögliche Null-Pointer-Dereferenzierung im Implementierungsteil => [SA0039 \[](#page-70-0)[}](#page-70-0) [71\]](#page-70-0)

#### Referenzen:

- Verwendung von Referenzen im Deklarationsteil => [SA0125 \[](#page-70-1) $\blacktriangleright$  [71\]](#page-70-1)
- Mögliche Verwendung nicht initialisierter Referenzen im Implementierungsteil => [SA0145 \[](#page-72-0)[}](#page-72-0) [73\]](#page-72-0)

Schnittstellen:

• Mögliche Verwendung nicht initialisierter Schnittstellen im Implementierungsteil => [SA0046 \[](#page-71-0)▶ [72\]](#page-71-0)

#### <span id="page-70-1"></span>**SA0125: Referenzen in Initialisierungen**

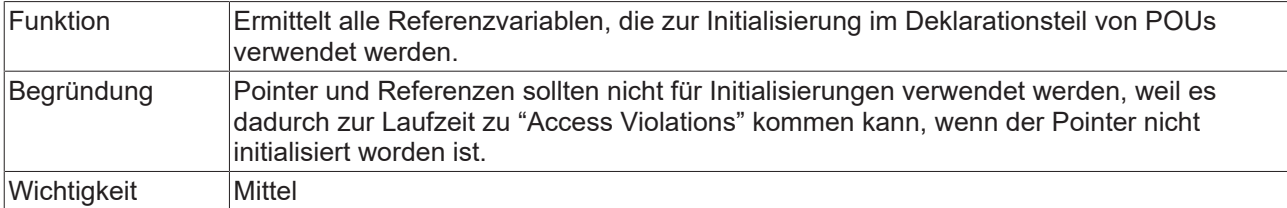

#### **Beispiele:**

```
FUNCTION_BLOCK FB_Test
VAR_INPUT
pStruct : POINTER TO ST Test;
    refStruct  : REFERENCE TO ST_Test; 
END_VAR
VAR
    bPointer   : BOOL := pStruct^.bTest;  // => SA0124: Dereference access in initialization
bRef : BOOL := refStruct.bTest; // => SA0125: Reference used in initialization
END_VAR
bPointer := pStruct^.bTest; \frac{1}{2} => SA0039: Possible null pointer dereference 'pStruct^'<br>bRef := refStruct.bTest; \frac{1}{2} => SA0145: Possible use of not initialized reference
                                              h => SA0145: Possible use of not initialized reference
'refStruct'
IF pStruct <> 0 THEN
   bPointer := pStruct^.bTest; \frac{1}{2} // no error SA0039 as the pointer is checked for unequal 0
END_IF
IF __ISVALIDREF(refStruct) THEN
                                             h/ no error SA0145 as the reference is checked via
 bRef := refStruct.bTest;<br>_ISVALIDREF
END_IF
```
### **Überblick über die Regeln zum Thema "Dereferenzierung"**

Pointer:

- Dereferenzierung von Pointern im Deklarationsteil => [SA0124 \[](#page-69-0) $\blacktriangleright$  [70\]](#page-69-0)
- Mögliche Null-Pointer-Dereferenzierung im Implementierungsteil => [SA0039 \[](#page-70-0)[}](#page-70-0) [71\]](#page-70-0)

#### Referenzen:

- Verwendung von Referenzen im Deklarationsteil => [SA0125 \[](#page-70-1) $\blacktriangleright$  [71\]](#page-70-1)
- Mögliche Verwendung nicht initialisierter Referenzen im Implementierungsteil => [SA0145 \[](#page-72-0) $\blacktriangleright$  [73\]](#page-72-0)

Schnittstellen:

• Mögliche Verwendung nicht initialisierter Schnittstellen im Implementierungsteil => [SA0046 \[](#page-71-0) $\blacktriangleright$  [72\]](#page-71-0)

#### <span id="page-70-0"></span>**SA0039: Mögliche Null-Pointer-Dereferenzierung**

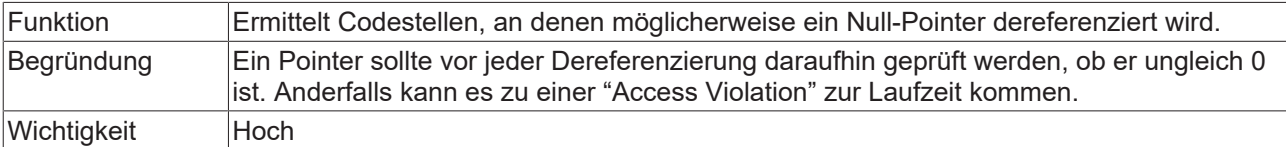

## **Beispiel 1:**

```
PROGRAM MAIN 
VAR
pInt1 : POINTER TO INT;
pInt2 : POINTER TO INT;
pInt3 : POINTER TO INT;
nVar1 : INT;
       nCounter  : INT;
END_VAR
```

```
nCounter := nCounter + INT#1;
pInt1 := ADR(nVar1);
pInt1^   := nCounter;            // no error
pInt2^ := nCounter; \qquad // => SA0039
nVar1 := pInt3^; // => SA0039
```
## **Beispiel 2:**

FUNCTION\_BLOCK FB\_Test

```
VAR_INPUT<br>pStruct
                 : POINTER TO ST Test;
        refStruct  : REFERENCE TO ST_Test; 
END_VAR
VAR
   bPointer : BOOL := pStruct^.bTest; // => SA0124: Dereference access in initialization
    bRef : BOOL := refStruct.bTest; // => SA0125: Reference used in initialization
END_VAR
bPointer := pStruct^.bTest; \frac{1}{5} => SA0039: Possible null pointer dereference 'pStruct^'<br>
bRef := refStruct.bTest; \frac{1}{5} => SA0145: Possible use of not initialized reference
                                                 h => SA0145: Possible use of not initialized reference
'refStruct'
IF pStruct <> 0 THEN<br>bPointer := pStruct^.bTest;
                                                h no error SA0039 as the pointer is checked for unequal 0
END_IF
IF __ISVALIDREF(refStruct) THEN<br>bRef := refStruct.bTest;
                                          h no error SA0145 as the reference is checked via
  __ISVALIDREF
END_IF
```
## **Überblick über die Regeln zum Thema "Dereferenzierung"**

Pointer:

- Dereferenzierung von Pointern im Deklarationsteil => [SA0124 \[](#page-69-0)[}](#page-69-0) [70\]](#page-69-0)
- Mögliche Null-Pointer-Dereferenzierung im Implementierungsteil => [SA0039 \[](#page-70-0) $\blacktriangleright$  [71\]](#page-70-0)

Referenzen:

- Verwendung von Referenzen im Deklarationsteil => [SA0125 \[](#page-70-1) $\blacktriangleright$  [71\]](#page-70-1)
- Mögliche Verwendung nicht initialisierter Referenzen im Implementierungsteil => [SA0145 \[](#page-72-0)> [73\]](#page-72-0)

Schnittstellen:

• Mögliche Verwendung nicht initialisierter Schnittstellen im Implementierungsteil => [SA0046 \[](#page-71-0)[}](#page-71-0) [72\]](#page-71-0)

#### <span id="page-71-0"></span>**SA0046: Mögliche Verwendung nicht initialisierter Schnittstellen**

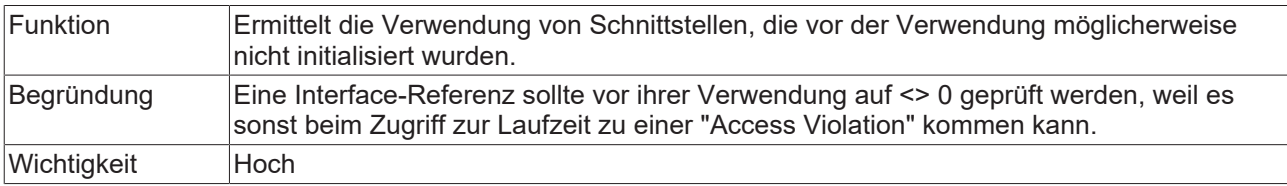

#### **Beispiele:**

#### Schnittstelle | Sample:

```
INTERFACE I_Sample
METHOD SampleMethod : BOOL
VAR_INPUT
        nInput  : INT;
END_VAR
```
#### Funktionsbaustein FB\_Sample:

FUNCTION BLOCK FB Sample IMPLEMENTS I Sample
METHOD SampleMethod : BOOL VAR\_INPUT  $^-$ nInput : INT; END\_VAR

#### Programm MAIN:

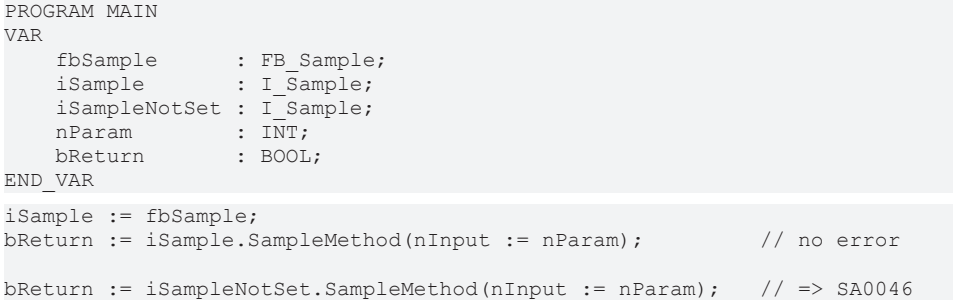

#### **Überblick über die Regeln zum Thema "Dereferenzierung"**

Pointer:

- Dereferenzierung von Pointern im Deklarationsteil => [SA0124 \[](#page-69-0) $\blacktriangleright$  [70\]](#page-69-0)
- Mögliche Null-Pointer-Dereferenzierung im Implementierungsteil => [SA0039 \[](#page-70-0)[}](#page-70-0) [71\]](#page-70-0)

#### Referenzen:

- Verwendung von Referenzen im Deklarationsteil => [SA0125 \[](#page-70-1) $\blacktriangleright$  [71\]](#page-70-1)
- Mögliche Verwendung nicht initialisierter Referenzen im Implementierungsteil => [SA0145 \[](#page-72-0)[}](#page-72-0) [73\]](#page-72-0)

#### Schnittstellen:

• Mögliche Verwendung nicht initialisierter Schnittstellen im Implementierungsteil => [SA0046 \[](#page-71-0)[}](#page-71-0) [72\]](#page-71-0)

#### <span id="page-72-0"></span>**SA0145: Mögliche Verwendung nicht initialisierter Referenzen**

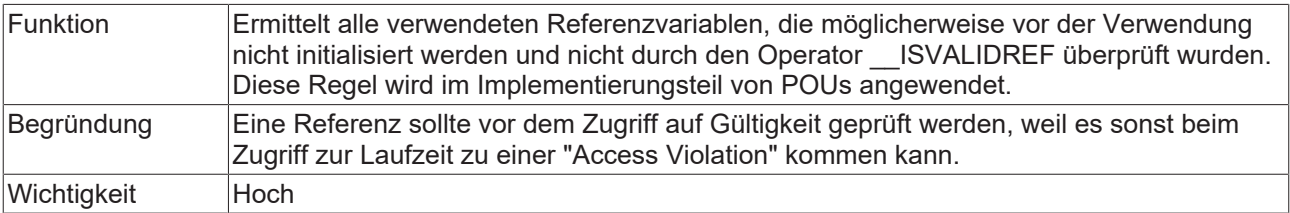

#### **Beispiele:**

```
FUNCTION_BLOCK FB_Test
VAR_INPUT<br>pStruct
                 : POINTER TO ST Test;
    refStruct : REFERENCE TO ST_Test;
END_VAR
VAR
    bPointer   : BOOL := pStruct^.bTest;  // => SA0124: Dereference access in initialization
bRef : BOOL := refStruct.bTest; // => SA0125: Reference used in initialization
END_VAR
bPointer := pStruct^.bTest; \frac{1}{5} => SA0039: Possible null pointer dereference 'pStruct^'<br>bRef := refStruct.bTest; \frac{1}{5} => SA0145: Possible use of not initialized reference
                                                 h => SA0145: Possible use of not initialized reference
'refStruct'
IF pStruct <> 0 THEN<br>bPointer := pStruct^.bTest;
                                               h no error SA0039 as the pointer is checked for unequal 0
END_IF
IF __ISVALIDREF(refStruct) THEN<br>bRef := refStruct.bTest;
                                                h/ no error SA0145 as the reference is checked via
  __ISVALIDREF
END_IF
```
**Überblick über die Regeln zum Thema "Dereferenzierung"** 

Pointer:

- Dereferenzierung von Pointern im Deklarationsteil => [SA0124 \[](#page-69-0) $\blacktriangleright$  [70\]](#page-69-0)
- Mögliche Null-Pointer-Dereferenzierung im Implementierungsteil => [SA0039 \[](#page-70-0)[}](#page-70-0) [71\]](#page-70-0)

Referenzen:

- Verwendung von Referenzen im Deklarationsteil => [SA0125 \[](#page-70-1)[}](#page-70-1) [71\]](#page-70-1)
- Mögliche Verwendung nicht initialisierter Referenzen im Implementierungsteil => [SA0145 \[](#page-72-0) $\blacktriangleright$  [73\]](#page-72-0)

Schnittstellen:

• Mögliche Verwendung nicht initialisierter Schnittstellen im Implementierungsteil => [SA0046 \[](#page-71-0)> [72\]](#page-71-0)

#### **SA0140: Auskommentierte Anweisungen**

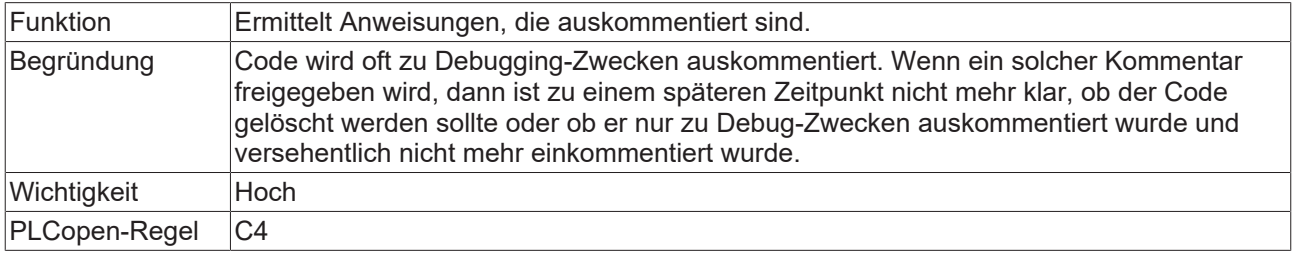

#### **Beispiel:**

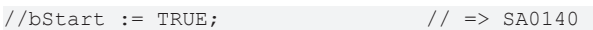

#### **SA0150: Verletzung von Unter- oder Obergrenzen der Metriken**

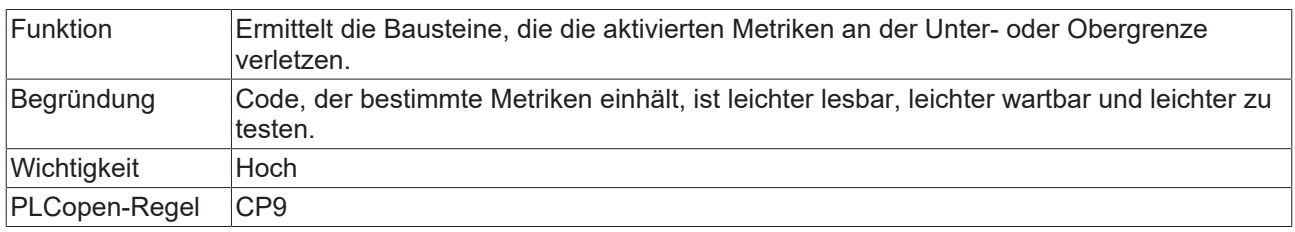

#### **Beispiel:**

Die Metrik "Anzahl Aufrufe" ist in der Metriken-Konfiguration aktiviert und konfiguriert (SPS-Projekteigenschaften > Kategorie "Static Analysis" > Registerkarte "Metriken").

- Untergrenze: 0
- Obergrenze: 3
- Baustein Prog1 wird jedoch 5x aufgerufen

Beim Ausführen der Statischen Analyse wird die Verletzung von SA0150 als Fehler bzw. Warnung im Meldungsfenster ausgegeben.

// => SA0150: Metric violation for 'Prog1'. Result for metric 'Calls' (5) > 3"

#### **SA0160: Rekursive Aufrufe**

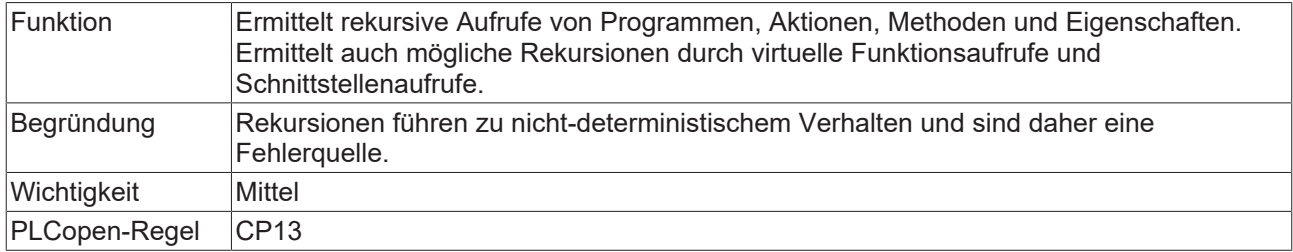

#### **Beispiel 1:**

#### Methode FB\_Sample.SampleMethod1:

```
METHOD SampleMethod1
VAR_INPUT
END_VAR
SampleMethod1(); (* => SA0160: Recursive call:
                              'MAIN -> FB Sample.SampleMethod1 -> FB Sample.SampleMethod1' *)
```
#### Methode FB\_Sample.SampleMethod2:

```
METHOD SampleMethod2 : BOOL
VAR_INPUT
END_VAR
SampleMethod2 := THIS^.SampleMethod2();(* => SA0160: Recursive call:
                                                     'MAIN -> FB Sample.SampleMethod2 ->
FB Sample.SampleMethod2' *)
```
#### Programm MAIN:

```
PROGRAM MAIN
VAR 
        fbSample : FB_Sample;
   bReturn : BOOL;
END_VAR
fbSample.SampleMethod1();
bReturn := fbSample.SampleMethod2();
```
#### **Beispiel 2:**

Bitte beachten Sie bei Eigenschaften:

Für eine Eigenschaft wird implizit eine lokale Eingangsvariable mit dem Namen der Eigenschaft erzeugt. Die folgende Set-Funktion einer Eigenschaft weist somit den Wert der impliziten lokalen Eingangsvariablen der Eigenschaft einer FB-Variablen zu.

#### Funktionsbaustein FB\_Sample:

```
FUNCTION_BLOCK FB_Sample
VAR
        nParameter : INT;
END_VAR
```
Set-Funktion der Eigenschaft SampleProperty:

```
nParameter := SampleProperty;
```
Bei der folgenden Set-Funktion wird somit die implizite Eingangsvariable der Eigenschaft sich selbst zugewiesen. Die Zuweisung einer Variablen auf sich selbst bedeutet keine Rekursion, sodass diese Set-Funktion keinen Fehler SA0160 erzeugt.

Set-Funktion der Eigenschaft SampleProperty:

SampleProperty := SampleProperty;  $// no error SA0160$ 

Der Zugriff auf eine Eigenschaft über den THIS-Zeiger ist hingegen qualifiziert. Durch Verwendung des THIS-Zeigers wird auf die Instanz und somit auf die Eigenschaft und nicht auf die implizite lokale Eingangsvariable zugegriffen. Das bedeutet, dass die Verschattung von impliziter lokaler Eingangsvariablen und der Eigenschaft selbst aufgehoben wird. Bei der folgenden Set-Funktion wird daher ein erneuter Aufruf der Eigenschaft erzeugt, der zu einer Rekursion und damit zum Fehler SA0160 führt.

Set-Funktion der Eigenschaft SampleProperty:

THIS^.SampleProperty := SampleProperty; // => SA0160

#### **SA0161: Ungepackte Struktur in gepackter Struktur**

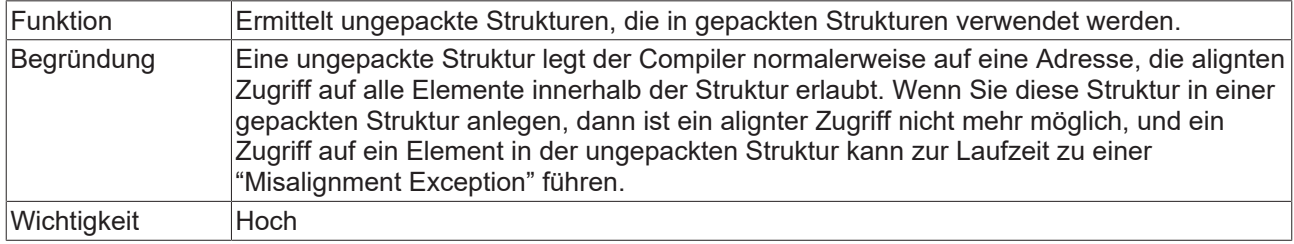

#### **Beispiel:**

Die Struktur ST\_SingleDataRecord ist gepackt, enthält jedoch Instanzen der ungepackten Strukturen ST\_4Byte und ST\_9Byte. Dies resultiert jeweils in einer Fehlermeldung SA0161.

```
{attribute 'pack mode' := '1'}
TYPE ST SingleDataRecord :
STRUCT<br>st9Byte
    st9Byte          : ST_9Byte; // => SA0161 
    st4Byte          : ST_4Byte; // => SA0161 
    n1               : UDINT; 
       \begin{array}{ccc}\n\text{N} & \text{N} & \text{N} & \text{N} \\
\text{N} & \text{N} & \text{N} & \text{N} \\
\text{N} & \text{N} & \text{N} & \text{N} \\
\text{N} & \text{N} & \text{N} & \text{N} \\
\text{N} & \text{N} & \text{N} & \text{N}\n\end{array}    n3               : UDINT; 
                                       : UDINT;
END_STRUCT
END_TYPE
```
#### Struktur ST\_9Byte:

TYPE ST 9Byte : STRUCT nRotorSlots : USINT; nMaxCurrent : UINT; nVelocity : USINT; nAcceleration : UINT; nDeceleration : UINT; nDirectionChange : USINT; END\_STRUCT END\_TYPE

#### Struktur ST\_4Byte:

TYPE ST\_4Byte : **STRUCT** fDummy : REAL; END STRUCT END\_TYPE

#### **SA0162: Fehlende Kommentare**

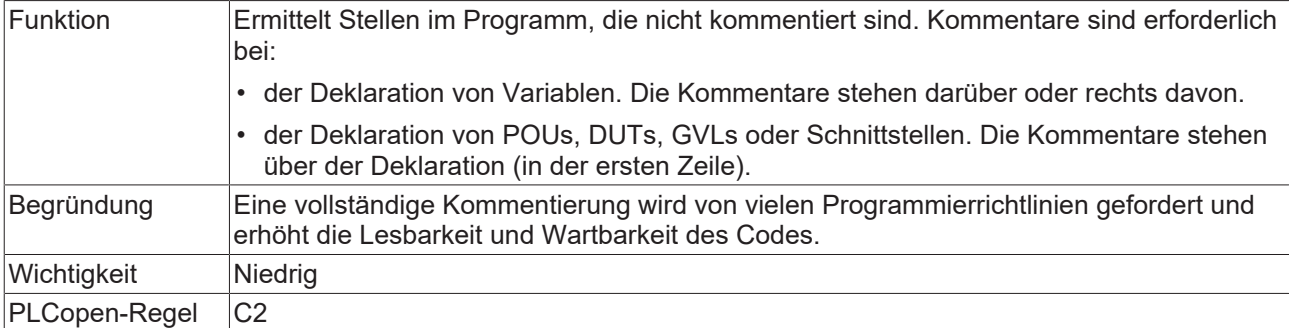

#### **Beispiele:**

Das folgende Beispiel erzeugt für die Variable b1 den Fehler: "SA0162: Missing comment for 'b1'".

```
// Comment for MAIN program
PROGRAM MAIN
VAR
   b1 : BOOL;
        // Comment for variable b2
   b2 : B00L;<br>b3 : B00L;// Comment for variable b3
END_VAR
```
#### **SA0163: Verschachtelte Kommentare**

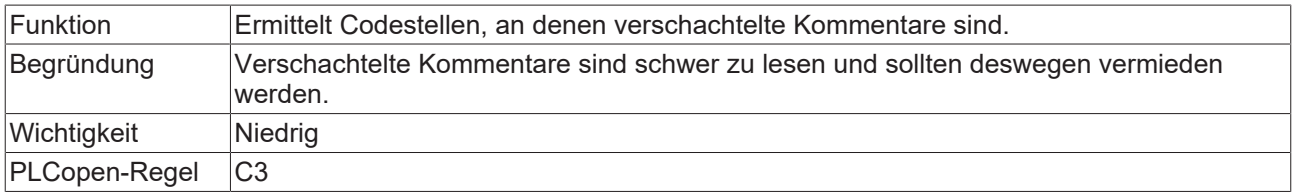

#### **Beispiele:**

Die im folgenden Beispiel entsprechend bezeichneten vier verschachtelten Kommentare führen jeweils zu dem Fehler: "SA0163: Nested comment '<…>'".

```
(* That is
(* nested comment number 1 *)
*)
PROGRAM MAIN
VAR
       (* That is
       // nested comment
       number 2 *)
    a        : DINT;
b : DINT;
        (* That is
        (* nested comment number 3 *) *)
    c : BOOL;
       nCounter : INT;
END_VAR
(* That is // nested comment number 4 *)
nCounter := nCounter + 1;
(* This is not a nested comment *)
```
### **SA0164: Mehrzeilige Kommentare**

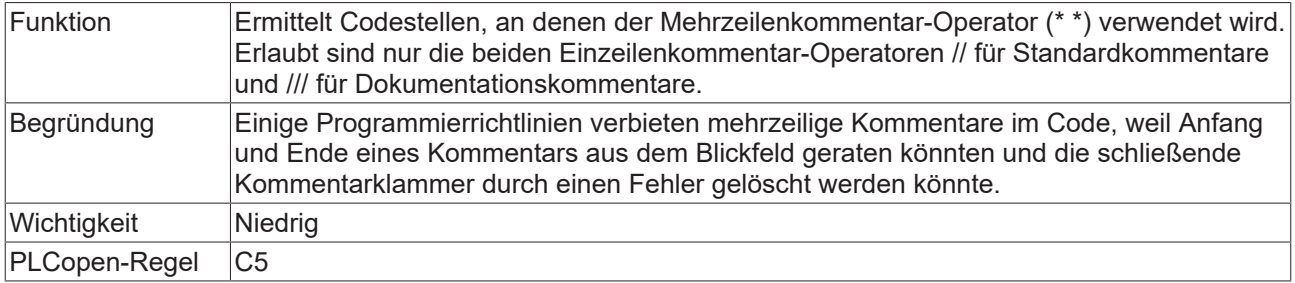

Sie können diese Prüfung mit dem [Pragma {analysis ...} \[](#page-112-0)[}](#page-112-0) [113\]](#page-112-0) deaktivieren, auch für Kommentare im Deklarationsteil.

#### **Beispiele:**

```
(*
This comment leads to error:
"SA0164 …"
*)
PROGRAM MAIN
VAR
        /// Documentation comment not reported by SA0164
   nCounter1: DINT;<br>nCounter2: DINT;
                                    // Standard single-line comment not reported by SA0164
END_VAR
(* This comment leads to error: "SA0164 …" *)
nCounter1 := nCounter1 + 1;
nCounter2 := nCounter2 + 1;
```
#### **SA0166: Maximale Anzahl an Eingabe-/Ausgabe-/VAR\_IN\_OUT-Variablen**

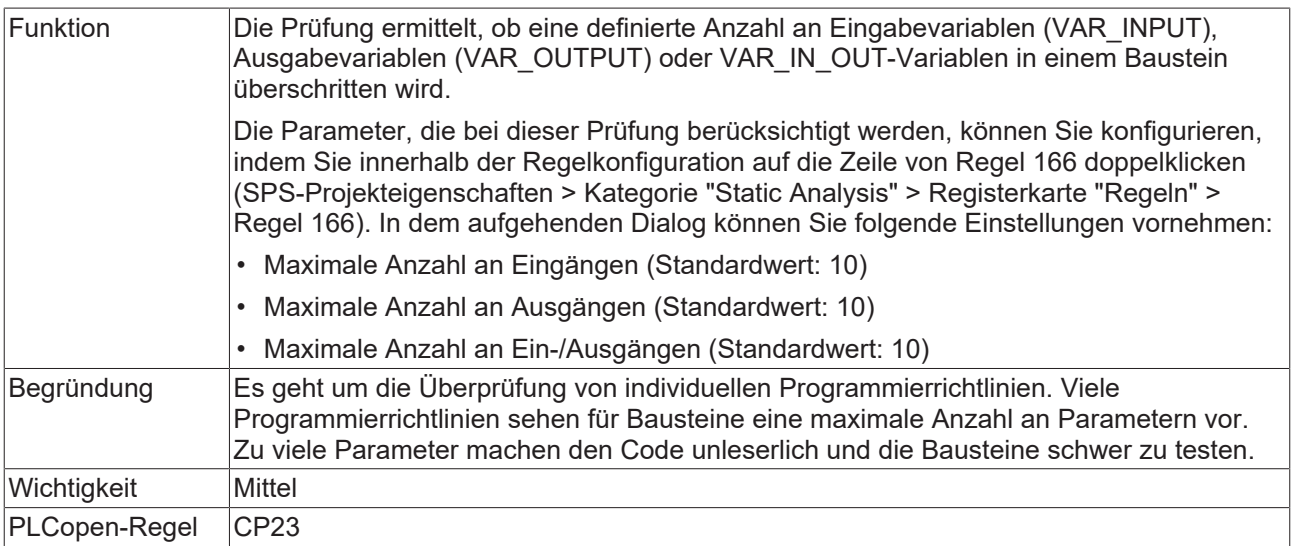

#### **Beispiel:**

Regel 166 ist mit folgenden Parametern konfiguriert:

- Maximale Anzahl an Eingängen: 0
- Maximale Anzahl an Ausgängen: 10
- Maximale Anzahl an Ein-/Ausgängen: 1

Für den folgenden Funktionsbaustein werden somit zwei Fehler SA0166 gemeldet, da zu viele Eingänge (> 0) und zu viele Ein-/Ausgänge (> 1) deklariert sind.

## Funktionsbaustein FB\_Sample:

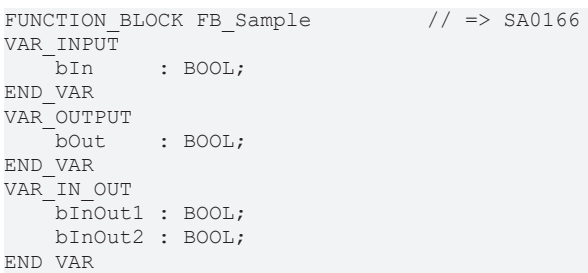

### **SA0167: Temporäre Funktionsbausteininstanzen**

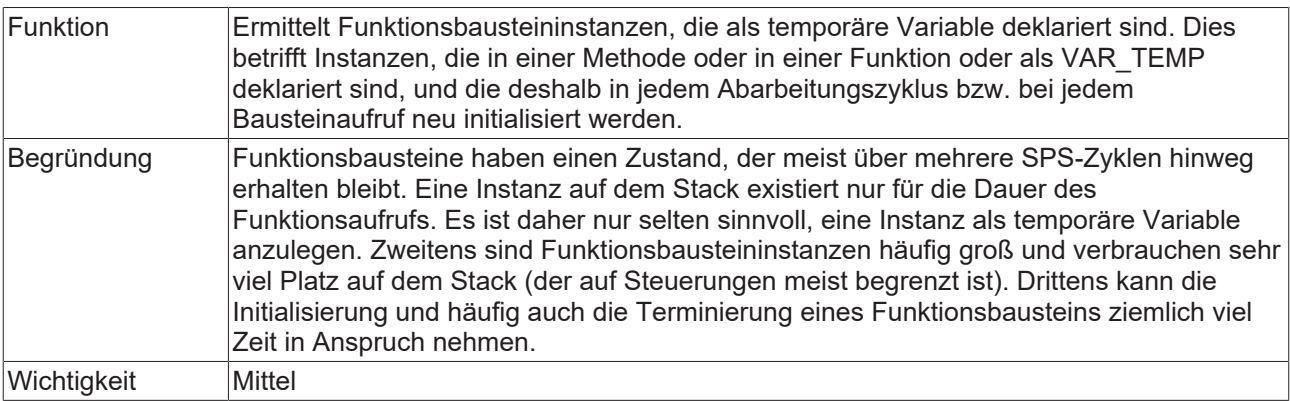

#### **Beispiele:**

#### Methode FB\_Sample.SampleMethod:

```
METHOD SampleMethod : INT
VAR_INPUT
END_VAR
VAR
       fbTrigger : R_TRIG;          // => SA0167
END_VAR
```
### Funktion F\_Sample:

```
FUNCTION F_Sample : INT
VAR_INPUT
END VAR
VAR
       fbSample  : FB_Sample;       // => SA0167
END_VAR
```
#### Programm MAIN:

```
PROGRAM MAIN
VAR_TEMP
  \overline{\phantom{0}}fbSample : FB_Sample; // => SA0167
    nReturn : INT;
END_VAR
nReturn := F_Sample();
```
#### **SA0168: Unnötige Zuweisungen**

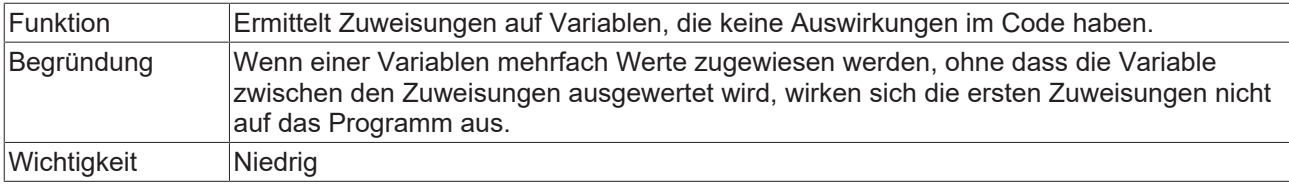

### **Beispiel:**

```
PROGRAM MAIN
VAR
    nVar1   : DWORD; 
    nVar2   : DWORD;
END_VAR
nVar1 := 1;IF nVar2 > 100 THEN
      nVar2 := 0;
   nVar2 := nVar2 + 1;END_IF
nVar1 := 2;                      // => SA0168
```
## **SA0169: Ignorierte Ausgänge**

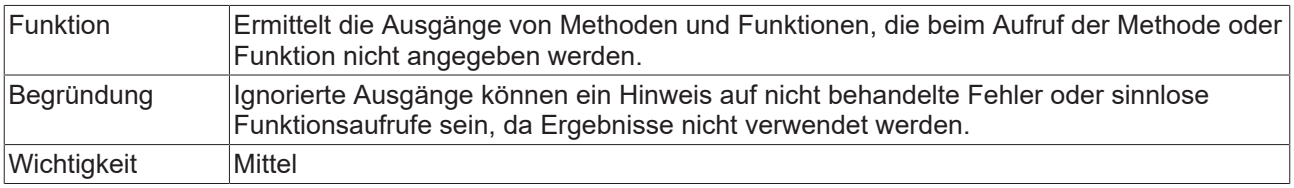

#### **Beispiel:**

### Funktion F\_Sample:

```
FUNCTION F_Sample : BOOL
VAR_INPUT
  \bar{\text{b}}In : BOOL;
END_VAR
VAR_OUTPUT
  \overline{\text{bOut}} : BOOL;
END_VAR
```
#### Programm MAIN:

```
PROGRAM MAIN
VAR
      bReturn : BOOL;
       bFunOut : BOOL;
END_VAR
bReturn := F Sample(bIn := TRUE , bOut => bFunOut);
bReturn := F_Sample(bIn := TRUE);                          // => SA0169
```
## **SA0170: Adresse einer Ausgangsvariablen sollte nicht verwendet werden**

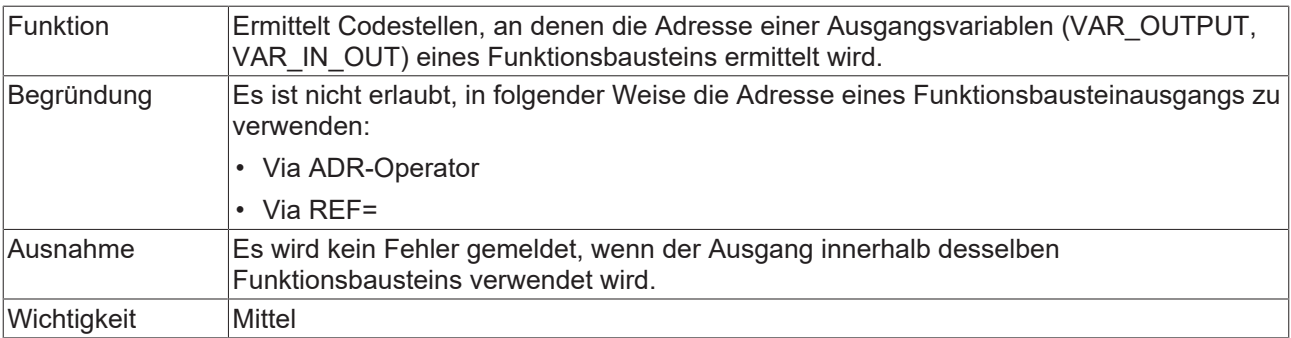

#### **Beispiel:**

#### Funktionsbaustein FB\_Sample:

```
FUNCTION_BLOCK FB_Sample
\frac{\texttt{VAR\_INPU}\overline{\texttt{T}}}{\texttt{nIn}}: INT;
END_VAR
VAR_OUTPUT
                     \cdot INT;
```
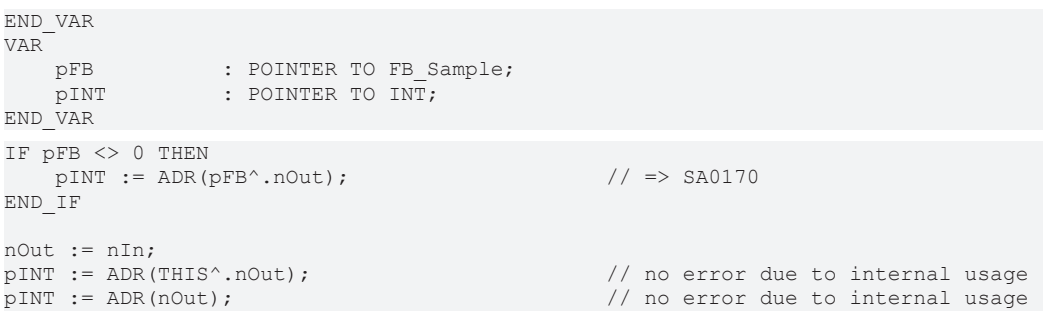

#### Zugriffe innerhalb eines anderen Bausteins, in diesem Fall im Programm MAIN:

```
PROGRAM MAIN
VAR
fbSample : FB Sample;
    pExternal    : POINTER TO INT;
    refExternal  : REFERENCE TO INT;
END_VAR
pExternal   := ADR(fbSample.nOut);             // => SA0170
refExternal REF= fbSample.nOut;
```
### **SA0171: Enumerationen sollten das Attribut 'strict' haben**

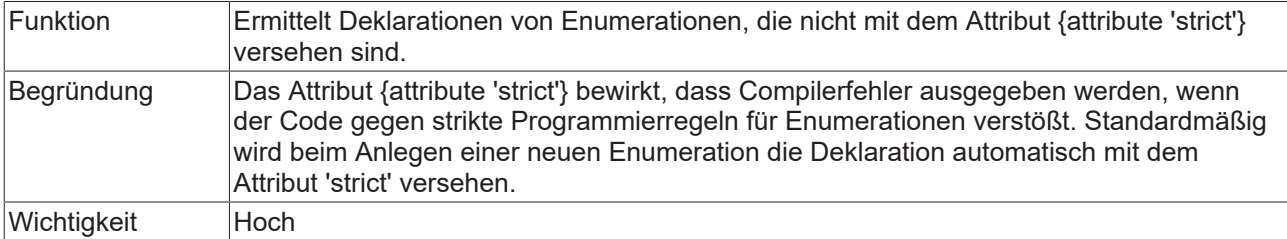

Für weitere Informationen siehe: PLC > Referenz Programmierung > Pragmas > Attribut-Pragmas > Attribut 'strict'

#### **Beispiel:**

```
{attribute 'qualified_only'}
{attribute 'strict'}
TYPE E_TrafficLight :
(
   eRed := 0,
       eYellow,
       eGreen
);
END_TYPE
{attribute 'qualified_only'}
TYPE E_MachineStates : // => SA0171
(
       eStopped := 0,
       eRunning,
       eError
);
END_TYPE
```
# **SA0175: Verdächtige Operation auf String**

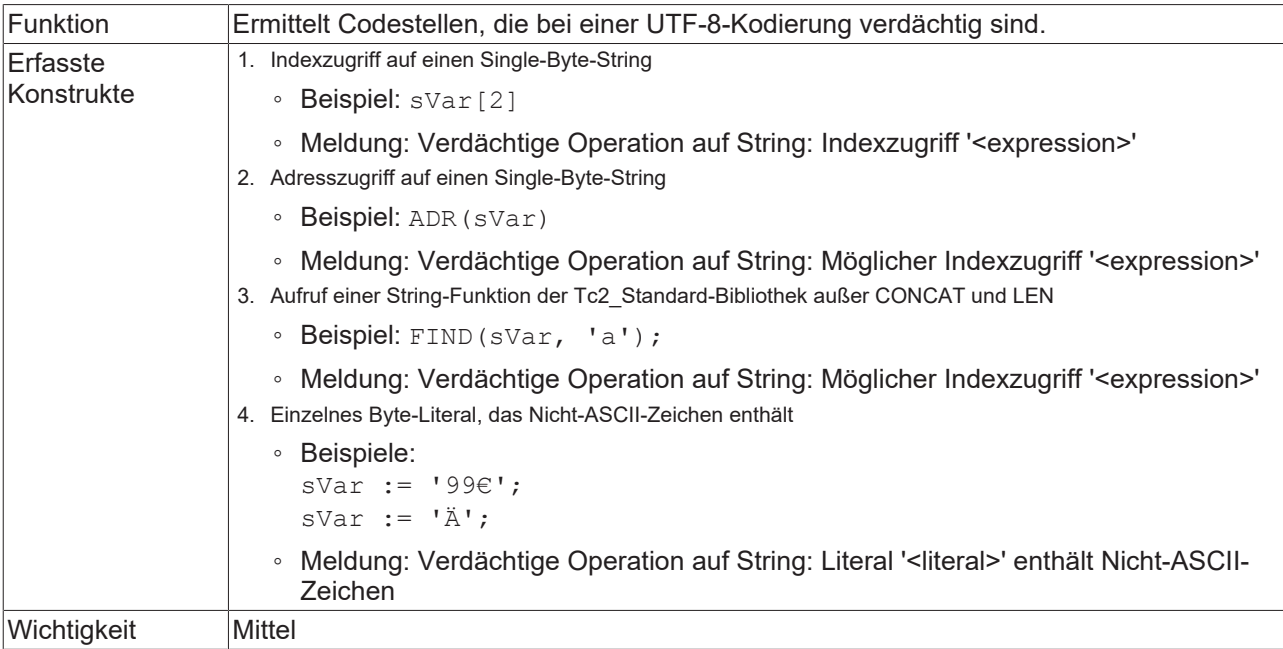

#### **Beispiele:**

```
VAR
        sVar  : STRING;
    pVar  : POINTER TO STRING;
    nVar  : INT;
END_VAR
// 1) SA0175: Suspicious operation on string: Index access sVar[2];<br>\frac{7}{5} // => SA0175
                                        \frac{1}{2} => SA0175
// 2) SA0175: Suspicious operation on string: Possible index access
pVar := ADR(SVar); // => SA0175
// 3) SA0175: Suspicious operation on string: Possible index access nVar := FIND(sVar, 'a'); \frac{1}{2} > SA0175
nVar := FIND(sVar, 'a');// 4) SA0175: Suspicious operation on string: Literal '<...>' contains Non-ASCII character<br>
sVar := '99e';<br>
sVar := 'Ä';<br>
// => SA0175
sVar := '99€';                   // => SA0175
sVar := 'Ä';                     // => SA0175
```
# <span id="page-81-0"></span>**4.3 Namenskonventionen**

In der Registerkarte **Namenskonventionen** können Sie Namenskonventionen definieren, deren Einhaltung bei der [Durchführung der Statischen Analyse \[](#page-103-0)[}](#page-103-0) [104\]](#page-103-0) berücksichtigt wird. Dabei definieren Sie für die verschiedenen Datentypen von Variablen sowie für unterschiedliche Gültigkeitsbereiche, Bausteintypen und Datentypdeklarationen obligatorische Präfixe. Die Namen aller Objekte, für die eine Konvention vorgegeben werden kann, werden in den Projekteigenschaften als Baumstruktur angezeigt. Die Objekte sind dabei unterhalb von organisatorischen Knoten angeordnet.

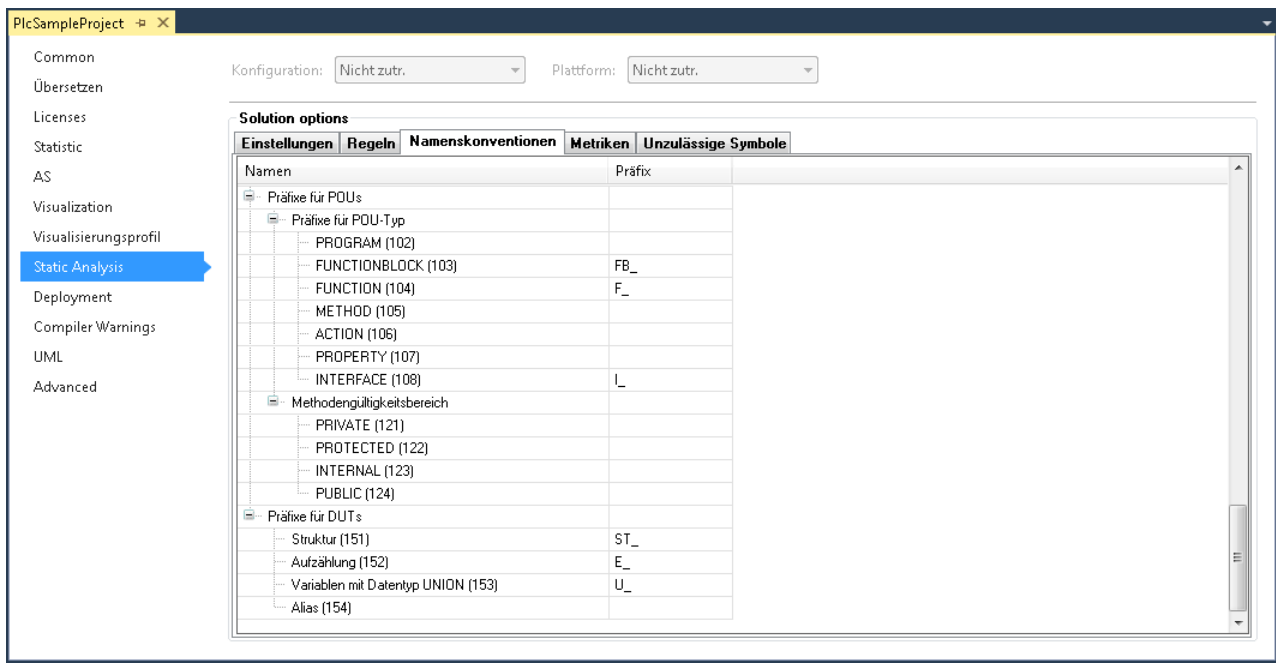

# **Konfiguration der Namenskonventionen**

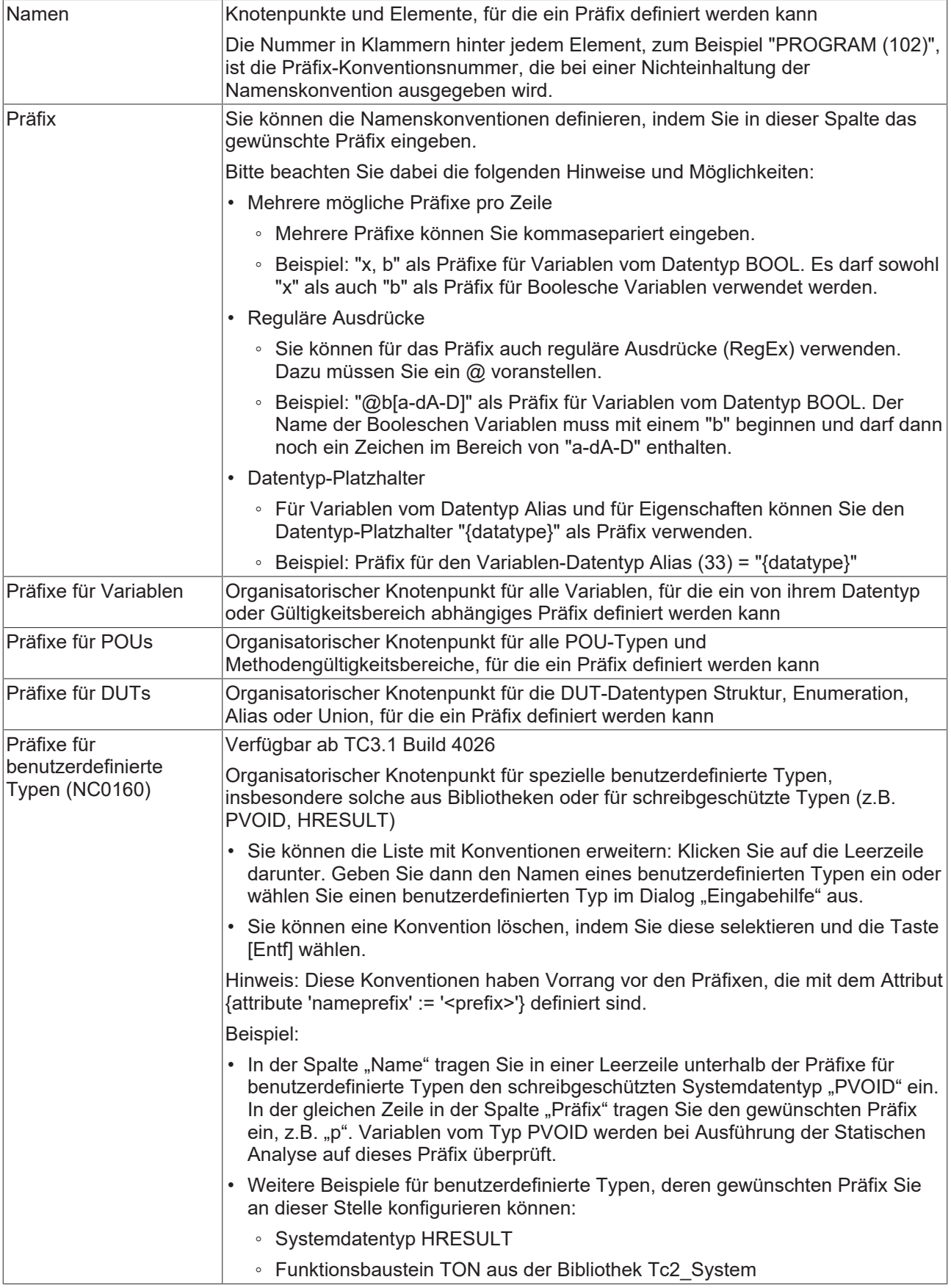

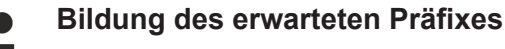

Je nach Konfiguration der Optionen, die Sie im Dialog [Namenskonventionen \(2\) \[](#page-92-0)[}](#page-92-0) [93\]](#page-92-0) finden, wird das Präfix gebildet, das für die verschiedenen Deklarationen erwartet wird.

Auf der Seite [Namenskonventionen \(2\) \[](#page-92-0)▶ [93\]](#page-92-0) finden Sie auch Erklärungen dazu, wie das erwartete Präfix gebildet wird, sowie einige Beispiele.

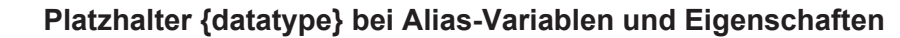

Bitte beachten Sie auch die Möglichkeiten des [Platzhalters {datatype} \[](#page-92-1)[}](#page-92-1) [93\]](#page-92-1), den Sie für die Präfixdefinition von Alias-Variablen und Eigenschaften verwenden können.

## **Lokale Präfixdefinition für strukturierte Typen**

Für Variablen strukturierter Typen können Sie ein Präfix auch lokal in der Deklaration des Datentyps über das [Attribut 'nameprefix' \[](#page-114-0) $\blacktriangleright$  [115\]](#page-114-0) vorschreiben.

#### **Syntax von Konventionsverletzungen im Meldungsfenster**

Jede Namenskonvention besitzt eine eindeutige Nummer (in der Konfigurationsansicht der Namenskonventionen in runden Klammern hinter der Konvention dargestellt). Wenn während der Statischen Analyse die Verletzung einer Konvention bzw. einer Vorgabe festgestellt wird, wird die Nummer zusammen mit einer Fehlerbeschreibung gemäß folgender Syntax in der Fehlerliste ausgegeben. Die Abkürzung "NC" weist dabei auf "Naming Convention" hin.

#### Syntax: **"NC<Präfix-Konventionsnummer>: <Konventionsbeschreibung>"**

Beispiel für Konventionsnummer 151 (DUTs vom Typ Struktur): "NC0151: Ungültiger Typname 'STR\_Sample'. Erwartetes Präfix 'ST\_'"

#### **Temporäre Deaktivierung von Namenskonventionen**

Es besteht die Möglichkeit, einzelne Konventionen vorübergehend, also für bestimmte Codezeilen, zu deaktivieren. Dazu können Sie ein Pragma oder ein Attribut im Deklarations- oder Implementierungsteil des Codes einfügen. Für Variablen strukturierter Typen können Sie ein Präfix auch lokal über ein Attribut in der Deklaration des Datentyps vorschreiben. Weiterführende Informationen hierzu finden Sie unter [Pragmas und](#page-111-0) [Attribute \[](#page-111-0)[}](#page-111-0) [112\]](#page-111-0).

## **Übersicht der Namenskonventionen**

Eine Übersicht der Namenskonventionen finden Sie unter [Namenskonventionen – Übersicht und](#page-84-0) [Beschreibung \[](#page-84-0) $\geq 85$ ].

# <span id="page-84-0"></span>**4.3.1 Namenskonventionen – Übersicht und Beschreibung**

#### **Übersicht**

- **Präfixe für Variablen**

- **Präfixe für Typen**
	- [NC0003: BOOL \[](#page-87-0)[}](#page-87-0) [88\]](#page-87-0)
	- [NC0004: BIT \[](#page-87-0)[}](#page-87-0) [88\]](#page-87-0)
	- [NC0005: BYTE \[](#page-87-0)[}](#page-87-0) [88\]](#page-87-0)
	- [NC0006: WORD \[](#page-87-0)[}](#page-87-0) [88\]](#page-87-0)
	- [NC0007: DWORD \[](#page-87-0)[}](#page-87-0) [88\]](#page-87-0)

- [NC0008: LWORD \[](#page-87-0)[}](#page-87-0) [88\]](#page-87-0)
- [NC0013: SINT \[](#page-87-0)[}](#page-87-0) [88\]](#page-87-0)
- [NC0014: INT \[](#page-87-0)[}](#page-87-0) [88\]](#page-87-0)
- [NC0015: DINT \[](#page-87-0) $\triangleright$  [88\]](#page-87-0)
- [NC0016: LINT \[](#page-87-0) $\triangleright$  [88\]](#page-87-0)
- [NC0009: USINT \[](#page-87-0)[}](#page-87-0) [88\]](#page-87-0)
- [NC0010: UINT \[](#page-87-0) $\triangleright$  [88\]](#page-87-0)
- [NC0011: UDINT \[](#page-87-0) $\triangleright$  [88\]](#page-87-0)
- [NC0012: ULINT \[](#page-87-0) $\triangleright$  [88\]](#page-87-0)
- [NC0017: REAL \[](#page-87-0) $\triangleright$  [88\]](#page-87-0)
- [NC0018: LREAL \[](#page-87-0) $\triangleright$  [88\]](#page-87-0)
- [NC0019: STRING \[](#page-87-0)[}](#page-87-0) [88\]](#page-87-0)
- [NC0020: WSTRING \[](#page-87-0) $\triangleright$  [88\]](#page-87-0)
- [NC0021: TIME \[](#page-87-0)[}](#page-87-0) [88\]](#page-87-0)
- [NC0022: LTIME \[](#page-87-0)[}](#page-87-0) [88\]](#page-87-0)
- [NC0023: DATE \[](#page-87-0) $\triangleright$  [88\]](#page-87-0)
- [NC0024: DATE\\_AND\\_TIME \[](#page-87-0) $> 88$ ]
- [NC0025: TIME\\_OF\\_DAY \[](#page-87-0)[}](#page-87-0) [88\]](#page-87-0)
- [NC0026: POINTER \[](#page-87-1) $\triangleright$  [88\]](#page-87-1)
- [NC0027: REFERENCE \[](#page-88-0) $\triangleright$  [89\]](#page-88-0)
- [NC0028: SUBRANGE \[](#page-88-1) $\triangleright$  [89\]](#page-88-1)
- [NC0030: ARRAY \[](#page-88-2) $\triangleright$  [89\]](#page-88-2)
- [NC0031: Funktionsbausteininstanz \[](#page-88-3)> [89\]](#page-88-3)
- [NC0036: Schnittstelle \[](#page-89-0) $\blacktriangleright$  [90\]](#page-89-0)
- [NC0032: Struktur \[](#page-89-1)[}](#page-89-1) [90\]](#page-89-1)
- [NC0029: ENUM \[](#page-89-2)[}](#page-89-2) [90\]](#page-89-2)
- [NC0033: Alias \[](#page-89-3)[}](#page-89-3) [90\]](#page-89-3)
- [NC0034: Union \[](#page-90-0)[}](#page-90-0) [91\]](#page-90-0)
- NC0035: XWORD [ $\triangleright$  [88\]](#page-87-0)
- NC0037: UXINT [ $\triangleright$  [88\]](#page-87-0)
- NC0038: XINT [ $\triangleright$  [88\]](#page-87-0)
- **Präfixe für Gültigkeitsbereiche**
	- [NC0051: VAR\\_GLOBAL \[](#page-90-1)[}](#page-90-1) [91\]](#page-90-1)
- [NC0070: VAR\\_GLOBAL CONSTANT \[](#page-90-1) $\triangleright$  [91\]](#page-90-1)
- [NC0071: VAR\\_GLOBAL RETAIN \[](#page-90-1) $\triangleright$  [91\]](#page-90-1)
- [NC0072: VAR\\_GLOBAL PERSISTENT \[](#page-90-1) $\triangleright$  [91\]](#page-90-1)
- [NC0073: VAR\\_GLOBAL RETAIN PERSISTENT \[](#page-90-1) $\triangleright$  [91\]](#page-90-1)
- - **VAR**
	- [NC0053: Programmvariablen \[](#page-90-1)[}](#page-90-1) [91\]](#page-90-1)
	- [NC0054: Funktionsbausteinvariablen \[](#page-90-1)[}](#page-90-1) [91\]](#page-90-1)
	- [NC0055: Funktions-/Methodenvariablen \[](#page-90-1) $\geq 91$ ]
- [NC0056: VAR\\_INPUT \[](#page-90-1) $\triangleright$  [91\]](#page-90-1)
- [NC0057: VAR\\_OUTPUT \[](#page-90-1) $\triangleright$  [91\]](#page-90-1)
- NC0058: VAR IN OUT [ $\blacktriangleright$  [91\]](#page-90-1)
- [NC0059: VAR\\_STAT \[](#page-90-1)[}](#page-90-1) [91\]](#page-90-1)
- [NC0061: VAR\\_TEMP \[](#page-90-1)[}](#page-90-1) [91\]](#page-90-1)
- [NC0062: VAR CONSTANT \[](#page-90-1) $\triangleright$  [91\]](#page-90-1)
- [NC0063: VAR PERSISTENT \[](#page-90-1) $\triangleright$  [91\]](#page-90-1)
- [NC0064: VAR RETAIN \[](#page-90-1)[}](#page-90-1) [91\]](#page-90-1)
- [NC0065: E-/A-Variablen \[](#page-91-0)[}](#page-91-0) [92\]](#page-91-0)

#### - **Präfixe für POUs**

#### - **Präfixe für POU-Typ**

- [NC0102: PROGRAM \[](#page-91-1)[}](#page-91-1) [92\]](#page-91-1)
- [NC0103: FUNCTIONBLOCK \[](#page-91-1) $\triangleright$  [92\]](#page-91-1)
- [NC0104: FUNCTION \[](#page-91-1) $\triangleright$  [92\]](#page-91-1)
- [NC0105: METHOD \[](#page-91-1) $\geq 92$ ]
- [NC0106: ACTION \[](#page-91-1) $\triangleright$  [92\]](#page-91-1)
- [NC0107: PROPERTY \[](#page-91-1) $\triangleright$  [92\]](#page-91-1)
- [NC0108: INTERFACE \[](#page-91-1)[}](#page-91-1) [92\]](#page-91-1)
- **Methoden-/Eigenschaftengültigkeitsbereich**
	- [NC0121: PRIVATE \[](#page-91-2) $\geq 92$ ]
	- [NC0122: PROTECTED \[](#page-91-2)[}](#page-91-2) [92\]](#page-91-2)
	- [NC0123: INTERNAL \[](#page-91-2)[}](#page-91-2) [92\]](#page-91-2)
	- [NC0124: PUBLIC \[](#page-91-2)[}](#page-91-2) [92\]](#page-91-2)
- **Präfixe für DUTs**
	- [NC0151: Struktur \[](#page-91-3) $92$ ]
	- [NC0152: Aufzählung \[](#page-91-3) $\geq 92$ ]
- [NC0153: Union \[](#page-91-3)[}](#page-91-3) [92\]](#page-91-3)
- [NC0154: Alias \[](#page-91-3)[}](#page-91-3) [92\]](#page-91-3)
- **Präfixe für benutzerdefinierte Typen**
	- [NC0160: Benutzerdefinierter Typ \[](#page-92-2) $\blacktriangleright$  [93\]](#page-92-2)

#### **Detaillierte Beschreibung**

Im Folgenden finden Sie Erläuterungen und Beispiele, bei welchen Deklarationen (d.h. an welcher Stelle im Projekt) die einzelnen Namenskonventionen verwendet werden. Bei den Beispielen handelt es sich um beispielhafte Deklarationen, bei denen das entsprechende Präfix erwartet werden würde, falls ein Präfix bei der zugehörigen Namenskonvention definiert wäre. Es soll deutlich werden, wo und wie ein Typ oder eine Variable deklariert sein kann, damit die Namenskonvention NC<xxxx> an dieser Stelle geprüft wird. Die Beispiele zeigen hingegen nicht, welches konkrete Präfix für die einzelnen Namenskonventionen definiert ist und somit bei den beispielhaften Deklarationen erwartet werden würde. Es gibt somit keine OK-/NOK-Gegenüberstellung.

Für konkrete Beispiele mit definiertem Präfix sehen Sie bitte die Seite [Namenskonventionen \(2\) \[](#page-92-0)[}](#page-92-0) [93\]](#page-92-0).

#### <span id="page-87-0"></span>**Basisdatentypen:**

#### **NC0003: BOOL**

Konfiguration eines Präfixes für eine Variablendeklaration vom Typ BOOL.

#### **Beispieldeklarationen:**

Bei folgenden Variablendeklarationen wird u.a. das für NC0003 konfigurierte Präfix zur Bildung des Gesamtpräfixes verwendet, dessen Einhaltung bei [Durchführung der Statischen Analyse \[](#page-103-0)[}](#page-103-0) [104\]](#page-103-0) überprüft wird.

```
bStatus : BOOL;<br>abVar : ARRAY
                  : ARRAY [1..2] OF BOOL;
IbInput  AT%I*  : BOOL;
```
Die Beschreibung von "NC0003: BOOL" ist auf die anderen Basisdatentypen übertragbar:

- NC0004: BIT, NC0005: BYTE
- NC0006: WORD, NC0007: DWORD, NC0008: LWORD

- NC0013: SINT, NC0014: INT, NC0015: DINT, NC0016: LINT, NC0009: USINT, NC0010: UINT, NC0011: UDINT, NC0012: ULINT

- NC0017: REAL, NC0018: LREAL
- NC0019: STRING, NC0020: WSTRING
- NC0021: TIME, NC0022: LTIME, NC0023: DATE, NC0024: DATE\_AND\_TIME, NC0025: TIME\_OF\_DAY
- NC0035: XWORD, NC0037: UXINT, NC0038: XINT

#### <span id="page-87-1"></span>**Geschachtelte Datentypen:**

### **NC0026: POINTER**

Konfiguration eines Präfixes für eine Variablendeklaration vom Typ POINTER TO.

#### **Beispieldeklaration:**

Bei folgender Variablendeklaration wird u.a. das für NC0026 konfigurierte Präfix zur Bildung des Gesamtpräfixes verwendet, dessen Einhaltung bei [Durchführung der Statischen Analyse \[](#page-103-0)[}](#page-103-0) [104\]](#page-103-0) überprüft wird.

<span id="page-88-0"></span>pnID : POINTER TO INT;

#### **NC0027: REFERENCE**

Konfiguration eines Präfixes für eine Variablendeklaration vom Typ REFERENCE TO.

#### **Beispieldeklaration:**

Bei folgender Variablendeklaration wird u.a. das für NC0027 konfigurierte Präfix zur Bildung des Gesamtpräfixes verwendet, dessen Einhaltung bei [Durchführung der Statischen Analyse \[](#page-103-0)[}](#page-103-0) [104\]](#page-103-0) überprüft wird.

<span id="page-88-1"></span>reffCurrentPosition : REFERENCE TO REAL;

#### **NC0028: SUBRANGE**

Konfiguration eines Präfixes für eine Variablendeklaration von einem Unterbereichstyp. Ein Unterbereichstyp ist ein Datentyp, dessen Wertebereich eine Untermenge eines Basistypen umfasst.

Mögliche Basisdatentypen für einen Unterbereichstyp: SINT, USINT, INT, UINT, DINT, UDINT, BYTE, WORD, DWORD, LINT, ULINT, LWORD.

#### **Beispieldeklarationen:**

Bei folgender Variablendeklaration wird u.a. das für NC0028 konfigurierte Präfix zur Bildung des Gesamtpräfixes verwendet, dessen Einhaltung bei [Durchführung der Statischen Analyse \[](#page-103-0)[}](#page-103-0) [104\]](#page-103-0) überprüft wird.

```
subiRange : INT(3..5);
sublwRange : LWORD(100..150);
```
#### <span id="page-88-2"></span>**NC0030: ARRAY**

Konfiguration eines Präfixes für eine Variablendeklaration vom Typ ARRAY[…] OF.

#### **Beispieldeklaration:**

Bei folgender Variablendeklaration wird u.a. das für NC0030 konfigurierte Präfix zur Bildung des Gesamtpräfixes verwendet, dessen Einhaltung bei [Durchführung der Statischen Analyse \[](#page-103-0)[}](#page-103-0) [104\]](#page-103-0) überprüft wird.

anTargetPositions : ARRAY[1..10] OF INT;

#### <span id="page-88-3"></span>**Instanz-basierte Datentypen:**

#### **NC0031: Funktionsbausteininstanz**

Konfiguration eines Präfixes für eine Variablendeklaration vom Typ eines Funktionsbausteins.

#### **Beispieldeklaration:**

Deklaration eines Funktionsbausteins:

FUNCTION\_BLOCK FB\_Sample

Bei folgender Variablendeklaration wird u.a. das für NC0031 konfigurierte Präfix zur Bildung des Gesamtpräfixes verwendet, dessen Einhaltung bei [Durchführung der Statischen Analyse \[](#page-103-0)[}](#page-103-0) [104\]](#page-103-0) überprüft wird.

fbSample : FB\_Sample;

…

#### <span id="page-89-0"></span>**NC0036: Schnittstelle**

Konfiguration eines Präfixes für eine Variablendeklaration vom Typ einer Schnittstelle.

#### **Beispieldeklaration:**

Deklaration einer Schnittstelle:

INTERFACE I\_Sample

Bei folgender Variablendeklaration wird u.a. das für NC0036 konfigurierte Präfix zur Bildung des Gesamtpräfixes verwendet, dessen Einhaltung bei [Durchführung der Statischen Analyse \[](#page-103-0)[}](#page-103-0) [104\]](#page-103-0) überprüft wird.

```
iSample : I Sample;
```
#### **NC0032: Struktur**

Konfiguration eines Präfixes für eine Variablendeklaration vom Typ einer Struktur.

#### **Beispieldeklaration:**

Deklaration einer Struktur:

```
TYPE ST Sample :
STRUCT
    bVar  : BOOL;
    sVar  : STRING;
END_STRUCT
END_TYPE
```
Bei folgender Variablendeklaration wird u.a. das für NC0032 konfigurierte Präfix zur Bildung des Gesamtpräfixes verwendet, dessen Einhaltung bei [Durchführung der Statischen Analyse \[](#page-103-0) $\blacktriangleright$  [104\]](#page-103-0) überprüft wird.

<span id="page-89-2"></span>stSample : ST\_Sample;

#### **NC0029: ENUM**

Konfiguration eines Präfixes für eine Variablendeklaration vom Typ einer Enumeration.

#### **Beispieldeklaration:**

Deklaration einer Enumeration:

```
TYPE E Sample :
(
        eMember1 := 1,
        eMember2
);
END_TYPE
```
Bei folgender Variablendeklaration wird u.a. das für NC0029 konfigurierte Präfix zur Bildung des Gesamtpräfixes verwendet, dessen Einhaltung bei [Durchführung der Statischen Analyse \[](#page-103-0)[}](#page-103-0) [104\]](#page-103-0) überprüft wird.

```
eSample : E_Sample;
```
## **NC0033: Alias**

Konfiguration eines Präfixes für eine Variablendeklaration vom Typ eines Alias.

#### **Beispieldeklaration:**

Deklaration eines Alias:

TYPE T\_Message : STRING; END\_TYPE

Bei folgender Variablendeklaration wird u.a. das für NC0033 konfigurierte Präfix zur Bildung des Gesamtpräfixes verwendet, dessen Einhaltung bei [Durchführung der Statischen Analyse \[](#page-103-0)[}](#page-103-0) [104\]](#page-103-0) überprüft wird.

tMessage : T\_Message;

#### <span id="page-90-0"></span>**NC0034: Union**

Konfiguration eines Präfixes für eine Variablendeklaration vom Typ einer Union.

#### **Beispieldeklaration:**

#### Deklaration einer Union:

```
TYPE U Sample :
UNION
    n1 : WORD;
        n2  : INT;
END_UNION
END_TYPE
```
Bei folgender Variablendeklaration wird u.a. das für NC0034 konfigurierte Präfix zur Bildung des Gesamtpräfixes verwendet, dessen Einhaltung bei [Durchführung der Statischen Analyse \[](#page-103-0)[}](#page-103-0) [104\]](#page-103-0) überprüft wird.

uSample : U\_Sample;

#### <span id="page-90-1"></span>**Gültigkeitsbereiche von Variablendeklarationen:**

#### **NC0051: VAR\_GLOBAL**

Konfiguration eines Präfixes für eine Variablendeklaration zwischen den Schlüsselwörtern VAR\_GLOBAL und END\_VAR.

#### **Beispieldeklaration:**

Bei folgender Deklaration einer globalen Variablen wird u.a. das für NC0051 konfigurierte Präfix zur Bildung des Gesamtpräfixes verwendet, dessen Einhaltung bei [Durchführung der Statischen Analyse \[](#page-103-0)[}](#page-103-0) [104\]](#page-103-0) überprüft wird.

```
VAR_GLOBAL
        gbErrorAcknowledge : BOOL;
END_VAR
```
Die Beschreibung von "NC0051: VAR\_GLOBAL" ist auf die anderen Gültigkeitsbereiche von Variablendeklarationen übertragbar:

- NC0070: VAR\_GLOBAL CONSTANT
- NC0071: VAR\_GLOBAL RETAIN
- NC0072: VAR\_GLOBAL PERSISTENT
- NC0073: VAR\_GLOBAL RETAIN PERSISTENT
- NC0053: Programmvariablen (VAR innerhalb eines Programms)
- NC0054: Funktionsbausteinvariablen (VAR innerhalb eines Funktionsbausteins)
- NC0055: Funktions-/Methodenvariablen (VAR innerhalb einer Funktion/Methode)
- NC0056: VAR\_INPUT
- NC0057: VAR\_OUTPUT
- NC0058: VAR\_IN\_OUT
- NC0059: VAR\_STAT
- NC0061: VAR\_TEMP
- NC0062: VAR CONSTANT
- NC0063: VAR PERSISTENT
- NC0064: VAR RETAIN

### <span id="page-91-0"></span>**NC0065: E-/A-Variablen**

Konfiguration eines Präfixes für eine Variablendeklaration mit AT-Deklaration.

#### **Beispieldeklarationen:**

Bei folgenden Variablendeklarationen mit AT-Deklaration wird u.a. das für NC0065 konfigurierte Präfix zur Bildung des Gesamtpräfixes verwendet, dessen Einhaltung bei [Durchführung der Statischen Analyse \[](#page-103-0)[}](#page-103-0) [104\]](#page-103-0) überprüft wird.

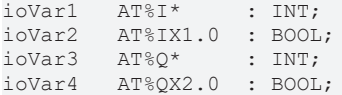

#### <span id="page-91-1"></span>**POU-Typen:**

#### **NC0102: PROGRAM**

Konfiguration eines Präfixes für die Deklaration eines Programms (Name des Programms im Projektbaum).

Die Beschreibung von "NC0102: PROGRAM" ist auf die anderen POU-Typen übertragbar:

- NC0103: FUNCTIONBLOCK
- NC0104: FUNCTION
- NC0105: METHOD
- NC0106: ACTION
- NC0107: PROPERTY
- NC0108: INTERFACE

#### <span id="page-91-2"></span>**Gültigkeitsbereiche von Methoden und Eigenschaften:**

#### **NC0121: PRIVATE**

Konfiguration eines Präfixes für die Deklaration einer Methode oder einer Eigenschaft (Name der Methode/ Eigenschaft im Projektbaum), deren Zugriffsmodifizierer PRIVATE ist.

Die Beschreibung von "NC121: PRIVATE" ist auf die anderen Gültigkeitsbereiche von Methoden und Eigenschaften übertragbar:

- NC0122: PROTECTED
- NC0123: INTERNAL
- NC0124: PUBLIC

#### <span id="page-91-3"></span>**DUTs:**

#### **NC0151: Struktur**

Konfiguration eines Präfixes für die Deklaration einer Struktur (Name der Struktur im Projektbaum).

Die Beschreibung von "NC0151: Struktur" ist auf die anderen DUT-Typen übertragbar:

- NC0152: Aufzählung
- NC0153: Union
- NC0154: Alias

## <span id="page-92-2"></span>**Benutzerdefinierte Typen:**

### **NC0160: Benutzerdefinierter Typ**

Konfiguration eines Präfixes für einen benutzerdefinierten Typen, z.B. für Variablen vom Typ PVOID oder für Instanzen vom Bibliotheksbaustein Tc2\_System.TON.

Weitere Informationen zu den Eingabemöglichkeiten in diesem Bereich finden Sie unter [Namenskonventionen \[](#page-81-0)[}](#page-81-0) [82\]](#page-81-0).

# <span id="page-92-1"></span>**4.3.2 Platzhalter {datatype}**

Für Variablen vom Typ Alias und für Eigenschaften kann in der Registerkarte "Namenskonventionen" der Platzhalter "{datatype}" als Präfix verwendet werden. Dabei wird der Platzhalter {datatype} durch das Präfix ersetzt, das für den Datentyp des Alias bzw. für den Datentyp der Eigenschaft definiert ist. Somit meldet das Static Analysis Fehler für alle Alias-Variablen, die nicht das Präfix für den Datentyp des Alias besitzen, bzw. für alle Eigenschaften, die nicht das Präfix für den Datentyp der Eigenschaft besitzen.

Der Platzhalter "{datatype}" kann bei der Präfixdefinition auch mit weiteren Präfixen kombiniert werden, z.B. zu "P {datatype} ".

#### **Beispiel 1 für eine Alias-Variable:**

- Im Projekt gibt es ein Alias "TYPE MyMessageType : STRING; END TYPE" sowie eine Variable von diesem Typ (var : MyMessageType;).
- Präfixdefinitionen
	- Präfix für den Variablen-Datentyp Alias (33) = "{datatype}"
	- Präfix für den Variablen-Datentyp STRING (19) = "s"
- Bei den genannten Präfixdefinitionen wird für eine Variablen vom Aliastyp "MyMessageType" (z.B. für die Variable "var") das Datentyppräfix "s" erwartet.

#### **Beispiel 2 für eine Alias-Variable:**

- Gleiche Situation wie bei Beispiel 1 für eine Alias-Variable, einziger Unterschied:
	- Präfix für den Variablen-Datentyp Alias (33) = "al\_{datatype}"
- Dann wird für eine Variablen vom Aliastyp "MyMessageType" das Datentyppräfix "al\_s" erwartet.

#### **Beispiel für eine Eigenschaft:**

- Präfixdefinitionen
	- Präfix für den Methoden-/Eigenschaftengültigkeitsbereich PRIVATE (121) = "priv\_"
	- Präfix für den POU-Typ PROPERTY (107) = "P\_{datatype}"
	- Präfix für den Variablen-Datentyp LREAL (18) = "f"
- Hinweis: Für POUs mit einem Zugriffsmodifizierer (also Methoden oder Eigenschaften) wird als Gesamtpräfix die Kombination aus dem Präfix für den Gültigkeitsbereich (NC0121-NC0124: PRIVATE/ PROTECTED/INTERNAL/PUBLIC) und dem Präfix für den POU-Typ (NC0105 bei Methode, NC0107 bei Eigenschaft) erwartet.
- Bei den genannten Präfixdefinitionen wird für eine Eigenschaft mit dem Zugriffsmodifizierer PRIVATE und dem Datentyp LREAL somit das Gesamtpräfix "priv\_P\_f" erwartet.

# <span id="page-92-0"></span>**4.4 Namenskonventionen (2)**

In der Registerkarte **Namenskonventionen (2)** finden Sie Optionen, die die Einstellungen der Registerkarte [Namenskonventionen \[](#page-81-0)[}](#page-81-0) [82\]](#page-81-0) erweitern. Mit Hilfe dieser Optionen können Sie konfigurieren, wie sich das erwartete Gesamtpräfix für Variablen/Deklarationen zusammensetzen soll.

Die Einhaltung der Namenskonventionen wird bei der [Durchführung der Statischen Analyse \[](#page-103-0)[}](#page-103-0) [104\]](#page-103-0) überprüft.

## **1) Erstes Zeichen nach Präfix soll ein Großbuchstabe sein**

- Wenn aktiviert: Die statische Codeanalyse meldet einen Fehler für eine Variable, wenn das erste Zeichen des Variablennamens nach dem definierten Präfix kein Großbuchstabe ist.
- Wenn deaktiviert: Es findet keine Prüfung der Groß-/Kleinschreibung statt.
- Standardeinstellung: deaktiviert

#### **Beispiele:**

- Variable "bvar" mit dem erwarteten Präfix "b"
- Funktionsbaustein "FB\_sample" mit dem erwarteten Präfix "FB\_"

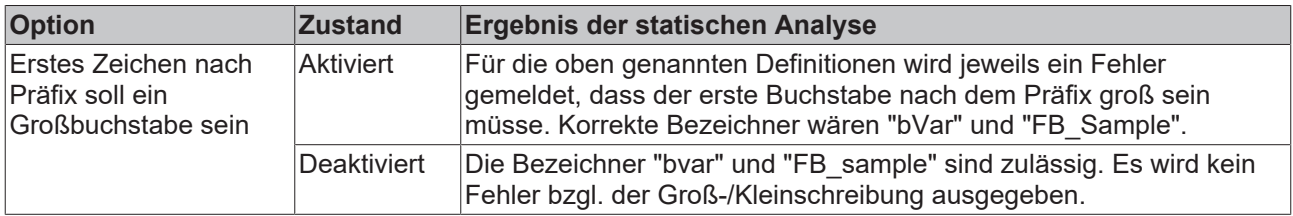

#### **2) Rekursive Präfixe für kombinierbare Datentypen**

- Wenn aktiviert: Variablen von kombinierbaren Datentypen (POINTER, REFERENCE, ARRAY, SUBRANGE) müssen ein zusammengesetztes **Datentyppräfix** haben. Das zusammengesetzte Präfix wird aus den Einzelpräfixen gebildet, die für die einzelnen Bestandteile des kombinierten Datentyps konfiguriert sind.
- Wenn deaktiviert: Es wird nur das Präfix des äußersten Datentyps als **Datentyppräfix** erwartet.
- Standardeinstellung: aktiviert
- Beispiele: siehe unten

#### **3) Namensraumpräfix mit Datentyppräfix kombinieren**

(Namensraum = Gültigkeitsbereich = Scope)

- Wenn aktiviert: Eine Variable muss das in den Namenskonventionen definierte **Präfix für ihren Namensraum** gefolgt von ihrem **Datentyppräfix** haben.
- Wenn deaktiviert: Das erwartete Gesamtpräfix hängt davon ab, ob für eine Variable ein Namensraumpräfix definiert ist oder nicht.
	- Falls für eine Variable das zugehörige **Namensraumpräfix definiert** ist, muss die Variable **nur** das in den Namenskonventionen definierte **Präfix für ihren Namensraum** haben. Das **Datentyppräfix** wird im Anschluss an das Namensraumpräfix **nicht** erwartet.
	- Falls für eine Variable das zugehörige **Namensraumpräfix nicht definiert** ist, muss die Variable **nur** das für sie definierte **Datentyppräfix** haben.
- Standardeinstellung: aktiviert
- Beispiele: siehe unten

#### **Beispiele**

- Präfixkonfiguration für Datentypen:
	- POINTER (26) = "p"
	- ARRAY (30) = "a"
	- INT (14) = "n"
	- BOOL (3) = "b"
- Präfixkonfiguration für Namensraum/Gültigkeitsbereich/Scope
	- Fall 1: Funktionsbausteinvariablen (54) = "\_local\_"
	- Fall 2: Funktionsbausteinvariablen (54) = leeres Feld/nicht konfiguriert
	- **INFO**: Weitere Beispiele für einen Namensraum/Gültigkeitsbereich/Scope sind u.a. VAR\_GLOBAL (51), VAR\_INPUT (56) und VAR CONSTANT (62).
- Deklaration:

```
FUNCTION_BLOCK FB_Sample
VAR
   var1 : POINTER TO ARRAY [1..3] OF INT;
       var2  : ARRAY[10..20] OF ARRAY[3..5] OF BOOL;
END_VAR
```
### **Optionsszenario 1:**

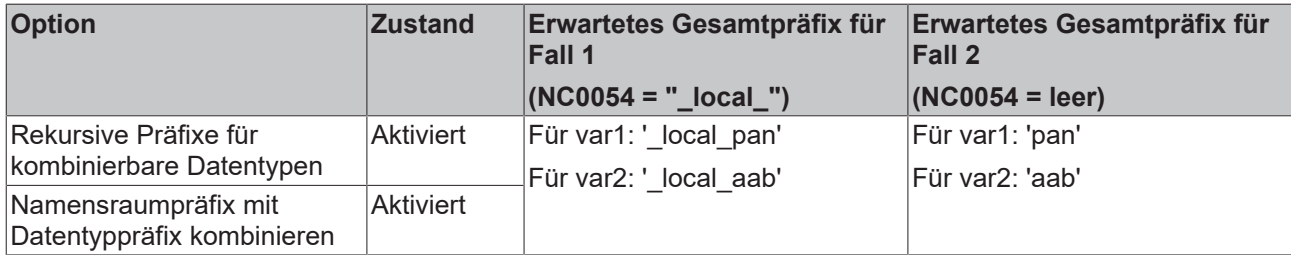

Erklärung:

- Da die Option "Rekursive Präfixe für kombinierbare Datentypen" aktiviert ist, wird als **Datentyppräfix** das zusammengesetzte Präfix aus den Einzelpräfixen erwartet. Folglich werden die Teilpräfixe "p" für POINTER, "a" für ARRAY und "n" für INT zum Datentyppräfix "pan" bzw. die Teilpräfixe "a" für ARRAY, nochmal "a" für ARRAY und "b" für BOOL zum Datentyppräfix "aab" zusammengesetzt.
- Da die Option "Namensraumpräfix mit Datentyppräfix kombinieren" ebenfalls aktiviert ist, wird als **Gesamtpräfix** für Variablen die Kombination aus **Namensraumpräfix** und **Datentyppräfix** erwartet.
	- $\circ$  Fall 1: local + pan = local pan
	- Fall 2: <leer> + pan = pan

#### **Optionsszenario 2:**

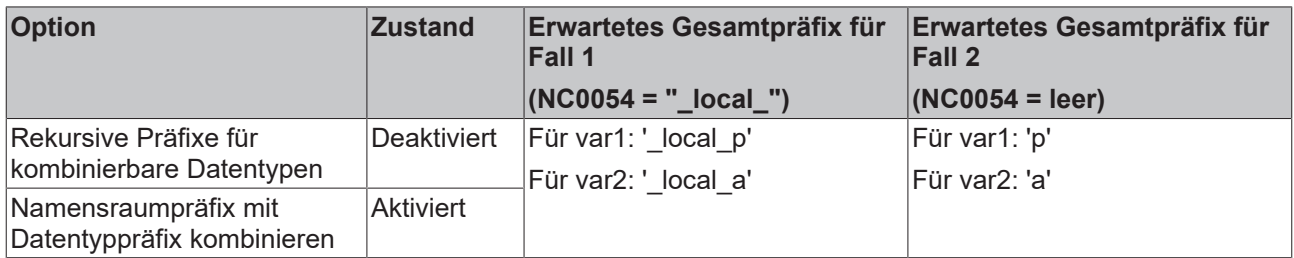

Erklärung:

- Da die Option "Rekursive Präfixe für kombinierbare Datentypen" deaktiviert ist, wird als **Datentyppräfix** nur das Präfix des äußersten Datentyps erwartet. Das erwartete Datentyppräfix ist somit "p" bzw. "a".
- Da die Option "Namensraumpräfix mit Datentyppräfix kombinieren" aktiviert ist, wird als **Gesamtpräfix** für Variablen die Kombination aus **Namensraumpräfix** und **Datentyppräfix** erwartet.
	- Fall 1:  $local + p = local p$
	- Fall 2: <leer> + p = p

#### **Optionsszenario 3:**

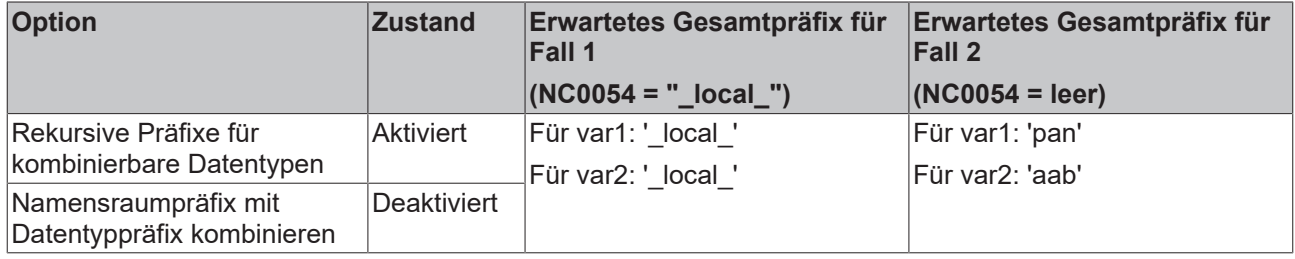

Erklärung:

• Siehe Optionsszenario 1: Da die Option "Rekursive Präfixe für kombinierbare Datentypen" aktiviert ist, wird als **Datentyppräfix** das zusammengesetzte Präfix aus den Einzelpräfixen erwartet. Dies ergibt "pan" bzw. "aab" als Datentyppräfix.

- Da die Option "Namensraumpräfix mit Datentyppräfix kombinieren" deaktiviert ist, hängt das erwartete **Gesamtpräfix** davon ab, ob für eine Variable ein Namensraumpräfix definiert ist oder nicht.
	- Falls **Namensraumpräfix definiert** (Fall 1): Die Variable muss **nur** das **Namensraumpräfix** haben. Das Datentyppräfix wird im Anschluss an das Namensraumpräfix nicht erwartet. Dies ergibt für beide Variablen "\_local\_" als erwartetes Gesamtpräfix.
	- Falls **Namensraumpräfix nicht definiert** (Fall 2): Die Variable muss nur das Datentyppräfix haben. Dies ergibt "pan" bzw. "aab" als erwartetes Gesamtpräfix.

#### **Optionsszenario 4:**

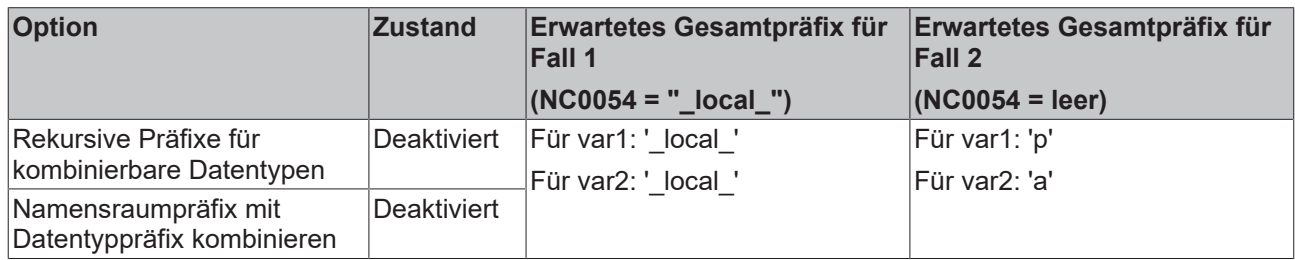

Erklärung:

- Siehe Optionsszenario 2: Da die Option "Rekursive Präfixe für kombinierbare Datentypen" deaktiviert ist, wird als **Datentyppräfix** nur das Präfix des äußersten Datentyps erwartet. Dies ergibt "p" bzw. "a" als Datentyppräfix.
- Da die Option "Namensraumpräfix mit Datentyppräfix kombinieren" deaktiviert ist, hängt das erwartete **Gesamtpräfix** davon ab, ob für eine Variable ein Namensraumpräfix definiert ist oder nicht.
	- Falls **Namensraumpräfix definiert** (Fall 1): Die Variable muss **nur** das **Namensraumpräfix** haben. Das Datentyppräfix wird im Anschluss an das Namensraumpräfix nicht erwartet. Dies ergibt für beide Variablen " local " als erwartetes Gesamtpräfix.
	- Falls **Namensraumpräfix nicht definiert** (Fall 2): Die Variable muss nur das Datentyppräfix haben. Dies ergibt "p" bzw. "a" als erwartetes Gesamtpräfix.

#### **Weitere Hinweise/Beispiele:**

Für POUs mit einem Zugriffsmodifizierer (also Methoden oder Eigenschaften) wird als **Gesamtpräfix** die Kombination aus dem **Präfix für den Gültigkeitsbereich** (NC0121-NC0124: PRIVATE/PROTECTED/ INTERNAL/PUBLIC) und dem **Präfix für den POU-Typ** (NC0105 bei Methode, NC0107 bei Eigenschaft) erwartet. Beispiele:

- Wenn für PRIVATE (121) das Präfix "priv\_" und für METHOD (105) das Präfix "M\_" konfiguriert wurde, dann wird für eine PRIVATE-Methode das **Gesamtpräfix** "priv\_M\_" erwartet.
- Wenn für METHOD (105) weiterhin das Präfix "M\_" konfiguriert ist, aber für PRIVATE (121) kein Präfix konfiguriert wurde, d.h. wenn das Feld in den Namenskonventionen leer ist, dann wird für eine PRIVATE-Methode das **Gesamtpräfix** "M\_" erwartet.

# <span id="page-95-0"></span>**4.5 Metriken**

In der Registerkarte **Metriken** können Sie die Metriken auswählen und konfigurieren, die bei Ausführung des [Befehls 'Standard-Metriken anzeigen' \[](#page-106-0)[}](#page-106-0) [107\]](#page-106-0) in der Ansicht **Standard-Metriken** für jeden Baustein angezeigt werden sollen.

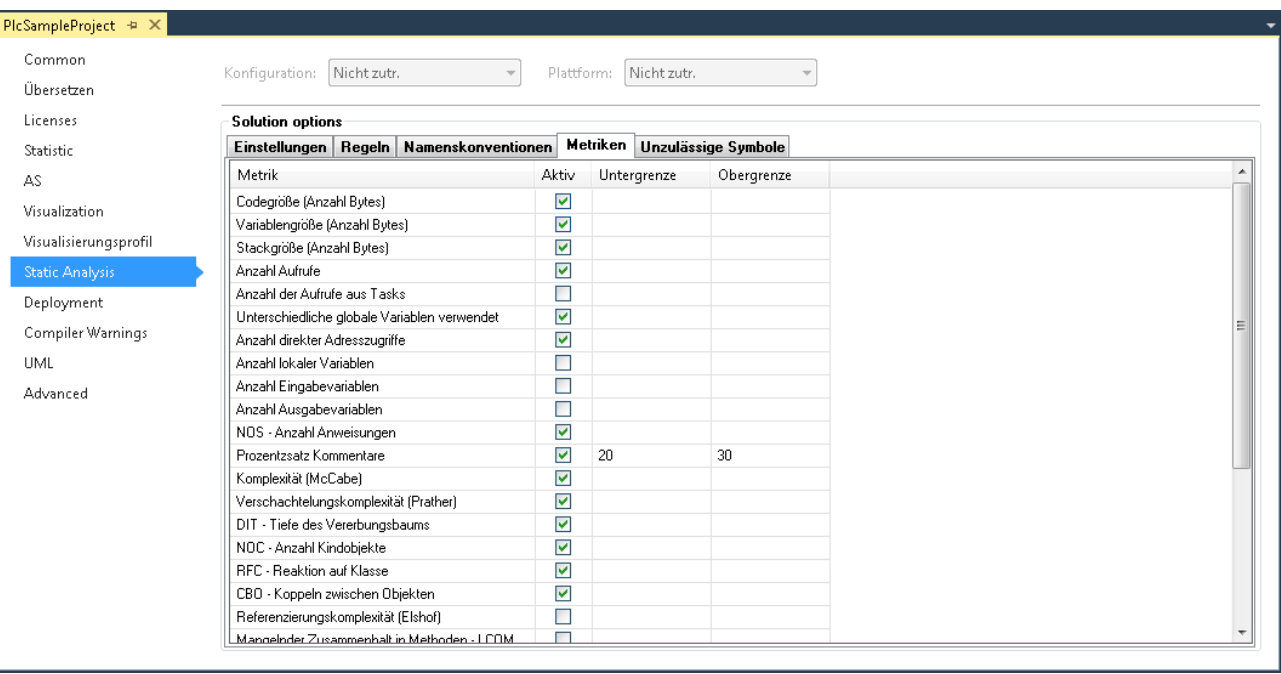

# **Analyse von Bibliotheken**

Die folgenden Metriken werden auch für die im Projekt eingebundenen Bibliotheken ausgegeben: Code-Größe, Variablengröße, Stack-Größe und Anzahl Aufrufe.

# **Übersetzungsfehler bei Verletzungen der Ober-/Untergrenzen**

Sie können Verletzungen der Ober- und Untergrenzen der aktivierten Metriken über die Regel SA0150 der statischen Codeanalyse als Übersetzungsfehler ausgeben lassen.

### **Konfiguration der Metriken**

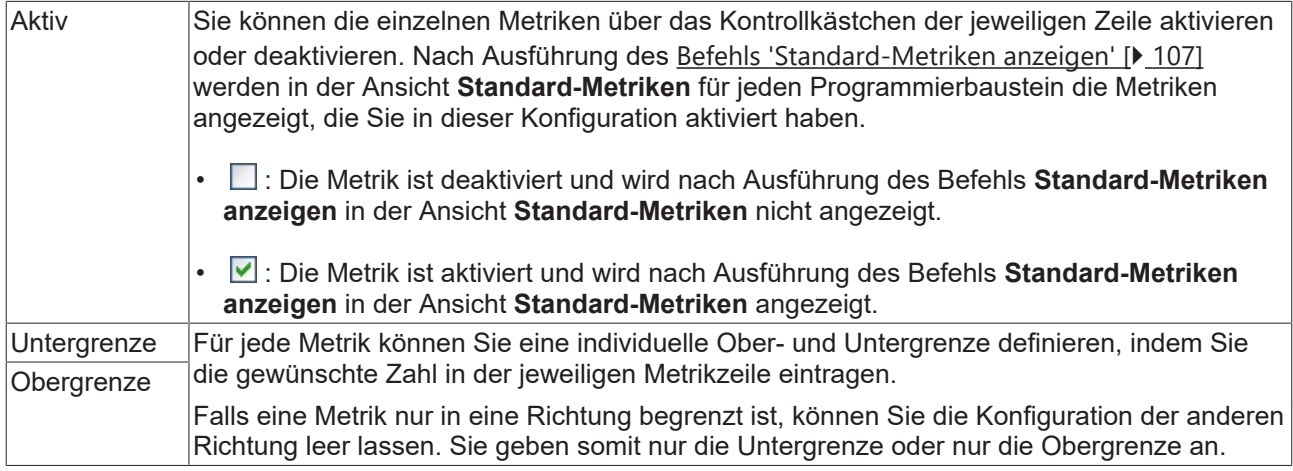

#### **Auswertung der Ober- und Untergrenzen**

Die eingestellten Ober- und Untergrenzen können Sie auf zwei Arten auswerten.

- Ansicht **Standard-Metriken**:
	- Aktivieren Sie die Metrik, dessen konfigurierten Ober- und Untergrenzen Sie auswerten möchten.
	- Führen Sie den [Befehl 'Standard-Metriken anzeigen' \[](#page-106-0)[}](#page-106-0) [107\]](#page-106-0) aus.
	- In der tabellarischen Ansicht **Standard-Metriken** zeigt TwinCAT für jeden Programmierbaustein die aktivierten Metriken.
	- Liegt ein Wert außerhalb des Bereichs, der in der Konfiguration durch eine Ober- und/oder Untergrenze definiert ist, erscheint das Tabellenfeld rot hinterlegt.
- Statische Analyse:
- Aktivieren Sie Regel 150 in der Registerkarte [Regeln \[](#page-15-0)[}](#page-15-0) [16\]](#page-15-0) als Fehler oder Warnung.
- Führen Sie die Statische Analyse aus (siehe: [Befehl 'Statische Analyse durchführen' \[](#page-103-0)[}](#page-103-0) [104\]](#page-103-0)).
- Verletzungen der Ober- und/oder Untergrenzen werden im Meldungsfenster als Fehler oder Warnung ausgegeben.

### **Übersicht und Beschreibung der Metriken**

Eine Übersicht der Metriken sowie eine detaillierte Beschreibung der Regeln finden Sie im nächsten Kapitel.

# **4.5.1 Metriken - Übersicht und Beschreibung**

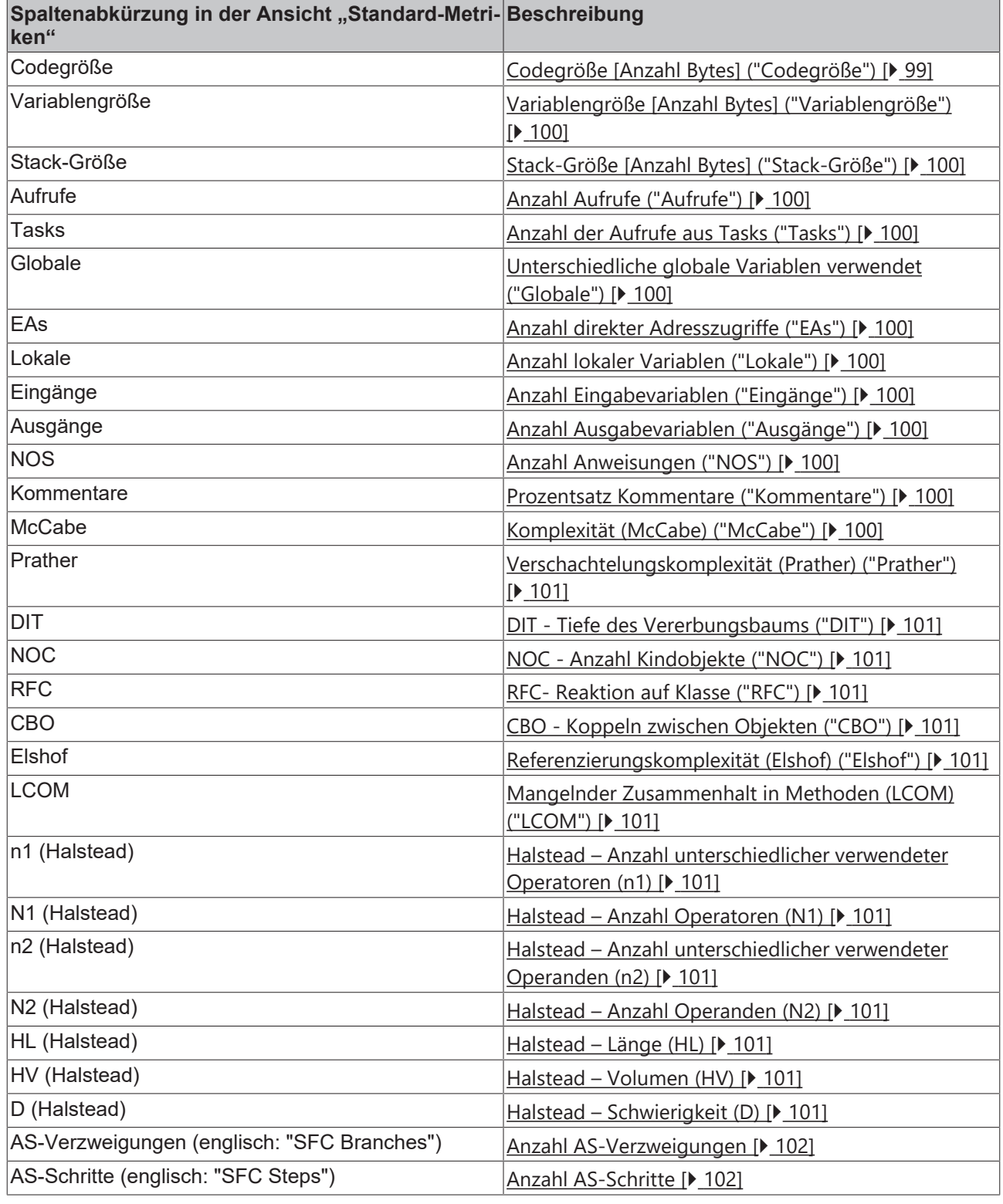

# <span id="page-98-0"></span>**Detaillierte Beschreibung**

# **Codegröße [Anzahl Bytes] ("Codegröße")**

Codegröße als Anzahl an Bytes.

# <span id="page-99-0"></span>**Variablengröße [Anzahl Bytes] ("Variablengröße")**

<span id="page-99-1"></span>Variablengröße als Anzahl an Bytes.

# **Stack-Größe [Anzahl Bytes] ("Stack-Größe")**

<span id="page-99-2"></span>Stack-Größe als Anzahl an Bytes.

# **Anzahl Aufrufe ("Aufrufe")**

<span id="page-99-3"></span>Anzahl der Aufrufe des Bausteins innerhalb der Applikation.

# **Anzahl der Aufrufe aus Tasks ("Tasks")**

<span id="page-99-4"></span>Anzahl der Tasks, die den Baustein aufrufen.

#### **Unterschiedliche globale Variablen verwendet ("Globale")**

<span id="page-99-5"></span>Anzahl der unterschiedlichen globalen Variablen, die im Baustein verwendet werden.

#### **Anzahl direkter Adresszugriffe ("EAs")**

Anzahl der Zugriffe auf EAs im Baustein = Anzahl aller lesenden und schreibenden Zugriffe auf eine direkte Adresse.

#### **Beispiel:**

Die Anzahl direkter Adresszugriffe für das Programm MAIN beträgt 2.

```
PROGRAM MAIN
VAR
       OnOutput AT%QB1 : INT;
   nVar : INT;
END_VAR
OnOutput := 123;nVar := OnOutput;
```
#### <span id="page-99-6"></span>**Anzahl lokaler Variablen ("Lokale")**

<span id="page-99-7"></span>Anzahl der lokalen Variablen im Baustein (VAR).

#### **Anzahl Eingabevariablen ("Eingänge")**

<span id="page-99-8"></span>Anzahl der Eingangsvariablen des Bausteins (VAR\_INPUT).

#### **Anzahl Ausgabevariablen ("Ausgänge")**

<span id="page-99-9"></span>Anzahl der Ausgangsvariablen des Bausteins (VAR\_OUTPUT).

#### **Anzahl Anweisungen ("NOS")**

NOS: **N**umber **O**f executable **S**tatements

<span id="page-99-10"></span>NOS = Anzahl der ausführbaren Anweisungen im Baustein

#### **Prozentsatz Kommentare ("Kommentare")**

Kommentaranteil = Anzahl der Kommentare / Anzahl der Anweisungen im Baustein

<span id="page-99-11"></span>Zu den Anweisungen gehören an dieser Stelle beispielsweise auch Deklarationsanweisungen.

#### **Komplexität (McCabe) ("McCabe")**

Komplexität = Anzahl der Binärverzweigungen im Kontrollflussgraphen für den Baustein (beispielsweise die Anzahl an Verzweigungen bei IF- und CASE-Anweisungen sowie Schleifen)

#### <span id="page-100-0"></span>**Verschachtelungskomplexität (Prather) ("Prather")**

Verschachtelungsgewicht = Anweisungen \* Verschachtelungstiefe

Verschachtelungskomplexität = Verschachtelungsgewicht / Anzahl Anweisungen

<span id="page-100-1"></span>Verschachtelung beispielsweise durch IF/ELSEIF- oder CASE/ELSE-Anweisungen.

#### **Tiefe des Vererbungsbaums ("DIT")**

DIT: **D**epth of **I**nheritance **T**ree

<span id="page-100-2"></span>DIT = Vererbungstiefe bzw. maximale Pfadlänge von der Wurzel bis zur betrachteten Klasse

#### **Anzahl Kindobjekte ("NOC")**

NOC: **N**umber **O**f **C**hildren

<span id="page-100-3"></span>NOC = Anzahl der Kinderklassen bzw. Anzahl der direkten Spezialisierungen einer Klasse

#### **Reaktion auf Klasse ("RFC")**

RFC: **R**esponse **F**or **C**lass

RFC = Anzahl der Methoden, die potenziell ausgeführt werden können, wenn ein Objekt der betrachteten Klasse auf eine eingegangene Nachricht reagiert

Der Wert dient der Messung der Komplexität (im Hinblick auf Testbarkeit und Wartbarkeit). Dabei werden alle möglichen direkten und indirekten über Assoziationen erreichbaren Methodenaufrufe gewertet.

#### <span id="page-100-4"></span>**Koppeln zwischen Objekten ("CBO")**

CBO: **C**oupling **B**etween **O**bjects

CBO = Anzahl der mit der betrachteten Klasse gekoppelten Klasse(n)

Der Wert dient der Angabe der Kopplung zwischen Objektklassen. Dabei bezieht sich die Kopplung darauf, dass eine Klasse Instanzvariablen (Variablen einer instanzierten Klasse) und die Methoden einer anderen Klasse verwendet.

#### <span id="page-100-5"></span>**Referenzierungskomplexität (Elshof) ("Elshof")**

<span id="page-100-6"></span>Referenzkomplexität = Referenzierte Daten (Anzahl Variablen) / Anzahl der Datenreferenzen

#### **Mangelnder Zusammenhalt in Methoden (LCOM) ("LCOM")**

Zusammenhalt = Paare von Methoden ohne gemeinsame Instanzvariablen abzüglich Paare von Methoden mit gemeinsamen Instanzvariablen

Dieser Zusammenhaltswert ist ein Maß für die Kapselung einer Klasse. Je höher der Wert, desto schlechter die Kapselung. Es werden hierbei auch die gegenseitigen Methoden- und Property-Aufrufe (ohne Init und Exit) berücksichtigt.

#### <span id="page-100-7"></span>**Halstead ("n1","N1","n2","N2", "HL", "HV", "D")**

Die folgenden Metriken gehören zu dem Bereich "Halstead":

- Anzahl unterschiedlicher verwendeter Operatoren Halstead (n1)
- Anzahl Operatoren Halstead (N1)
- Anzahl unterschiedlicher verwendeter Operanden Halstead (n2)
- Anzahl Operanden Halstead (N2)
- Länge Halstead (HL)
- Volumen Halstead (HV)
- Schwierigkeit Halstead (D)

Hintergrundinformationen:

- Verhältnis von Operatoren und Operanden (Anzahl, Komplexität, Testaufwand)
- Basiert auf der Annahme, dass sich ausführbare Programme aus Operatoren und Operanden zusammensetzen.
- Operanden in TwinCAT: Variablen, Konstanten, Komponenten, Literale und IEC-Adressen.
- Operatoren in TwinCAT: Schlüsselwörter, logische und Vergleichsoperatoren, Zuweisungen, IF, FOR, BY, ^, ELSE, CASE, Caselabel, BREAK, RETURN, SIN, +, Labels, Aufrufe, Pragmas, Konvertierungen, SUPER, THIS, Indexzugriff, Komponentenzugriff etc.

Für jedes Programm werden die folgenden Basismaße gebildet:

- **Anzahl unterschiedlicher verwendeter Operatoren Halstead (n1), Anzahl unterschiedlicher verwendeter Operanden - Halstead (n2)**:
	- Anzahl der verwendeten unterschiedlichen Operatoren (h<sub>1</sub>) und Operanden (h<sub>2</sub>), zusammen die Vokabulargröße h.
- **Anzahl Operatoren Halstead (N1), Anzahl Operanden - Halstead (N2)**:
	- Anzahl der insgesamt verwendeten Operatoren (N<sub>1</sub>) und Operanden (N<sub>2</sub>), zusammen die Implementierungslänge N.
- (Sprachkomplexität = Operatoren/Operatorenvorkommnisse \* Operanden/Operandenvorkommnisse)

Hieraus werden dann die Größen Halstead-Länge (HL) und Halstead-Volumen (HV) errechnet:

- **Länge Halstead (HL)**, **Volumen - Halstead (HV)**:
	- HL =  $h_1^*$  log<sub>2</sub> $h_1$  +  $h_2^*$  log<sub>2</sub> $h_2$
	- HV =  $N^*$  log<sub>2</sub>h

Aus den Basisgrößen kann man verschiedene Kennzahlen berechnen:

- **Schwierigkeit Halstead (D)**:
	- Schwierigkeit, ein Programm zu schreiben bzw. zu verstehen (beispielsweise bei einem Code-Review)
	- D =  $h_1/2$  \*N2/ $h_2$
- Aufwand:
	- E = D\*V

Die Kennzahlen stimmen meist sehr gut mit tatsächlich gemessenen Werten überein. Der Nachteil ist, dass die Methode nur einzelne Funktionen betrifft und ausschließlich lexikalische/textuelle Komplexität misst.

#### <span id="page-101-0"></span>**Anzahl AS-Verzweigungen**

Wenn der Funktionsbaustein in Ablaufsprache (AS, englisch: SFC) implementiert ist, gibt diese Codemetrik die Anzahl an Verzeigungen im Funktionsbaustein an.

#### <span id="page-101-1"></span>**Anzahl AS-Schritte**

Wenn der Funktionsbaustein in Ablaufsprache (AS, englisch: SFC) implementiert ist, gibt diese Codemetrik die Anzahl an Schritten im Funktionsbaustein an.

# <span id="page-102-0"></span>**4.6 Unzulässige Symbole**

In der Registerkarte **Unzulässige Symbole** können Sie die Schlüsselwörter, Symbole und Bezeichner festlegen, die im Code des Projekts nicht verwendet werden dürfen. Die Unzulässigen Symbole werden bei der [Durchführung der Statischen Analyse \[](#page-103-0)[}](#page-103-0) [104\]](#page-103-0) überprüft.

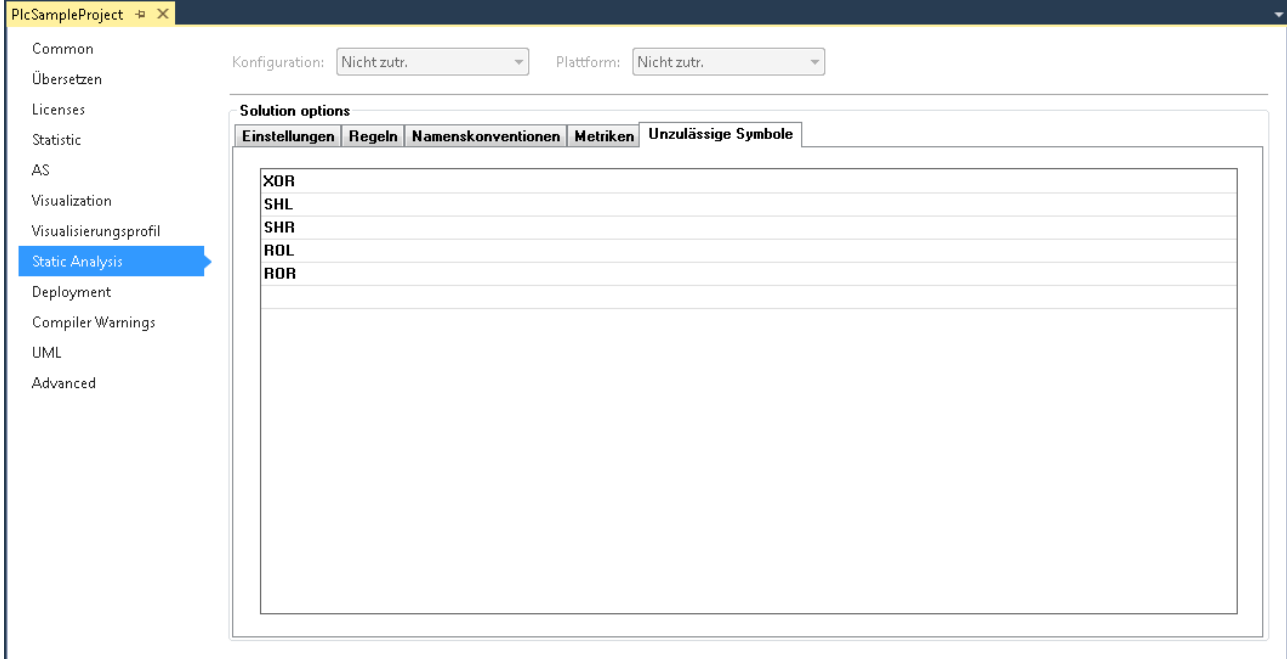

#### **Konfiguration der unzulässigen Symbole**

Sie können diese Symbole direkt in der Zeile eingeben oder über die Eingabehilfe auswählen. Bei Ausführung der Static Analysis wird der Code auf das Vorhandensein dieser Begriffe geprüft. Bei Treffern wird ein Fehler im Meldungsfenster ausgegeben.

#### **Syntax von Symbolverletzungen im Meldungsfenster**

Wenn im Code ein Symbol verwendet wird, welches als unzulässiges Symbol konfiguriert ist, wird nach Ausführung der Statischen Analyse ein Fehler im Meldungsfenster ausgegeben.

#### Syntax: **"Forbidden symbol '<symbol>'"**

Beispiel für das Symbol XOR: "Forbidden symbol 'XOR'"

# **5 Ausführung**

# <span id="page-103-0"></span>**5.1 Befehl 'Statische Analyse durchführen'**

# **Symbol:**

**Funktion:** Der Befehl startet die statische Codeanalyse für das gerade aktive SPS-Projekt und gibt die Ergebnisse im Meldungsfenster aus.

**Aufruf:** Menü **Erstellen** oder Kontextmenü des SPS-Projektobjekts

Bei Durchführung der Statischen Analyse wird die Einhaltung der Kodierregeln, der Namenskonventionen und der unzulässigen Symbole überprüft. Die Statische Analyse kann über diesen Befehl manuell angestoßen werden (explizite Durchführung) oder sie kann automatisch mit der Codeerzeugung durchgeführt werden (implizite Durchführung, weitere Informationen siehe unten).

Das Ergebnis der Statischen Analyse, also Meldungen bezüglich Regelverletzungen, gibt TwinCAT im Meldungsfenster aus. Welche [Regeln \[](#page-15-0)[}](#page-15-0) [16\]](#page-15-0), [Namenskonventionen \[](#page-81-0)[}](#page-81-0) [82\]](#page-81-0) und [unzulässigen Symbole \[](#page-102-0)[}](#page-102-0) [103\]](#page-102-0) bei der Durchführung der Statischen Analyse berücksichtigt werden sollen, können Sie in den SPSProjekteigenschaften [konfigurieren \[](#page-12-0)▶ [13\]](#page-12-0). Des Weiteren können Sie jeweils definieren, ob die Verletzung einer Kodierregel als Fehler oder Warnung im Meldungsfenster erscheint (siehe: [Regeln \[](#page-15-0)[}](#page-15-0) [16\]](#page-15-0)).

Siehe auch: [Syntax im Meldungsfenster \[](#page-104-0) $\blacktriangleright$  [105\]](#page-104-0)

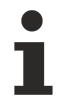

Bitte beachten Sie, dass das selektierte SPS-Projekt vor der Durchführung dieses Befehls erstellt wird, und die Prüfung durch die Statische Analyse nur gestartet wird, wenn die Codegenerierung erfolgreich war, d.h. wenn der Compiler keine Kompilierfehler festgestellt hat.

Bitte beachten Sie auch den [Befehl 'Statische Analyse durchführen \[Überprüfe alle Objekte\]' \[](#page-105-0)[}](#page-105-0) [106\]](#page-105-0) und die Unterschiede zwischen den beiden Befehlen, welche in der folgenden Tabelle beschrieben sind.

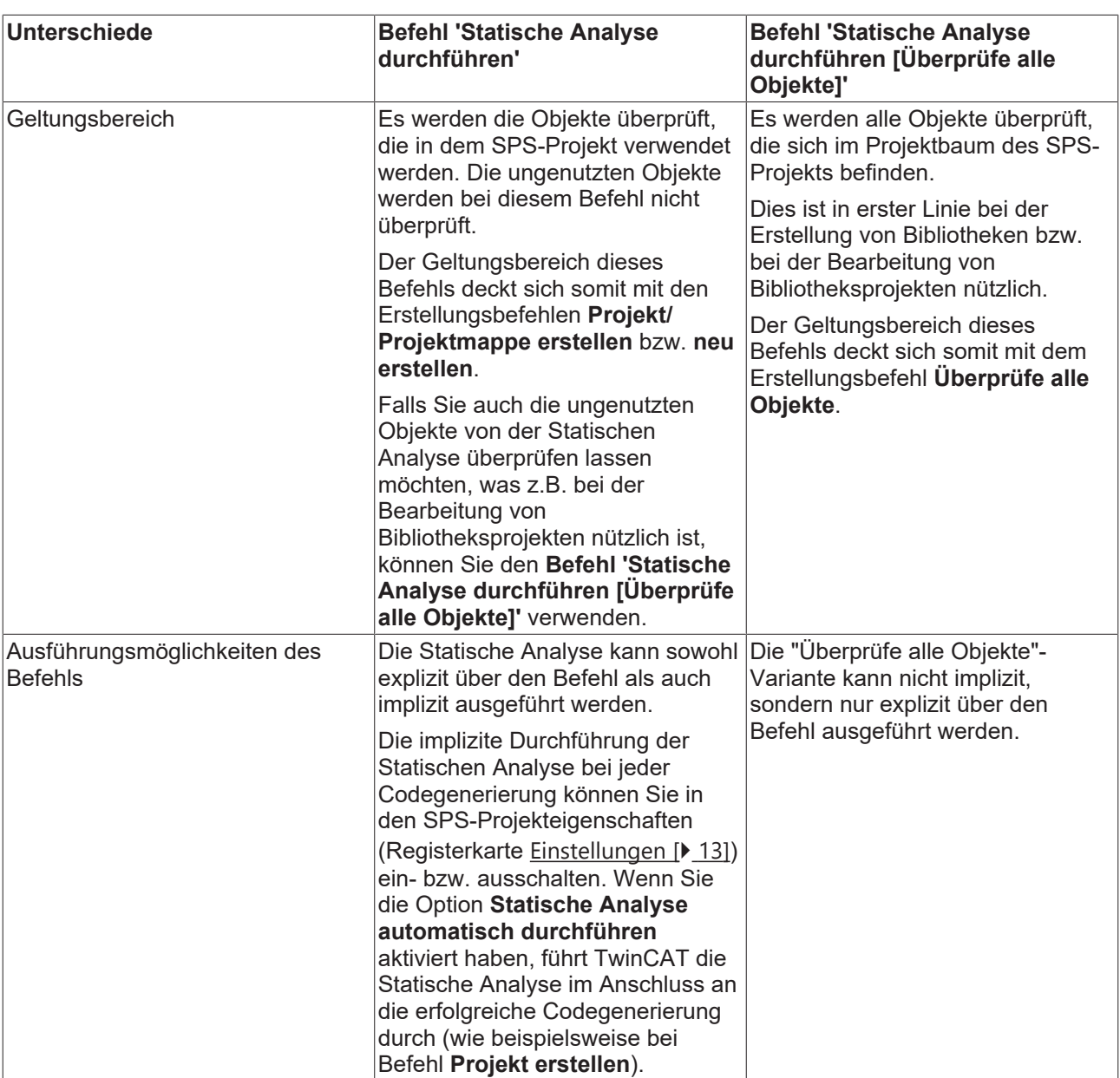

# <span id="page-104-0"></span>**5.1.1 Syntax im Meldungsfenster**

#### **Syntax von Regelverletzungen im Meldungsfenster**

Jede Regel besitzt eine eindeutige Nummer (in der Konfigurationsansicht der Regeln in runden Klammern hinter der Regel dargestellt). Wenn während der Statischen Analyse die Verletzung einer Regel festgestellt wird, wird die Nummer zusammen mit einer Fehler- bzw. Warnungsbeschreibung gemäß folgender Syntax im Meldungsfenster ausgegeben. Die Abkürzung "SA" weist dabei auf "Static Analysis" hin.

#### Syntax: **"SA<Regelnummer>: <Regelbeschreibung>"**

Beispiel für Regelnummer 33 (Nicht verwendete Variablen): "SA0033: Nicht verwendet: Variable 'bSample'"

#### **Syntax von Konventionsverletzungen im Meldungsfenster**

Jede Namenskonvention besitzt eine eindeutige Nummer (in der Konfigurationsansicht der Namenskonventionen in runden Klammern hinter der Konvention dargestellt). Wenn während der Statischen Analyse die Verletzung einer Konvention bzw. einer Vorgabe festgestellt wird, wird die Nummer zusammen mit einer Fehlerbeschreibung gemäß folgender Syntax in der Fehlerliste ausgegeben. Die Abkürzung "NC" weist dabei auf "Naming Convention" hin.

Syntax: **"NC<Präfix-Konventionsnummer>: <Konventionsbeschreibung>"**

Beispiel für Konventionsnummer 151 (DUTs vom Typ Struktur): "NC0151: Ungültiger Typname 'STR\_Sample'. Erwartetes Präfix 'ST<sup>\_'</sup>

### **Syntax von Symbolverletzungen im Meldungsfenster**

Wenn im Code ein Symbol verwendet wird, welches als unzulässiges Symbol konfiguriert ist, wird nach Ausführung der Statischen Analyse ein Fehler im Meldungsfenster ausgegeben.

#### Syntax: **"Forbidden symbol '<symbol>'"**

<span id="page-105-0"></span>Beispiel für das Symbol XOR: "Forbidden symbol 'XOR'"

# **5.2 Befehl 'Statische Analyse durchführen [Überprüfe alle Objekte]'**

#### Š **Symbol:**

**Funktion:** Der Befehl startet die statische Codeanalyse für alle Objekte des gerade aktiven SPS-Projekts und gibt die Ergebnisse im Meldungsfenster aus.

**Aufruf:** Menü **Erstellen** oder Kontextmenü des SPS-Projektobjekts

Bei Durchführung der Statischen Analyse wird die Einhaltung der Kodierregeln, der Namenskonventionen und der unzulässigen Symbole überprüft. Die Statische Analyse kann über diesen Befehl manuell angestoßen werden (explizite Durchführung).

Das Ergebnis der Statischen Analyse, also Meldungen bezüglich Regelverletzungen, gibt TwinCAT im Meldungsfenster aus. Welche [Regeln \[](#page-15-0)▶ [16\]](#page-15-0), [Namenskonventionen \[](#page-81-0)▶ [82\]](#page-81-0) und [unzulässigen Symbole \[](#page-102-0)▶ [103\]](#page-102-0) bei der Durchführung der Statischen Analyse berücksichtigt werden sollen, können Sie in den SPSProjekteigenschaften [konfigurieren \[](#page-12-0)▶ [13\]](#page-12-0). Des Weiteren können Sie jeweils definieren, ob die Verletzung einer Kodierregel als Fehler oder Warnung im Meldungsfenster erscheint (siehe: [Regeln \[](#page-15-0)[}](#page-15-0) [16\]](#page-15-0)).

Siehe auch: [Syntax im Meldungsfenster \[](#page-104-0)[}](#page-104-0) [105\]](#page-104-0)

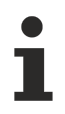

Bitte beachten Sie, dass das selektierte SPS-Projekt vor der Durchführung dieses Befehls erstellt wird, und die Prüfung durch die Statische Analyse nur gestartet wird, wenn die Codegenerierung erfolgreich war, d.h. wenn der Compiler keine Kompilierfehler festgestellt hat.

Bitte beachten Sie auch den [Befehl 'Statische Analyse durchführen' \[](#page-103-0)[}](#page-103-0) [104\]](#page-103-0) und die Unterschiede zwischen den beiden Befehlen, welche in der folgenden Tabelle beschrieben sind.

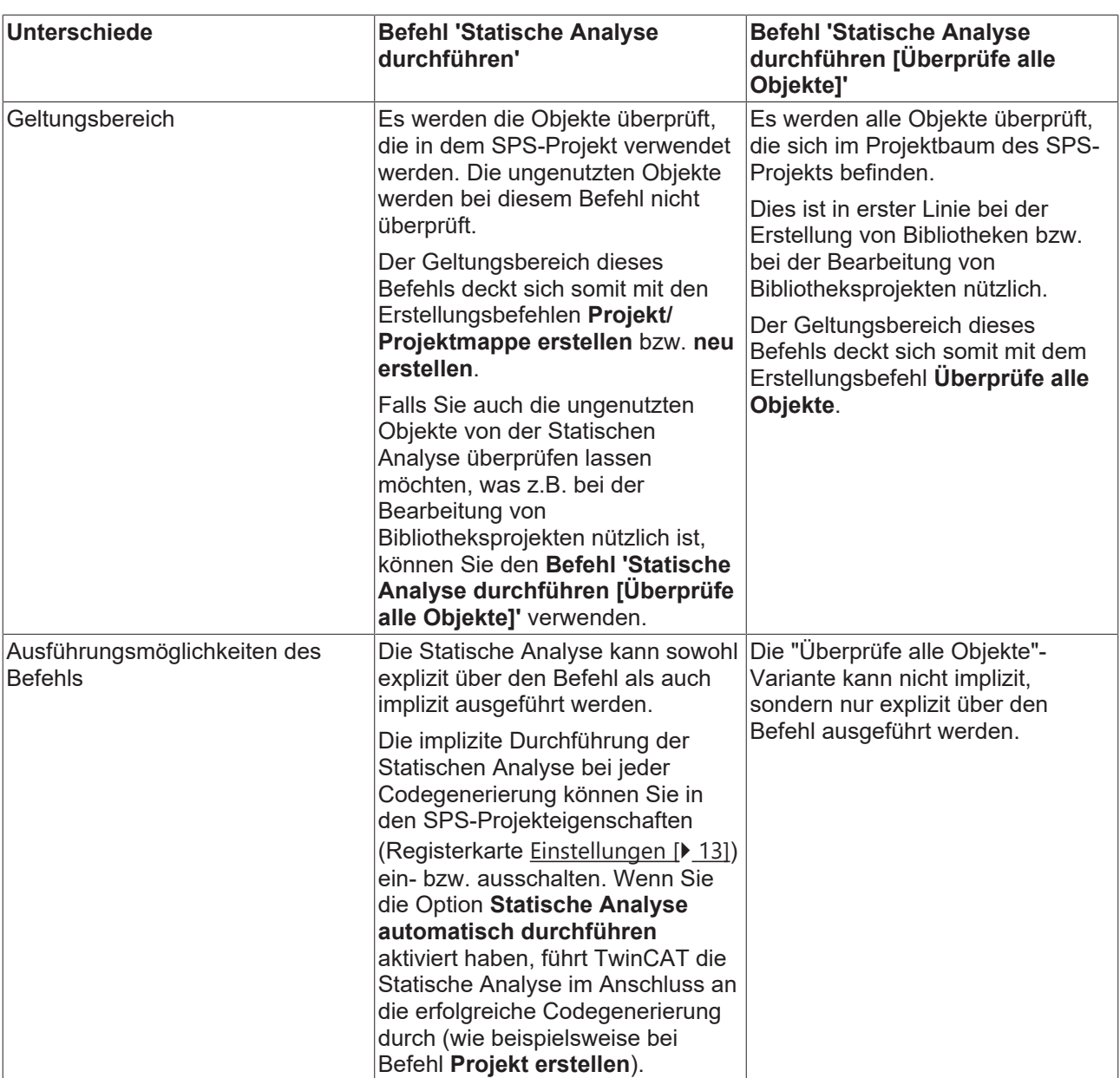

# <span id="page-106-0"></span>**5.3 Befehl 'Standard-Metriken anzeigen'**

# **Symbol:**

**Funktion:** Der Befehl startet die statische Metrik-Codeanalyse für das gerade aktive SPS-Projekt und stellt die Metriken für die genutzten Programmierbausteine in einer Tabelle dar.

**Aufruf:** Menü **Erstellen** oder Kontextmenü des SPS-Projektobjekts

Der Befehl startet für das ausgewählte SPS-Projekt zunächst die Codegenerierung (wie beispielsweise bei Befehl **Projekt erstellen**). In einer tabellarischen Ansicht **Standard-Metriken** zeigt TwinCAT dann für jeden genutzten Programmierbaustein die gewünschten Metriken (Kennzahlen). Die Metriken, die angezeigt werden sollen, werden in den Projekteigenschaften aktiviert (siehe [Konfiguration der Metriken \[](#page-95-0) $\blacktriangleright$  [96\]](#page-95-0)).

Liegt ein Wert außerhalb des Bereichs, der in der Konfiguration durch eine Unter- und Obergrenze definiert ist, erscheint das Tabellenfeld rot hinterlegt.

Mit einem Mausklick auf eine Spaltenüberschrift können Sie die Tabelle gemäß der Spalte sortieren.

Bitte beachten Sie, dass das selektierte SPS-Projekt vor der Durchführung dieses Befehls erstellt wird, und die Erstellung der Standard-Metriken nur gestartet wird, wenn die Codegenerierung erfolgreich war, d.h. wenn der Compiler keine Kompilierfehler festgestellt hat.

Bitte beachten Sie auch den [Befehl 'Standard-Metriken anzeigen \[Überprüfe alle Objekte\]' \[](#page-108-0)[}](#page-108-0) [109\]](#page-108-0) und die Unterschiede zwischen den beiden Befehlen, welche in der folgenden Tabelle beschrieben sind.

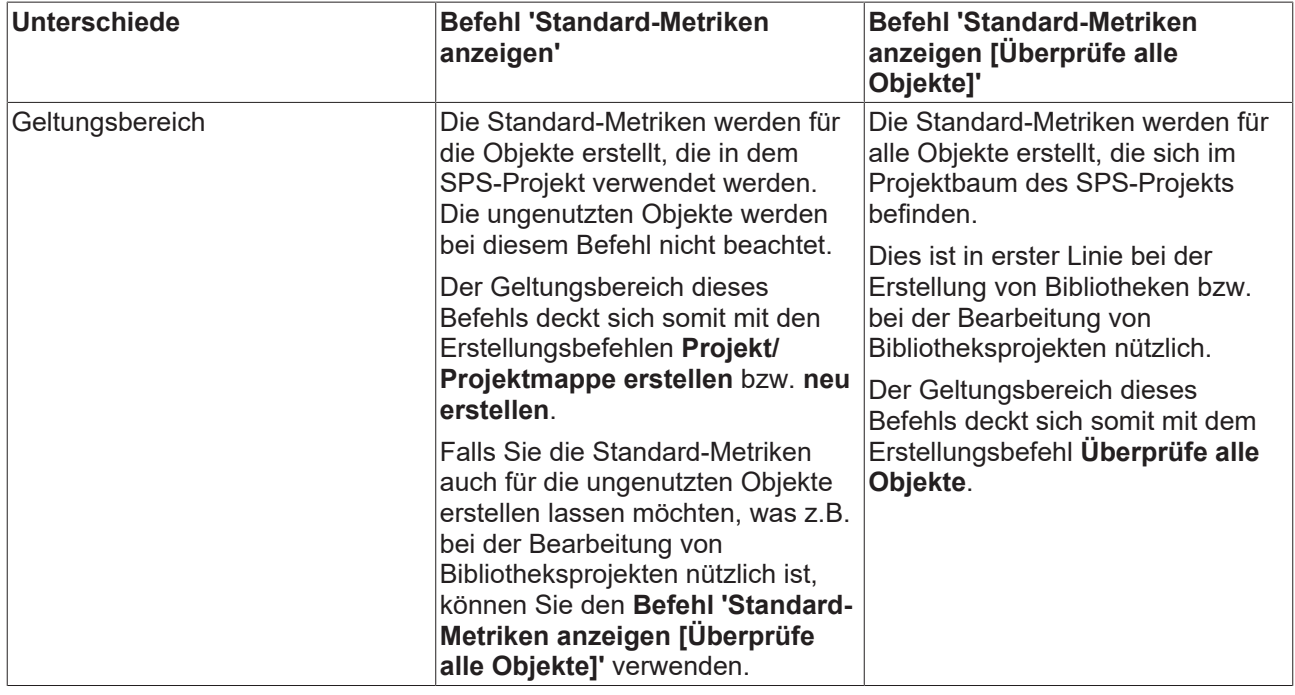

# **5.3.1 Befehle im Kontextmenü der Ansicht 'Standard-Metriken'**

Über einen Rechtsklick in der Ansicht **Standard-Metriken** gelangen Sie zum Kontextmenü, welches einige Befehle zur Verfügung stellt.

Über das Kontextmenü können Sie die Tabelle der Metriken aktualisieren, drucken, exportieren und in die Zwischenablage kopieren. Außerdem gelangen Sie über das Kontextmenü in eine Ansicht, um die Metriken – genau wie in den SPS-Projekteigenschaften – zu konfigurieren. Des Weiteren können Sie für die ausgewählten Bausteine ein Kiviat-Diagramm erzeugen oder den Baustein im entsprechenden Editor öffnen. Voraussetzung für die Generierung eines Kiviat-Diagramms ist, dass mindestens drei Metriken mit einem definierten Wertebereich konfiguriert sind (Unter- und Obergrenze).

Die Befehle dazu lauten wie folgt:

- **Berechnen**: Die Werte werden aktualisiert.
- **Tabelle drucken**: Der Standarddialog zum Einrichten des Druckauftrags erscheint.
- **Tabelle kopieren**: Die Daten werden mit Tabstopps getrennt in die Zwischenablage kopiert. Von dort können Sie die Tabelle dann beispielsweise direkt in eine Tabellenkalkulation oder Textverarbeitung einfügen.
- **Tabelle exportieren**: Die Daten werden als durch Strichpunkt getrennte Werte in eine Textdatei (\*.csv) exportiert.
- **Kiviat-Diagramm**: Für den ausgewählten Baustein wird ein Spinnennetzdiagramm erstellt. Dies ist eine grafische Darstellung für die Bausteine, für die Metriken eine Unter- und Obergrenze definieren. Damit können Sie visualisieren, wie gut der Code der Programmiereinheit bezüglich einer vorgegebenen Norm ist.

Jede Metrik wird in einem Kreis als Achse dargestellt, die ausgehend vom Mittelpunkt (Wert 0) nach außen drei Ringzonen des Kreises durchläuft. Die innere Ringzone repräsentiert den Wertebereich
unterhalb der für die Metrik definierten Untergrenze, die äußere den oberhalb der Obergrenze. Die Achsen der betroffenen Metriken sind gleichmäßig auf den Kreis verteilt. Die aktuellen Werte der einzelnen Metriken auf ihren Achsen werden mit Linien verbunden und idealerweise liegt die Gesamtlinie in der mittleren Kreiszone.

**Voraussetzung für die Nutzung eines Kiviat-Diagramms**

Es müssen mindestens drei Metriken mit einem definierten Wertebereich konfiguriert sein.

Sehen Sie in der folgenden Abbildung ein Beispiel für ein Diagramm für 3 Metriken mit definiertem Wertebereich (Name der Metrik jeweils am Ende der Achse, Name des Bausteins rechts oben):

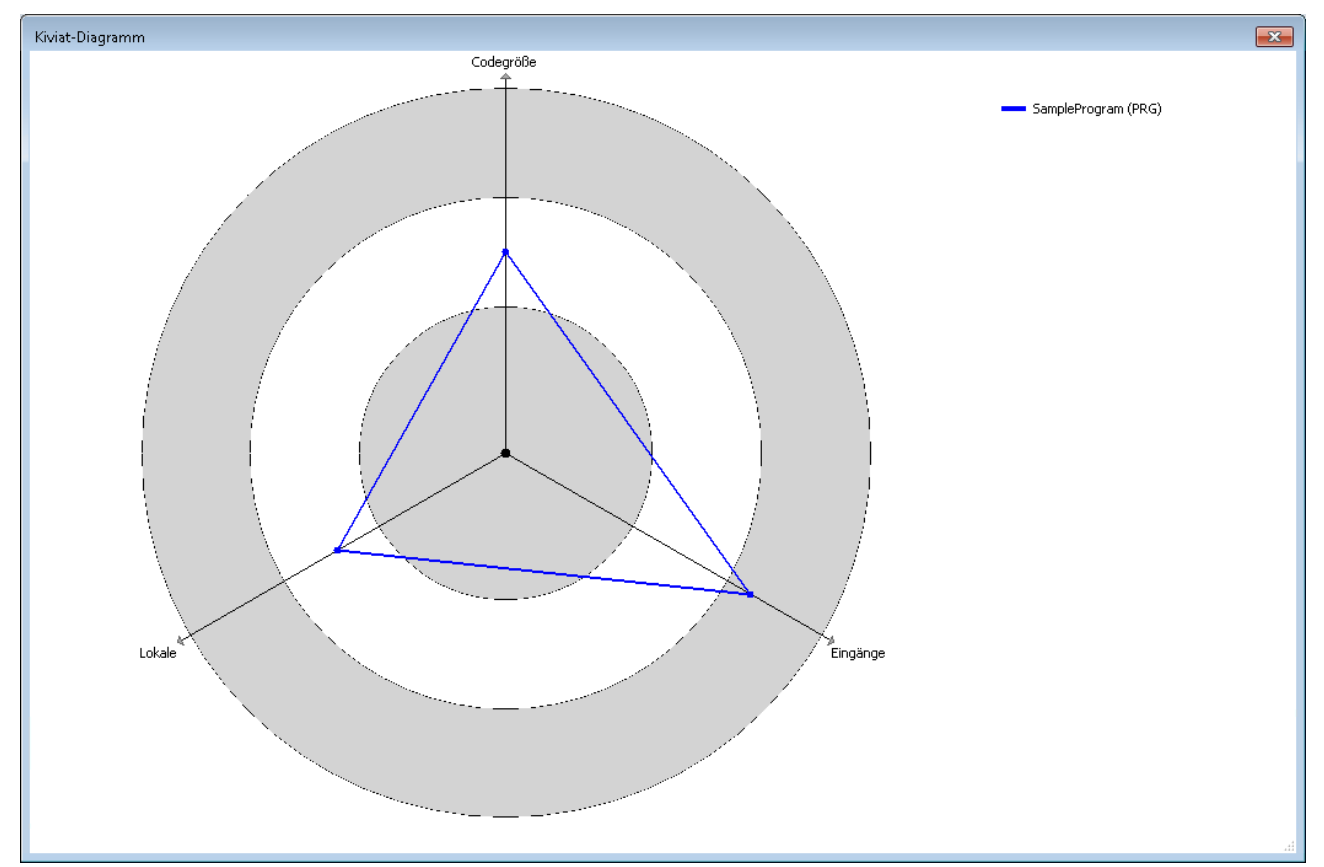

- **Konfigurieren**: Es öffnet sich eine Tabelle, in der die Metriken konfiguriert werden können. Die Ansicht, Funktionsweise und Einstellungen entsprechen der [Metriken-Konfiguration \[](#page-95-0)[}](#page-95-0) [96\]](#page-95-0) in den SPS-Projekteigenschaften. Wenn Sie in dieser Tabelle eine Änderung vornehmen, wird diese automatisch in die SPS-Projekteigenschaften übernommen.
- **POU öffnen**: Der Programmierbaustein wird im entsprechenden Editor geöffnet.

# **5.4 Befehl 'Standard-Metriken anzeigen [Überprüfe alle Objekte]'**

# **Symbol:**

**Funktion:** Der Befehl startet die statische Metrik-Codeanalyse für das gerade aktive SPS-Projekt und stellt die Metriken für alle Programmierbausteine in einer Tabelle dar.

**Aufruf:** Menü **Erstellen** oder Kontextmenü des SPS-Projektobjekts

Der Befehl startet für das ausgewählte SPS-Projekt zunächst die Codegenerierung (wie beispielsweise bei Befehl **Projekt erstellen**). In einer tabellarischen Ansicht **Standard-Metriken** zeigt TwinCAT dann für jeden Programmierbaustein die gewünschten Metriken (Kennzahlen). Die Metriken, die angezeigt werden sollen, werden in den Projekteigenschaften aktiviert (siehe [Konfiguration der Metriken \[](#page-95-0)[}](#page-95-0) [96\]](#page-95-0)).

Liegt ein Wert außerhalb des Bereichs, der in der Konfiguration durch eine Unter- und Obergrenze definiert ist, erscheint das Tabellenfeld rot hinterlegt.

Mit einem Mausklick auf eine Spaltenüberschrift können Sie die Tabelle gemäß der Spalte sortieren.

Bitte beachten Sie, dass das selektierte SPS-Projekt vor der Durchführung dieses Befehls erstellt wird, und die Erstellung der Standard-Metriken nur gestartet wird, wenn die Codegenerierung erfolgreich war, d.h. wenn der Compiler keine Kompilierfehler festgestellt hat.

Bitte beachten Sie auch den [Befehl 'Standard-Metriken anzeigen' \[](#page-106-0) $\blacktriangleright$  [107\]](#page-106-0) und die Unterschiede zwischen den beiden Befehlen, welche in der folgenden Tabelle beschrieben sind.

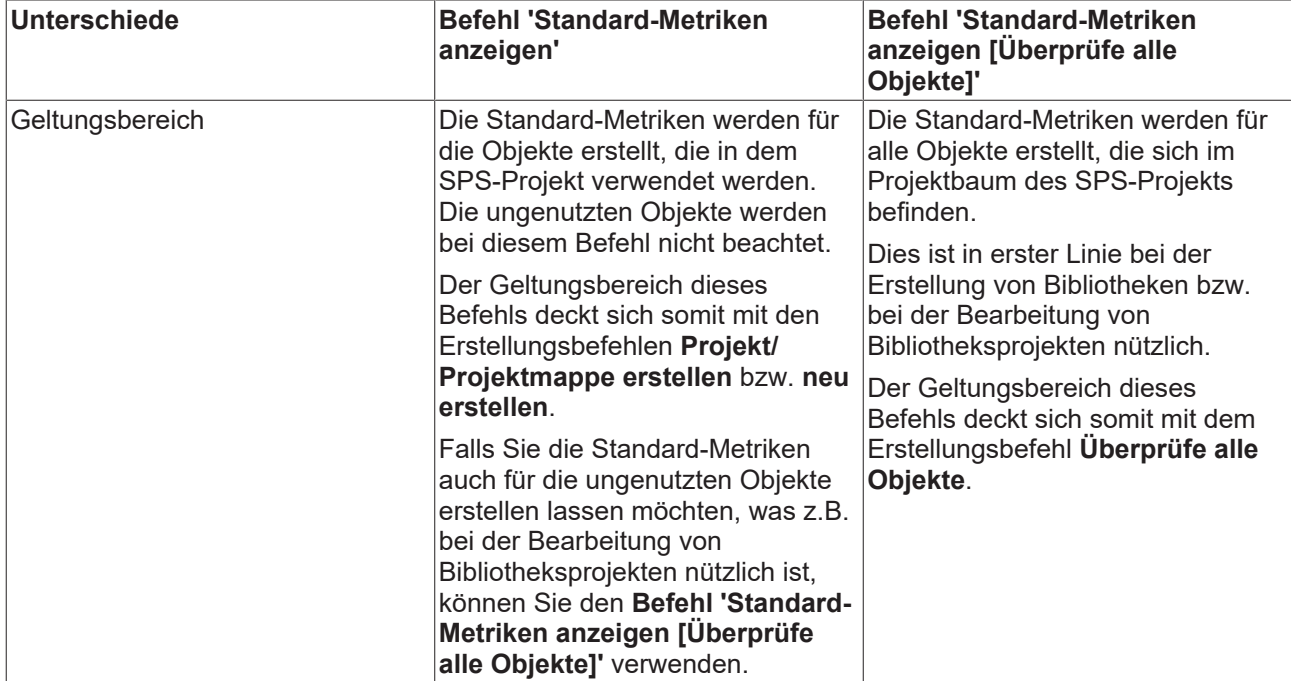

# **5.4.1 Befehle im Kontextmenü der Ansicht 'Standard-Metriken'**

Über einen Rechtsklick in der Ansicht **Standard-Metriken** gelangen Sie zum Kontextmenü, welches einige Befehle zur Verfügung stellt.

Über das Kontextmenü können Sie die Tabelle der Metriken aktualisieren, drucken, exportieren und in die Zwischenablage kopieren. Außerdem gelangen Sie über das Kontextmenü in eine Ansicht, um die Metriken – genau wie in den SPS-Projekteigenschaften – zu konfigurieren. Des Weiteren können Sie für die ausgewählten Bausteine ein Kiviat-Diagramm erzeugen oder den Baustein im entsprechenden Editor öffnen. Voraussetzung für die Generierung eines Kiviat-Diagramms ist, dass mindestens drei Metriken mit einem definierten Wertebereich konfiguriert sind (Unter- und Obergrenze).

Die Befehle dazu lauten wie folgt:

- **Berechnen**: Die Werte werden aktualisiert.
- **Tabelle drucken**: Der Standarddialog zum Einrichten des Druckauftrags erscheint.
- **Tabelle kopieren**: Die Daten werden mit Tabstopps getrennt in die Zwischenablage kopiert. Von dort können Sie die Tabelle dann beispielsweise direkt in eine Tabellenkalkulation oder Textverarbeitung einfügen.
- **Tabelle exportieren**: Die Daten werden als durch Strichpunkt getrennte Werte in eine Textdatei (\*.csv) exportiert.

• **Kiviat-Diagramm**: Für den ausgewählten Baustein wird ein Spinnennetzdiagramm erstellt. Dies ist eine grafische Darstellung für die Bausteine, für die Metriken eine Unter- und Obergrenze definieren. Damit können Sie visualisieren, wie gut der Code der Programmiereinheit bezüglich einer vorgegebenen Norm ist.

Jede Metrik wird in einem Kreis als Achse dargestellt, die ausgehend vom Mittelpunkt (Wert 0) nach außen drei Ringzonen des Kreises durchläuft. Die innere Ringzone repräsentiert den Wertebereich unterhalb der für die Metrik definierten Untergrenze, die äußere den oberhalb der Obergrenze. Die Achsen der betroffenen Metriken sind gleichmäßig auf den Kreis verteilt.

Die aktuellen Werte der einzelnen Metriken auf ihren Achsen werden mit Linien verbunden und idealerweise liegt die Gesamtlinie in der mittleren Kreiszone.

# **Voraussetzung für die Nutzung eines Kiviat-Diagramms**

Es müssen mindestens drei Metriken mit einem definierten Wertebereich konfiguriert sein.

Sehen Sie in der folgenden Abbildung ein Beispiel für ein Diagramm für 3 Metriken mit definiertem Wertebereich (Name der Metrik jeweils am Ende der Achse, Name des Bausteins rechts oben):

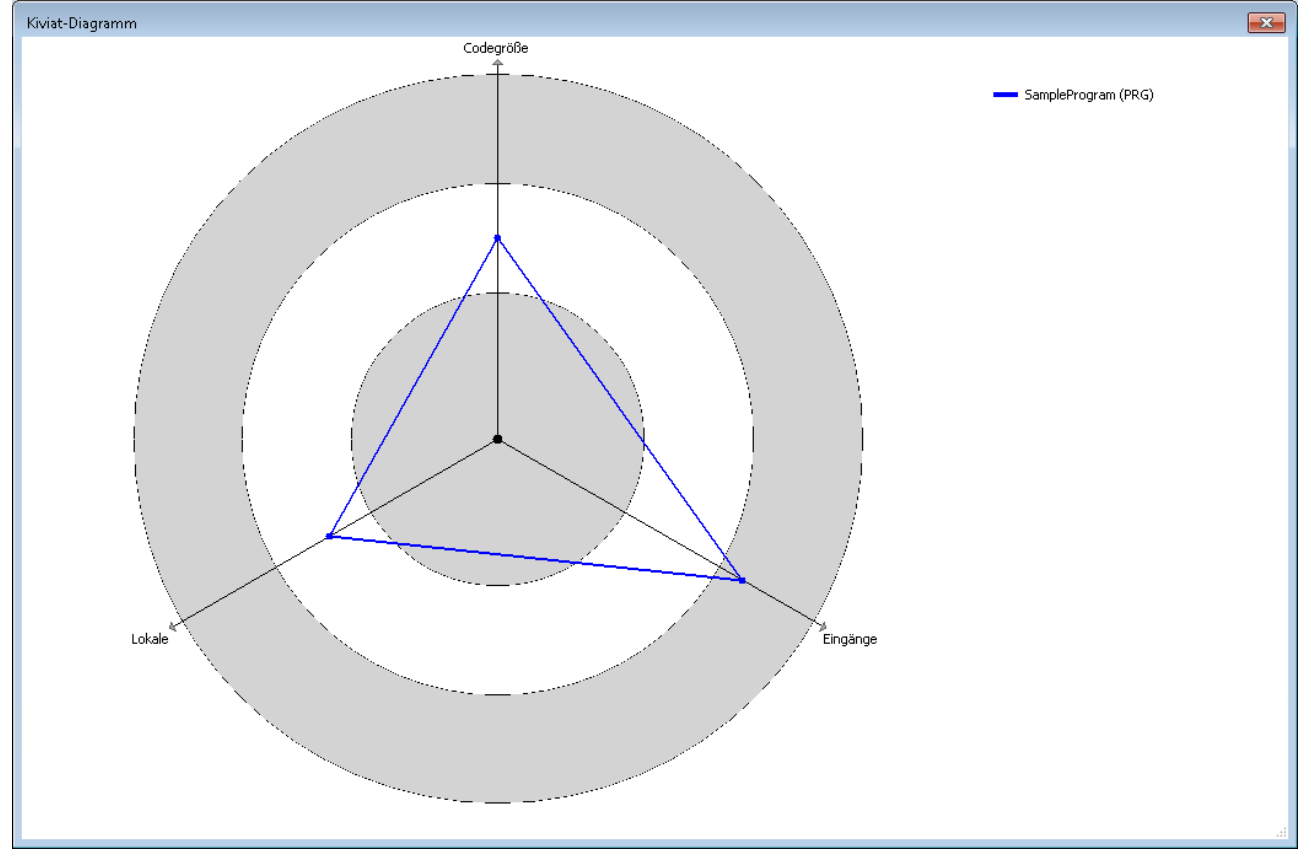

- **Konfigurieren**: Es öffnet sich eine Tabelle, in der die Metriken konfiguriert werden können. Die Ansicht, Funktionsweise und Einstellungen entsprechen der [Metriken-Konfiguration \[](#page-95-0)[}](#page-95-0) [96\]](#page-95-0) in den SPS-Projekteigenschaften. Wenn Sie in dieser Tabelle eine Änderung vornehmen, wird diese automatisch in die SPS-Projekteigenschaften übernommen.
- **POU öffnen**: Der Programmierbaustein wird im entsprechenden Editor geöffnet.

# **6 Pragmas und Attribute**

Ein Pragma und verschiedene Attribute sind verfügbar, um beispielsweise einzelne Regeln oder Namenskonventionen für die Statische Analyse temporär auszuschalten, also um bestimmte Codezeilen oder Programmeinheiten aus der Prüfung auszuklammern.

Voraussetzung: Sie haben die Regeln oder Konventionen in den SPS-Projekteigenschaften aktiviert bzw. definiert. Sehen Sie hierzu:

- Regeln  $[]$  [16\]](#page-15-0)
- [Namenskonventionen \[](#page-81-0)[}](#page-81-0) [82\]](#page-81-0)

Attribute werden im Deklarationsteil eines Programmierbausteins eingefügt, um bestimmte Regeln für ein gesamtes Programmierobjekt abzuschalten.

Pragmas werden im Implementierungsteil eines Programmierbausteins verwendet, um bestimmte Regeln für einzelne Codezeilen abzuschalten. Ausnahme ist die Regel SA0164, die auch im Deklarationsteil per Pragma abgeschaltet werden kann.

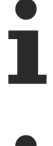

Regeln, die in den Projekteigenschaften deaktiviert sind, können Sie auch nicht über ein Pragma oder Attribut aktivieren.

Regel SA0004 kann nicht über ein Pragma oder Attribut deaktiviert werden.

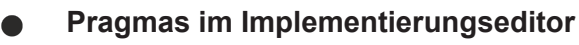

Wenn Sie ein Pragma im Implementierungseditor verwenden möchten, ist dies aktuell im ST- sowie im FUP/KOP/AWL-Editor möglich.

In FUP/KOP/AWL muss das gewünschte Pragma in eine Sprungmarke eingetragen werden.

Sehen Sie im Folgenden eine Übersicht sowie eine detaillierte Beschreibung der verfügbaren Pragmas und **Attribute** 

# **Übersicht**

- Pragma  $\{analysis \dots\}$  $\{analysis \dots\}$  [ $\triangleright$  [113\]](#page-112-0)
	- zur Ausschaltung von Kodierregeln im Implementierungsteil
	- für einzelne Codezeilen anwendbar
- [Attribut {attribute 'no-analysis'} \[](#page-112-1) [113\]](#page-112-1)
	- zum Ausschluss von Programmierobjekten (z.B. POU, GVL, DUT) von der Statischen Analyse (Kodierregeln, Namenskonventionen, unzulässige Symbole)
	- nur für ganze Programmierobjekte anwendbar
- [Attribut {attribute 'analysis' := '...'} \[](#page-113-0) $\triangleright$  [114\]](#page-113-0)
	- zur Ausschaltung von Kodierregeln im Deklarationsteil
	- für einzelne Deklarationen oder für ganze Programmierobjekte anwendbar
- [Attribut {attribute 'naming' := '...'} \[](#page-113-1) $\triangleright$  [114\]](#page-113-1)
	- zur Ausschaltung von Namenskonventionen im Deklarationsteil
	- für einzelne Deklarationen oder für ganze Programmierobjekte anwendbar
- [Attribut {attribute 'nameprefix' := '...'} \[](#page-114-0) $\triangleright$  [115\]](#page-114-0)
	- zur Definition von Präfixen für Instanzen eines strukturierten Datentyps
	- im Deklarationsteil eines strukturierten Datentyps anwendbar
- Attribut {attribute 'analysis: report-multiple-instance-calls'[}](#page-115-0) [ $\triangleright$  [116\]](#page-115-0)
- zur Festlegung, dass eine Funktionsbaustein-Instanz nur einmal aufgerufen werden soll
- im Deklarationsteil eines Funktionsbausteins anwendbar

### <span id="page-112-0"></span>**Detaillierte Beschreibung**

### **Pragma {analysis ...}**

Das Pragma {analysis -/+<Regelnummer>} können Sie im Implementierungsteil eines Programmierbausteins verwenden, um einzelne Kodierregeln für die nachfolgenden Codezeilen auszuschalten. Sie deaktivieren Codierregeln durch die Angabe der Regelnummern und einem vorangestellten Minuszeichen ("-"). Zur Aktivierung wird ein Pluszeichen ("+") vorangestellt. Mit Hilfe einer Kommaseparierung können Sie im Pragma beliebig viele Regeln angeben.

#### **Einfügeort:**

- Deaktivierung von Regeln: Im Implementierungsteil vor der ersten Codezeile, ab der die Codeanalyse deaktiviert wird, mit {analysis - ...}.
- Aktivierung von Regeln: Nach der letzten Zeile der Deaktivierung mit {analysis + ...}.
- Für die Regel SA0164 kann das Pragma auch im Deklarationsteil vor einem Kommentar eingefügt werden.

#### **Syntax:**

- Deaktivierung von Regeln:
	- eine Regel: {analysis -<Regelnummer>}
	- mehrere Regeln: {analysis -<Regelnummer>, -<weitere Regelnummer>, -<weitere Regelnummer>}
- Aktivierung von Regeln:
	- eine Regel: {analysis +<Regelnummer>}
	- mehrere Regeln: {analysis +<Regelnummer>, +<weitere Regelnummer>, +<weitere Regelnummer>}

#### **Beispiele:**

Sie möchten Regel 24 (nur getypte Literale erlaubt) für eine Zeile deaktivieren (d.h. es ist in diesen Zeilen nicht nötig, "nTest := DINT#99" zu schreiben) und danach wieder aktivieren:

```
{analysis -24}
nTest := 99;{analysis +24}
nVar := INT#2;
```
#### Angabe mehrerer Regeln:

<span id="page-112-1"></span>{analysis  $-10$ ,  $-24$ ,  $-18$ }

### **Attribut {attribute 'no-analysis'}**

Das Attribut {attribute 'no-analysis'} können Sie verwenden, um ein gesamtes Programmierobjekt von der Prüfung durch die Statische Analyse auszuschließen. Für dieses Programmierobjekt wird die Prüfung der Kodierregeln, der Namenskonventionen und der unzulässigen Symbole nicht durchgeführt.

#### **Einfügeort:**

oberhalb der Deklaration eines Programmierobjekts

#### **Syntax:**

{attribute 'no-analysis'}

#### **Beispiele:**

```
{attribute 'qualified_only'}
{attribute 'no-analysis'}
VAR_GLOBAL
    …
END_VAR
{attribute 'no-analysis'}
PROGRAM MAIN
VAR
```
 … END\_VAR

### <span id="page-113-0"></span>**Attribut {attribute 'analysis' := '...'}**

Das Attribut {attribute 'analysis' := '-<Regelnummer>'} können Sie verwenden, um bestimmte Regeln für einzelne Deklarationen oder für ein ganzes Programmierobjekt abzuschalten. Sie deaktivieren die Kodierregel durch die Angabe der Regelnnummer(n) und einem vorangestellten Minuszeichen. Sie können im Attribut beliebig viele Regeln angeben.

### **Einfügeort:**

oberhalb der Deklaration eines Programmierobjekts oder in der Zeile oberhalb einer Variablendeklaration

#### **Syntax:**

- eine Regel: {attribute 'analysis' := '-<Regelnummer>'}
- mehrere Regeln: {attribute 'analysis' := '-<Regelnummer>, -<weitere Regelnummer>, -<weitere Regelnummer>'}

#### **Beispiele:**

Sie möchten Regel 33 (Nicht verwendete Variablen) für alle Variablen der Struktur ausschalten.

```
{attribute 'analysis' := '-33'}
TYPE ST Sample :
STRUCT
       bMember  : BOOL;
       nMember  : INT;
END_STRUCT
END_TYPE
```
Sie möchten die Prüfung von Regel 28 (Überlappende Speicherbereiche) und von Regel 33 (Nicht verwendete Variablen) für die Variable nVar1 ausschalten.

```
PROGRAM MAIN
VAR
    {attribute 'analysis' := '-28, -33'}
    nVar1 AT%QB21  : INT;
    nVar2 AT%QD5   : DWORD; 
        nVar3 AT%QB41  : INT;
        nVar4 AT%QD10  : DWORD;
END_VAR
```
Sie möchten Regel 6 (Gleichzeitiger Zugriff) für eine globale Variable ausschalten, sodass keine Fehlermeldung generiert wird, wenn die Variable von mehr als einer Task geschrieben wird.

```
VAR_GLOBAL
   -<br>「{attribute 'analvsis' := '-6'}
    nVar  : INT;
    bVar  : BOOL;
END_VAR
```
### <span id="page-113-1"></span>**Attribut {attribute 'naming' := '...'}**

Das Attribut {attribute 'naming' := '...'} können Sie im Deklarationsteil verwenden, um einzelne Deklarationszeilen von der Prüfung auf Einhaltung der aktuell gültigen Namenskonventionen auszuschließen.

#### **Einfügeort:**

- Deaktivierung: im Deklarationsteil oberhalb der betreffenden Zeilen
- Aktivierung: Nach der letzten Zeile der Deaktivierung

# **Syntax:**

{attribute 'naming' := '<off|on|omit>'}

- off, on: die Prüfung wird für alle Zeilen zwischen der "off" und der "on" Anweisung ausgeschaltet
- omit: nur die nachfolgende Zeile wird von der Prüfung ausgenommen

# **Beispiel:**

Angenommen wird, dass folgende Namenskonventionen definiert sind:

- Die Kennzeichner von INT-Variablen müssen mit einem Präfix "n" versehen sein (Namenskonvention NC0014), beispielsweise "nVar1".
- Funktionsbausteinnamen müssen mit "FB\_" beginnen (Namenskonvention NC0103), beispielsweise "FB\_Sample".

Für den unten dargestellte Code gibt die statische Analyse dann nur Meldungen zu folgenden Variablen aus: cVar, aVariable, bVariable.

```
PROGRAM MAIN
VAR
   {attribute 'naming' := 'off'}
  aVar  : INT;
  bVar  : INT;
    {attribute 'naming' := 'on'}
    cVar  : INT;
    {attribute 'naming' := 'omit'}
    dVar  : INT;
  fb1 : SampleFB;
   fb2   : FB;
END_VAR
{attribute 'naming' := 'omit'}
FUNCTION_BLOCK SampleFB
…
{attribute 'naming' := 'off'}
FUNCTION BLOCK FB
VAR
        {attribute 'naming' := 'on'}
        aVariable : INT;
        bVariable : INT;
```
### **Attribut {attribute 'nameprefix' := '...'}**

Das Attribut {attribute 'nameprefix' := '...'} definiert ein Präfix für Variablen eines strukturierten Datentyps. Dann gilt die Namenskonvention, dass Bezeichner von Instanzen dieses Typs dieses Präfix besitzen müssen.

### **Einfügeort:**

oberhalb der Deklaration eines strukturierten Datentyps

### **Syntax:**

<span id="page-114-0"></span>…

{attribute 'nameprefix' := '<prefix>'}

### **Beispiel:**

In der Kategorie [Namenskonventionen \[](#page-81-0)[}](#page-81-0) [82\]](#page-81-0) der SPS-Projekteigenschaften sind die folgenden Namenskonventionen definiert:

- Variablen vom Typ einer Struktur (NC0032): st
- Strukturen (NC0151): ST

Variablen des Typs "ST\_Point" sollen hingegen nicht mit dem Präfix "st", sondern mit dem Präfix "pt" beginnen.

Im folgenden Beispiel wird die Statische Analyse eine Meldung für "a1" und "st1" vom Typ "ST\_Point" ausgeben, weil die Variablennamen nicht mit "pt" beginnen. Für die Variablen vom Typ "ST\_Test" wird hingegen der Präfix "st" erwartet.

```
TYPE ST_Test :
STRUCT
    …
END_STRUCT
END_TYPE
{attribute 'nameprefix' := 'pt'}
TYPE ST_Point :
STRUCT
       x  : INT;
        y  : INT;
END_STRUCT
END_TYPE
PROGRAM MAIN
VAR
   a1 : ST_Point; // => Invalid variable name 'a1'. Expect prefix 'pt'
                           \frac{1}{2} => Invalid variable name 'st1'. Expect prefix 'pt'
   st1 : ST_Point;<br>pt1 : ST_Point;
    a2 : ST_Test; // => Invalid variable name 'a2'. Expect prefix 'st'
    st2 : ST\_Test;<br>pt2 : ST\_Test;
                           p/ => Invalid variable name 'st2'. Expect prefix 'st'
END_VAR
```
### <span id="page-115-0"></span>**Attribut {attribute 'analysis:report-multiple-instance-calls'}**

Das Attribut {attribute 'analysis:report-multiple-instance-calls'} kennzeichnet einen Funktionsbaustein für eine Prüfung auf Regel 105: Nur bei Funktionsbausteinen mit diesem Attribut wird geprüft, ob die Instanzen des Funktionsbausteins mehrfach aufgerufen werden. Wenn die Regel 105 in der Kategorie [Regeln \[](#page-15-0)[}](#page-15-0) [16\]](#page-15-0) in den SPS-Projekteigenschaften deaktiviert ist, hat das Attribut keine Auswirkung.

#### **Einfügeort:**

oberhalb der Deklaration eines Funktionsbausteins

#### **Syntax:**

{attribute 'analysis:report-multiple-instance-calls'}

#### **Beispiel:**

…

Im folgenden Beispiel wird die Statische Analyse einen Fehler für fb2 ausgeben, weil die Instanz mehr als einmal aufgerufen wird.

Funktionsbaustein FB\_Test1 ohne Attribut:

```
FUNCTION_BLOCK FB_Test1
```
#### Funktionsbaustein FB\_Test2 mit Attribut:

```
{attribute 'analysis:report-multiple-instance-calls'}
FUNCTION BLOCK FB Test2
…
```
#### Programm MAIN:

```
PROGRAM MAIN 
VAR
   fb1 : FB_Test1;
       fb2  : FB_Test2; 
END_VAR
fb1();
fb1();<br>fb2();
               // => SA0105: Instance 'fb2' called more than once
fb2(); // => SA0105: Instance 'fb2' called more than once
```
# **7 Beispiele**

# **7.1 Statische Analyse**

Bei [Durchführung der Statischen Analyse \[](#page-103-0)[}](#page-103-0) [104\]](#page-103-0) wird die Einhaltung der [Kodierregeln \[](#page-15-0)[}](#page-15-0) [16\]](#page-15-0), der [Namenskonventionen \[](#page-81-0)[}](#page-81-0) [82\]](#page-81-0) und der [unzulässigen Symbole \[](#page-102-0)[}](#page-102-0) [103\]](#page-102-0) überprüft. Im Folgenden finden Sie zu jedem dieser Aspekte ein separates Beispiel.

# **1) Kodierregeln**

Im diesem Beispiel sind einige Kodierregeln als Fehler konfiguriert. Die Verletzungen dieser Kodierregeln werden nach Ausführung der Statischen Analyse folglich als Fehler gemeldet. Nähere Informationen können Sie dem folgenden Bild entnehmen.

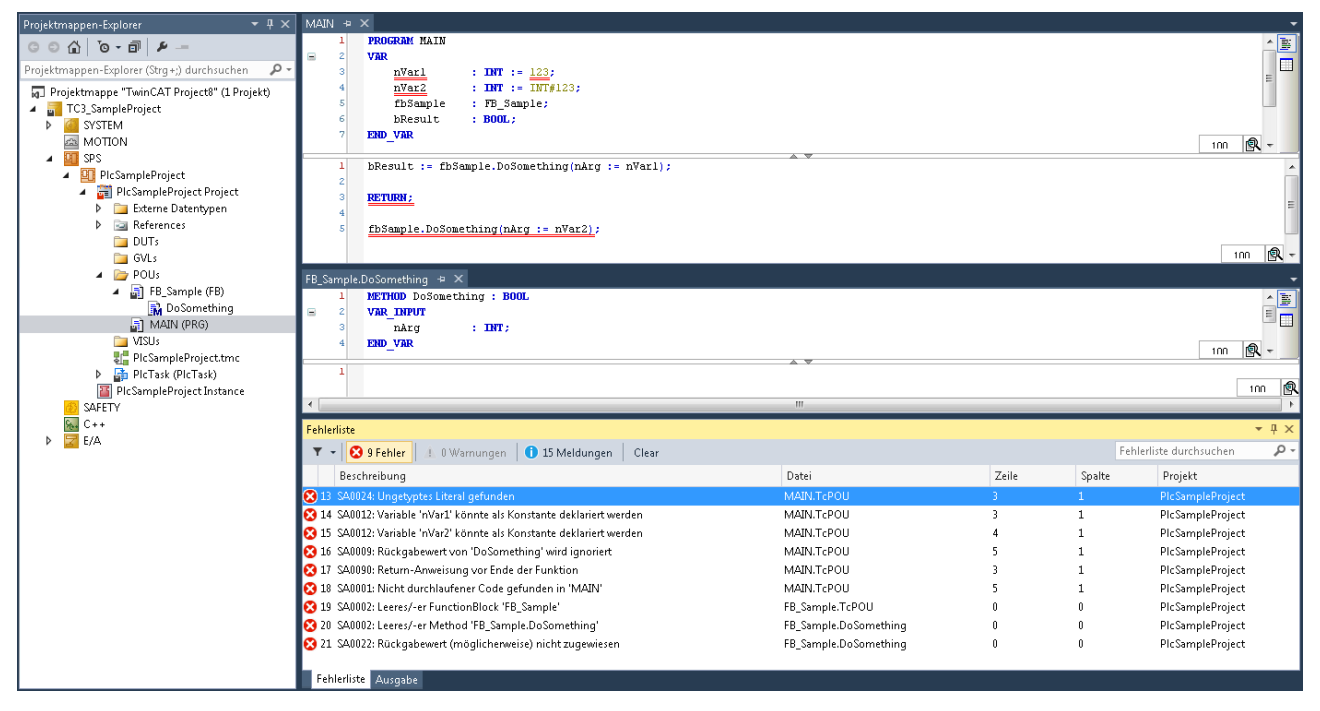

# **2) Namenskonventionen**

Es sind folgende Namenskonventionen konfiguriert:

- Präfix "b" für Variablen vom Typ BOOL (NC0003)
- Präfix "fb" für Funktionsbausteininstanzen (NC0031)
- Präfix "FB\_" für Funktionsbausteine (NC0103)
- Präfix "I\_" für Schnittstellen (NC0108)

Bei der Deklaration der Booleschen Variablen ("x"), der Instanziierung des Funktionsbausteins ("f") sowie bei der Deklaration des Schnittstellentyps ("ITF\_") werden diese Namenskonventionen nicht eingehalten. Diese Codestellen werden nach Ausführung der Statischen Analyse jeweils als Fehler gemeldet.

# RECKHOEE

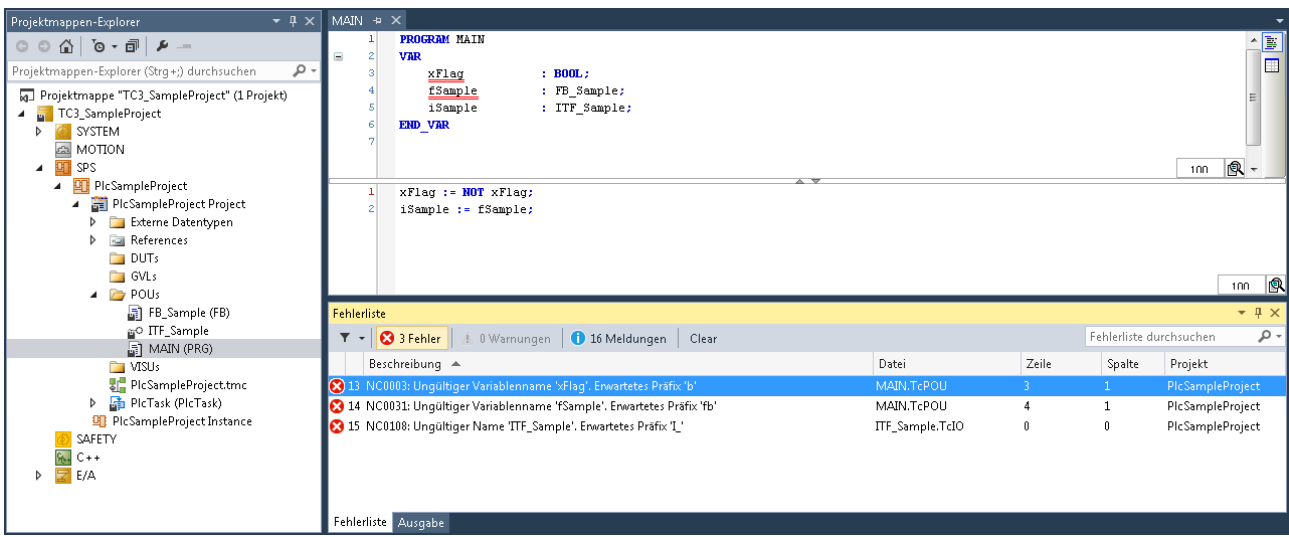

# **3) Unzulässige Symbole**

Der Bitstring-Operator XOR sowie die Bit-Shift-Operatoren SHL, SHR, ROL und ROR sind als unzulässige Symbole konfiguriert. Diese Operatoren sollen im Code nicht verwendet werden. Entsprechend wird die Verwendung dieser Operatoren nach Ausführung der Statischen Analyse jeweils als Fehler gemeldet.

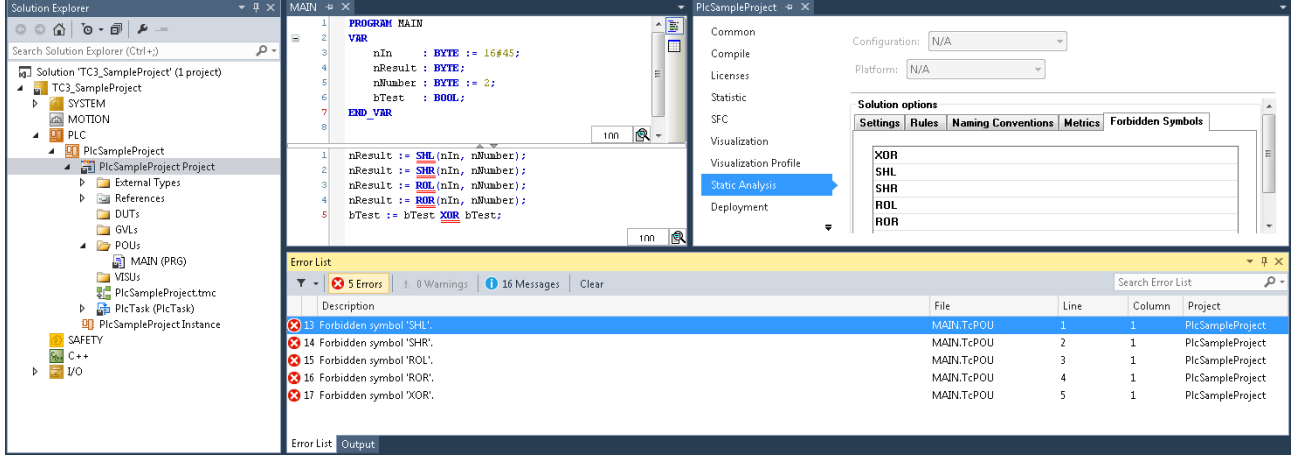

# **7.2 Standard-Metriken**

Nachfolgend finden Sie ein Beispiel zum Umgang mit den Standard-Metriken.

In diesem Beispiel sind "650" (= 650 Bytes) als Obergrenze für die Metrik "Codegröße" und "5" als Obergrenze für die Metrik "Anzahl Eingangsvariablen" definiert (siehe: [Konfiguration der Metriken \[](#page-95-0)[}](#page-95-0) [96\]](#page-95-0)). Des Weiteren wird Regel 150 (SA0150: Verletzung von Unter- oder Obergrenzen der Metriken) aktiviert und als Warnung konfiguriert.

Nach Ausführen des [Befehls 'Standard-Metriken anzeigen' \[](#page-106-0)[}](#page-106-0) [107\]](#page-106-0) wird die Metrik-Ansicht geöffnet und die ermittelten Kennzahlen werden tabellarisch angezeigt. Da die Größe des Programms MAIN 688 Bytes beträgt und das Programm SampleProgram 7 Eingangsvariablen besitzt, überschreiten diese Kennzahlen jeweils die definierten Obergrenzen, sodass die entsprechenden Tabellenfelder rot hinterlegt sind.

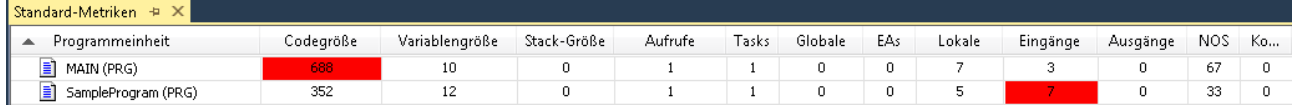

Dass die definierten Obergrenzen in dem Beispiel überschritten werden, ist in diesem Beispiel nicht nur in der Metrik-Ansicht erkennbar. Da Regel 150 als Warnung konfiguriert ist, wird die Verletzung von Unter- und Obergrenzen der Metriken durch die Statische Analyse überprüft. Nach [Durchführung der Statischen Analyse](#page-103-0) [\[](#page-103-0)[}](#page-103-0) [104\]](#page-103-0) wird die Verletzung der beiden Obergrenzen somit als Warnung im Meldungsfester ausgegeben.

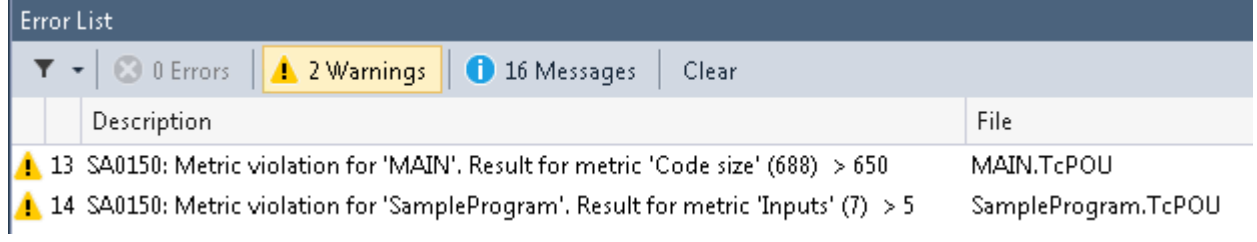

# **8 Automation Interface Unterstützung**

Das Static Analysis kann teilweise über das Automation Interface (AI) bedient werden. Die AI-Unterstützung umfasst folgende Befehle/Aktionen:

- [Explizite Durchführung der Statischen Analyse per Automation Interface \[](#page-119-0)[}](#page-119-0) [120\]](#page-119-0)
- [Implizite Durchführung der Statischen Analyse per Automation Interface \[](#page-119-1)[}](#page-119-1) [120\]](#page-119-1)
- [Einstellungen/Konfiguration per Automation Interface speichern \[](#page-119-2)[}](#page-119-2) [120\]](#page-119-2)
- [Einstellungen/Konfiguration per Automation Interface laden \[](#page-120-0) $\blacktriangleright$  [121\]](#page-120-0)
- [Metriken exportieren \[](#page-120-1) $\blacktriangleright$  [121\]](#page-120-1)

Bitte beachten Sie hierzu auch die Automation Interface Dokumentation: [Produktbeschreibung](https://infosys.beckhoff.com/content/1031/tc3_automationinterface/242682763.html)

### <span id="page-119-0"></span>**Explizite Durchführung der Statischen Analyse per Automation Interface**

Die beiden folgenden Befehle können explizit per Automation Interface aufgerufen werden:

- [Befehl 'Statische Analyse durchführen' \[](#page-103-0)[}](#page-103-0) [104\]](#page-103-0)
- [Befehl 'Statische Analyse durchführen \[Überprüfe alle Objekte\]' \[](#page-105-0)[}](#page-105-0) [106\]](#page-105-0)

Für die Methode RunStaticAnalysis() kann bCheckAll als optionaler Parameter angegeben werden. Die Methode kann aber auch parameterlos aufgerufen werden.

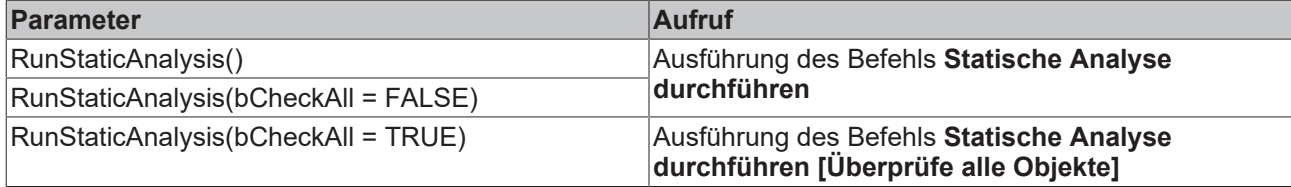

### **PowerShell-Beispiel:**

\$p = \$sysMan.LookupTreeItem("TIPC^MyPlcProject^MyPlcProject Project") \$p.RunStaticAnalysis()

### **C#-Beispiel:**

```
ITcPlcIECProject4 plcIec4 = sysMan.LookupTreeItem("TIPC^Untitled1^Untitled1
Project") as ITcPlcIECProject4;
plcIec4.RunStaticAnalysis();
```
### <span id="page-119-1"></span>**Implizite Durchführung der Statischen Analyse per Automation Interface**

Alternativ besteht die Möglichkeit, die [Einstellung \[](#page-12-0)[}](#page-12-0) [13\]](#page-12-0) **Statische Analyse automatisch durchführen** zu aktivieren und das Projekt per Automation Interface zu erstellen, sodass bei diesem Erstellungsvorgang implizit die Statische Analyse durchgeführt wird.

### <span id="page-119-2"></span>**Einstellungen/Konfiguration per Automation Interface speichern**

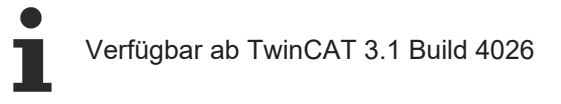

Die [Einstellungen \[](#page-12-0)[}](#page-12-0) [13\]](#page-12-0) vom Static Analysis können per Automation Interface in eine \*.csa-Datei gespeichert bzw. exportiert werden.

Für die Methode SaveStaticAnalysisSettings(string bstrFilename) muss der Zielpfad der Datei als Übergabeparameter angegeben werden.

Hinweis: Die Methode RunStaticAnalysis ist ab dem Interface ITcPlcIECProject3 verfügbar. Die Methoden SaveStaticAnalysisSettings und LoadStaticAnalysisSettings werden ab dem Interface ITcPlcIECProject4 angeboten.

# **RECKHOFF**

### **C#-Beispiel:**

```
// Path to the location to export the SAN configuration 
string saveCsaPath = @"C:\Users\UserName\Desktop\SaveTest.csa";
[…]
// Navigate to PLC project
ITcPlcIECProject4 plcIec4 = sysMan.LookupTreeItem("TIPC^Untitled1^Untitled1
Project") as ITcPlcIECProject4;
// Save SAN configuration
plcIec4.SaveStaticAnalysisSettings(saveCsaPath);
```
### <span id="page-120-0"></span>**Einstellungen/Konfiguration per Automation Interface laden**

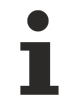

# Verfügbar ab TwinCAT 3.1 Build 4026

Eine vorgefertigte Static Analysis Konfiguration (\*.csa-Datei) kann per Automation Interface ins PLC-Projekt geladen werden. Die hierdurch geladenen [Einstellungen \[](#page-12-0)[}](#page-12-0) [13\]](#page-12-0) können anschließend per AI überprüft werden, indem das Static Analysis ausgeführt wird (s.o.).

Für die Methode LoadStaticAnalysisSettings(string bstrFilename) muss der Pfad der zu ladenden Datei als Übergabeparameter angegeben werden.

Hinweis: Die Methode RunStaticAnalysis ist ab dem Interface ITcPlcIECProject3 verfügbar. Die Methoden SaveStaticAnalysisSettings und LoadStaticAnalysisSettings werden ab dem Interface ITcPlcIECProject4 angeboten.

#### **C#-Beispiel:**

```
// Path to load a SAN configuration
string loadCsaPath = @"C:\Users\UserName\Desktop\LoadTest.csa"; 
[…]
// Navigate to PLC project
ITcPlcIECProject4 plcIec4 = sysMan.LookupTreeItem("TIPC^Untitled1^Untitled1
Project") as ITcPlcIECProject4;
// Load SAN configuration
plcIec4.LoadStaticAnalysisSettings(loadCsaPath);
// Optionally run SAN afterwards
plcIec4.RunStaticAnalysis();
```
#### <span id="page-120-1"></span>**Metriken exportieren**

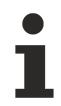

Verfügbar ab TwinCAT 3.1 Build 4026.4

Die Standard-Metriken können per Automation Interface in eine Textdatei (\*.csv) exportiert werden. Dabei findet implizit eine aktuelle Berechnung der Metriken statt. Eine manuelle Ausführung dieses Vorgangs würde die beiden folgenden Befehle beinhalten:

- [Befehl 'Standard-Metriken anzeigen' \[](#page-106-0)[}](#page-106-0) [107\]](#page-106-0)
- Befehl **Tabelle exportieren**, siehe [Befehle im Kontextmenü der Ansicht 'Standard-Metriken' \[](#page-107-0)[}](#page-107-0) [108\]](#page-107-0)

Für die Methode ExportStandardMetrics(string bstrFilename) muss der Pfad, an dem die Exportdatei gespeichert werden soll, als Übergabeparameter angegeben werden.

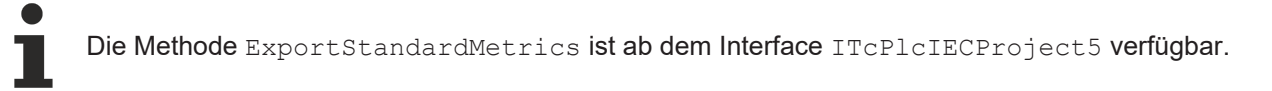

#### **C#-Beispiel:**

```
// Path to save the csv file
string savePath = @"C:\Users\UserName\Desktop\Metrics.csv"; 
[…]
// Navigate to PLC project
ITcPlcIECProject5 plcIec5 = sysMan.LookupTreeItem("TIPC^Untitled1^Untitled1
```
Project") as ITcPlcIECProject5;<br>// Export standard metrics<br>plcIec5.ExportStandardMetrics(savePath);

# **9 QuickFix/Precompile**

Verfügbar ab TwinCAT 3.1 Build 4026

Einige Regeln vom Static Analysis können bereits während der Vorkompilierung geprüft werden. Für das Auffinden solcher Regelverletzungen ist dabei keine explizite Ausführung der Statischen Analyse notwendig, sondern die Überprüfung findet bereits auf Basis der Precompile-Informationen während des Editierens statt. Die Überprüfung einer Regel während der Vorkompilierung findet nur statt, falls die Regel in den Einstellungen vom Static Analysis aktiviert ist.

### **Precompile: Unterschlängelung und Anzeige im Meldungsfenster**

Wenn eine Regelverletzung auftritt, wird diese sofort durch Unterschlängelung im Deklarationseditor oder im ST-Editor angezeigt. Zusätzlich erscheinen – solange der Editor geöffnet ist – im Meldungsfenster in der Kategorie "IntelliSense" Fehlermeldungen oder Warnungen. Diese enthalten im Anschluss an die Regelnummer den Hinweis "(precompile)".

### **QuickFix-Befehle**

Darüber hinaus gibt es für einige Regeln, die während der Vorkompilierung geprüft werden können, im Deklarationseditor und im ST-Editor die Möglichkeit einer schnellen Fehlerbehebung (QuickFix). Sie können direkt an den betroffenen Codestellen eine automatische, unmittelbare Fehlerbehandlung ausführen. Zur schnellen Fehlerbehandlung gelangen Sie im Editor mit Klick auf den unterschlängelten Code und dann mit Klick auf das Glühbirnensymbol.

Je nach Fehler werden die folgenden QuickFix-Befehle angeboten:

- Fehlermeldung/Warnung ignorieren: Der Befehl bewirkt, dass automatisch Pragmas oder Attribute in den Code eingefügt werden, die eine Prüfung der dazugehörigen Regel für diese Codezeile ausschließen.
- Fehlermeldung/Warnung global für die POU ignorieren: Der Befehl bewirkt, dass automatisch ein Attribut an den Beginn des Deklarationsteils des Programmierobjekts eingefügt wird. Dann wird eine Prüfung der dazugehörigen Regel für dieses Programmierobjekt ausgeschlossen.
- Prüfung ausschalten: Der Befehl bewirkt, dass die Überprüfung der dazugehörigen Regel in den Einstellungen deaktiviert wird.
- Fehler durch Vorschlag zur Änderung des ST-Codes beheben: Beispiel für "SA0033: Nicht verwendete Variablen": Die Deklaration der nicht verwendeten Variablen wird aus dem Deklarationseditor entfernt.

# **Verfügbare Regeln**

Bitte beachten Sie, dass nicht alle Regeln während der Vorkompilierung geprüft werden können. Auf Basis der Precompile-Informationen werden die folgenden Regeln überprüft: SA0001, SA0002, SA0011, SA0020, SA0022, SA0033, SA0034, SA0054, SA0090, SA0113, SA0114, SA0115, SA0117, SA0164, SA0168, SA0169, SA0170, SA0171

Mehr Informationen: **[www.beckhoff.com/te1200](https://www.beckhoff.com/te1200)**

Beckhoff Automation GmbH & Co. KG Hülshorstweg 20 33415 Verl **Deutschland** Telefon: +49 5246 9630 [info@beckhoff.com](mailto:info@beckhoff.de?subject=TE1200) [www.beckhoff.com](https://www.beckhoff.com)

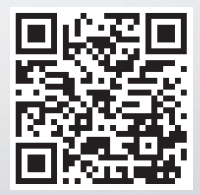